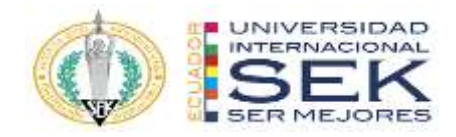

### **UNIVERSIDAD INTERNACIONAL SEK**

# **FACULTAD DE ARQUITECTURA E INGENIERÍA CIVIL**

# **Trabajo de Titulación Previo a la Obtención del Título de MAGISTER EN GERENCIA DE PROYECTOS BIM**

**Gestión BIM del Edificio Airos: Rol Líder BIM MEP** 

Autor:

DIEGO YAROSLAF BENÍTEZ RODRÍGUEZ

Quito, agosto de 2023

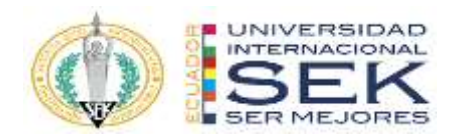

# **DECLARACIÓN JURAMENTADA**

Yo, DIEFO YAROSLAF BENÍTEZ RODRÍGUEZ, con cédula de identidad # 100313808-6, declaro bajo juramento que el trabajo aquí desarrollado es de mi autoría, que no ha sido previamente presentado para ningún grado a calificación profesional; y, que he consultado las referencias bibliográficas que se incluyen en este documento.

A través de la presente declaración, cedo mis derechos de propiedad intelectual que correspondan relacionados a este trabajo, a la UNIVERSIDAD INTERNACIONAL SEK, según lo establecido por la Ley de Propiedad Intelectual, por su reglamento y por la normativa institucional vigente.

D. M. Quito, agosto de 2023

.

\_\_\_\_\_\_\_\_\_\_\_\_\_\_\_\_\_\_\_\_\_\_\_\_\_\_ DIEGO YAROSLAF BENÍTEZ RODRÍGUEZ

diego.benitez@uisek.edu.ec

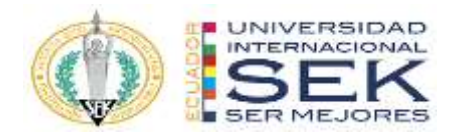

# **DECLARATORIA**

El presente trabajo de investigación titulado:

### **¨ Gestión BIM Proyecto BIM Design, Rol Líder BIM MEP"**

Realizado por:

# **DIEGO YAROSLAF BENÍTEZ RODRÍGUEZ**

como Requisito para la Obtención del Título de:

### **MAGISTER EN GERENCIA DE PROYECTOS BIM**

ha sido dirigido por la profesora

# **VIOLETA CAROLINA RANGEL RODRIGUEZ**

quien considera que constituye un trabajo original de su autor

FIRMA

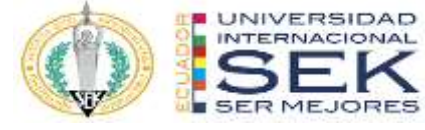

Título del trabajo de titulación

Por

### DIEGO YAROSLAF BENÍTEZ RODRÍGUEZ

Agosto, 2023

Aprobado:

Primer Nombre, Inicial, Primer Apellido, Inicial, Tutor Primer Nombre, Inicial, Primer Apellido, Inicial, Presidente del Tribunal Primer Nombre, Inicial, Primer Apellido, Inicial, Miembro del Tribunal Primer Nombre, Inicial, Primer Apellido, Inicial, Miembro del Tribunal

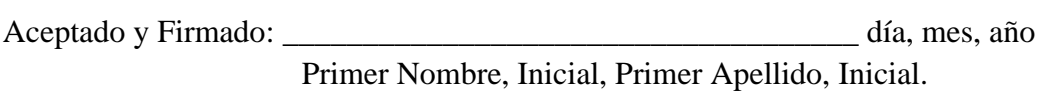

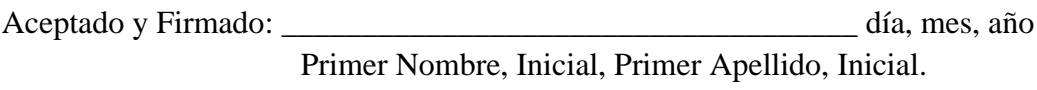

Aceptado y Firmado: \_\_\_\_\_\_\_\_\_\_\_\_\_\_\_\_\_\_\_\_\_\_\_\_\_\_\_\_\_\_\_\_\_\_\_\_ día, mes, año Primer Nombre, Inicial, Primer Apellido, Inicial.

\_\_\_\_\_\_\_\_\_\_\_\_\_\_\_\_\_\_\_\_\_\_\_\_\_\_\_\_\_ día, mes, año

Primer Nombre, Inicial, Primer Apellido, Inicial. Presidente(a) del Tribunal Universidad Internacional SEK

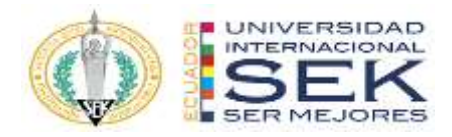

Dedicatoria

Lic. Marco Adrián Benítez A

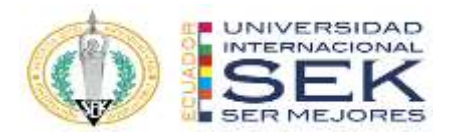

# **Agradecimiento**

Familia, amigos y profesores.

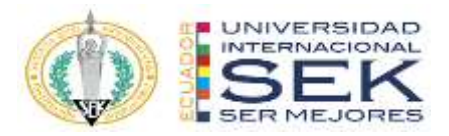

#### **Resumen**

La presente tesis tiene como objetivo la implementación y aplicación de la Metodología BIM al Edificio Residencial Airos de 4.376,44 m2 ubicado al Norte de la ciudad de Quito - Sector Lomas de Monteserrín, la edificación consta de 2 subsuelos de parqueaderos con rampa para vehículos, 1 planta tipo y 5 plantas altas, área de uso comunal y terraza accesible, con la finalidad de crear un proceso eficaz en sus diferentes etapas de desarrollo del proyecto, demostrando los beneficios de este enfoque para el ciclo de vida del proyecto BIM Design. El sistema constructivo del proyecto consta de una estructura mixta compuesta de estructura metálica y hormigón armado, en el caso de las instalaciones está constituido con un sistema hidrosanitario, sistema contra incendios y de climatización. El uso de la metodología le permitirá mejorar de manera eficiente los proyectos de forma rápida, la detección y la solución de conflictos a tiempo en las distintas fases del proyecto, y que la información contenida en los modelos permita la obtención de mediciones y cantidades fiables para optimizar tiempos y costos al momento de la construcción del mismo. Siguiendo las normativas de modelado BIM han procedido a levantar todo el modelo Estructural, a partir de documentos 2d otorgado por el cliente, mismo que necesita que se presente una propuesta de trabajo de colisiones 3D, un plazo de planificación 4D simulación constructiva, y un presupuesto optimizado 5D.

Como conclusión se realizó toda la gestión previa a la construcción del edificio, resolviendo los problemas habituales de interoperabilidad de especialidades como las detecciones de interferencias en las tuberías y vigas, además se pudo ser eficientes con los sistemas presentados ya que con la simulación constructiva se pudo ser más ordenado en la ejecución y así mejorar los tiempos de planificación, así mismo se presentaron mejoras de presupuesto ya que al obtener los volúmenes de obra el presupuesto resulto más exacto.

*Palabras clave***:** BIM, Proyecto, Modelos, Información, Interferencias.

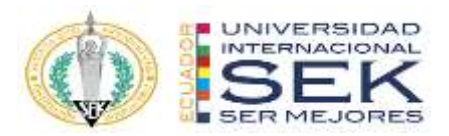

#### **Abstract**

 The objective of this thesis is the implementation and application of the BIM Methodology to the Airos Residential Building of 4,376.44 m2 located north of the city of Quito - Lomas de Monteserrín Sector, the building consists of 2 underground parking spaces with a ramp for vehicles, 1 standard floor and 5 tall floors, communal use area, and accessible terrace, to create an efficient process in its different stages of project development, demonstrating the benefits of this approach for the life cycle of the BIM Design project. The construction system of the project consists of a mixed structure composed of a metal structure and reinforced concrete, in the case of the facilities it is made up of a plumbing system, a fire-fighting system, and an air conditioning system. The use of the methodology will allow you to efficiently improve projects quickly, the detection and resolution of conflicts on time in the different phases of the project, and the information contained in the models allows obtaining reliable measurements and quantities for Optimizing times and costs at the time of its construction. Following the BIM modeling regulations, they have proceeded to build the entire Structural model, based on 2D documents provided by the client, which requires a 3D collision work proposal to be submitted, a 4D construction simulation planning term, and a budget. 5D optimized.

In conclusion, all the management before the construction of the building was carried out, solving the usual problems of interoperability of specialties such as the detection of interference in the pipes and beams, in addition, it was possible to be efficient with the systems presented since with the constructive simulation it was possible to be more orderly in the execution and thus improve planning times, likewise, budget improvements were presented since when obtaining the volumes of work the budget was more accurate.

Keywords: BIM, Project, Models, Information, Interferences.

# Tabla de Contenidos

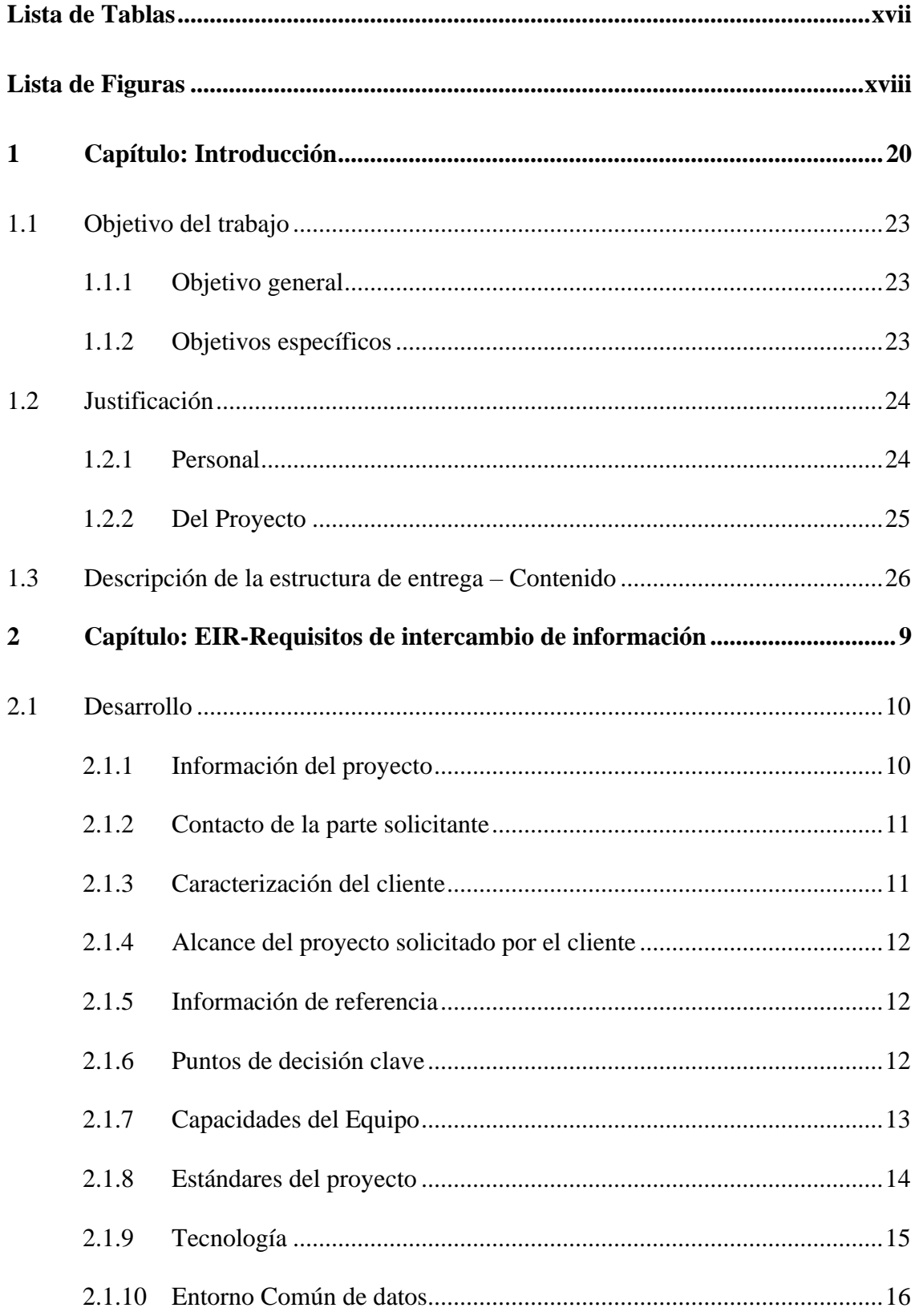

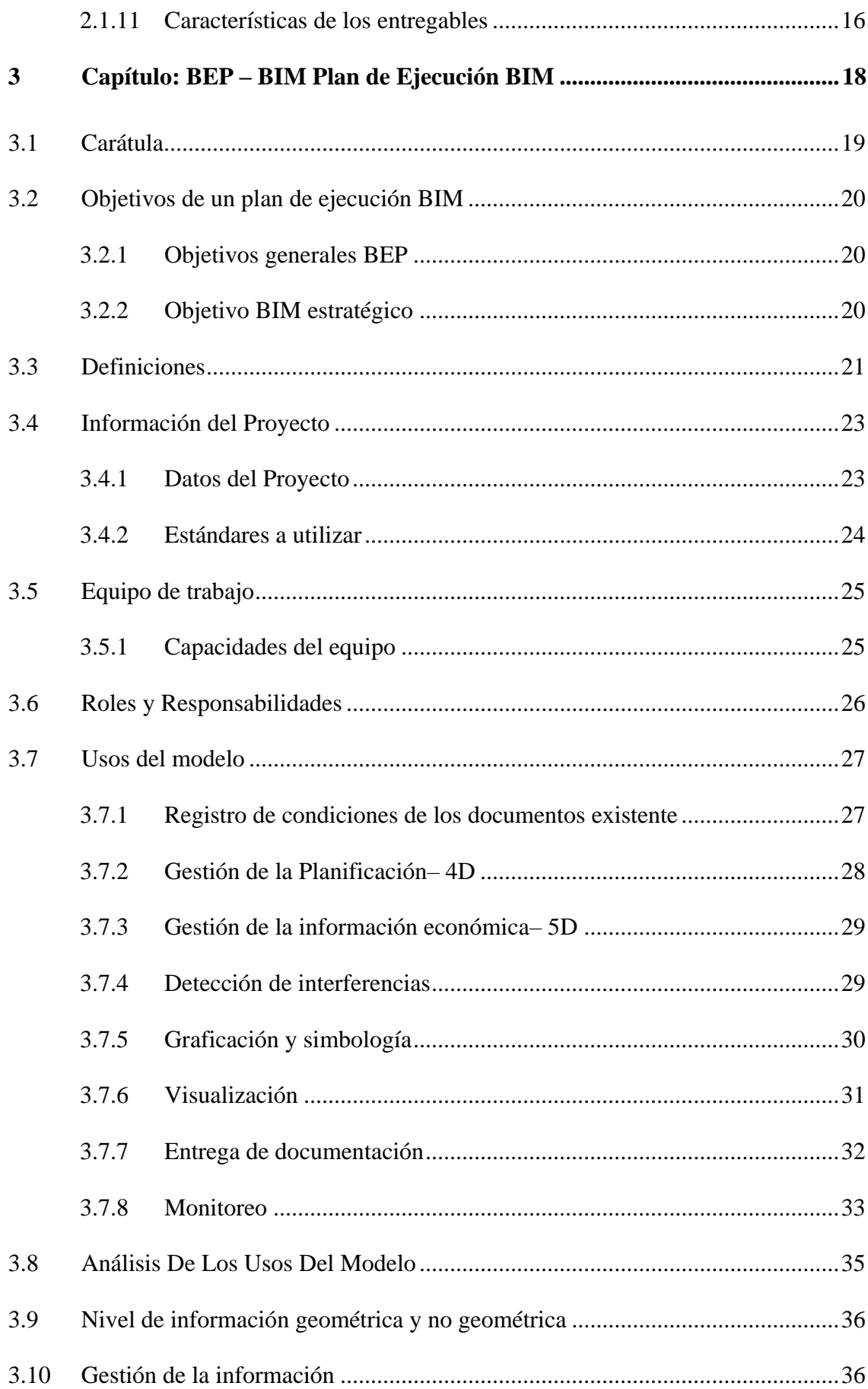

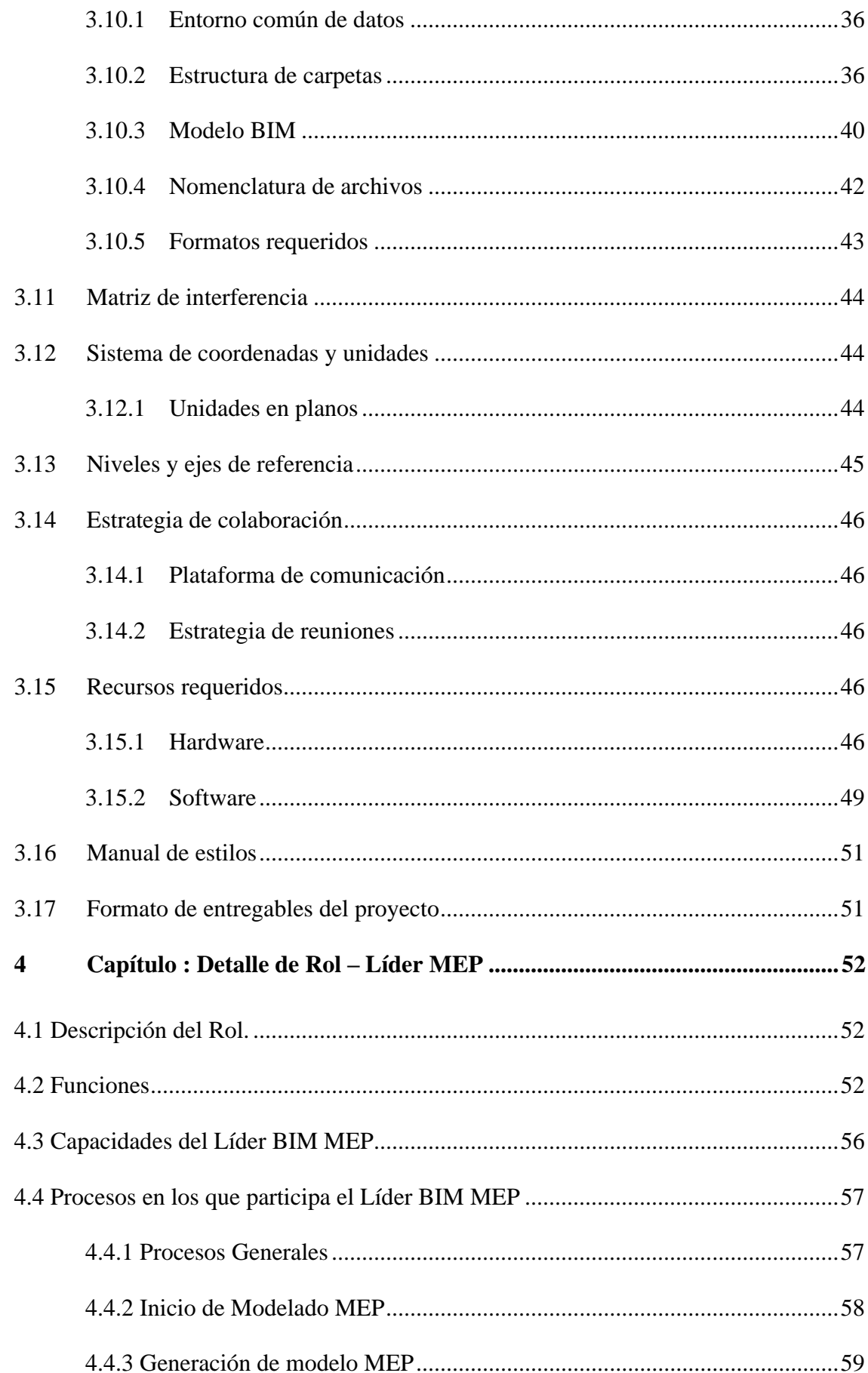

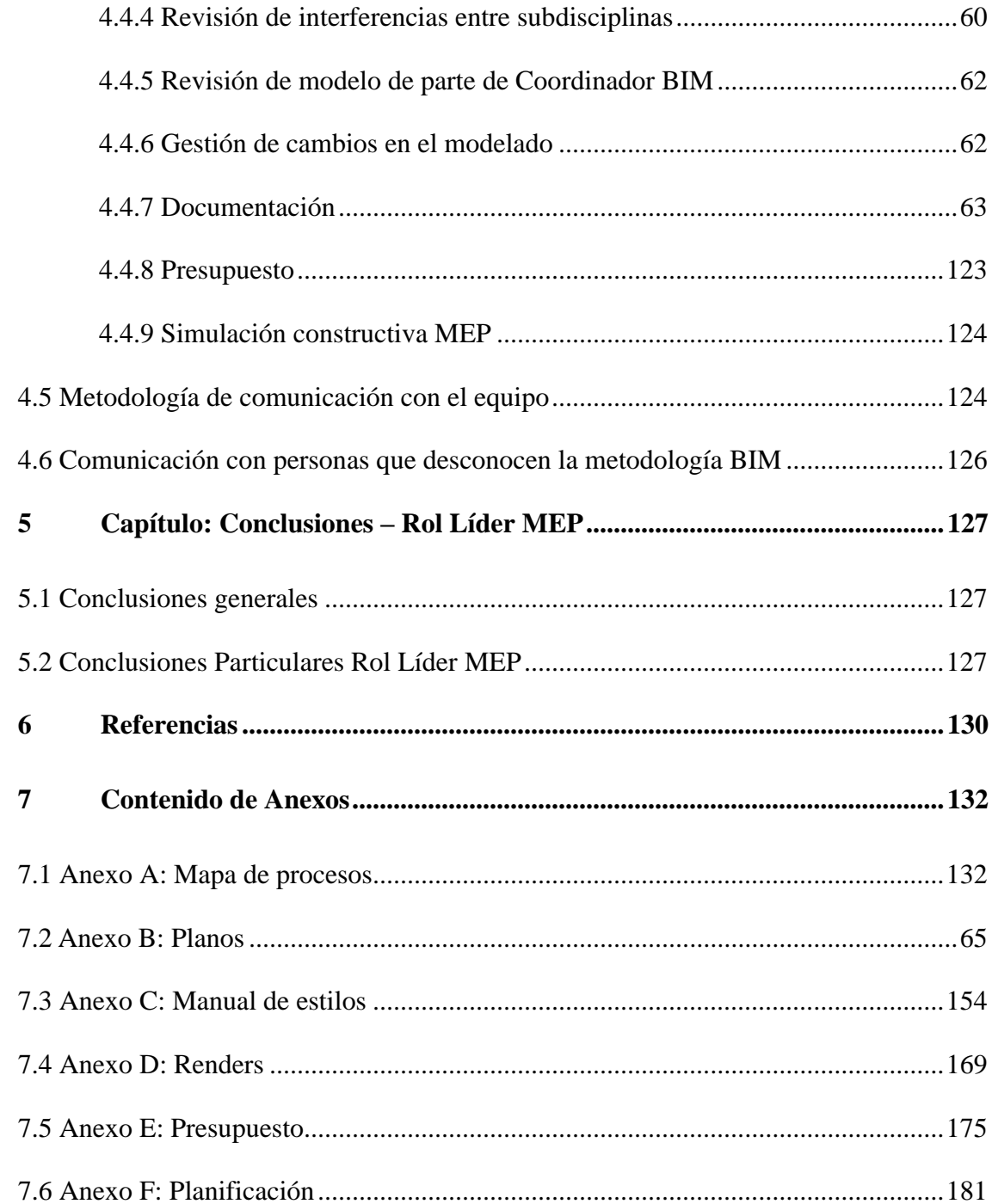

<span id="page-12-0"></span>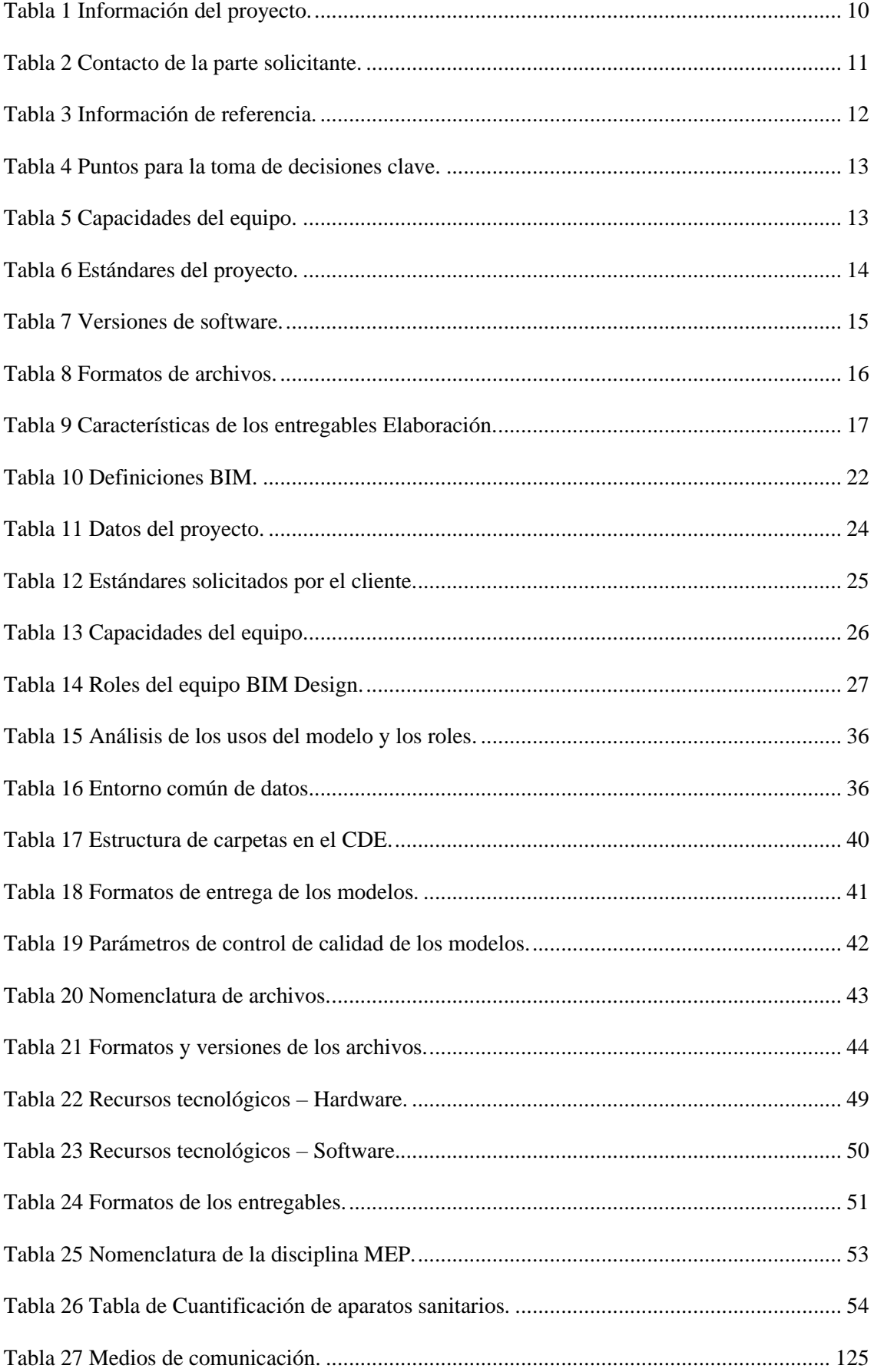

# **Lista de Figuras**

<span id="page-13-0"></span>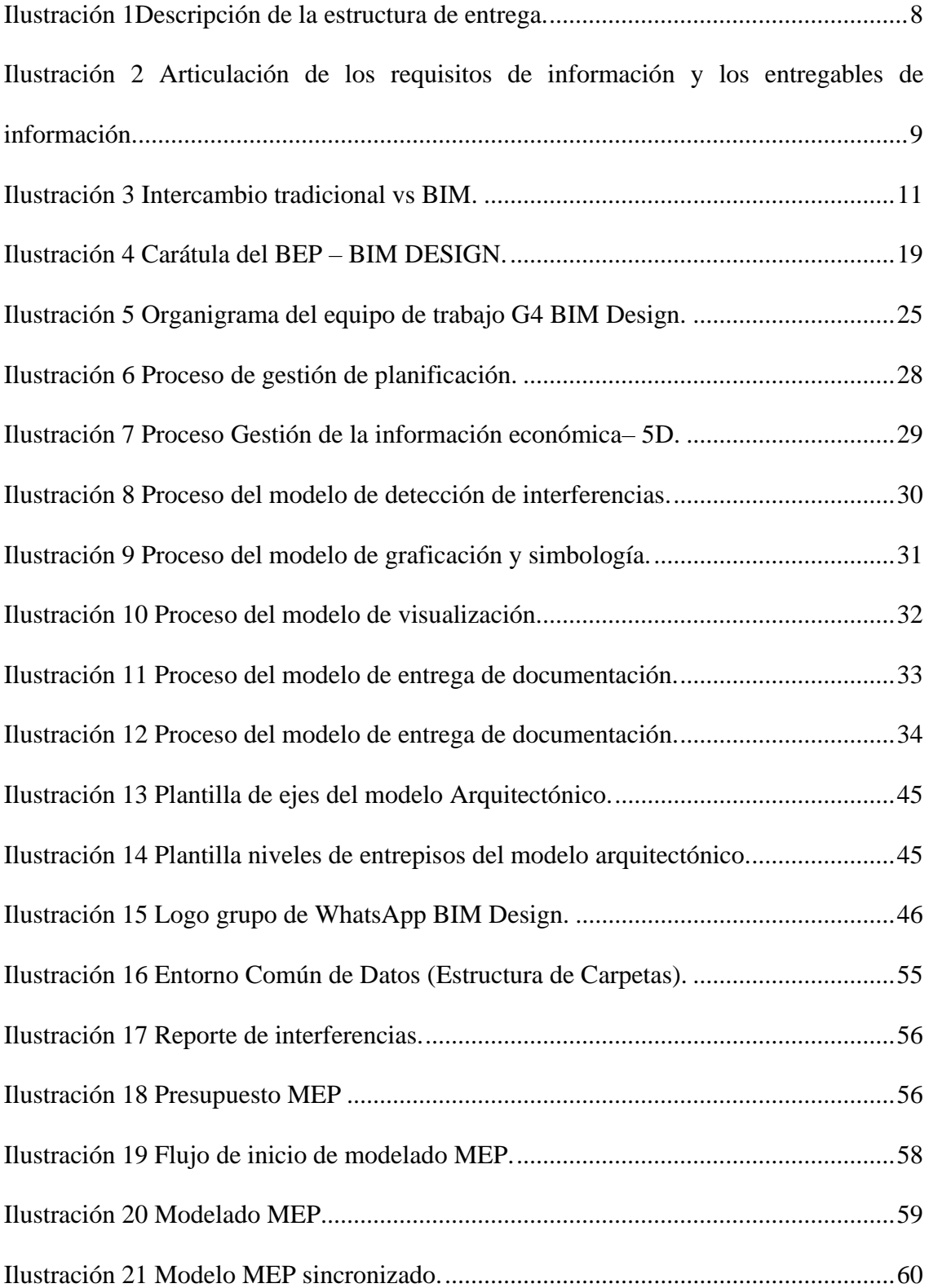

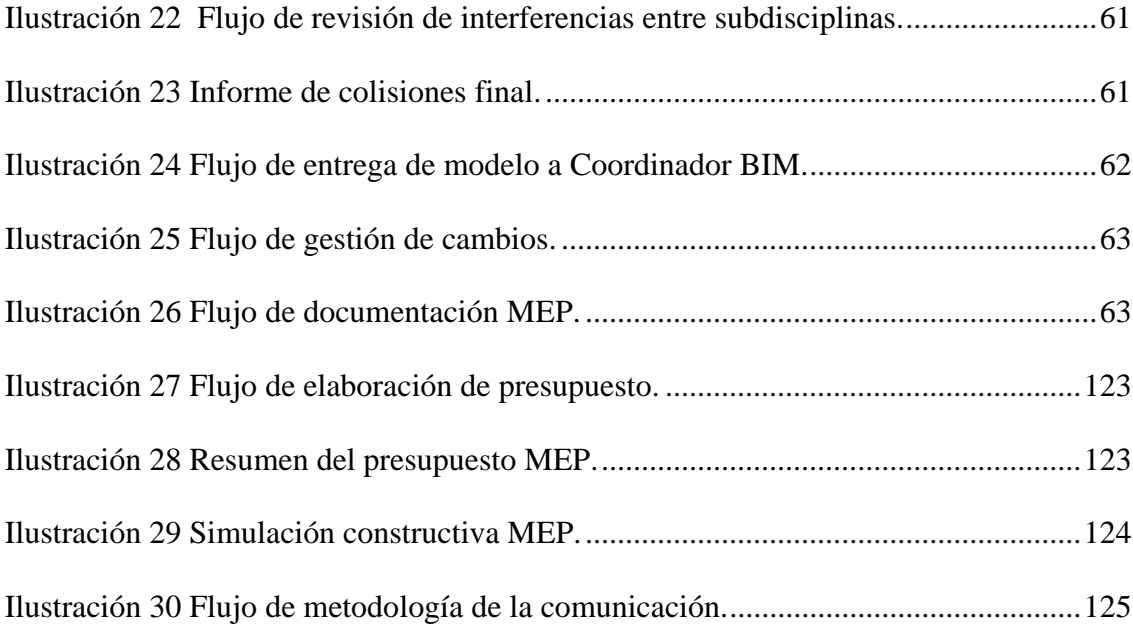

#### **1 Capítulo: Introducción**

<span id="page-15-0"></span>Building Information Modeling (BIM), es un sistema digital de almacenamiento y manipulación de información empleado para beneficiar a la construcción y mantenimiento de edificios y estructuras (Tecnne, 2020).

El verdadero potencial de BIM lo podemos encontrar en su aspecto del almacenamiento de datos arquitectónicos de una manera nueva. La tecnología BIM, trabaja en información almacenada en bases de datos compartidas. Puede acceder y editar estos datos de manera flexible haciendo que el trabajo en equipo sea mucho más fácil y ágil (Tecnne, 2020).

Además, BIM promueve el trabajo colaborativo entre cada uno de los involucrados en el proyecto. Como lo son, los arquitectos, los ingenieros, constructores, fabricantes, promotores, facility managers, entre otros (Factoria5hub, 2021).

El proyecto "GESTIÓN BIM AL EDIFICIO AIROS", se ha desarrollado con el trabajo de 4 profesionales dentro del equipo:

Arq. Mondy Romero, Gerente BIM; Arq. Jamil Palacios, Coordinador BIM; Arq. Mondy Romero, Líder Arquitectura; Ing. Mike Aliaga, Líder Estructura; Ing. Diego Benítez, Líder MEP; es así que a continuación, se dará una descripción de cada rol:

**Gerente BIM:** Un BIM Manager desempeña una función coordinadora dentro del equipo de trabajo. Se encarga de organizar a los diferentes grupos de profesionales y de conseguir que todos ellos cumplan con lo estipulado en la planificación y entrega de información BIM (Apel, s.f).

**Coordinador BIM:** Un Coordinador BIM persona delegada para realizar trabajos y coordinar la ejecución de modelos en diversas disciplinas, este rol debe velar por que se cumplan todos los requisitos tanto de información como de métodos y reglas, tal y como se han planteado para administrar la información BIM, manteniendo una perfecta comunicación con todos los trabajos accesorios y con BIM manager (Editeca, s.f).

**Líder arquitectónico:** Un Líder Arquitectónico se enfoca en el desarrollo de actividades relacionadas con el modelo arquitectónico del proyecto. Este tendrá bajo sus responsabilidades el trabajo de los encargados del modelado del proyecto arquitectónico, con tareas proporcionadas en base a los contenidos que el líder arquitectónico crea beneficiosas para el proyecto.

**Líder estructural:** Un Líder Estructural tiene la responsabilidad de desempeñar a tiempo el BEP con la finalidad de presentar entregables completos. Además, se encarga de revisar y realizar el modelo estructural en base al software Revit, donde este tiene que ser revisado periódicamente para realizar correcciones o cambios, así se logrará avances importantes en el modelo con decisiones tomadas por los líderes de arquitectura y MEP.

**Líder MEP:** Un Líder MEP es aquel que se encarga de tomar las disposiciones necesarias en el desarrollo del modelo MEP, el cual siempre debe estar basado en los estándares BEP, además el líder cumple la función de comunicarse con varios profesionales como: contra incendios, ventilación mecánica, aguas, eléctrico, etc.

También define el protocolo de modelado que da paso a los moderadores a iniciar con el propio modelo MEP.

El entorno BIM es el más estable para la creación de las simulaciones requeridas en modelados 3D. Proporcionando un archivo de datos arquitectónicos y de diseño completo, el cual es requerido para el software de modelado 3d y de simulaciones (Factoria5hub, 2021).

Se mantienen todos los archivos guardados en el software de Autodesk Construction Cloud (ACC) con el fin de tener todos los documentos en un contenedor en común, donde todos los colaboradores como el cliente podrán tener acceso, manteniendo así los flujos de trabajo en todas las áreas y donde se encontrarán los modelos 3D, MEP, estructurales y arquitectónicos.

Este software también nos asegura que puedan efectuar cambios según se requiera, donde todas las áreas de trabajo pueden tener visibilidad de los mismos lo que optimiza el flujo de trabajo y se mejora la colaboración de todo el equipo.

Es así que se adquiere la documentación importante para el desarrollo del proyecto algunos ejemplos son: detalles constructivos, presupuesto, planos, cronograma, etc.

Un aspecto importante, es que BIM facilita una base de datos sobre la edificación, que podría llamarse su documento de identidad. Que, al ser terminada y entregada al administrador de la estructura, este pueda familiarizarse y comprenderla fácilmente (Factoria5hub, 2021).

Capítulo 1: Introducción. – El proyecto está ubicado en la provincia de Pichincha, ciudad de Quito, en Lomas de Monteserrín. Es un edificio residencial construido de estructura mixta que consta de 6 plantas y 2 subsuelos.

Capítulo 2: EIR. – Es un documento para acordar cómo se transferirán los datos, en qué formato, con qué datos, y simplemente para tener un acuerdo claro entre las partes interesadas del proyecto sobre cómo y con qué funciones intercambiarán sus datos digitales.

Capítulo 3: BEP. – Un documento que describe cómo el equipo de implementación administra los datos y los entregables del proyecto de acuerdo con los requisitos establecidos.

Capítulo 4: ROL. –El líder MEP del modelo de información es responsable de dirigir la dirección de la mejor manera, evitando las interferencias entre subdisciplinas, incluyendo la verificación de los datos adquiridos y el desarrollo correspondiente de la misma. Es responsable del pleno cumplimiento de BEP en la fabricación de productos de calidad.

#### <span id="page-18-0"></span>**1.1 Objetivo del trabajo**

#### <span id="page-18-1"></span>**1.1.1 Objetivo general**

 Implementar metodología BIM en el proyecto del edificio AIROS, centralizar la información en un modelo digital creado por cada área con el objetivo de visualizar, planificar y coordinar, mediante un entorno común de datos y software que nos permita realizar los análisis pertinentes; para reducir los errores, tener un presupuesto y programación eficiente del proyecto.

#### <span id="page-18-2"></span>**1.1.2 Objetivos específicos**

- Planificar la aplicación de la metodología BIM en proyectos de construcción.
- Desarrollar modelos 3D para las distintas disciplinas que abarca el proyecto de acuerdo con los parámetros y consideraciones prescritos por un equipo.
- Demostrar cooperación entre todos los participantes y crear un entorno de comunicación común para el desarrollo práctico.
- Extraer información de modelos cuantitativos generados, calcular y planificar escenarios.
- Análisis comparativo de las ventajas y desventajas de usar la aplicación BIM en comparación de los métodos tradicionales que se utilizan hoy en día se desarrollaron en nuestro país.
- Resolver proyectos de construcción de forma cooperativa e interdisciplinar, utilizando herramientas, procesos y métodos coherentes.
- Aplicar el uso de atributos y estándar las necesidades del cliente y cómo responder a los planes de ejecución, modelado de información de construcción.

#### <span id="page-19-0"></span>**1.2 Justificación**

#### <span id="page-19-1"></span>**1.2.1 Personal**

El valor del Gerente BIM dentro del proyecto es fundamental, ya que es el responsable del correcto funcionamiento de todos los datos y de la comunicación de las áreas que conforman el equipo, este rol es importante también porque gestiona y coordina con el cliente si es que hay algún percance o para dar solución a los problemas, en sí juega un papel estratégico en la alianza de todas las partes para que el trabajo se vuelva claro y unificado.

El valor del Coordinador BIM es esencial al desarrollar el proyecto, ya que va siguiendo el cronograma del mismo y se rige por estándares haciendo que cada parte durante desarrollo del documento sea clara y concisa, al mismo tiempo al conocer cómo se maneja cada área mejora la comunicación entre todos los equipos BIM y detecta problemas con eficiencia dando soluciones oportunas.

El valor del Líder Arquitectónico aporta de manera crítica en el desarrollo de la construcción en un proyecto BIM ya que toda la información que sale debe ser revisada minuciosamente para que pueda ser utilizada por los otros equipos de forma correcta, además realiza un rastreo e inspección de cada entregable que define la volumetría en todo el diseño arquitectónico.

El valor del Líder Estructural para un proyecto BIM es fundamental ya que al estar al tanto de todo el proceso estructural en cada fase descubre conflictos o problemas relacionados con el MEP o con la arquitectura, con el fin de encontrar una solución eficaz evitando retrasos y percances en el cronograma de trabajo.

El valor del Líder MEP en un proyecto BIM es notable, ya que dentro de sus funciones más importantes está la coordinación de las áreas que conforman las instalaciones del edificio, además revisa y se asegura de no tener conflictos con las otras subdisciplinas MEP, con el fin de evadir la subida de costo y una demora en el plan de trabajo.

#### <span id="page-20-0"></span>**1.2.2 Del Proyecto**

La importancia de implementar la metodología BIM dentro del proyecto recae en la transformación digital para una gestión de datos del edificio durante todo su ciclo de vida, lo que generará mayor productividad y un mejor uso de los recursos disponibles, centralizando toda la información y reduciendo costos de operación. (Davinci, 2021).

Según Itti (2022) dentro de las ventajas del manejo de una estrategia BIM en el proyecto tenemos:

- Trabajo colaborativo entre las distintas disciplinas involucradas en el sector de la construcción.
- La metodología BIM ofrece la posibilidad de trabajar de forma simultánea en remoto.
- Análisis detallado de la situación y la detección de interferencias de cada disciplina.
- Se reducen las interferencias y el rendimiento es mayor porque se va generando información técnica.
- Los elementos del proyecto se relacionan entre sí, y sus características están referenciadas.

#### <span id="page-21-0"></span>**1.3 Descripción de la estructura de entrega – Contenido**

Para desarrollar el plan, el adquirente identificó los entregables que se desarrollaron entre octubre 2022 y marzo de 2023, se realiza este proceso utilizando el software MS Project para tener en cuenta todas las tareas a realizar para tener una mejor organización como se muestra a continuación:

# **CRONOGRAMA DE TRABAJO DE TITULACIÓN**

|                          |                           | Misso de Biarabre de tana                     | <b>Outstand</b>  | Centercit                     | 2k                                             | Preparatures                          | k tor                                                                                                    |
|--------------------------|---------------------------|-----------------------------------------------|------------------|-------------------------------|------------------------------------------------|---------------------------------------|----------------------------------------------------------------------------------------------------|
|                          | <b>Started</b><br>٠       | CEENDQAAMA                                    | 130 clas         | jue                           | alaien.                                        |                                       | THE TERRITORY<br>$\mathbb{Z}$                                                                                                    |
| э                        |                           | GENERAL<br><b>CURSARLA</b>                    | 32.6kc           |                               | 06/10/22 25/81/23<br>ive 96/10/22 her 36/12/22 |                                       |                                                                                                    |
|                          |                           | MATERIA DE                                    |                  |                               |                                                |                                       |                                                                                                    |
| x                        |                           | <b>THE</b>                                    | 7 dies           |                               | (ee IN/14/12 har JW1N/12)                      |                                       |                                                                                                    |
| T                        |                           | BU.                                           | 7 dies           |                               | han 30/35/22 dem 36/38/23                      |                                       |                                                                                                    |
| τ<br>r                   |                           | cox.<br>MAMJA, SE ESTUIT dies                 | If also          |                               | ALCOHOL: 8513244 2314                          |                                       |                                                                                                    |
| Ŧ                        |                           | <b>MOOLUL</b>                                 | 33 Mai           | ukk.                          | dow 13/15/1x4k 25/10/225<br>Joe 59/11/22/6     |                                       |                                                                                                    |
|                          |                           | <b>ESTRUCTURAL</b>                            |                  | 28/68/22                      |                                                |                                       |                                                                                                    |
| ×                        |                           | <b>MODELS</b><br>ARQUITECTURIES               | <b>32 disc</b>   | mar.<br>00/13/23              |                                                | jue RS/12/22 TCE+9 dise               |                                                                                                    |
| ÷                        |                           | MODELD MEF                                    | $-34.444$        |                               |                                                | He 11/11/22 jun 15/12/22 802-10 disc. |                                                                                                    |
| 写                        |                           | MODDLO TESERASS dies                          |                  |                               | (we 15/12/12 (pr. 19/12/12 9)                  |                                       |                                                                                                    |
| $\frac{1}{2}$            |                           | <b>ENFOUND OR</b>                             | 7 dias           | lue: 18/13/33 dam             |                                                | 10                                    |                                                                                                    |
| ā                        |                           | <b>INTERFERENCIAL</b><br>CORRECCIONES  Turies |                  | lue 36/13/13 dem              | 15/11/22                                       | 11                                    |                                                                                                    |
|                          |                           | 26                                            |                  |                               | ELOLOR                                         |                                       |                                                                                                    |
| 13                       |                           | PRESCRIVITYO DK 7 Alex<br>0444                |                  | since.<br>OL/OL/21            | 148<br>37/01/23                                | 13 <sup>°</sup>                       |                                                                                                    |
| $\overline{\mathcal{M}}$ |                           | DOCUMENTACION? (GM)                           |                  |                               | dow \$1/01/2x8 97/91/221200                    |                                       |                                                                                                    |
| w                        |                           | <b>TRIVIACION</b>                             | 7 dies           | sah.                          | via 15/01/25 14                                |                                       |                                                                                                    |
|                          |                           | CONSTRUCTIVA                                  |                  | 03/01/28                      |                                                |                                       |                                                                                                    |
| ×                        |                           | RECORRIDO VARTUS also                         |                  |                               | ve 12/01/13 me 18/02/119                       |                                       |                                                                                                    |
| ₹                        |                           | NAME                                          | A diet           |                               | ular 1.6/21/23 your 12/21/21/18/22             |                                       |                                                                                                    |
| $\overline{\phantom{a}}$ |                           | MODELD<br>REALIDAD                            | 11,644           | TH 11/01/11 m/m               | 29/03/25                                       | <b>LYDE</b>                           |                                                                                                    |
|                          |                           |                                               |                  |                               |                                                |                                       |                                                                                                    |
|                          |                           |                                               |                  |                               |                                                |                                       |                                                                                                    |
|                          | Province: HITOS           | <b>Tana</b><br>Debi                           |                  | <b>Committee Construction</b> | grounds as an effective                        |                                       | <b>TRIA PALLAS</b><br>W)<br>tellimine dis bautiner blankal jur<br><b>195 exery</b><br>٠<br><b>Rocha Bridge</b><br>Robertson dis Branchisch<br>٠<br><b>Becomes Institute</b> |
|                          | Ferna mar 14/92/23        | <b>HAL</b>                                    |                  |                               |                                                | Bourner custos:                       | 1. abstraces:<br><b>Projecto</b><br>Teres (riling)<br>τ                                                                                                    |
|                          | 1999 - William Belleville | <b>Business</b>                               | Anyran-Jelpeyeda |                               | Teke neisel<br><b>Sheriffer P</b>              |                                       | sale by<br>Dealer of the a<br>communication Property Ford<br>٠<br><b>STERN TANKING</b><br><b>CITY</b> Contact Ages                                                          |

<span id="page-22-0"></span>*Ilustración 1Descripción de la estructura de entrega.*

#### <span id="page-23-0"></span>**2 Capítulo: EIR-Requisitos de intercambio de información**

Para la preparación del EIR, es necesario tener el archivo correcto (BD\_G4\_MEP) que se constituye en el siguiente mapa:

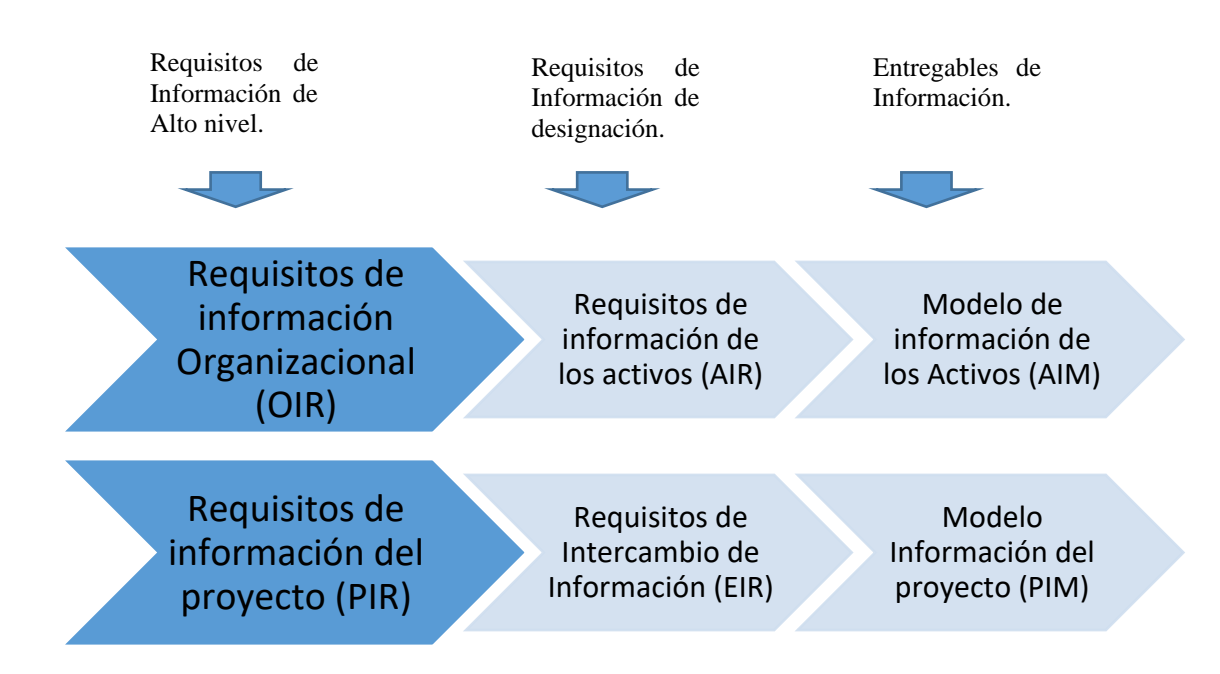

<span id="page-23-1"></span>*Ilustración 2 Articulación de los requisitos de información y los entregables de información.*

*Tomado de: (Building Smart, 2019)*

- OIR (Organizational information requirement) empleado para acordar las necesidades y objetivos de la organización.
- AIR (Asset information requirements) empleado para acordar todos los activos requeridos, su gestión y procedimientos de mantenimiento.
- PIR (Project information requirement) empleado para acordar que información de los activos debe entregarse en cada proyecto concreto.
- EIR (Exchange information requirement) empleado para acordar cómo transferir la información, en qué formato, con qué nivel de información, y simplemente establecer un acuerdo claro entre las partes interesadas del

proyecto para acordar cómo y con qué características necesitan intercambiar su información digital (Simbim, 2019).

- PIM (Project Information Model) es el modelo de información del proyecto. Esto quiere decir que este modelo es el que se va a utilizar durante todo el desarrollo del proyecto por el equipo de diseño, hasta la construcción del mismo.

Esta información son documentos imprescindibles para el desarrollo de la metodología en el proyecto gestión BIM del Edificio Airos. BIM no solo es para diseñar un proyecto y construirlo, sino también para mantener el edificio durante toda su vida útil. En este documento se ve reflejado los entregables que el cliente requiere con los estándares que cada etapa del proceso del documento solicita.

#### <span id="page-24-0"></span>**2.1 Desarrollo**

#### <span id="page-24-1"></span>**2.1.1 Información del proyecto**

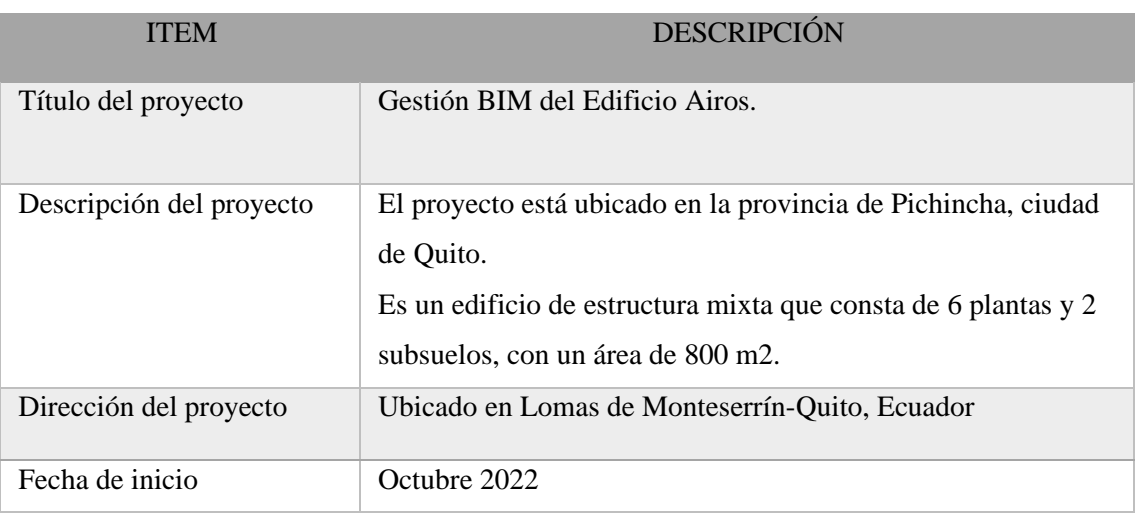

<span id="page-24-2"></span>*Tabla 1 Información del proyecto.*

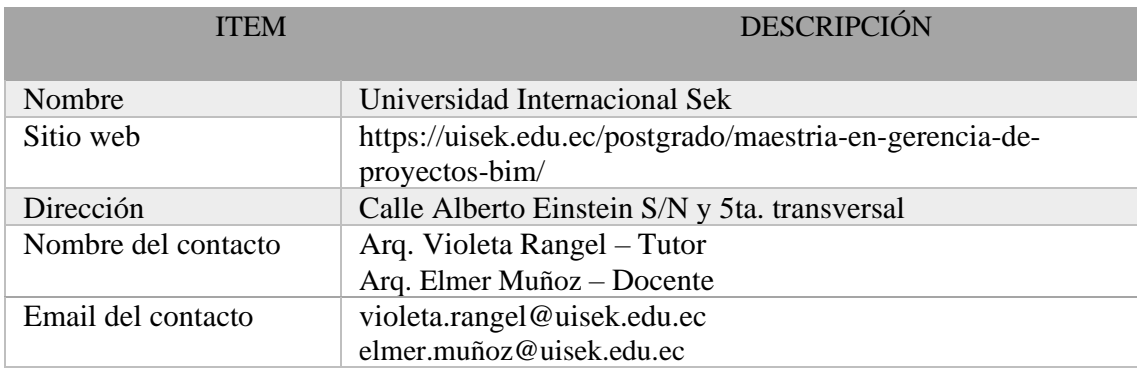

#### <span id="page-25-0"></span>**2.1.2 Contacto de la parte solicitante**

<span id="page-25-2"></span>*Tabla 2 Contacto de la parte solicitante.*

*Elaboración propia.*

#### <span id="page-25-1"></span>**2.1.3 Caracterización del cliente**

Nuestro grupo de trabajo ha sido contratado por la Universidad Internacional Sek, un cliente con conocimientos básicos de BIM para desarrollar la Gestión BIM del Edificio Airos.

Cabe mencionar que el edificio Airos fue planificado y construido utilizando métodos tradicionales de gestión de proyectos con el objetivo de auditar el proyecto mediante el intercambio de información implementando el método BIM.

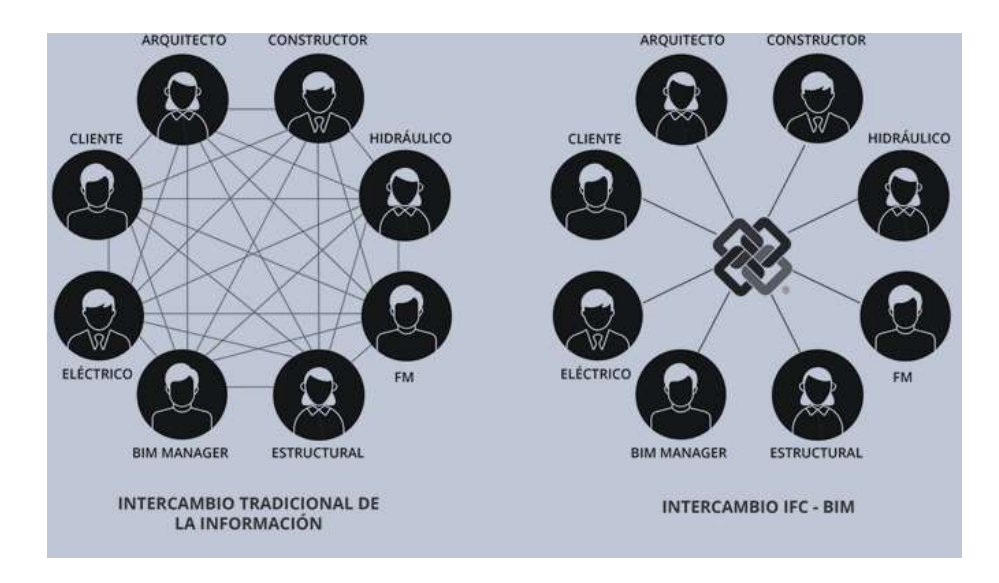

<span id="page-25-3"></span>*Ilustración 3 Intercambio tradicional vs BIM. Elaboración* Building Smart, 2019.

### <span id="page-26-0"></span>**2.1.4 Alcance del proyecto solicitado por el cliente**

Listado de Entregables solicitados por el cliente:

- Método de gestión BIM
- Modelo estructural
- Modelo arquitectónico
- Modelado MEP en BIM (Mecánica, electricidad y plomería)
- Detalles Constructivos
- Planos en 2D
- Tabla de montos de obra
- Presupuesto
- Renders
- Simulación constructiva

### <span id="page-26-1"></span>**2.1.5 Información de referencia**

Para la realización del edificio Airos y del progreso del proyecto el cliente entrega

los planos que contienen las disciplinas que lo conforman.

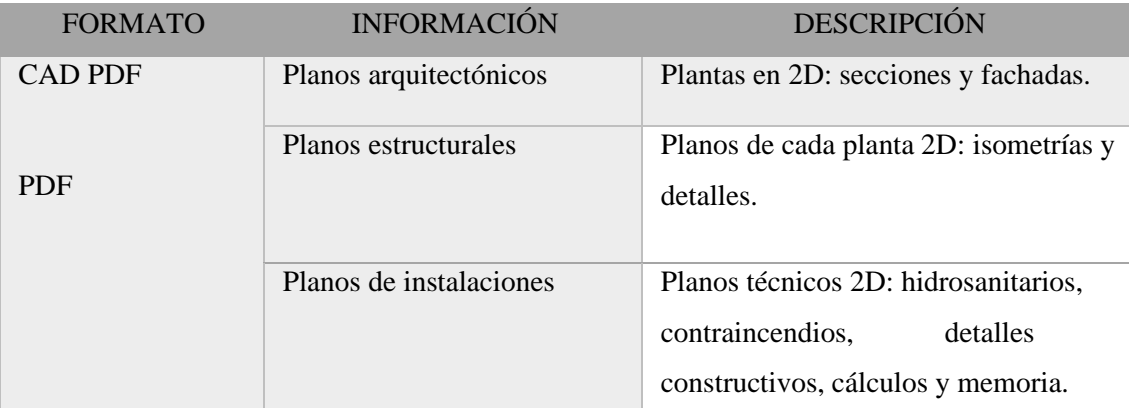

<span id="page-26-3"></span>*Tabla 3 Información de referencia.*

*Elaboración propia.*

### <span id="page-26-2"></span>**2.1.6 Puntos de decisión clave**

Esta tabla nos muestra la fecha de entrega de información por parte del cliente,

además de la fecha de entrega de información del documento BIM.

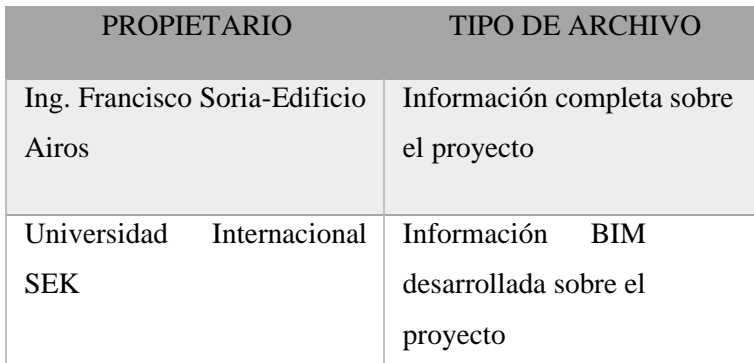

<span id="page-27-1"></span>*Tabla 4 Puntos para la toma de decisiones clave.*

*Elaboración propia.*

### <span id="page-27-0"></span>**2.1.7 Capacidades del Equipo**

Estos roles se han definido para cada miembro del equipo donde también se detalle sus conocimientos y experiencias:

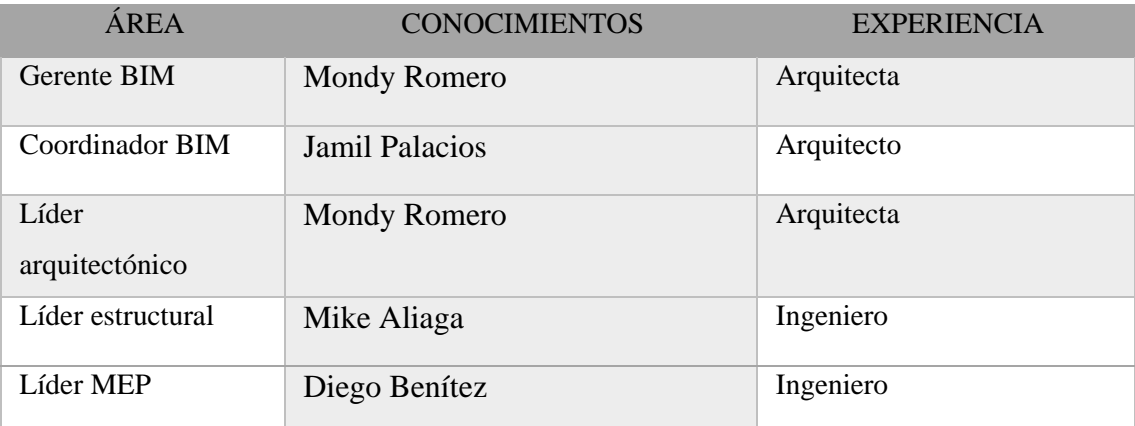

<span id="page-27-2"></span>*Tabla 5 Capacidades del equipo.*

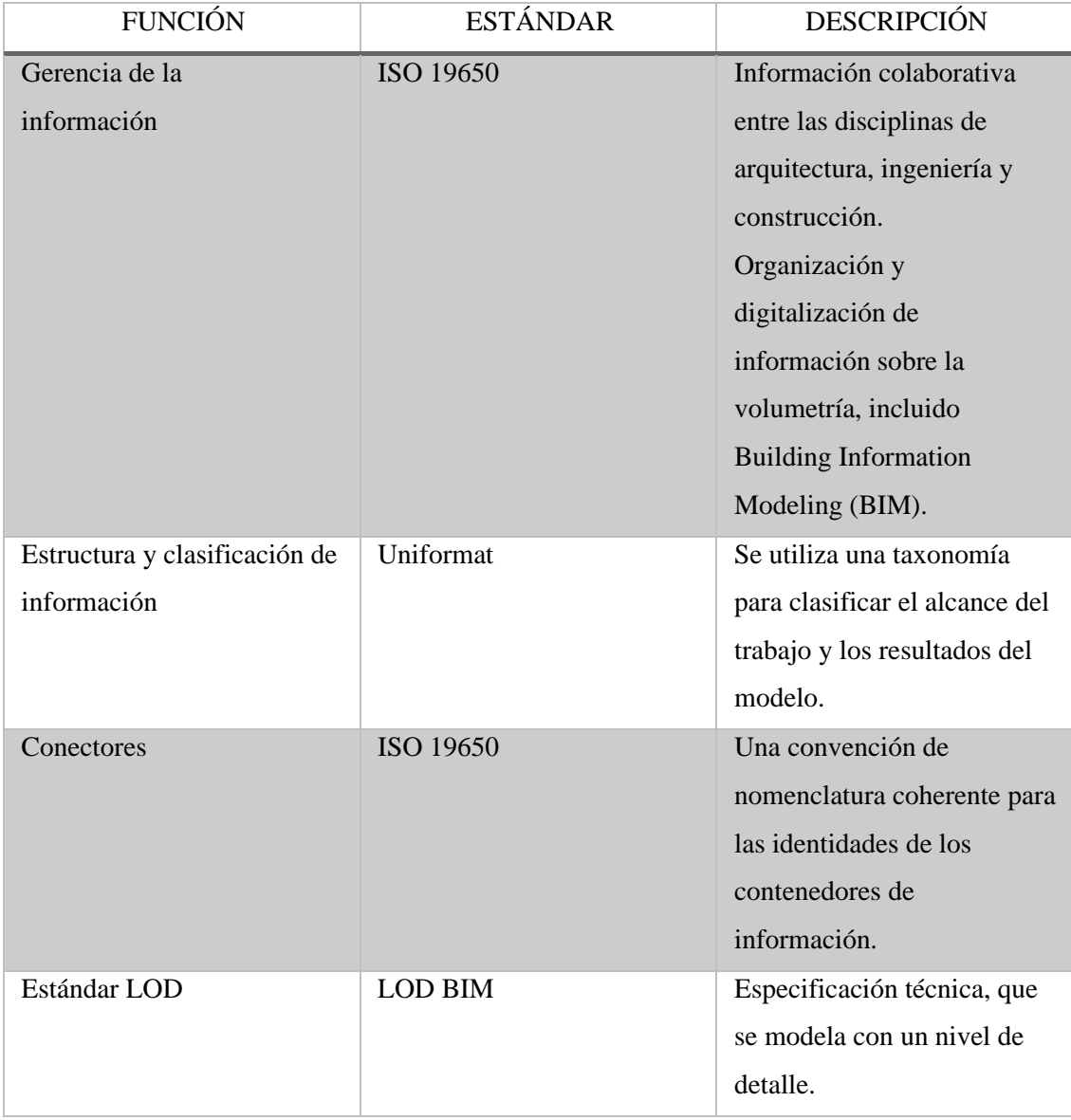

# <span id="page-28-0"></span>**2.1.8 Estándares del proyecto**

<span id="page-28-1"></span>*Tabla 6 Estándares del proyecto.*

# <span id="page-29-0"></span>**2.1.9 Tecnología**

# *2.1.9.1 Versiones de los Softwares*

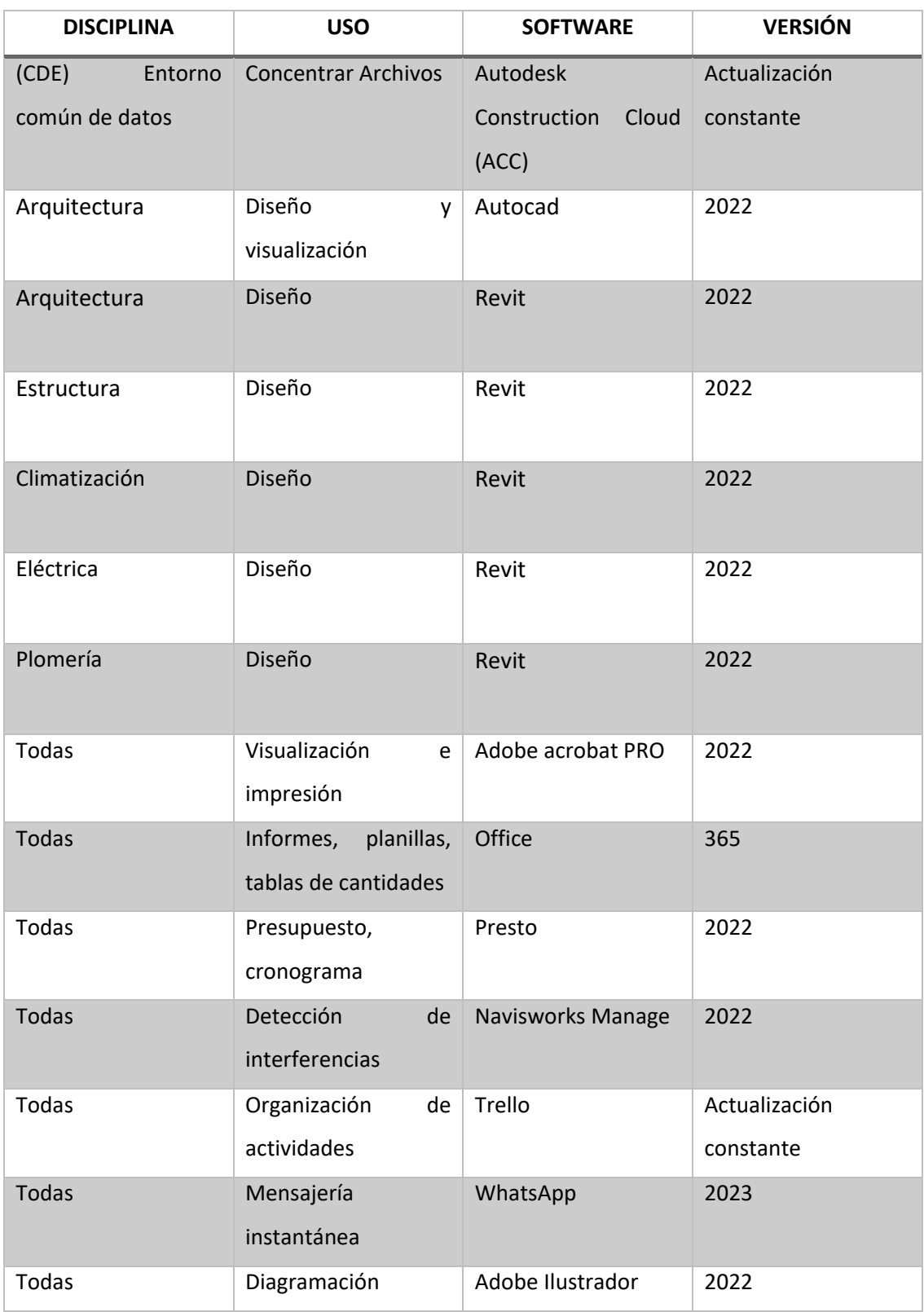

<span id="page-29-1"></span>*Tabla 7 Versiones de software.*

#### *2.1.9.2 Formatos de los archivos*

entregables: TIPO DE ARCHIVO FORMATO/SOFTWARE VERSIÓN Modelos gráficos REVIT-IFC 2022 Planos DWG-REVIT-PDF 2020 hasta 2022

Tablas de organización EXCEL-PDF Office 365 año 2020

Documentos WORD-PDF Office 365 año 2020

<span id="page-30-2"></span>Imágenes PNG O JPEG Sin especificar

De acuerdo a los requerimientos del cliente estos son los formatos para los

*Tabla 8 Formatos de archivos.*

*Elaboración propia.*

#### <span id="page-30-0"></span>**2.1.10 Entorno Común de datos**

En el proceso BIM definido por la norma (ISO-19650), el entorno común de datos o CDE (Common Data Environment) es un gran espacio colaborativo con estándares para que podamos entendernos, en el que cada herramienta de proceso puede generar cualquier tipo de contenedor de información.

Con el fin de tener toda la información al alcance de todos los integrantes del equipo y del cliente es fundamental una aplicación que engloba donde aplicamos la estructura de carpetas del CDE según la ISO 19650, como las características, editar, descargar, revisar o guardar los documentos o archivos.

#### <span id="page-30-1"></span>**2.1.11 Características de los entregables**

Se han estipulado entregables Airos por parte de La Universidad Internacional SEK con características específicas detalladas a continuación:

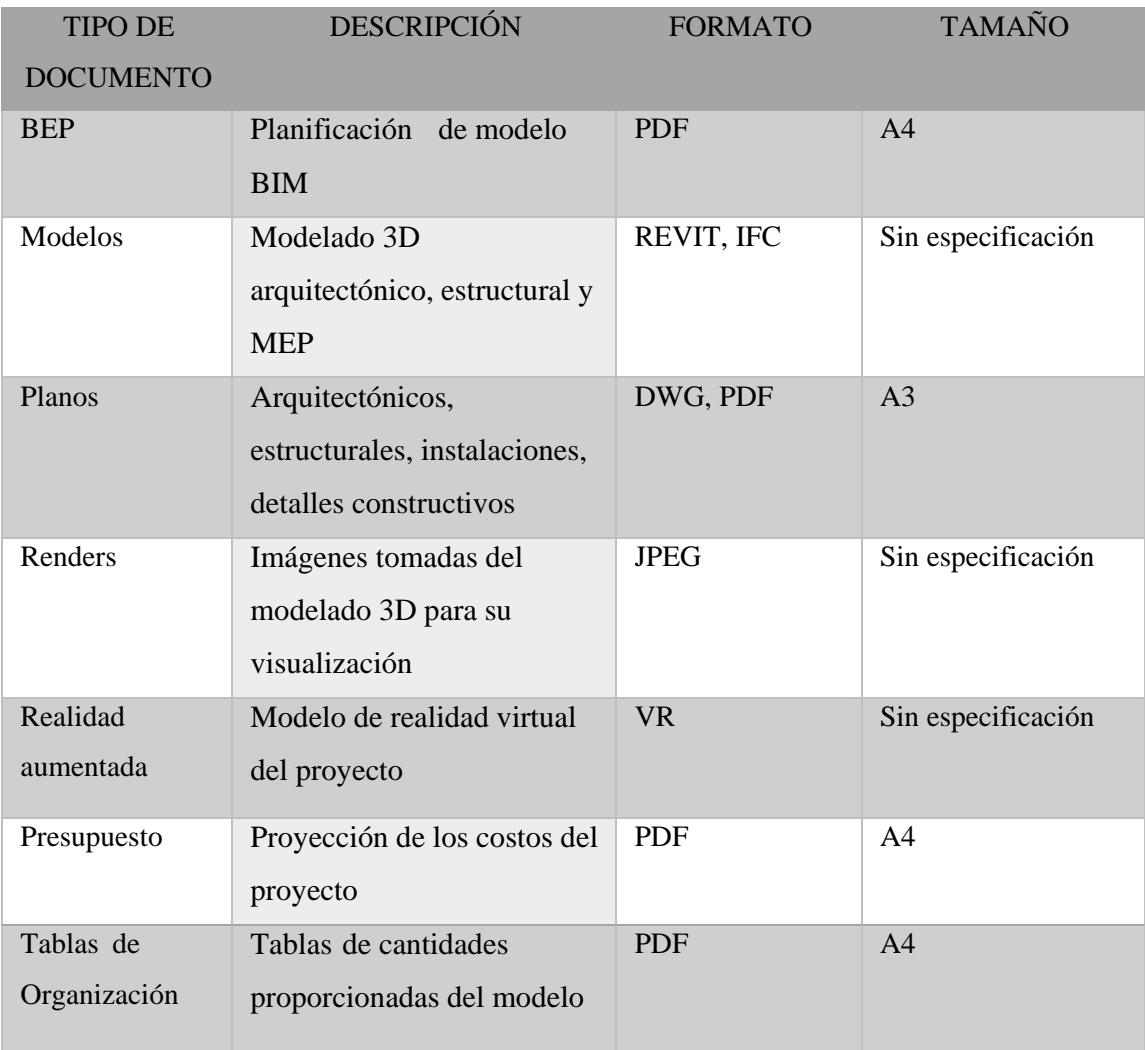

<span id="page-31-0"></span>*Tabla 9 Características de los entregables Elaboración.*

#### **3 Capítulo: BEP – BIM Plan de Ejecución BIM**

<span id="page-32-0"></span>Para un plan de Ejecución BIM se han dispuesto varias etapas que cumplirán con las necesidades y alcances del proyecto. Es así que la ejecución da respuesta a los objetivos que plantea la Universidad internacional Sek en la Gestión BIM del proyecto Edificio Airos.

Este documento en primeras instancias podrá ser revisado a medida que se vaya avanzando en su desarrollo hasta llegar al documento BIM concluyente siendo aprobado por la Universidad internacional SEK.

### <span id="page-33-0"></span>**3.1 Carátula**

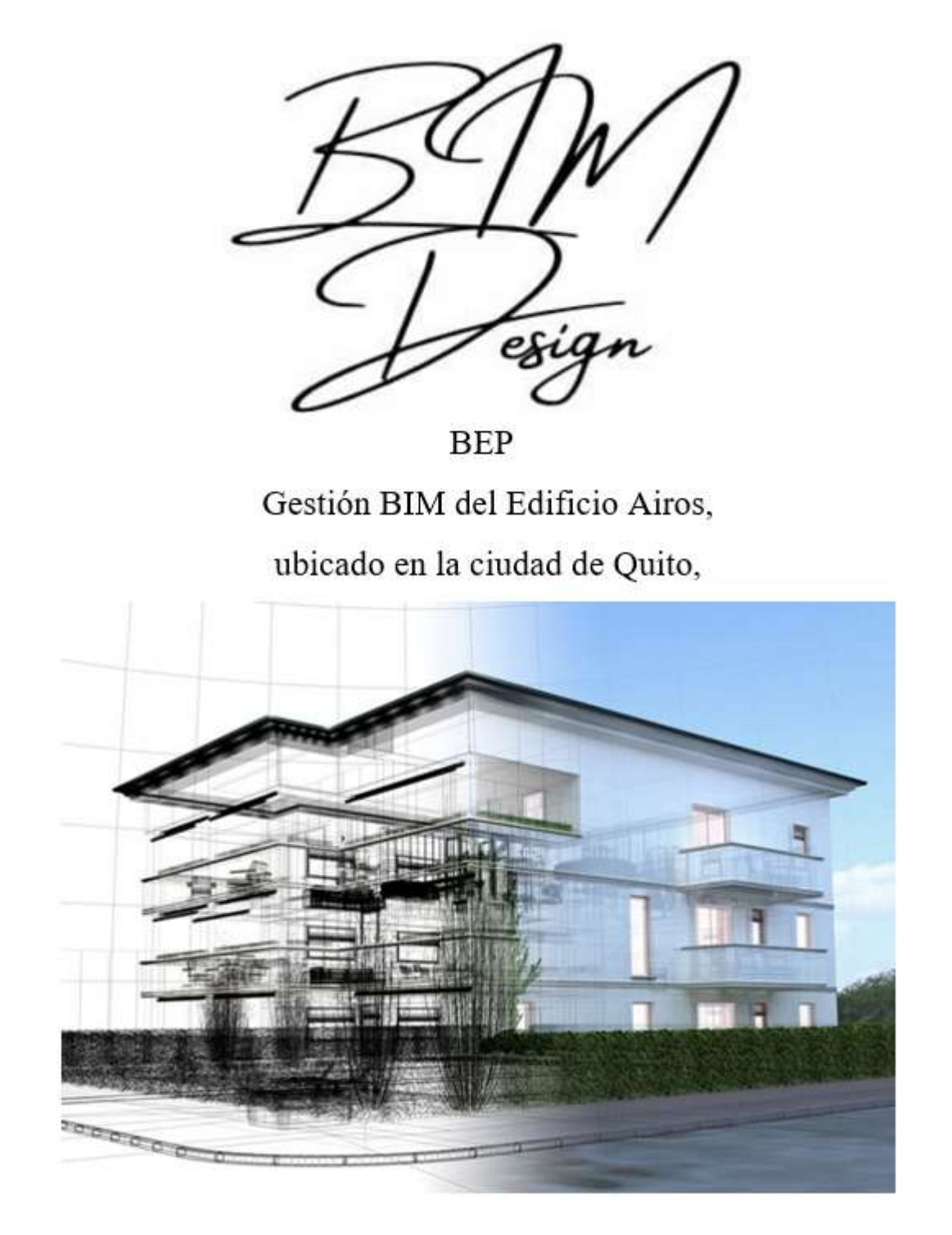

<span id="page-33-1"></span>*Ilustración 4 Carátula del BEP – BIM DESIGN. Elaboración propia.*

#### <span id="page-34-0"></span>**3.2 Objetivos de un plan de ejecución BIM**

#### <span id="page-34-1"></span>**3.2.1 Objetivos generales BEP**

- Sincronizar y coordinar el flujo de trabajo de un proyecto, desde el inicio hasta la finalización del mismo (Econova, s.f).
- Permitir abaratar costos gracias a la mejora de los procesos y cumplimiento de tiempos (Econova, s.f).
- Optimizar las tareas y estandarizar los procesos por actor, durante toda la etapa de desarrollo del proyecto (Acaddemia, 2019).
- Adaptar las estrategias de trabajo y los procesos a las prácticas normales de las empresas involucradas (Aprendiendobim, s.f).

#### <span id="page-34-2"></span>**3.2.2 Objetivo BIM estratégico**

- Establecer un control de la programación de diseño y controlar los tiempos establecidos. Para cumplir con los presupuestos previstos (Acaddemia, 2019).
- Mejorar la coordinación definiendo las fechas e hitos de cada fase constructiva (Econova, s.f).
- Mediante el portal de publicación Autodesk Construction Cloud inspeccionar una vez por semana.
- Concluida la fase de modelado validar la información técnica del proyecto.
- Lograr una comunicación abierta y eficiente revisando el cronograma semanalmente para evitar desfases o conflictos de tiempo.
- Depuración de información redundante, haciendo cumplir a todas las áreas con sus responsabilidades y funciones en el proceso.

### <span id="page-35-0"></span>**3.3 Definiciones**

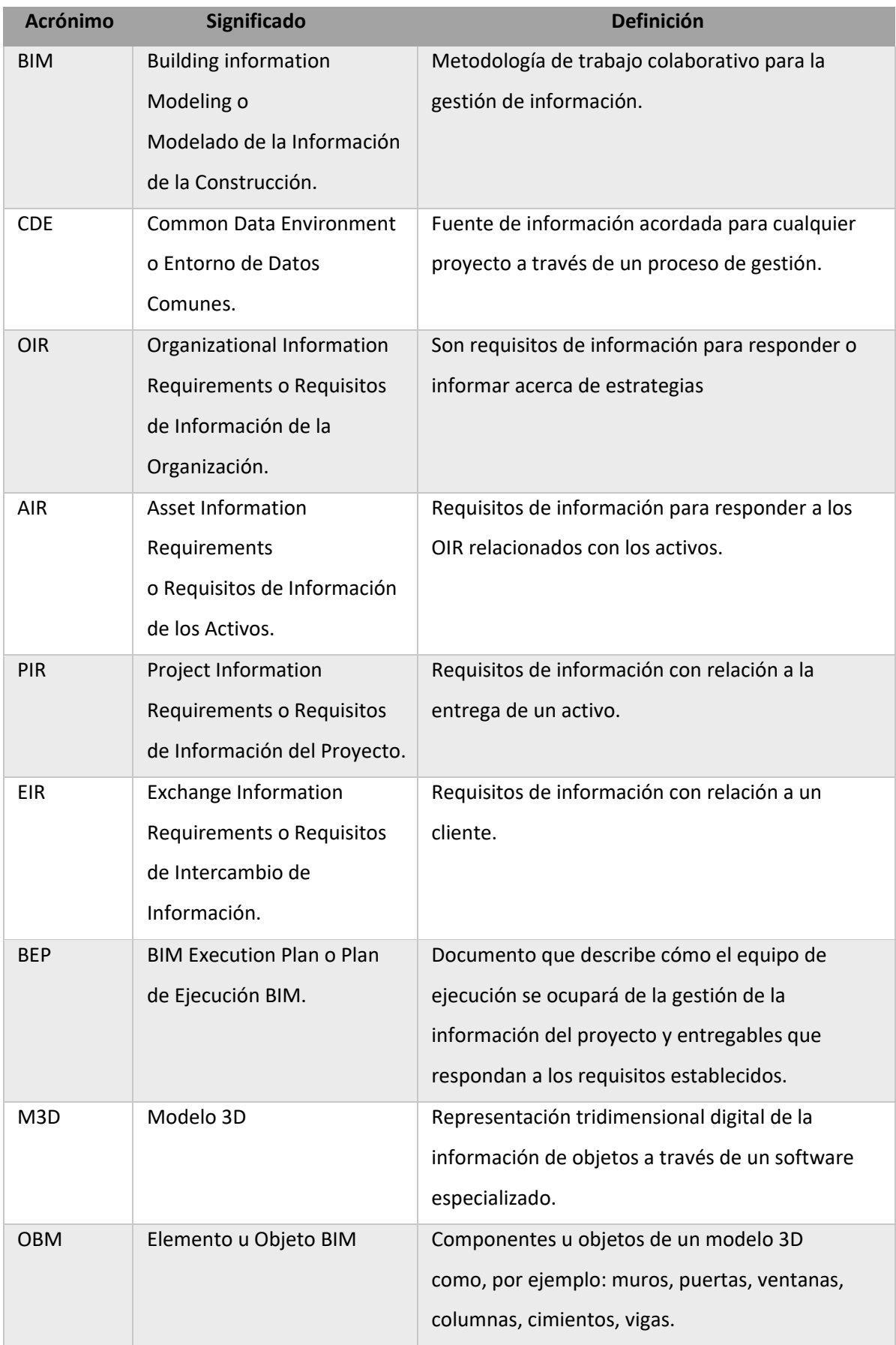
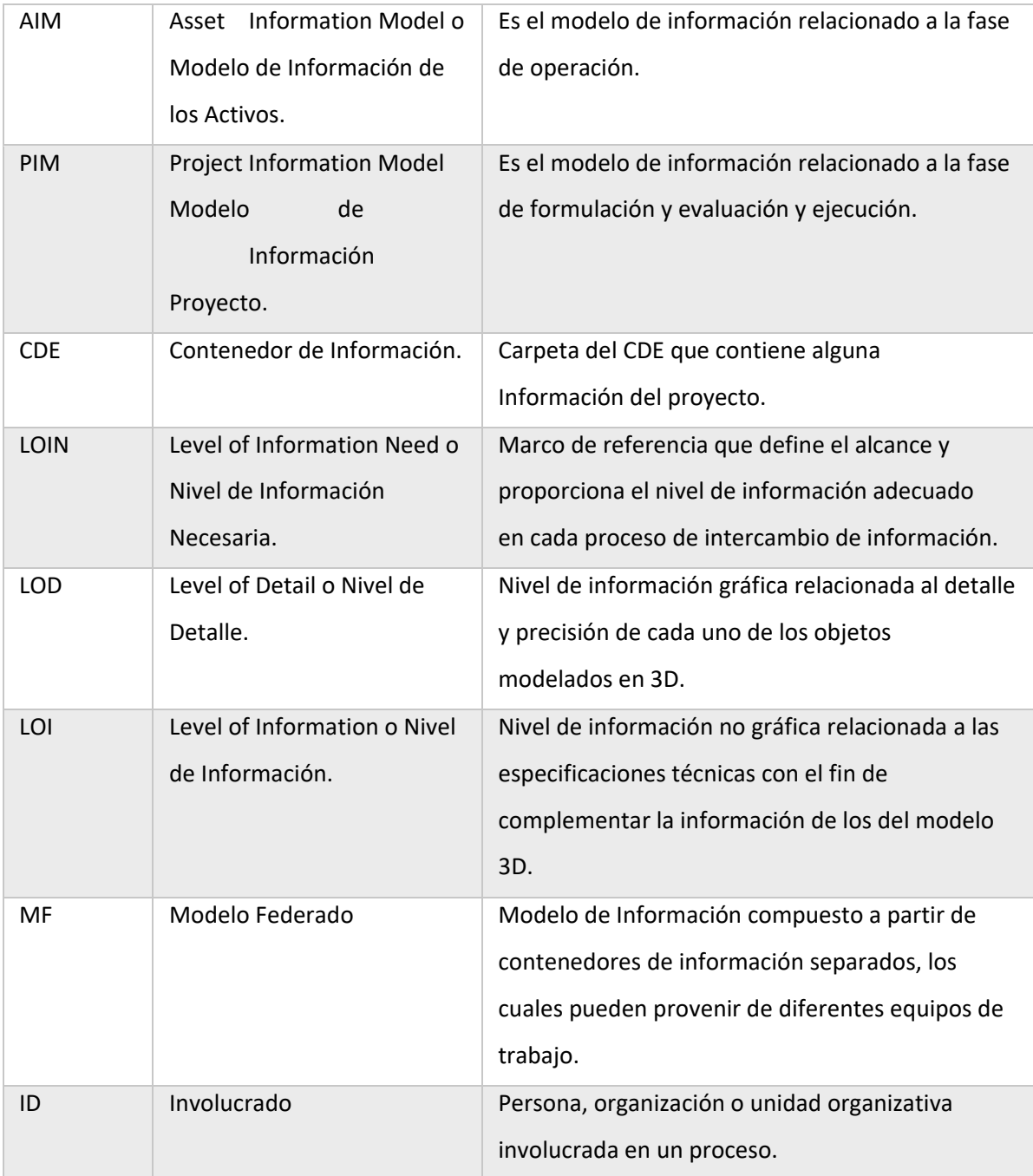

*Tabla 10 Definiciones BIM.*

*Tomado de: (Plan BIM Perú, 2021. p. 29-34)*

# **3.4 Información del Proyecto**

# **3.4.1 Datos del Proyecto**

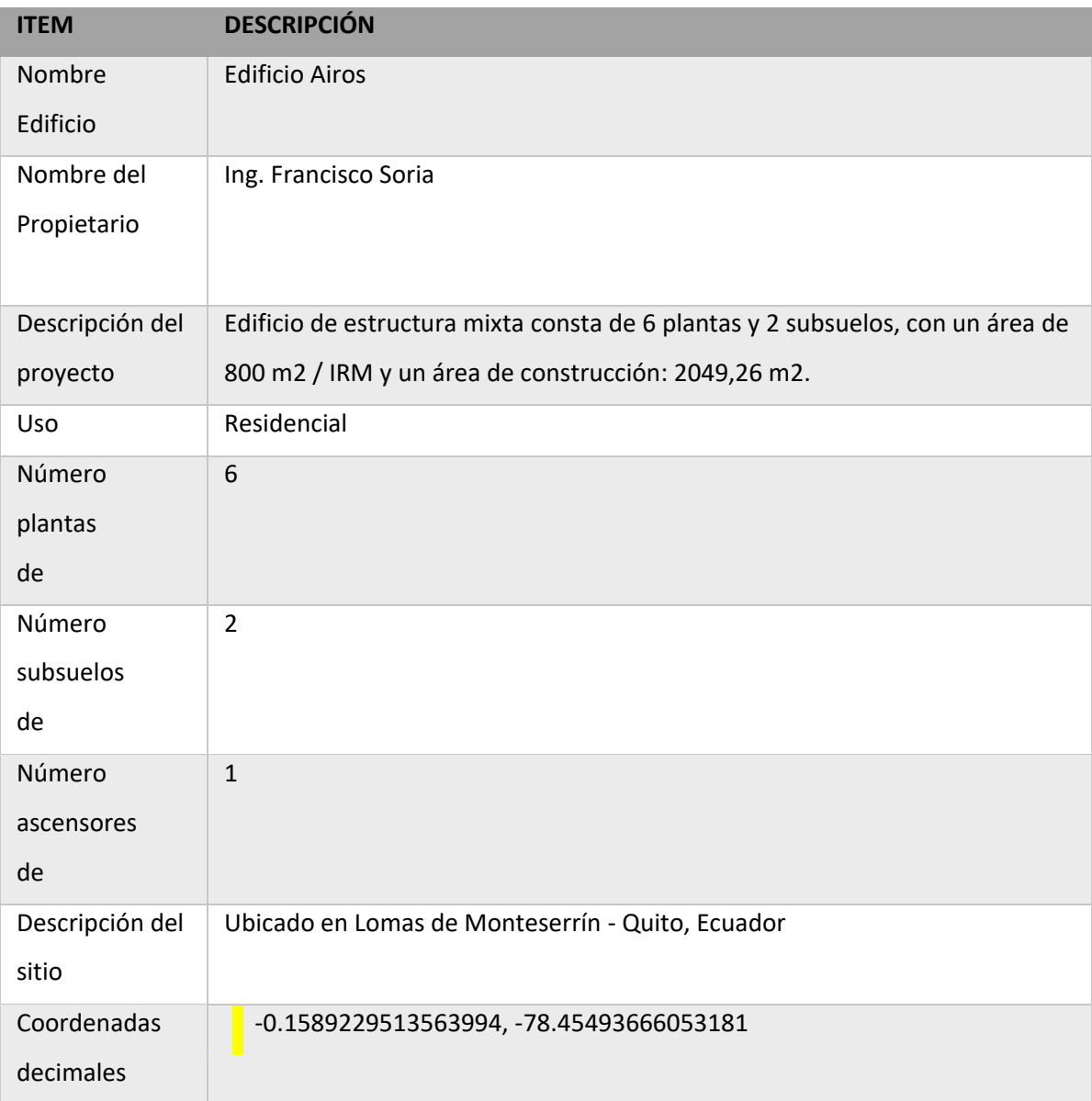

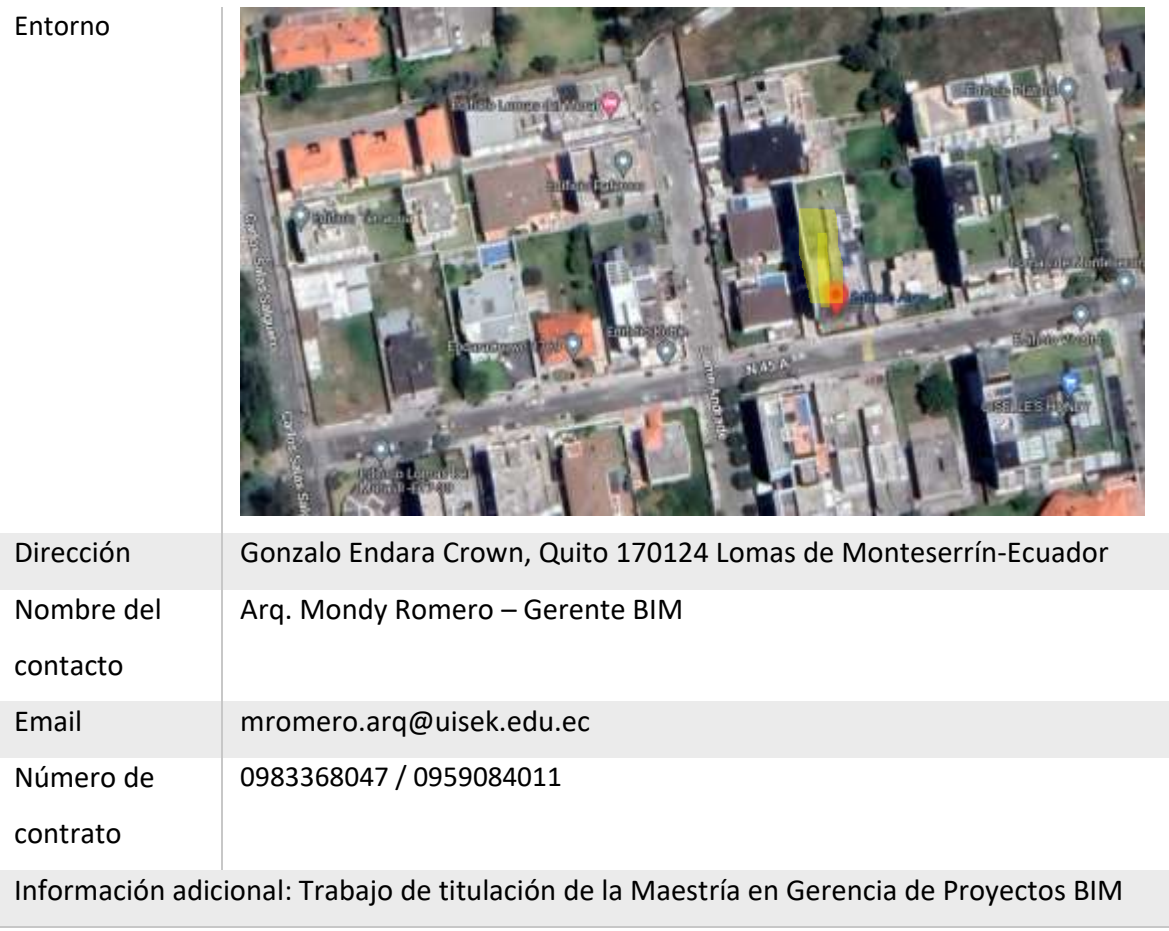

*Tabla 11 Datos del proyecto.*

*Elaboración propia.*

### **3.4.2 Estándares a utilizar**

Los entregables se elaborarán en base a los siguientes estándares, métodos y

procedimientos, los mismos que fueron solicitados por el cliente.

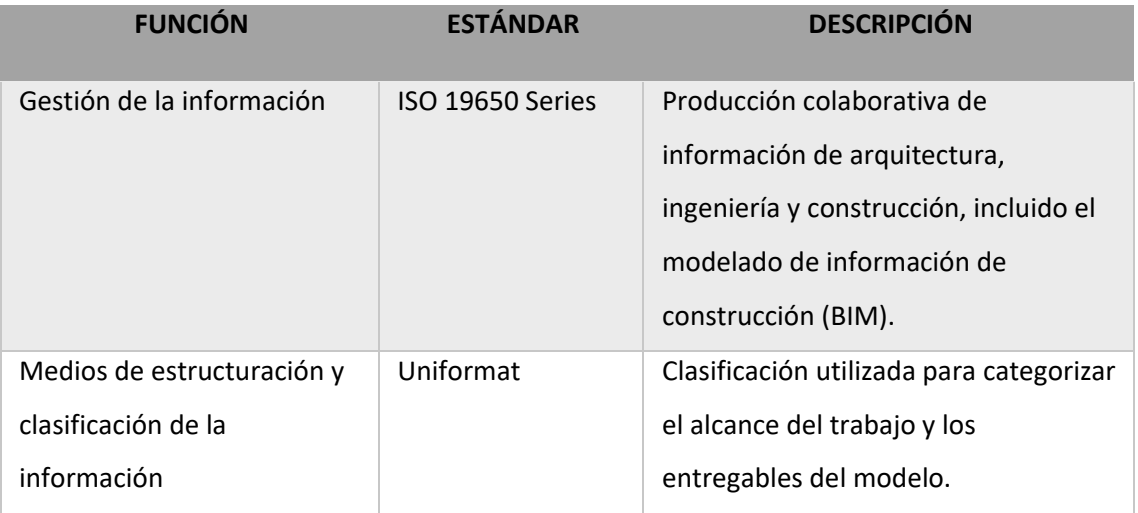

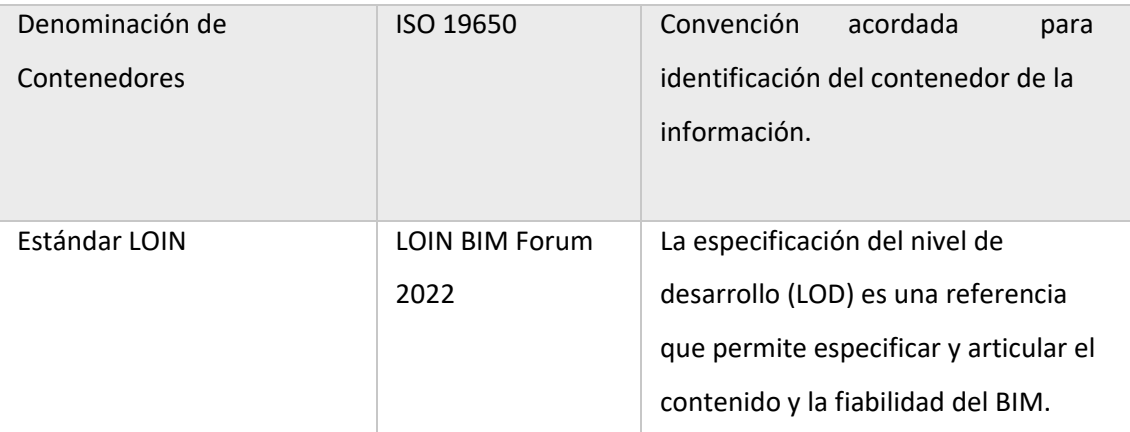

*Tabla 12 Estándares solicitados por el cliente.*

*Elaboración propia.*

### **3.5 Equipo de trabajo**

Según la disposición solicitada por la Universidad Internacional SEK estos son los roles y responsabilidades de cada miembro para el proyecto de desarrollo BIM:

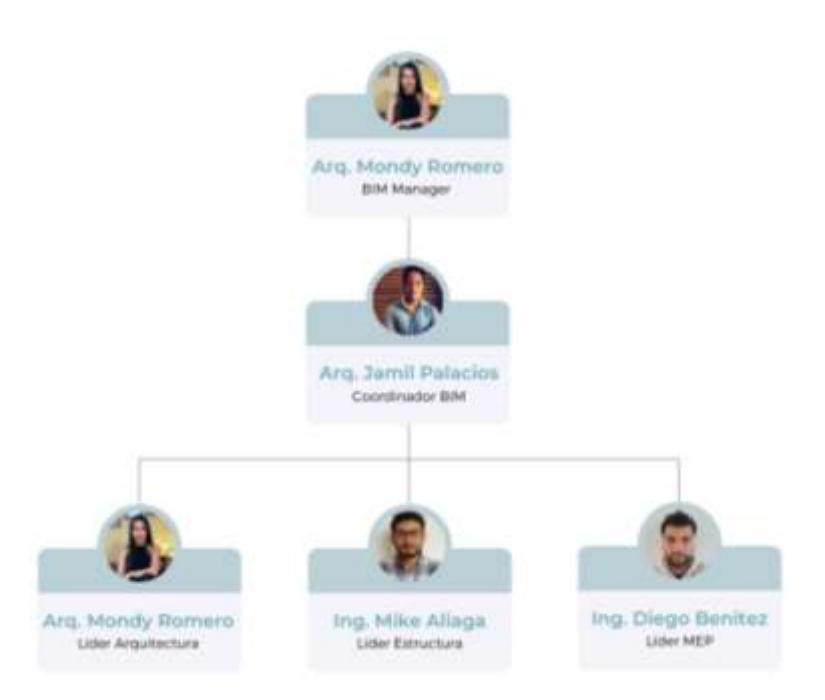

*Ilustración 5 Organigrama del equipo de trabajo G4 BIM Design.*

*Elaboración propia.*

### **3.5.1 Capacidades del equipo**

El equipo expuesto con anterioridad maneja la siguiente formación en BIM:

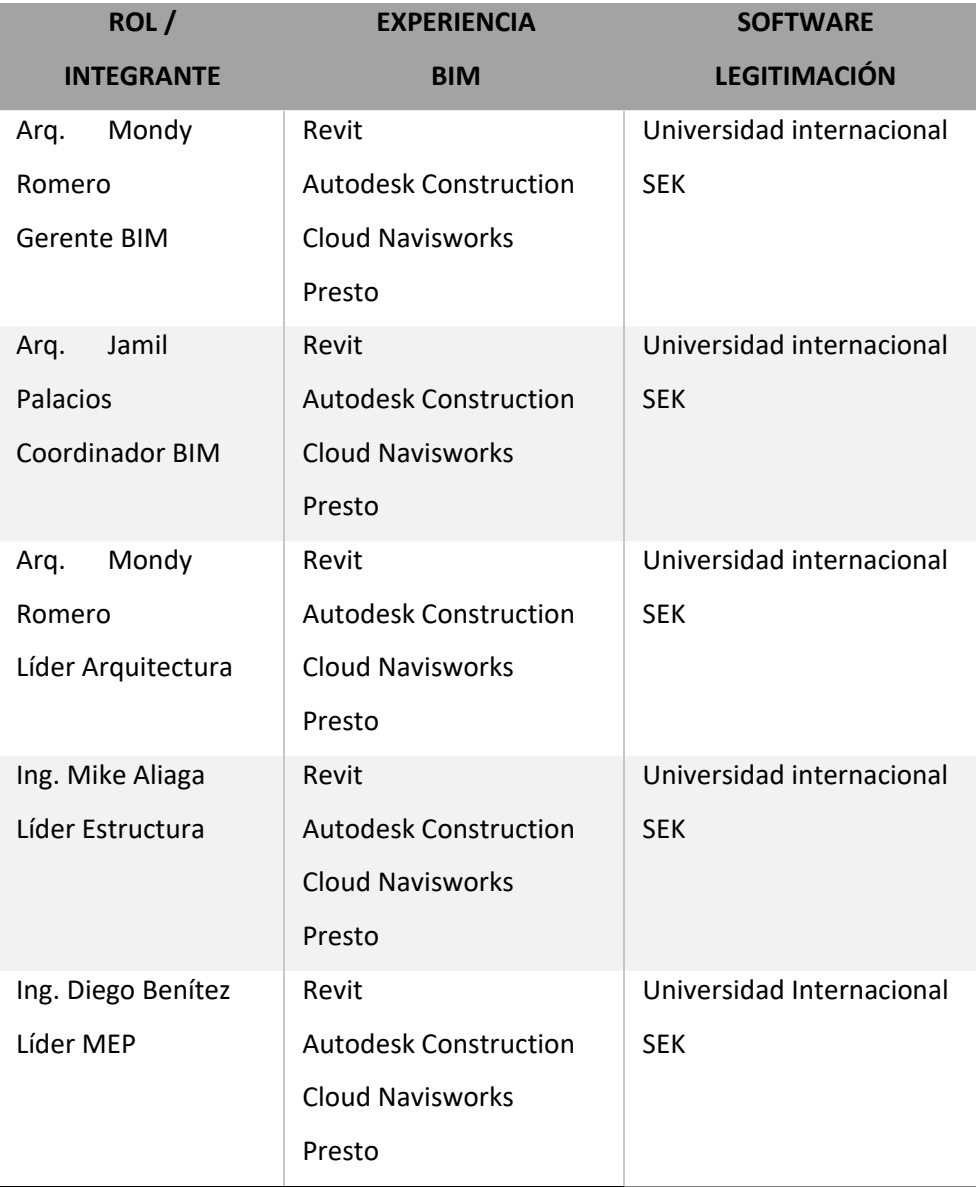

*Tabla 13 Capacidades del equipo.*

*Elaboración propia.*

### **3.6 Roles y Responsabilidades**

Los integrantes del equipo G4 BIM Design tienen la responsabilidad de cumplir

con su área y las funciones que esta conlleva.

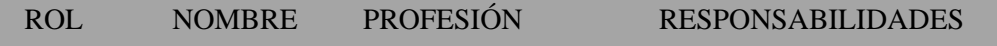

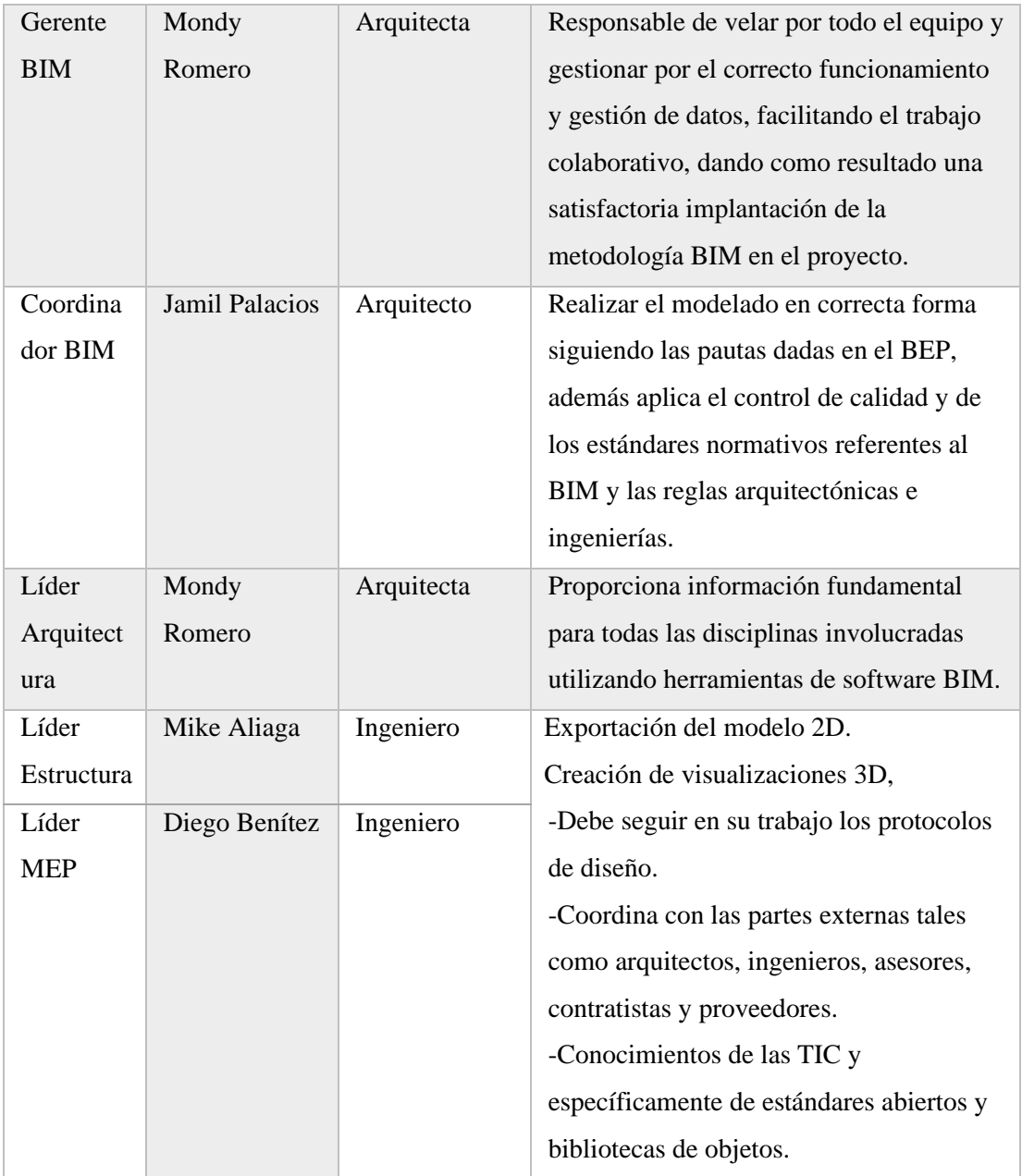

*Tabla 14 Roles del equipo BIM Design.*

*Elaboración propia.*

#### **3.7 Usos del modelo**

### **3.7.1 Registro de condiciones de los documentos existente**

Obtención de datos con un registro del estado existente del proyecto. El proceso se preparó con la entrega de la información del Ingeniero Francisco Soria propietario del Edificio Airos, después de ya firmado el contrato con la Universidad Internacional SEK. La solicitud fue aprobada para consecutivamente revisar, en la cual un 85% de la información está completa y aceptada.

### **3.7.2 Gestión de la Planificación– 4D**

Se refiere a pronosticar la conducta del medio físico contando la información de costos, energía, rendimiento, desempeño, etc. Al aplicarlo veremos cambios según la fase, el tipo de medio físico y la programación del tiempo en el proyecto BIM.

Es por eso la importancia de planificar un desarrollo colaborativo consiguiendo un método de planificación sin desventajas, aplicando los interés y conocimientos entre todos los agentes del proyecto.

Este proceso se hace mucho más sencillo en software como Navisworks, donde se aplica el contenido de costo y personal basado en la localización, las líneas de flujo o la planificación cuantitativa y donde vemos el siguiente procedimiento:

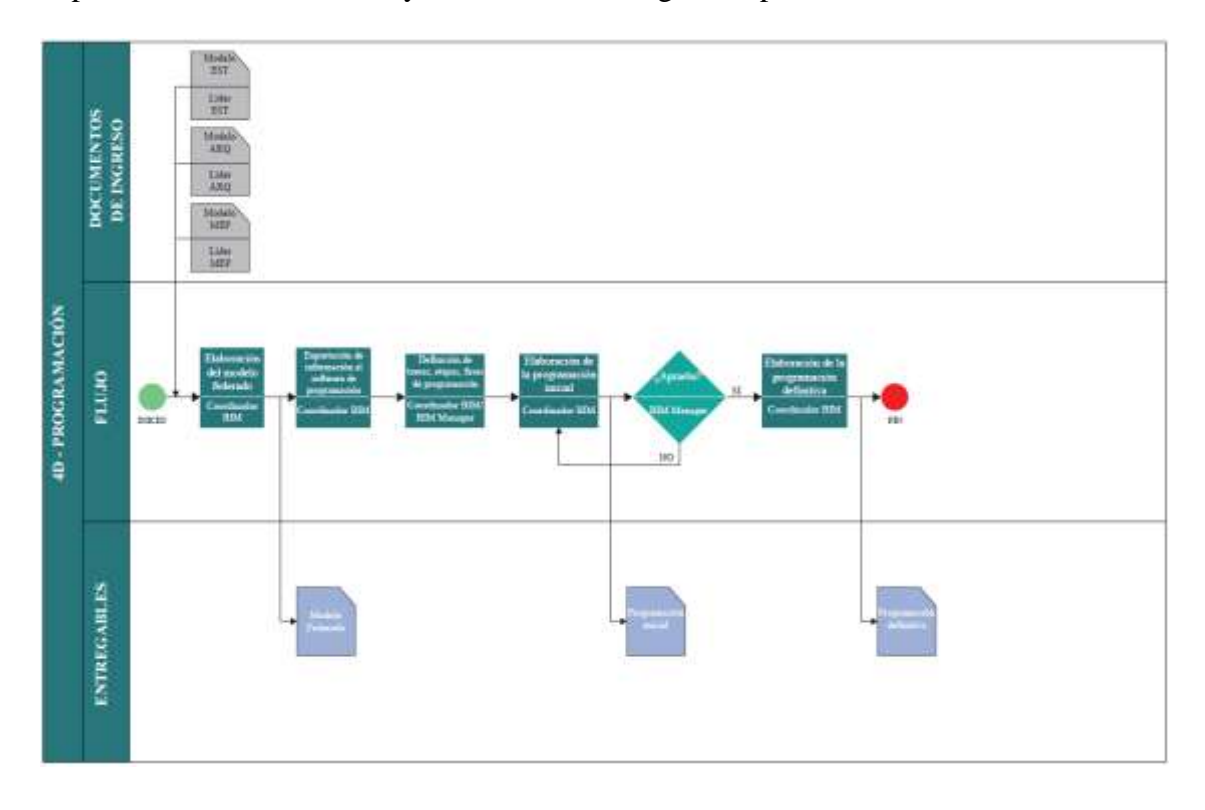

*Ilustración 6 Proceso de gestión de planificación.*

*Elaboración propia.*

### **3.7.3 Gestión de la información económica– 5D**

Con el fin de crear una estimación fidedigna se utiliza una base de datos con las unidades de costos, cantidades de obra, maquinaria necesaria, mediciones y materiales para una obtención real de cada uno de los costos.

Con el tiempo y el costo tratándose de forma individual y la estimación de costes y programación temporal de forma conjunta en el Edificio Airos hay que revisar que los modelos de arquitectura, estructuras y MEP estén terminados para examinarlos. Para terminar una vez aprobados los modelos se inspeccionan los cómputos para su transmisión.

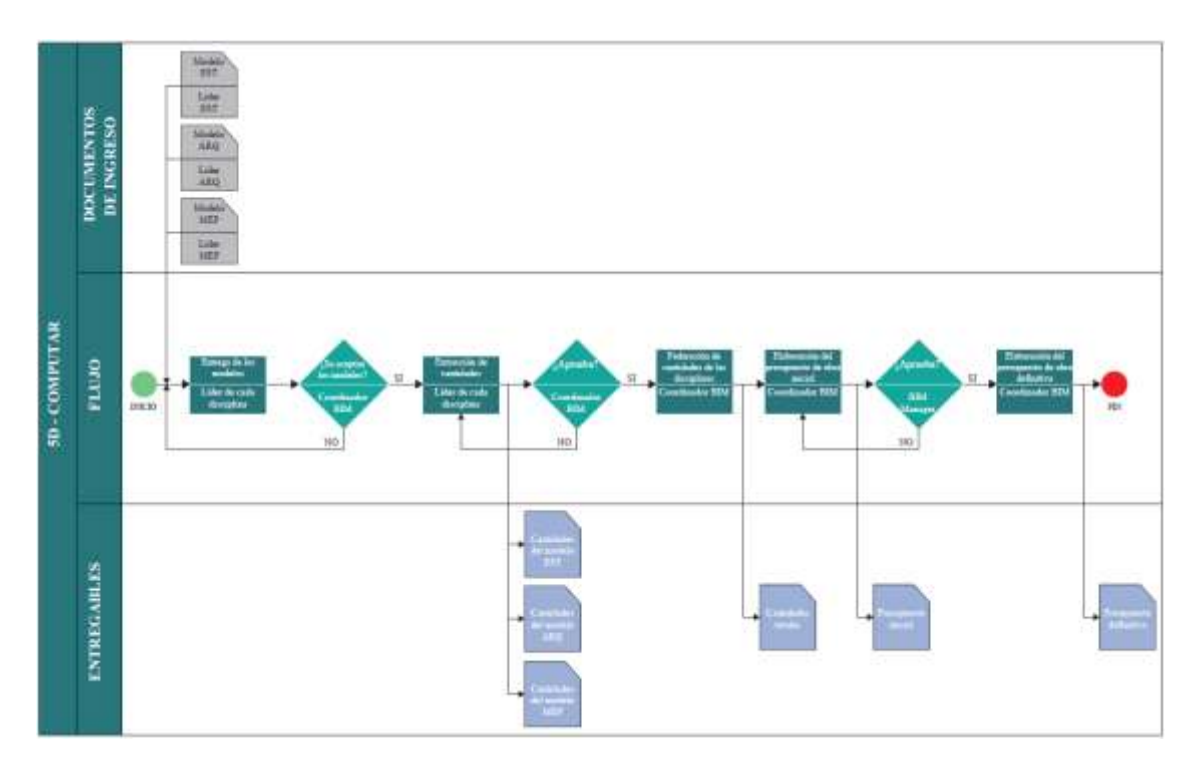

*Ilustración 7 Proceso Gestión de la información económica– 5D.*

*Elaboración propia.*

### **3.7.4 Detección de interferencias**

Esta etapa es esencial ya que se realiza durante todo el proceso del proyecto y debe hacerse un detallado análisis antes de entregar el modelo al cliente. Algunos de estos tipos de detección van desde las colisiones, puertas, la accesibilidad y las distancias mínimas en las conducciones.

Así también es importante la creación de vistas de coordinación donde se van detectando los conflictos primero de manera visual para luego pasar a la herramienta Navisworks o cualquier otro software.

Al final, se entregarán los informes que se darán a todo el equipo siguiendo las reuniones de coordinación, repitiendo el proceso hasta depurar todas las interferencias.

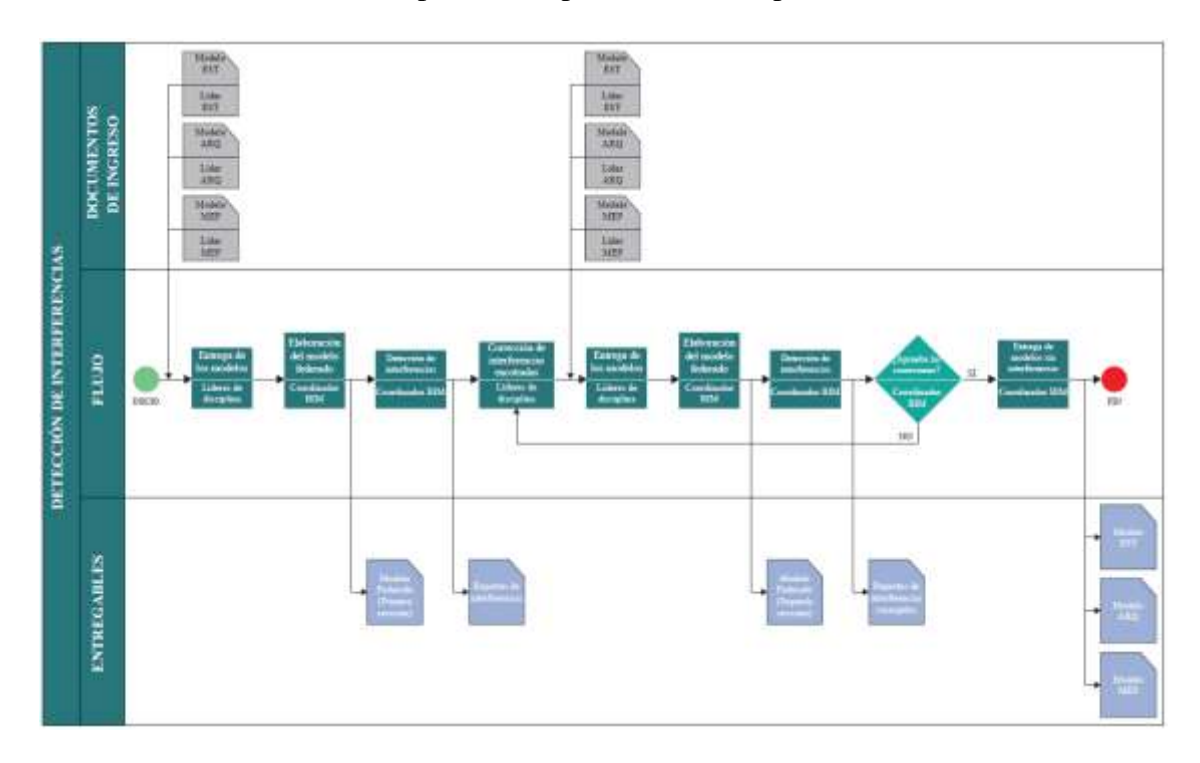

*Ilustración 8 Proceso del modelo de detección de interferencias.*

*Elaboración propia*

### **3.7.5 Graficación y simbología**

En esta etapa se ve reflejada la guía gráfica que contiene un manual de estilos que se implementarán en el expediente del proyecto BIM.

A la hora de realizar un manual de estilos hay que tener en cuenta los recursos gráficos disponibles para el Edificio Airos que han sido entregados y admitidos por la coordinadora BIM, quien se facultó de la publicación del proyecto y de la recepción de esta información a los líderes de cada área.

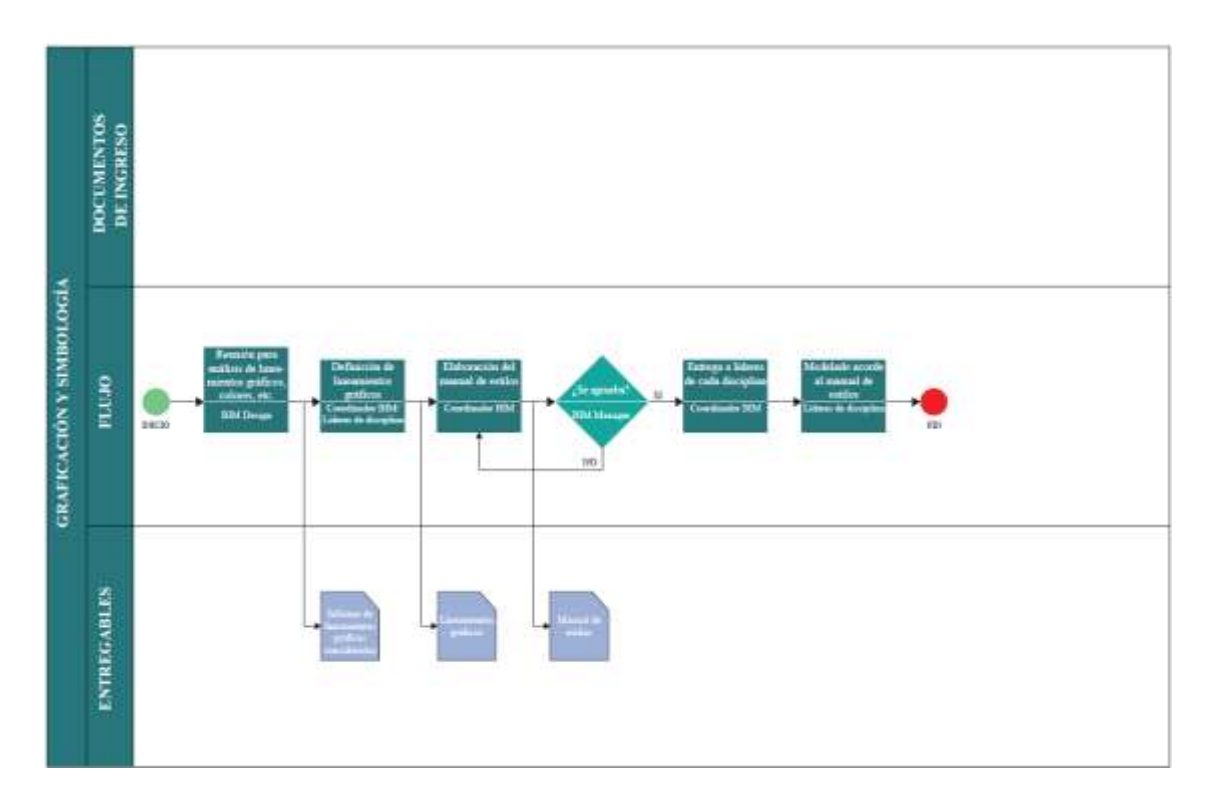

*Ilustración 9 Proceso del modelo de graficación y simbología. Elaboración propia*

### **3.7.6 Visualización**

Se pueden aplicar diferentes técnicas de visualización para mostrar el documento con diferentes representaciones y generar una representación realista. Esto se puede lograr con técnicas audiovisuales que aporten frescura y dinamismo a un público impropio al proyecto.

En las presentaciones se puede utilizar la realidad aumentada para tener una sumersión más real al proyecto, lo cual se desarrolló en el edificio Airos con simulaciones constructivas y un modelo de realidad virtual donde se visualiza la intención completa del proyecto u documento.

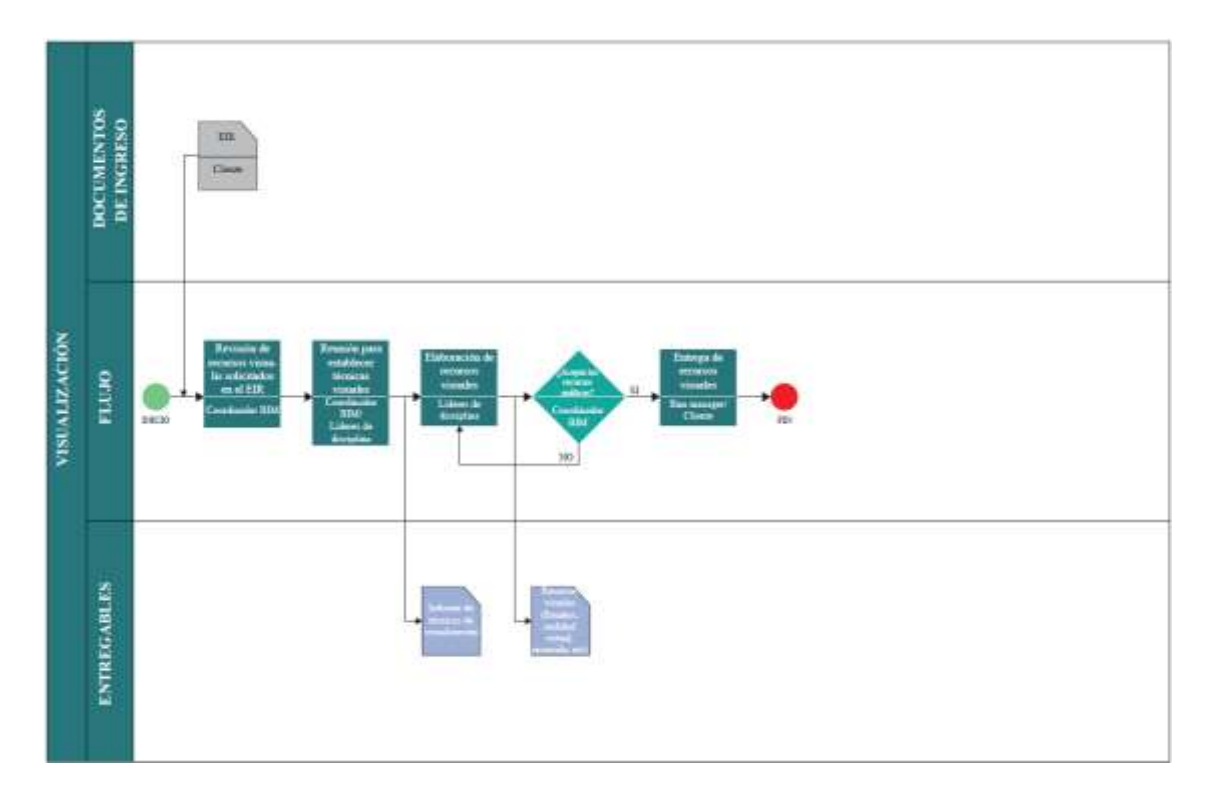

*Ilustración 10 Proceso del modelo de visualización. Elaboración propia*

### **3.7.7 Entrega de documentación**

Parte fundamental del desarrollo del proyecto es la revisión y aprobación de todas las áreas jerárquicas estipuladas anteriormente donde intervienen todos los integrantes del equipo y se revisa constantemente toda su información.

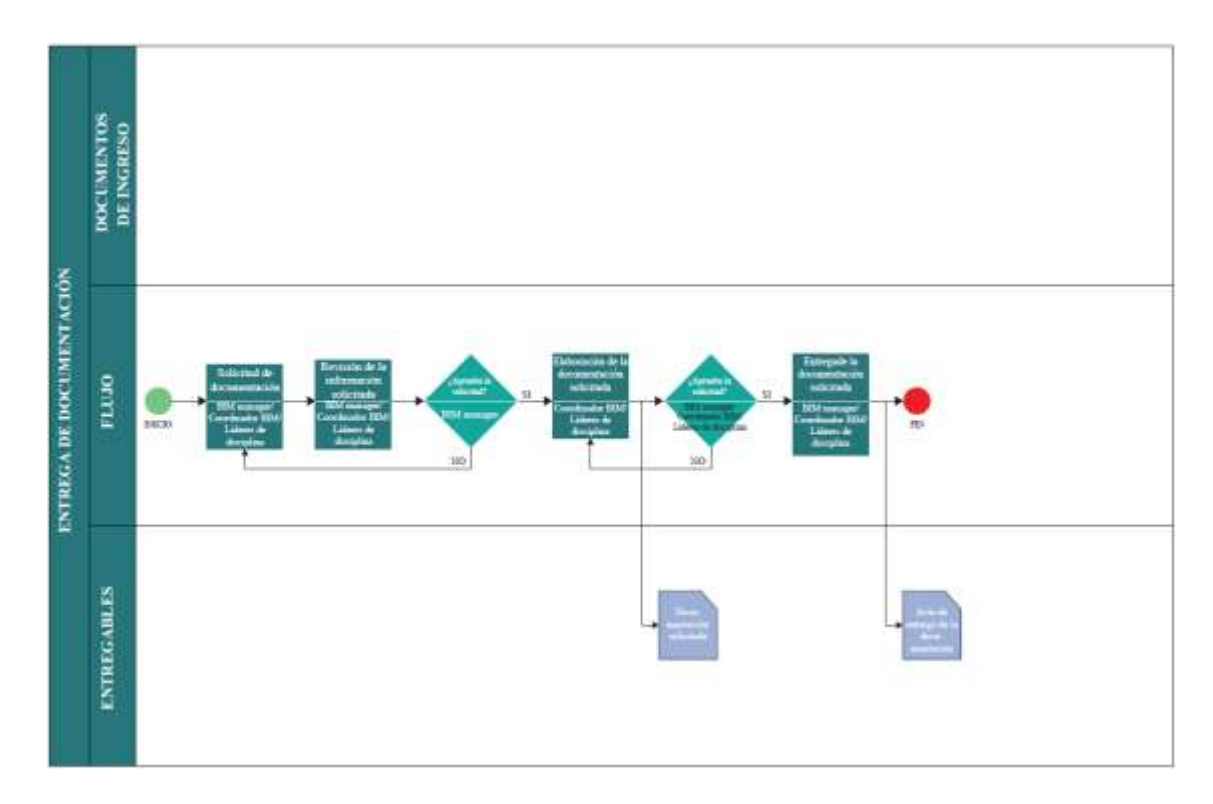

*Ilustración 11 Proceso del modelo de entrega de documentación. Elaboración propia*

### **3.7.8 Monitoreo**

La importancia del monitoreo radica en la posibilidad de acceder a los softwares de modelo BIM que tienen un sistema de comparación que nos dan informes más detallados.

Por lo tanto, se han realizado varios tipos de monitorio, siendo el primero el general hecho por el técnico, también revisiones de diseño, normativas y adaptaciones de modelos BIM, pasando también por observaciones por parte del BIM manager para las interferencias, accesibilidad y funcionalidad en la que el procedimiento se detalla a continuación.

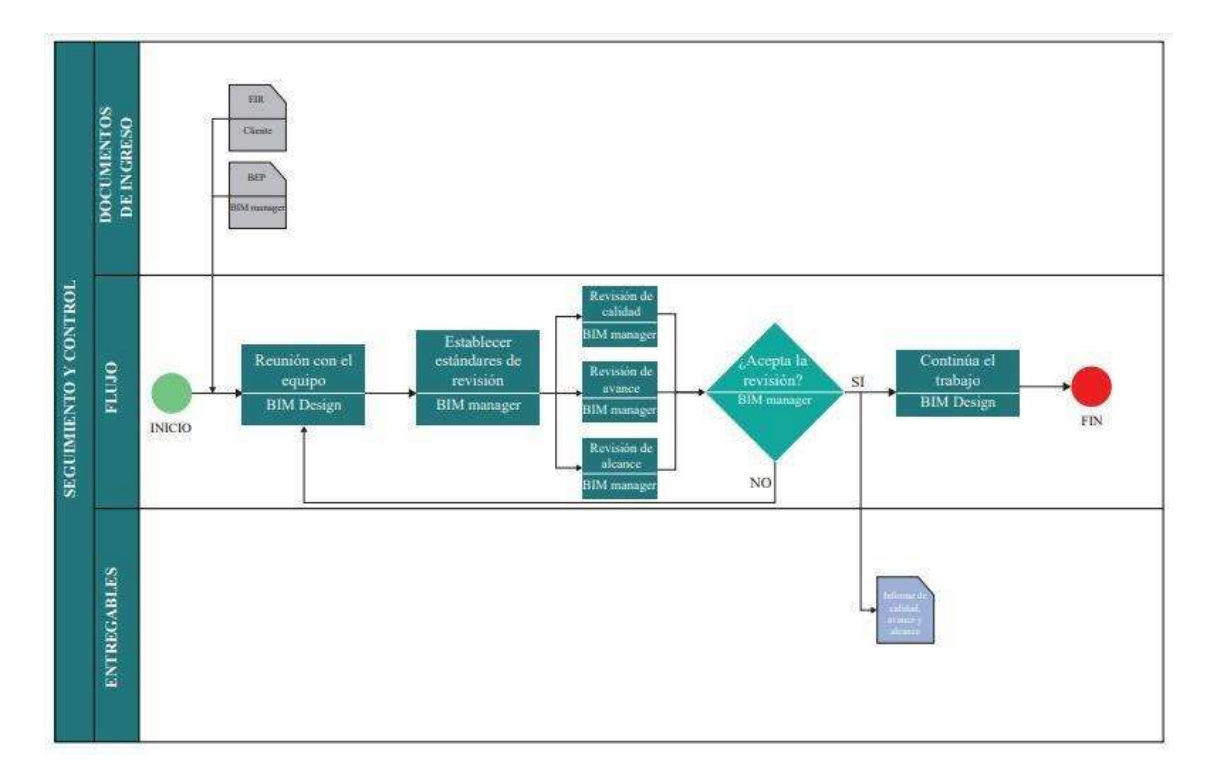

*Ilustración 12 Proceso del modelo de entrega de documentación.*

*Elaboración propia*

### **3.8 Análisis De Los Usos Del Modelo**

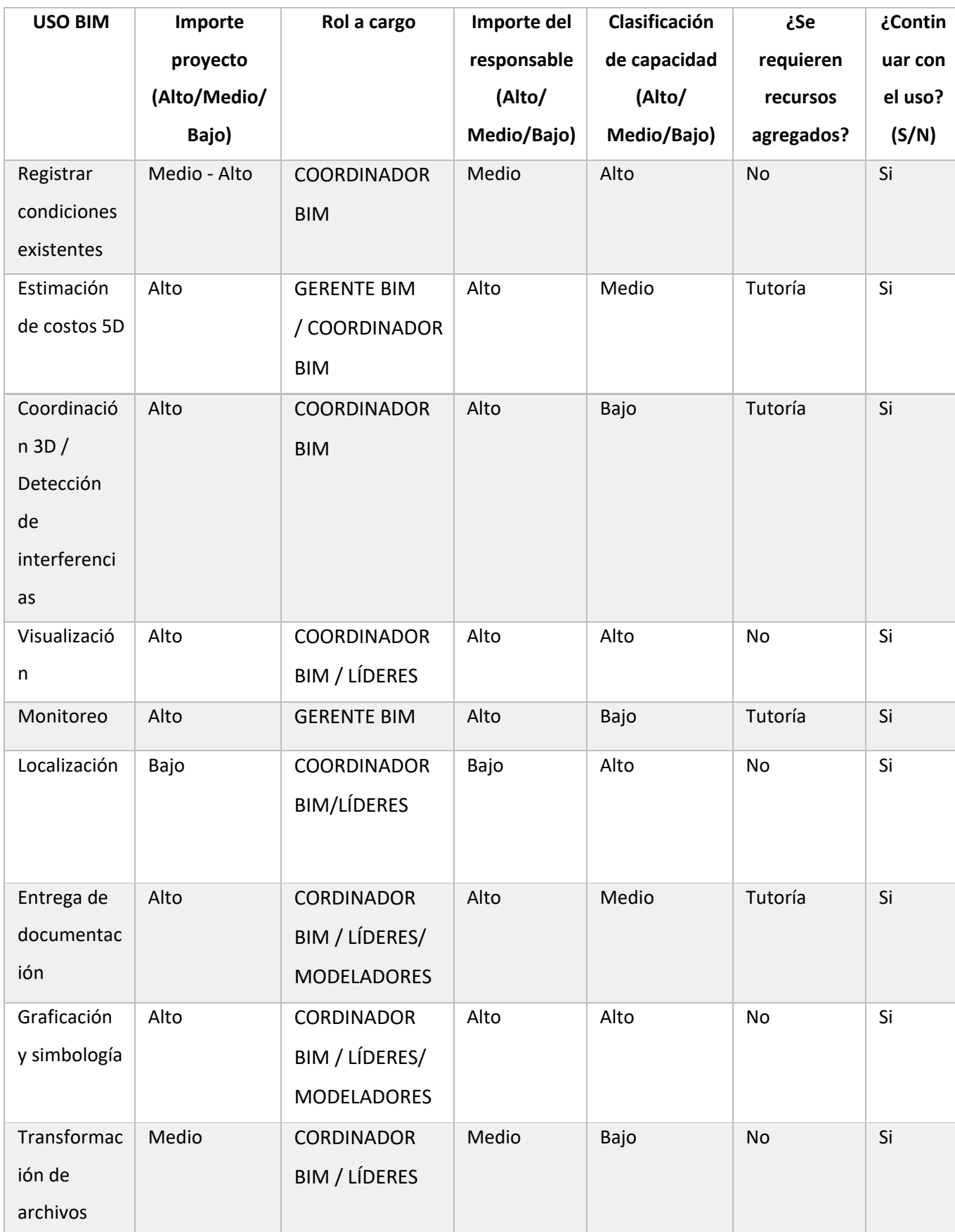

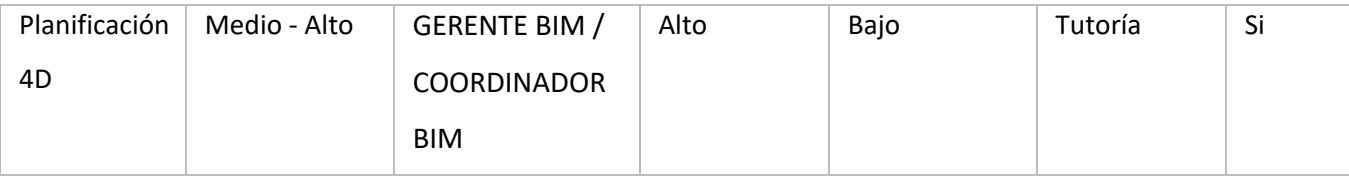

*Tabla 15 Análisis de los usos del modelo y los roles.*

*Elaboración propia*

### **3.9 Nivel de información geométrica y no geométrica**

De acuerdo con las necesidades del cliente, se crea una base de datos de plantillas con elementos BIM que se han tratado durante todo el proceso de titulación como guía para restablecer el LOD en el Edificio Airos.

### **3.10 Gestión de la información**

### **3.10.1 Entorno común de datos**

Autodesk Construction Cloud (ACC) es la herramienta escogida para la revisión y respaldo de todos los documentos dentro del proyecto, donde todos estos son accesibles para los integrantes del equipo en su totalidad.

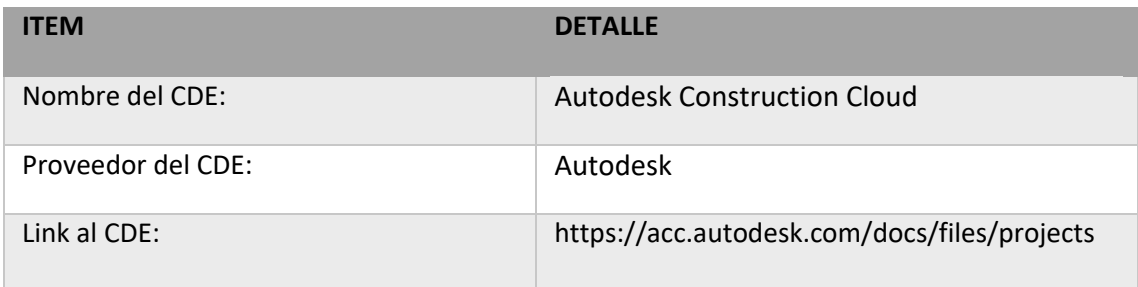

*Tabla 16 Entorno común de datos.*

*Elaboración propia*

### **3.10.2 Estructura de carpetas**

Para una mejor organización los modelos de las disciplinas Arquitectura, Estructura y MEP (Mecánico, Eléctrico y Plomería) que son parte del Edificio Airos como también la documentación restante es almacenada en un CDE, dando la posibilidad de trabajar en conjunto con información actualizada.

Se crearon carpetas en las que todo el equipo tiene acceso para su edición, carga y descarga o cualquier verificación importante, así como el control de la entrega y aprobación del desarrollo del documento.

Por lo cual, se hizo la siguiente estructuración de las carpetas, según la norma ISO 19650:

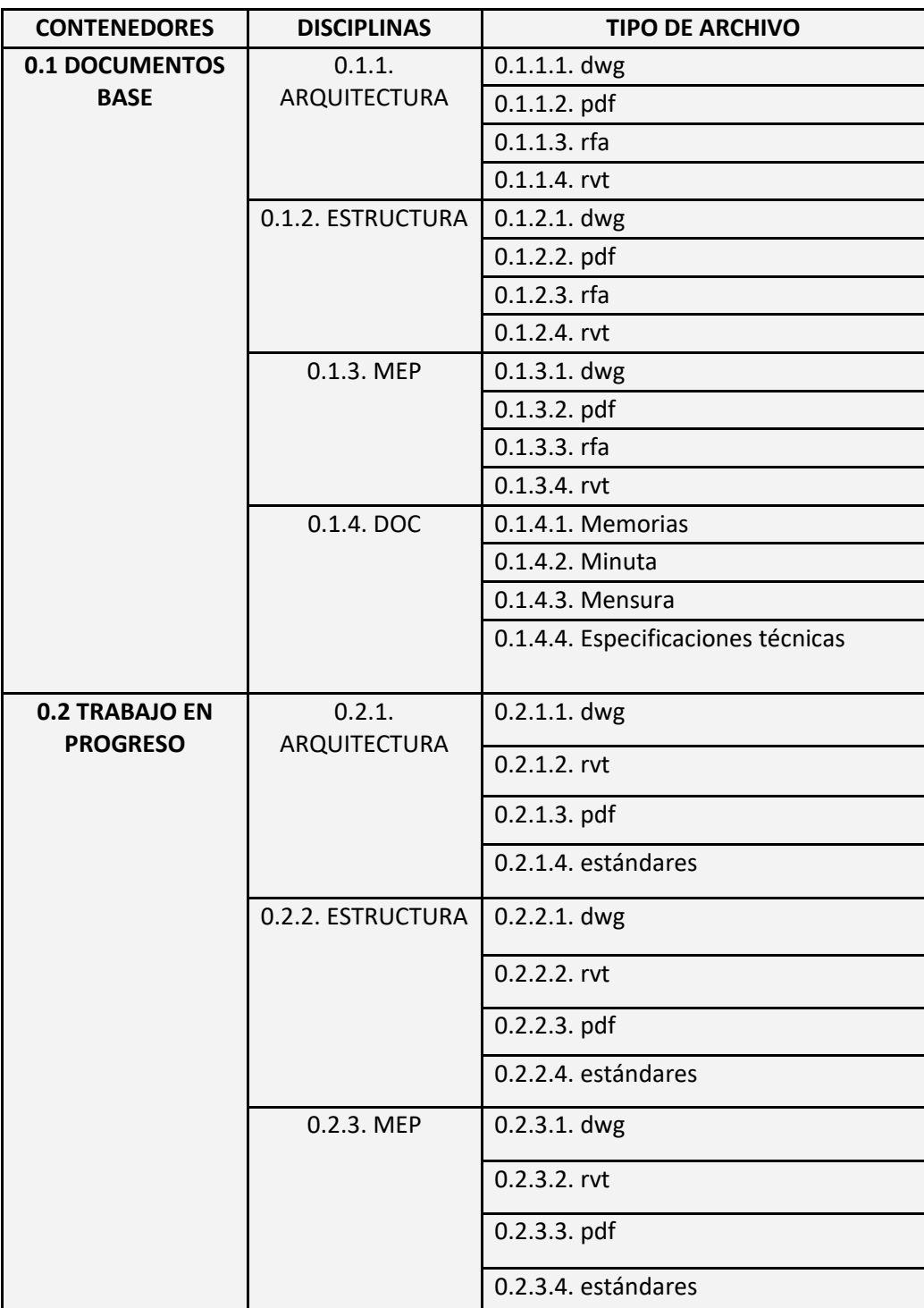

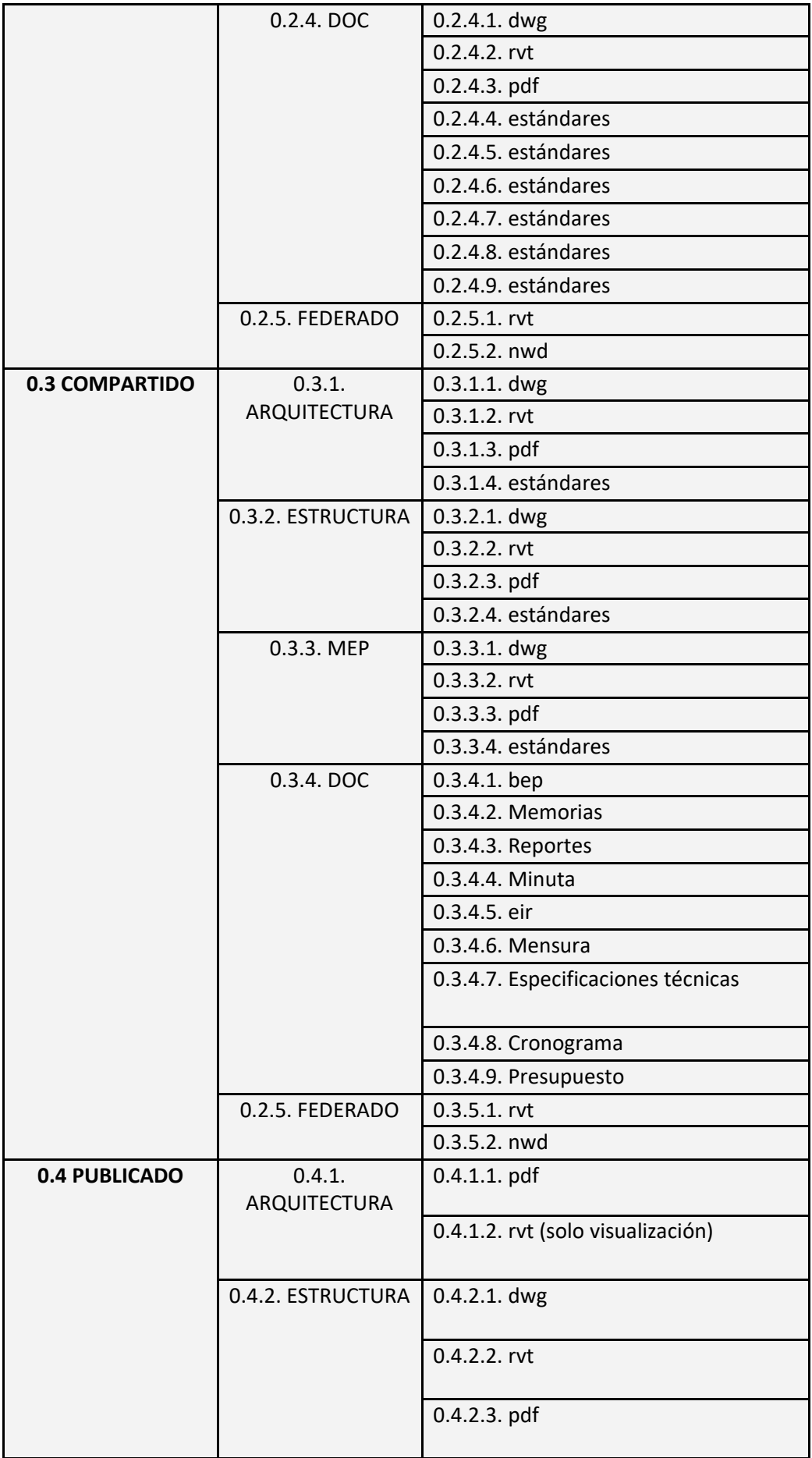

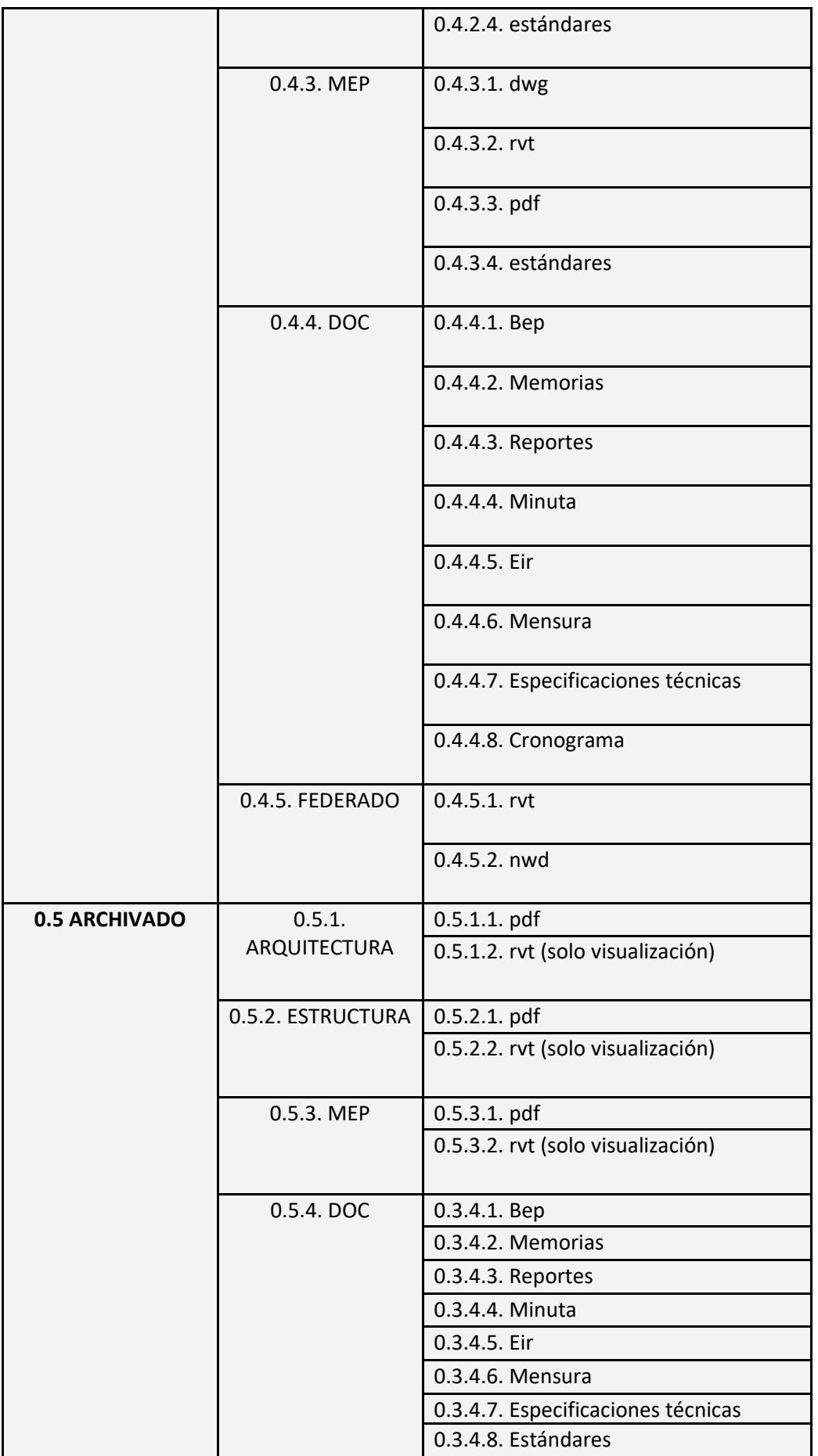

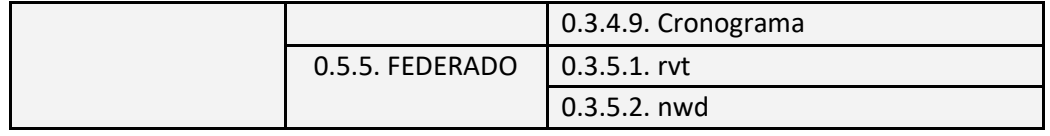

*Tabla 17 Estructura de carpetas en el CDE.*

*Elaboración propia*

Según la ISO 19650, cada carpeta cumple su función como los documentos base que no son modificables y que han sido inspeccionados con anterioridad, en la siguiente carpeta de trabajo en progreso encontramos la información en producción que se hizo de forma separada por cada integrante del equipo. La carpeta compartida almacena información revisada y aprobada por el coordinador y líder BIM para el alcance de todos, por otro lado, la carpeta de publicado es toda la información que puede salir y ser usada para el proyecto Edificio Airos.

Por último, en la carpeta "Archivado" hay un historial del proyecto base para involucrados o personas ajenas interesadas en el mismo.

Este adecuado control de las carpetas es parte de la coordinación del individuo BIM donde se encuentran todas las normativas y la información con una gestión previamente revisada por todas las partes del equipo con el fin de mantener una buena comunicación a lo largo del proceso del documento.

#### **3.10.3 Modelo BIM**

### *3.10.3.1 Modelos entregables*

Tendremos como entregables un modelo por disciplina con respecto LOD:

- Modelo estructural-LOD 200
- Modelo arquitectónico-LOD 300
- Modelo MEP (Instalaciones sanitarias, instalaciones de agua potable, instalaciones eléctricas, instalaciones de ventilación mecánica, instalaciones contraincendios) - LOD 300.

### *3.10.3.2 Nomenclatura de los modelos*

La nomenclatura utilizada para los modelos es la siguiente:

Nomenclatura de Archivos: criterios/normativa: orden abreviaturas y separadores

proyecto/creador/volumen/nivel/tipodocumento/disciplina/número/descripción/E

stado/revisión.

- BD\_G4\_ARQ-001.rvt
- BD\_G4\_EST-001.rvt
- BD\_G4\_MEP\_ELEC-001.rvt
- BD\_G4\_MEP\_SAN-001.rvt
- BD\_G4\_MEP\_MEC-001.rvt

### *3.10.3.3 Formatos de entrega de modelos*

Se entregará al cliente los modelos en el siguiente formato:

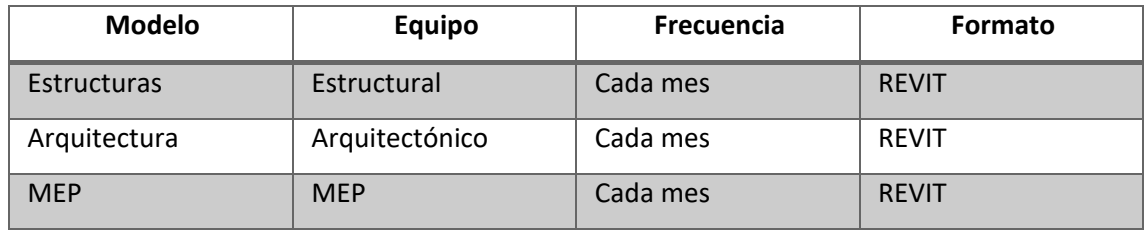

*Tabla 18 Formatos de entrega de los modelos.*

*Elaboración propia*

### *3.10.3.4 Control de calidad del modelo*

El control de calidad se regirá según los siguientes parámetros:

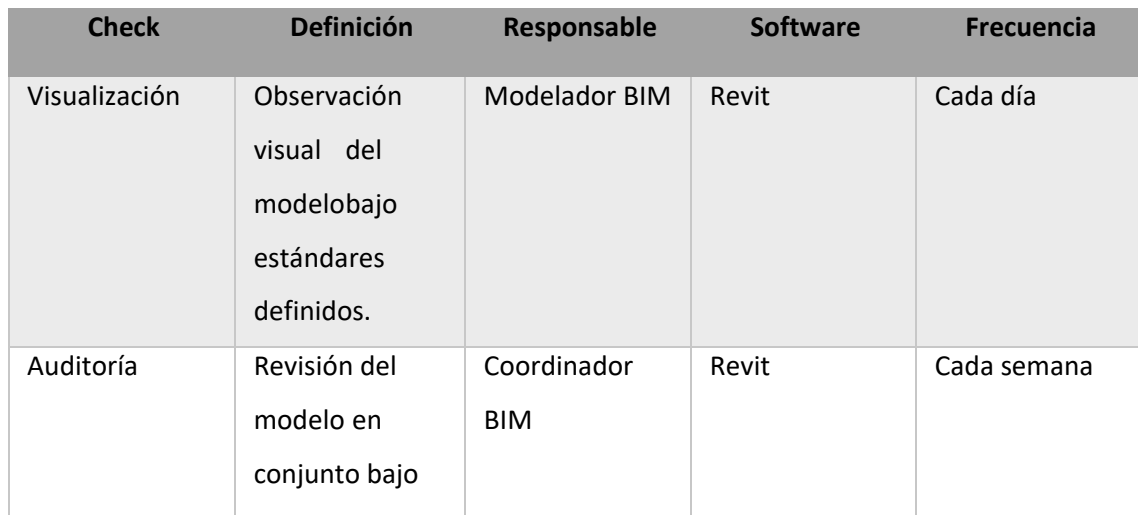

|                | estándares<br>definidos.                                                  |                                            |            |             |
|----------------|---------------------------------------------------------------------------|--------------------------------------------|------------|-------------|
| Interferencias | Reconocimiento<br>y aviso pronto<br>de<br>interferencias<br>en el modelo. | Coordinador<br><b>BIM</b>                  | Navisworks | Cada semana |
| Estándares     | Comprobación<br>de protocolos<br>en manual de<br>estilos, BEP.            | Coordinador<br><b>BIM</b>                  | Revit      | Cada semana |
| Información    | Confirmar<br>la información<br>gráfica de los<br>elementos.               | Coordinador<br>BIM / Gerente<br><b>BIM</b> | Revit      | Cada semana |

*Tabla 19 Parámetros de control de calidad de los modelos.*

*Elaboración propia*

### **3.10.4 Nomenclatura de archivos**

La nomenclatura nos permitirá codificar y organizar la información de manera más eficiente, con una estructura fácil de identificar pasando de información general a específica detallada de la siguiente manera:

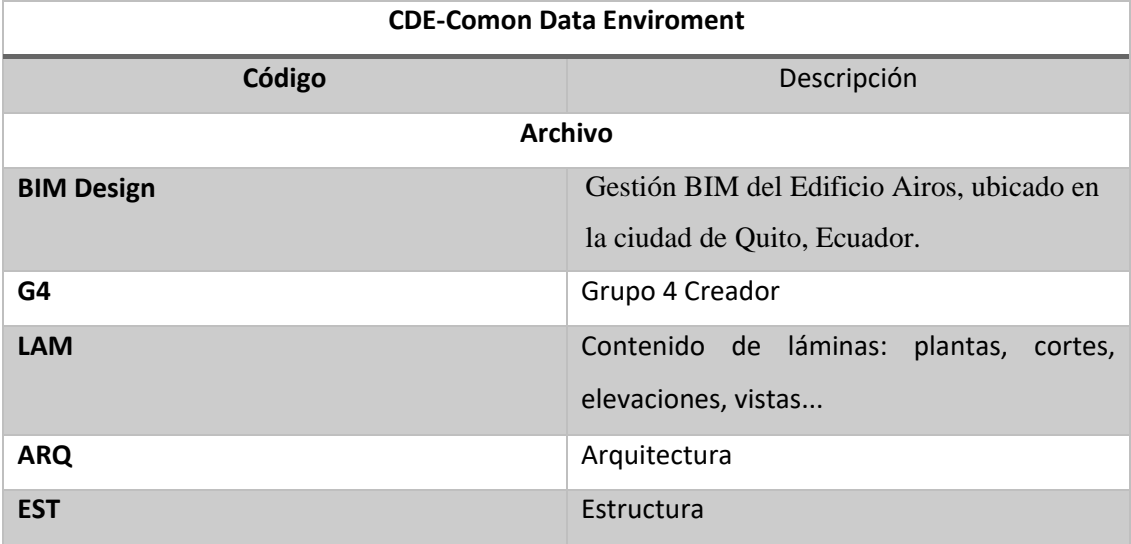

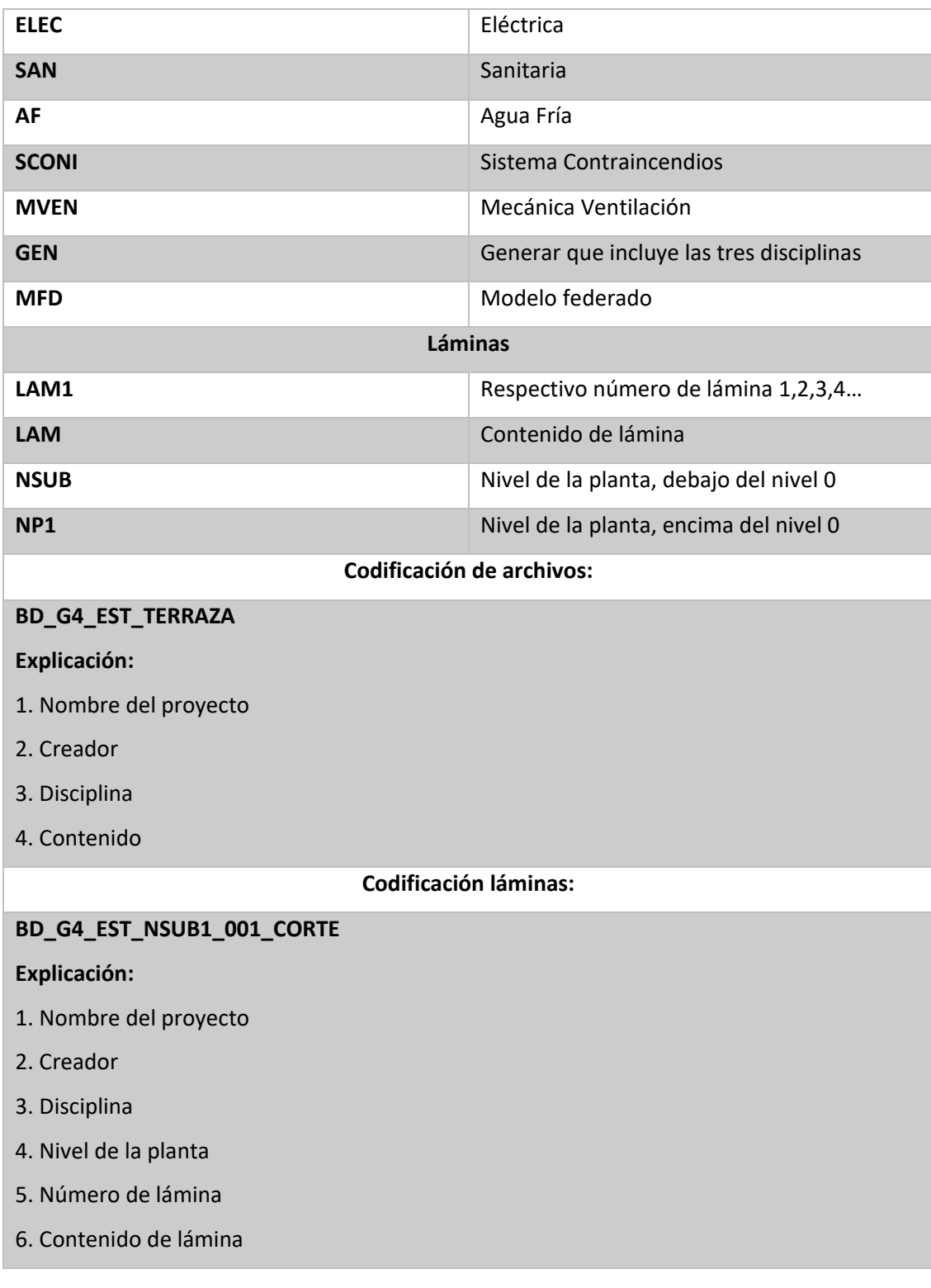

*Tabla 20 Nomenclatura de archivos.*

*Elaboración propia*

### **3.10.5 Formatos requeridos**

Los formatos serán nativos a excepción de algunos que pueden requerir un formato IFC, estos además se irán actualizando con sus formatos y versiones para la visualización de todos los integrantes del equipo. Es así que se especifican los formatos a utilizar:

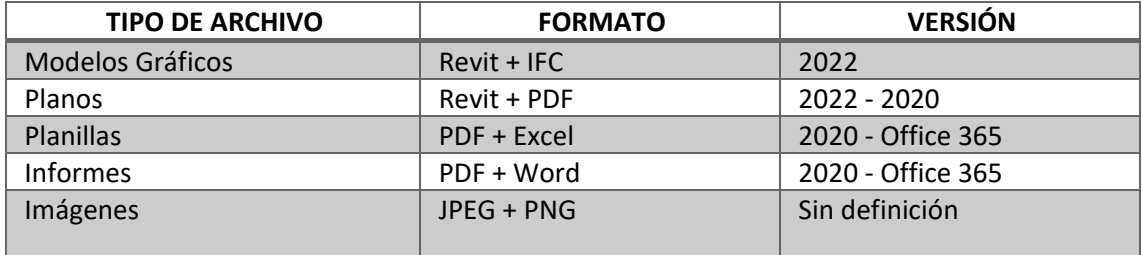

*Tabla 21 Formatos y versiones de los archivos.*

*Elaboración propia*

### **3.11 Matriz de interferencia**

Se planeó una matriz de detección de interferencias entre Arquitectura, Estructuras y MEP, con el objetivo de indicar cómo se desarrolló el cruce entre las disciplinas.

El propósito de esta matriz es analizar la etapa de construcción y los cruces entre disciplinas. Ver anexo B.

#### **3.12 Sistema de coordenadas y unidades**

#### **3.12.1 Unidades en planos**

Especificaciones que son parte del protocolo de estilos, ver anexo C.

- Metros con dos decimales: representaciones de escalas menores de 1/100.
- Centímetros con dos decimales: representaciones de escalas mayores de 1/50.
- REVIT: serán las mismas determinadas en el modelo del proyecto de ejecución de las disciplinas: arquitectónico, estructural e instalaciones. (Se utilizarán unidades diferentes en casos delimitados en conversación con el equipo BIM y el cliente.

### **3.13 Niveles y ejes de referencia**

Los ejes de referencia se tomaron a partir del plano estructural entregado entre los documentos base al igual que los niveles.

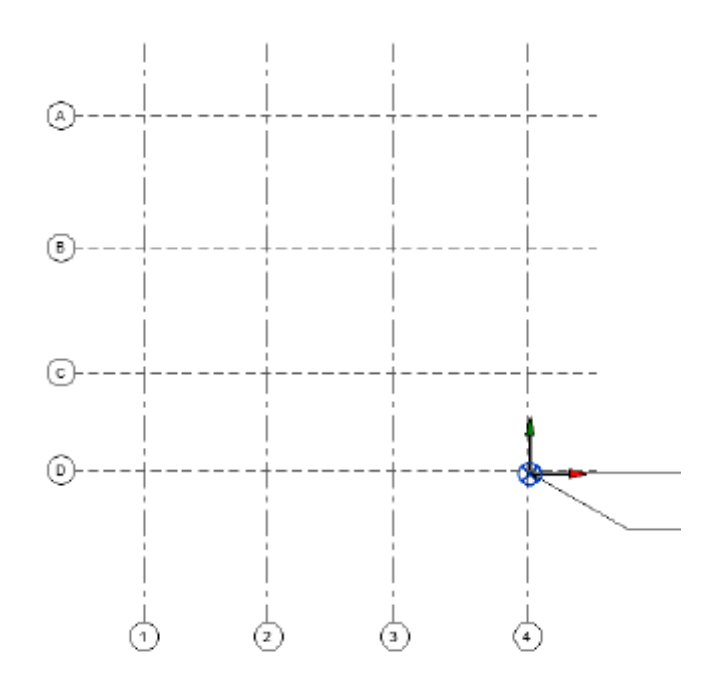

*Ilustración 13 Plantilla de ejes del modelo Arquitectónico.*

*Elaboración propia*

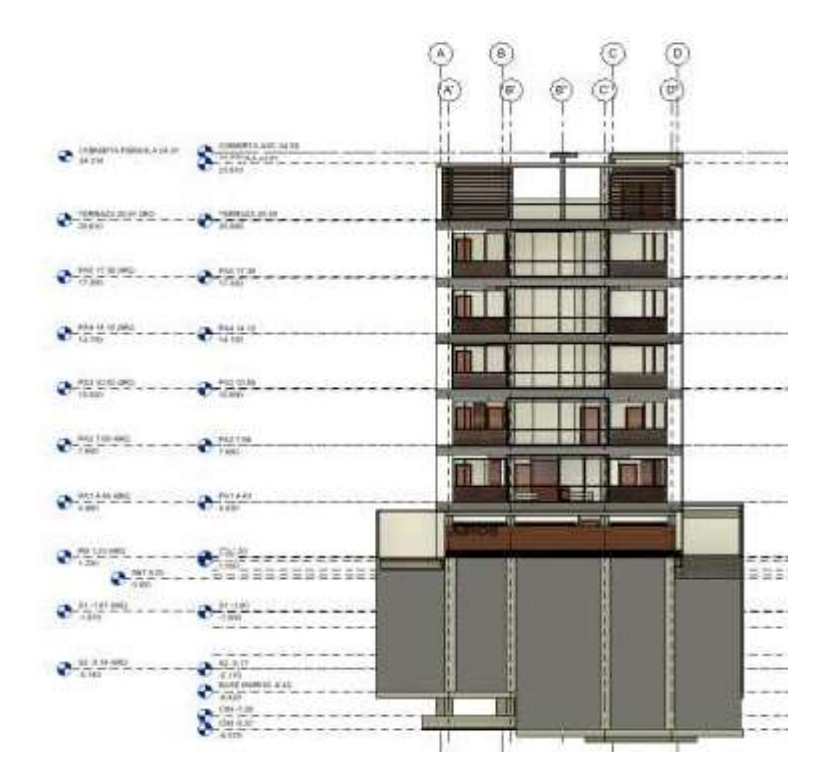

*Ilustración 14 Plantilla niveles de entrepisos del modelo arquitectónico.*

*Elaboración propia*

### **3.14 Estrategia de colaboración**

#### **3.14.1 Plataforma de comunicación**

La plataforma de comunicación personal e inmediata será la aplicación WhatsApp en la cual se creará un grupo con todos los integrantes para tratar todos los temas relacionados al proyecto. Adicional a eso, llevaremos a cabo reuniones virtuales mediante Google Meets.

**BIM Design** Grupo · 4 participantes

*Ilustración 15 Logo grupo de WhatsApp BIM Design. Elaboración propia*

#### **3.14.2 Estrategia de reuniones**

Las reuniones con el equipo se efectuarán semanales para la revisión de avances y preguntas frecuentes, está programado tener reuniones con el cliente 2 veces al mes para presentar avances y resolver inquietudes.

#### **3.15 Recursos requeridos**

### **3.15.1 Hardware**

Los modelos requeridos para soportar la cantidad de información y trabajar de manera eficiente y autónoma en el desarrollo del proyecto BIM tienen que tener requerimientos técnicos donde una de sus características es tener un sistema operativo Windows 11 pro con la incorporación de tarjetas gráficas de calidad para maximizar el trabajo en computadora.

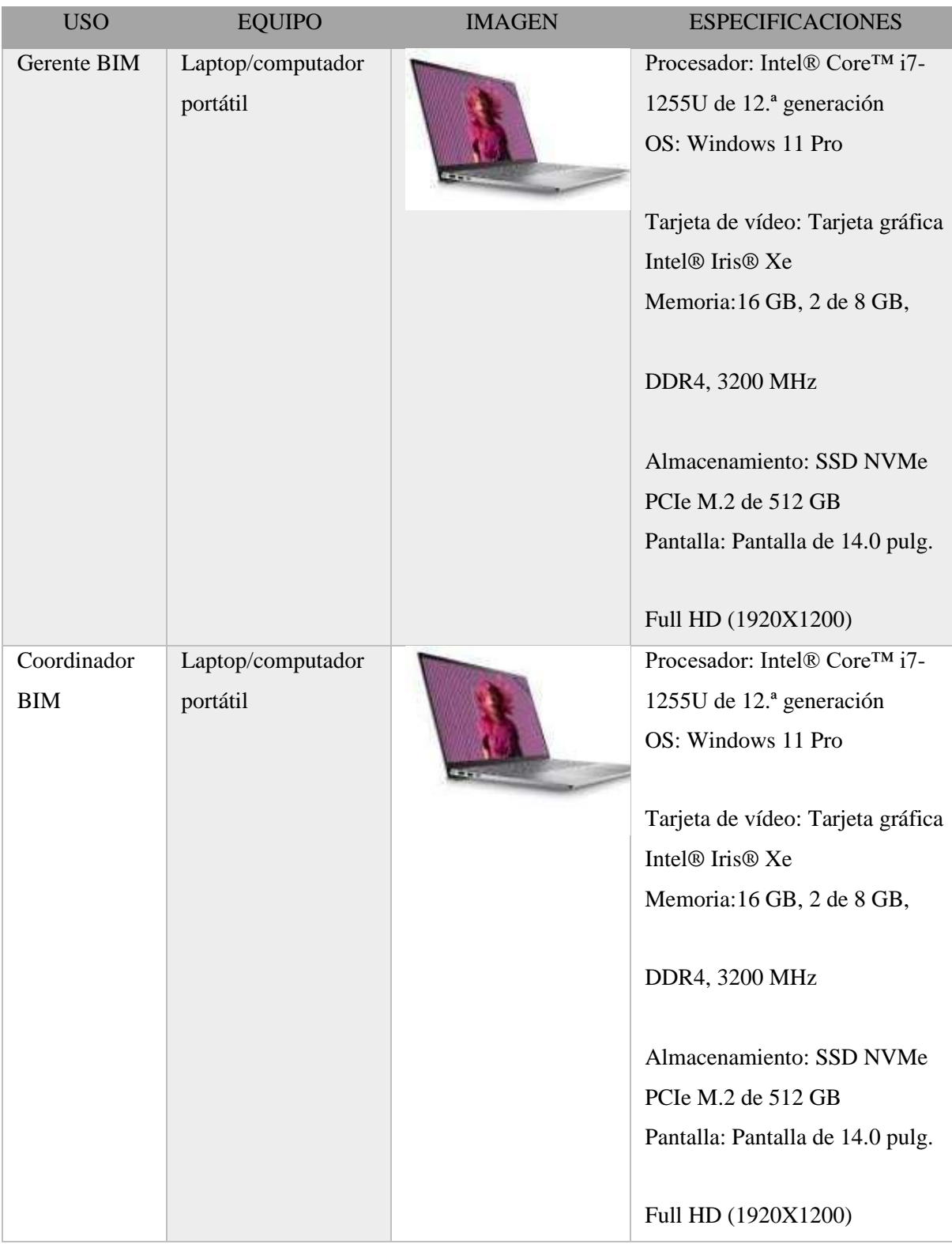

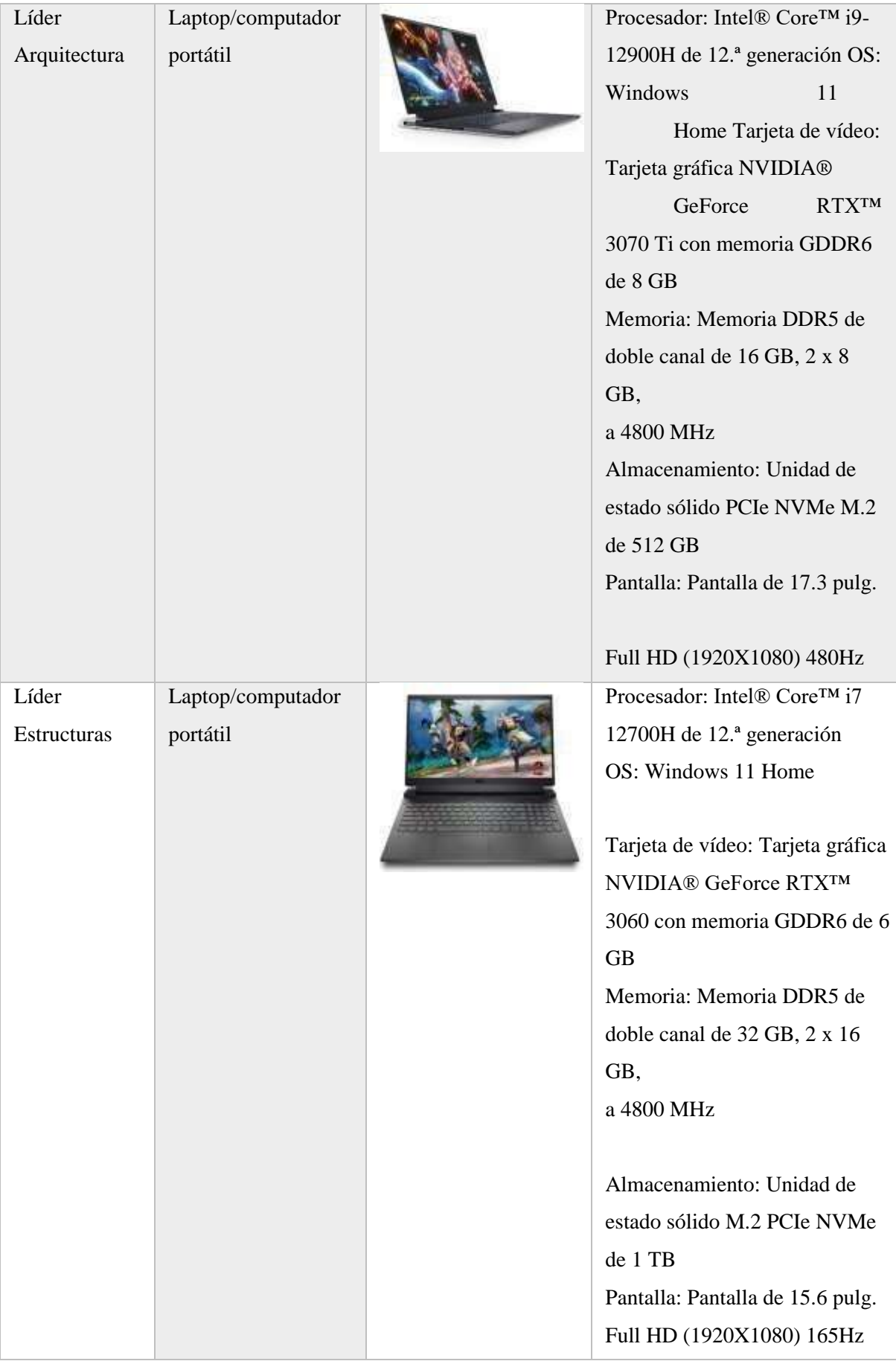

| Líder MEP | Laptop/computador | Procesador: Intel® Core™ i7       |
|-----------|-------------------|-----------------------------------|
|           | portátil          | 12700H de 12.ª generación OS:     |
|           |                   | Windows 11 Home                   |
|           |                   | Tarjeta de vídeo: Tarjeta gráfica |
|           |                   | NVIDIA® GeForce RTXTM             |
|           |                   | 3060 con memoria GDDR6 de 6       |
|           |                   | <b>GB</b>                         |
|           |                   | Memoria: Memoria DDR5 de          |
|           |                   | doble canal de 32 GB, 2 x 16      |
|           |                   | GB,                               |
|           |                   | a 4800 MHz                        |
|           |                   |                                   |
|           |                   | Almacenamiento: Unidad de         |
|           |                   | estado sólido M.2 PCIe NVMe       |
|           |                   | de 1 TB                           |
|           |                   | Pantalla: Pantalla de 15.6 pulg.  |
|           |                   | Full HD (1920X1080) 165Hz         |

*Tabla 22 Recursos tecnológicos – Hardware.*

*Elaboración propia*

### **3.15.2 Software**

Es necesario tener un desarrollo del proyecto con softwares eficiente y capacitados para toda la documentación, donde el flujo de trabajo facilite la realización de la Implementación BIM que también fue discutido y aprobado por el cliente. Se detallan los softwares a continuación:

| <b>DISCIPLINA</b>                | <b>USO</b>                                      | <b>SOFTWARE</b>                   | <b>VERSIÓN</b> | <b>IMAGEN</b>                             |
|----------------------------------|-------------------------------------------------|-----------------------------------|----------------|-------------------------------------------|
| Arquitectura                     | Diseño y<br>visualización                       | Autocad                           | 2023           | <b>AUTOCAD</b>                            |
| Todas                            | Diseño                                          | Revit                             | 2023           | R AUTODESK                                |
| Ambiente<br>habitual de<br>datos | Concentrar<br>archivos                          | Autodesk<br>Construction<br>Cloud | Actualizada    | AUTODESK®<br><b>CONSTRUCTION</b><br>CLOUD |
| Todas                            | Descubrimiento<br>de<br>entorpecimiento<br>s    | Navisworks                        | 2023           | <b>AUTODESK</b><br><b>NAVISWORKS</b>      |
| Todas                            | Estructura<br>de<br>actividades                 | Trello                            | Actualizada    | <b>Trello</b>                             |
| Todas                            | Plataforma<br>de<br>gestión BIM                 | Plannerly                         | Actualizada    | $\widehat{\Xi}$ plannerly                 |
| Todas                            | Diseño gráfico                                  | Adobe<br>Illustrator              | 2020           | Ai                                        |
| Todas                            | Visualización/<br>Impresión                     | Adobe<br>AcrobatPRO               | 2020           | $\Omega$                                  |
| Todas                            | Informes,<br>planillas, tablas<br>de cantidades | Office                            | 365            | Office 365                                |
| Todas                            | Presupuesto/<br>cronograma                      | Presto                            | 2022           | <b>Presto</b>                             |

*Tabla 23 Recursos tecnológicos – Software.*

*Elaboración propia*

### **3.16 Manual de estilos**

Esta tarea está dispuesta por el Gerente BIM que se encarga definir los criterios de estilo con los coordinadores detalles de los estilos como: los colores, símbolos, tamaños, tipo de letra para que el lenguaje sea unánime y entendido por todas las partes.

Se enlistan a continuación los softwares a utilizarse:

- Revit 2022 se utilizará en los modelos de arquitectura, estructuras y MEP.
- Navisworks 2022, para revisar las interferencias y crear una ficción

constructiva en el modelo federado del proyecto.

### **3.17 Formato de entregables del proyecto**

Este será el cronograma de entregables que coincide con los requerimientos descritos a continuación:

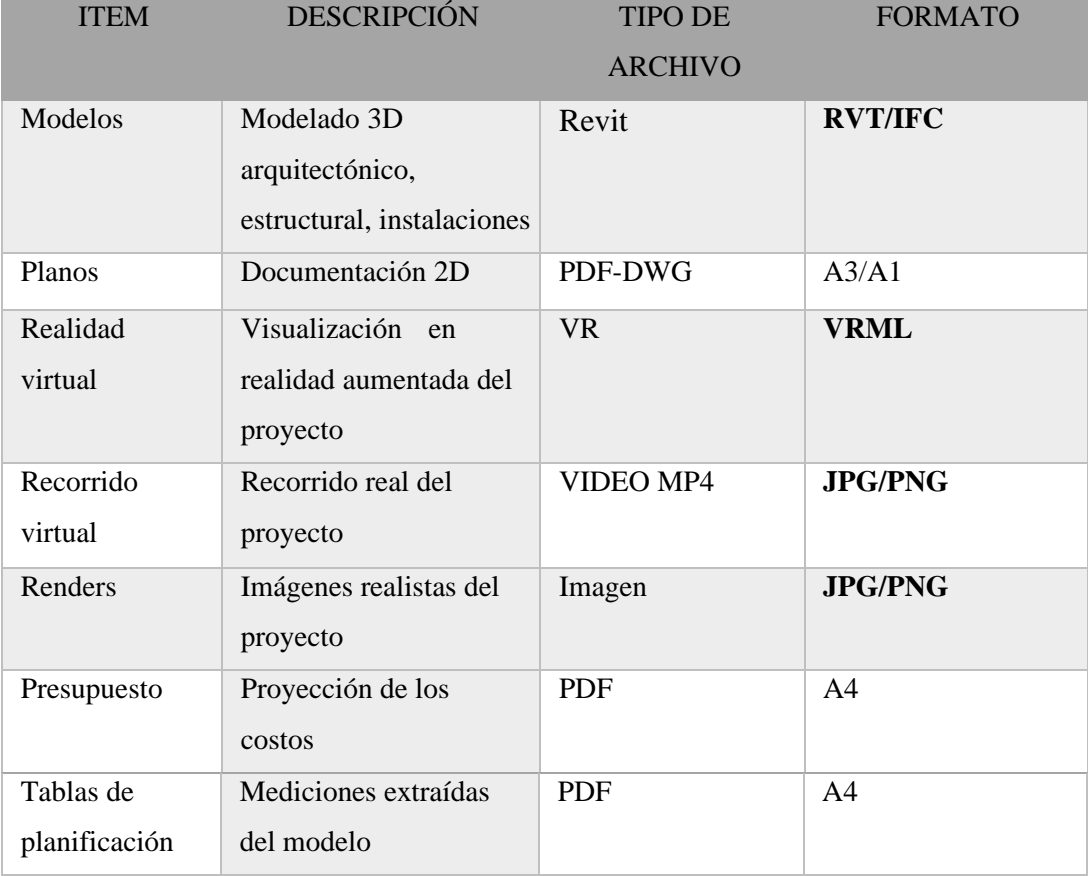

*Tabla 24 Formatos de los entregables.*

*Elaboración propia*

### **4 Capítulo: Detalle de Rol – Líder MEP**

#### **4.1 Descripción del Rol.**

 Para la planificación y ejecución del edificio Airos, no se realizaron cálculos de sistemas ni estudios previos, ya que se tomó un proyecto existente, prediseñado y con planos referenciales para poder ejercer el modelo. Sin embargo, se realizaron los modelos de las siguientes subdisciplinas:

- Instalaciones de plomería: sistema sanitario, agua fría y caliente, protección contra incendios.

- Instalaciones mecánicas: sistema de ventilación.

El rol del Líder MEP en este proyecto es el de modelar y coordinar la elaboración de un modelo sincronizado, crear un plan de gestión informativo, dirigir al equipo responsable del modelado, la ejecución del BEP aceptado por el cliente y asegurar que se cumpla la normativa ISO 19650.

#### **4.2 Funciones**

Con la intención de generar un desarrollo exitoso dentro del proyecto con metodología BIM en el edificio Airos las funciones que debe cumplir el Líder MEP fueron las siguientes:

- Coordinación y ejecución del modelado MEP.

- Proveer información necesaria para las disciplinas involucradas como arquitectos, asesores, contratistas y proveedores.

- Utilización de herramientas software BIM.

- Exportación del modelo 2D y desarrollo de visualizaciones 3D.

- Realización de tareas organizadas y estructuradas con un enfoque principal en la calidad de todas las actividades realizadas.

- Hacer uso de la tecnología de la información y la comunicación.

- Realizar control de calidad.

- Elaboración de entregables de acuerdo con los formatos prescritos.

Para la correcta ejecución de las funciones se debió tomar en cuenta el manual de estilos, en el cual se da a conocer los formatos de lámina, tamaños, estilo de ejes, estilo de niveles y las unidades que se van a usar en el modelado. Así mismo, se debe tener un lenguaje en común de todos los elementos en modelado MEP, estructurado de la siguiente manera: NombreDelProyecto\_Creador\_Disciplina\_ElementoMEP\_Medida

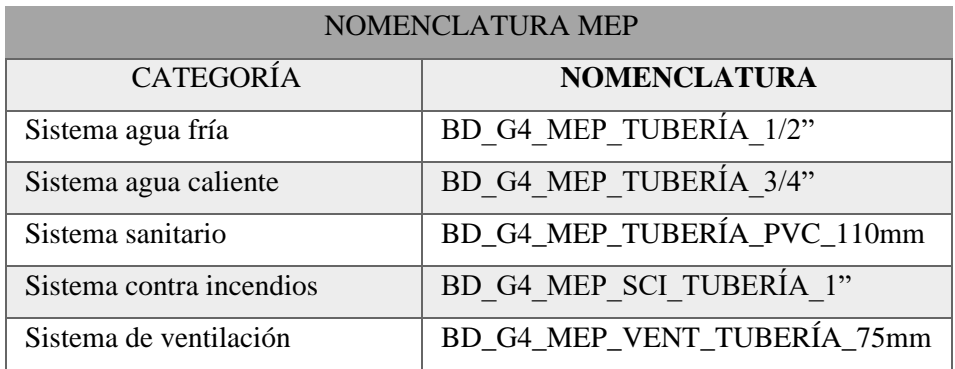

*Tabla 25 Nomenclatura de la disciplina MEP.*

*Elaboración propia*

Se crean tablas de cuantificación y de medición para cada elemento de cada subdisciplina MEP, esto para la obtención de cantidades de materiales. Los cuales servirán como guía para la elaboración de un presupuesto.

| TABLA DE CANTIDADES DE APARATOS SANITARIOS |          |
|--------------------------------------------|----------|
| <b>TIPO</b>                                | CANTIDAD |
|                                            |          |
| BD G4_MEP_BAÑERA_815 mmx700 mm             | 1        |
| BD G4 MEP_BAÑERA_815 mmx700 mm: 1          | 1        |
| BD_G4_MEP_BAÑERA_851 mmx815 mm             | 4        |
| BD G4 MEP BAÑERA 851 mm×815 mm: 4          | 4        |
| BD_G4_MEP_BAÑERA_930 mm×700 mm             | 1        |
| BD G4 MEP_BAÑERA_930 mmx700 mm: 1          | 1        |
| BD_G4_MEP_BAÑERA_1175 mmx800 mm            | 1        |
| BD G4 MEP BAÑERA 1175 mm×800 mm: 1         | 1        |
| BD_G4_MEP_BAÑERA_1350 mmx700 mm            | 4        |
| BD G4 MEP BAÑERA 1350 mmx700 mm: 4         | 4        |
| BD G4 MEP_BAÑERA_1360 mmx700 mm            | 1        |
| BD G4 MEP BAÑERA 1360 mmx700 mm: 1         |          |

*Tabla 26 Tabla de Cuantificación de aparatos sanitarios.*

*Elaboración propia*

La publicación o actualización de datos que se convertirán en entregables dentro de un entorno común de datos, en este caso Autodesk Construction Cloud con supervisión y revisión del coordinador BIM. Las siguientes carpetas han sido creadas en el ACC para su publicación y recolección de la información de cada disciplina.

Se generaron diversas carpetas dentro del ACC para la recopilación y publicación de información:

## Archivos

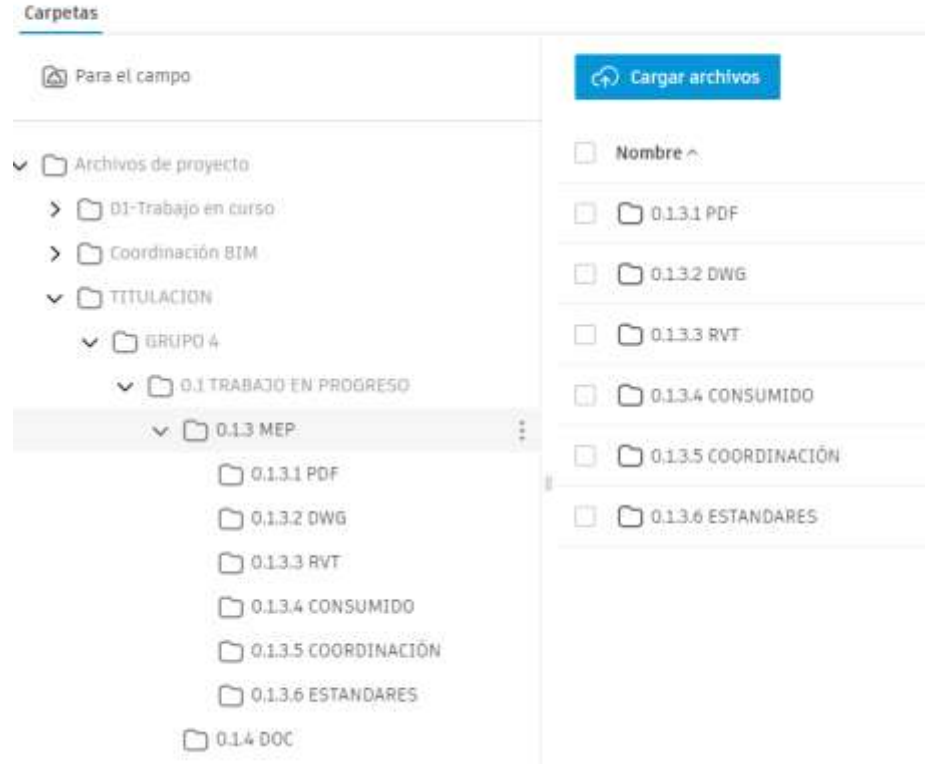

*Ilustración 16 Entorno Común de Datos (Estructura de Carpetas). Elaboración propia*

La comunicación entre los líderes de arquitectura y estructura, y el coordinador BIM, permite organizar, revisar y publicar el modelado MEP. Y esto se debe realizar usando un idioma en común

Una vez terminado el modelo, se debe realizar la auditoria del mismo. Esto con el fin de revisar y aprobar la información que se generó en el modelo dentro del software Revit 2022 se verifican los Warnings o Advertencias para tener un modelo limpio y se lo lleva al software Navisworks. Este software permite revelar las interferencias que se presentan en el modelo MEP para poder corregirlas.

#### AUTOOESK'<br>NAVISWORKS informa de con

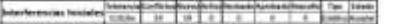

|               |                                        |                    |                                                        |                             |                                                  |                                                     |                                 |                                                      | <b>Elements</b> &                                                              |
|---------------|----------------------------------------|--------------------|--------------------------------------------------------|-----------------------------|--------------------------------------------------|-----------------------------------------------------|---------------------------------|------------------------------------------------------|--------------------------------------------------------------------------------|
| <b>Joseph</b> | <b>Manufacturer</b><br><b>CONTRACT</b> |                    | <b>Import Chevrolet Atoms in As red by Chevroletts</b> | Feba da<br><b>Selection</b> | Proven de condition                              | 30 de elemento                                      | <b>Light</b>                    | <b>Discounts Associate</b>                           | <b>Kennedy Tax</b>                                                             |
|               | <b>Louisville</b>                      | Bloguet - E [364]  | <b>STRING CHARL SHOWS</b>                              | <b>HELVA 7134</b><br>$-22$  | <b>MARIE VALUE</b> VALUE                         | 20 als againments<br>LINCORN                        |                                 | <b>MILL &amp; BE AND WANT BRIDGE</b>                 | Maria Risci (Adul) Strawb - 20244<br>us terment and a series                   |
|               | <b>Standards</b>                       |                    | Make COL D-LTD-LX-MO Hames                             |                             | 2010/01 12:54 0:40:445.71300.110.031 00:00 00:00 |                                                     |                                 | (2) -1, 14 AND Thank de believie                     | Türerler: Terre de tuleris: 30, Jrk. 8441, TUMMA, 2"                           |
|               | <b>Bushal</b>                          |                    | Mean LOAL B of Jc Lot estimates                        | <b>DRAW 31M</b>             | <b>JUNETA LISMS</b><br><b>COLOR CONTINUES</b>    | (8 als alamander)<br><b>SERVICES</b>                |                                 | <b>DIEL 1 IS ARC: Thou's de balante</b>              | Tolomba: Tolombin (shedda SE, 16), 1637, TUSSEN, 1992, CEIsney                 |
| k             | <b><i><u>Charles Lat</u></i></b>       |                    | Magazi 6:021 Bl #1.15 4:54 AR204480cr                  | <b>DEAM 2254</b>            | <b>B-44-ME y MORE</b><br>$-1441$                 | (4) all statements<br><b>MITTABE</b>                | PM 14.49<br>Senti-              | line.                                                | <b>STATISTICS</b><br><b>Sciences de Italiato</b>                               |
| en<br>G.      | <b>Bushines</b>                        | Notice Littlefi    | <b>British Life A. LA AND Primary</b>                  | <b>DESIGN JUNE</b><br>digy  | 8-44 709, y 14 10 L.<br>LIGLANT.                 | 9.852<br>(d) dat artementer<br><b>HARAS</b><br>---- | 89.W                            | <b>PAUL A B FAMILY TO AN AN Automaker</b><br>ord not | .<br>Silverian Tigoro de Industria RE LA MAY TERRAIX /4467, 2400nm<br>ARE STRE |
| - 11          | <b>Louisville</b>                      | Managers 6,044     | 213-32-5-30 ARX Freshon<br>79 9 7 8 7                  | HELMA J184                  | A 95,000 VARS LEAR                               | .<br>32-as assumed:<br><b>INCOME</b>                |                                 | <b>RELAISE ARC MALL EQUILS</b><br><b>SAN BAR</b>     | Maria Shart-Milito Revell - 20044<br>A Bach Strategy                           |
| 8             | <b>Lightling</b>                       | <b>Home Little</b> | Statute to the angle ages                              | <b><i>UNIVARY STRA</i></b>  | 6:44.701, p.13.495.<br><b>LINGER</b>             | (6) als colores are:<br><b>NATION</b>               | <b>But I as another</b><br>an n |                                                      | <b>Sciences de Italiano</b>                                                    |
|               | $\frac{1}{2}$                          |                    | New COST - R 97-14 5-M and make                        | Dobra/ark 11x to 6          | 4100 MW, V33, 476<br><b>LISTENS</b><br>917000    | 33 do invienne.<br><b>Millwell</b>                  | PAI 11:56<br>lase:              | San Aristoria                                        | Tokenhal Toyot de Industrial SE 100 MAY, TORANG PVC 3100mm                     |
|               | <b>Brankrast</b>                       |                    | Means 41201   IF AT . 13 11 04 AND hames               |                             | persive case. In expenditure,                    | 30 as extensive.<br><b>SEDARA</b>                   | PM 14.10<br>lanci.              | Floris de beloria                                    | Towner Territories on the AMT, Tokina, PVC 31846-                              |

*Ilustración 17 Reporte de interferencias.*

#### *Elaboración propia*

Otra de las funciones relevantes del Líder MEP es la generación del presupuesto

MEP, el cual se consigue utilizando el software Presto 2022. Cuando se concluye con el

presupuesto se puede generar una simulación constructiva.

| CAPITULO                                                          | <b>RESUMEN</b>                                                                                                    | <b>IMPORTE</b>                                                                                                    | - 56 |
|-------------------------------------------------------------------|----------------------------------------------------------------------------------------------------|----------------------------------------------------------------------------------------------------|------|
| 12<br>12.01<br>12.02<br>12.03<br>12.04<br>12.05<br>12.06<br>12.07 | INSTALACIONES HIDROSANITARIAS:<br>INSTALACIONES DE AGUA POTABLE EDIFICACION<br>INSTALACIONES SANITARIAS AGUAS SERVIDAS.<br>APARATOS SANITARIOS<br>GRIFERIA<br>SISTEMA CONTRA INCENDIOS TUBERIA<br>ACCESORIOS SANITARIOS<br>ACCESORIOS AGUA FRIA | 235.083.25 100.00<br>174.308.30<br>--------------<br>1,660,27<br>**************<br>54.484.40<br>----------<br><br>360.33<br><br><br>----------------<br>288,15<br><br><br><b><i><u><u><b>DERES EN DER ESPERANTE</b></u></u></i></b><br>797.11<br>---------<br><br><b>AAAAAAAAAA</b><br>3.184.70 |      |
|                                                                   |                                                                                                    | PRESUPUESTO DE EJECUCIÓN MATERIAL<br>235.083.25                                                                                                    |      |

*Ilustración 18 Presupuesto MEP*

*Elaboración propia*

### **4.3 Capacidades del Líder BIM MEP**

Además de saber liderar a su grupo de trabajo MEP y coordinar con las diferentes

áreas de trabajo el Líder MEP debe constar con las siguientes capacidades

- Conocer sobre la metodología de Building Information Modeling (BIM).
- Conocimientos técnicos dentro de las disciplinas MEP (diseño hidrosanitario, sistemas contra incendios, sistemas eléctricos, sistemas de ventilación, etc.)
- Capacidad de dirigir un proyecto, liderar un grupo de trabajo, coordinar y colaborar con los usuarios y participantes interesados.
- Manejo de softwares especializados BIM, modelado, generación de planos, análisis de interferencias, animaciones, cronogramas, presupuestos.
- Comprensión de flujos de trabajo, para solución de conflictos que se presenten.
- Conocimiento de las normativas aplicables en proyectos BIM.

### **4.4 Procesos en los que participa el Líder BIM MEP**

### **4.4.1 Procesos Generales**

El líder MEP participa en distintos procesos que se relacionan con los roles BIM, tales como:

- **Solicitar y analizar** si la información recibida del diseño hidrosanitario, eléctrico, sistema contra incendios cumple para iniciar la etapa del pre dimensionado.
- En **la etapa de prediseño** es necesario la **proyección** de la distribución de los ramales hidrosanitarios, eléctricos, sistema contra incendios y aire acondicionado, para coordinar con el resto de las áreas las interferencias entre otros modelados.
- La **coordinación de otras disciplinas** es fundamental para que el modelado de conducción de aguas y electricidad no presente corte de flujos o generación de un ramal que genere un corte de energía.
- El **modelo MEP** debe ser realizada por un profesional certificado para que pueda cumplir con las normativas y logre desempeñar y optimizar su trabajo.
- Las **normativas** de cada proyecto se deben regir al país en el que el proyecto se vaya a elaborar. En Ecuador es necesario regirse a la normativa NEC, la cual proporciona los parámetros a ejecutar.

# **4.4.2 Inicio de Modelado MEP**

Una vez que el Líder MEP recibe los documentos del proyecto, planos referenciales existentes, BEP, el manual de estilos y protocolo de modelado de parte del Coordinador BIM. El líder MEP coordina los trabajos con los modeladores y se inició con el modelado.

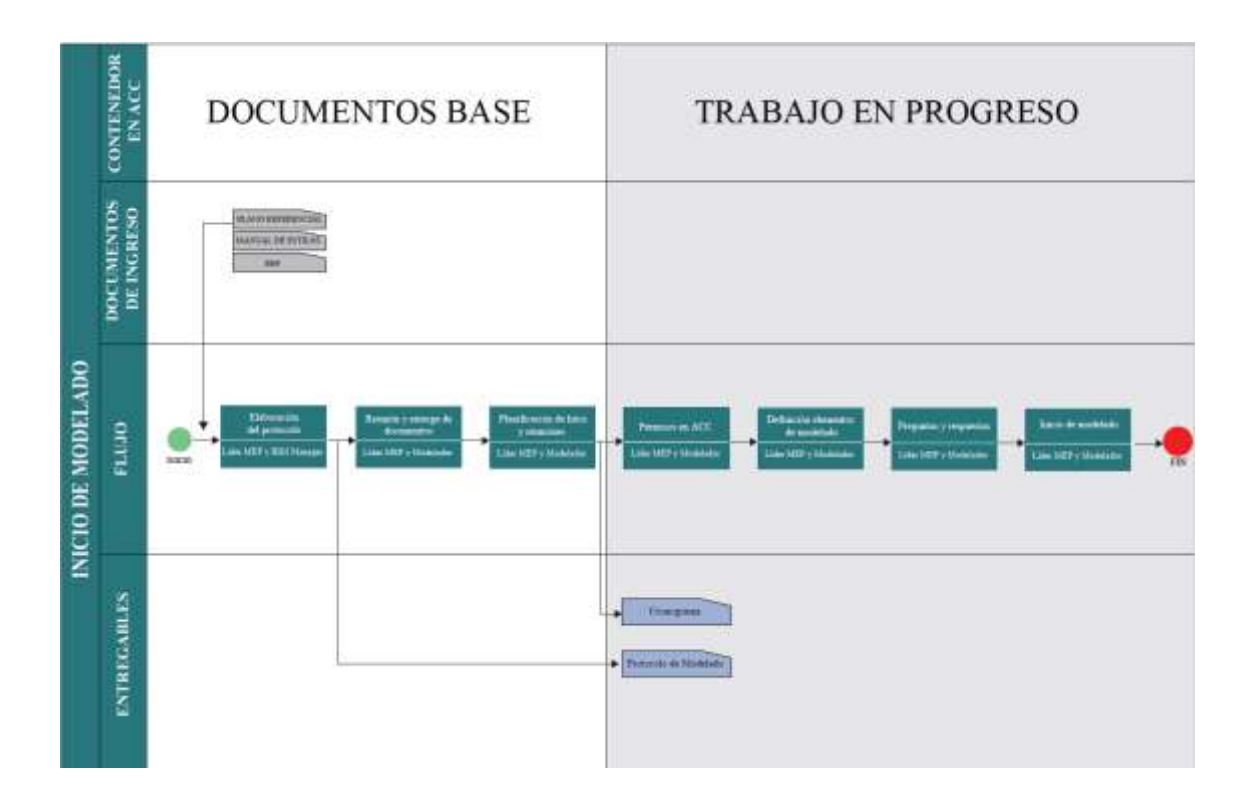

*Ilustración 19 Flujo de inicio de modelado MEP.*

*Elaboración propia*

## **4.4.3 Generación de modelo MEP**

Una vez que se tenga los permisos dentro de ACC y que los modelos arquitectónico y estructural estén en una etapa avanzada más del 60%, se puede iniciar con el modelado del sistema MEP

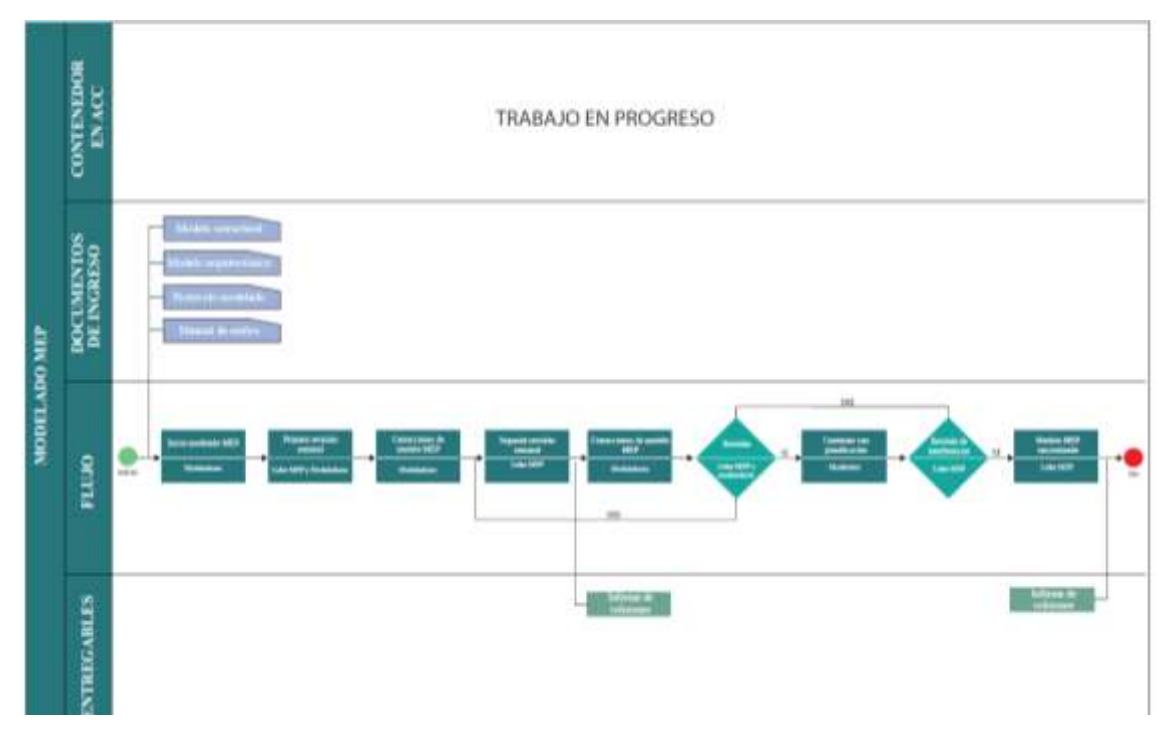

*Ilustración 20 Modelado MEP.*

Como líder MEP describiré el proceso de modelación, partimos del modelado estructural y arquitectónico avanzado, teniendo en cuenta las estrategias que conlleva como empezar desde el tema sanitario e hidrosanitario teniendo una organización en el entorno común de datos y nomenclatura del proyecto, con plantillas de modelado ya establecidas que se pueda verificar su funcionamiento de cada subdisciplina.

Se debe realizar revisiones de modelo de cada subdisciplina MEP, en la cual se verificará el cumplimiento de los requerimientos entregados al Líder MEP de parte del Coordinador BIM, para posteriormente realizar un análisis de interferencias de cada

*Elaboración propia*

subdisciplina, generando un sistema MEP que conste con todas las subdisciplinas. Finalmente, se realizaron las correcciones pertinentes.

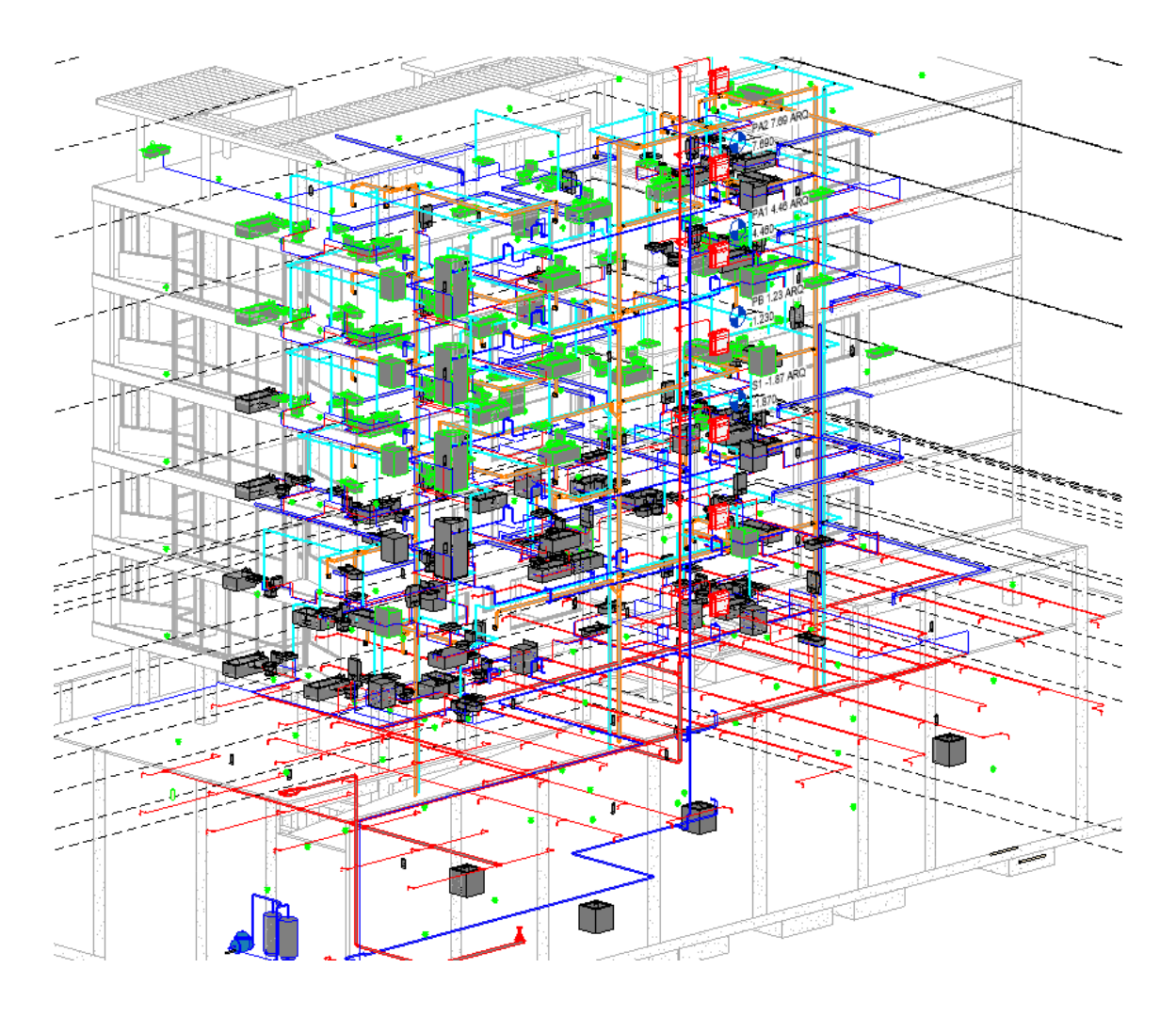

*Ilustración 21 Modelo MEP sincronizado. Elaboración propia*

## **4.4.4 Revisión de interferencias entre subdisciplinas**

Cuando el modelo se encuentre terminado, el Líder MEP debe realizar implementar una matriz de interferencias para poder tener una revisión más funcional entre subdisciplinas, aquí se genera un informe de colisiones. Con el mismo, se puede observar y realizar los cambios en el modelo para que los errores se minimicen. Una vez corregido el modelo se lo puede enviar al coordinador BIM para la aprobación del mismo.

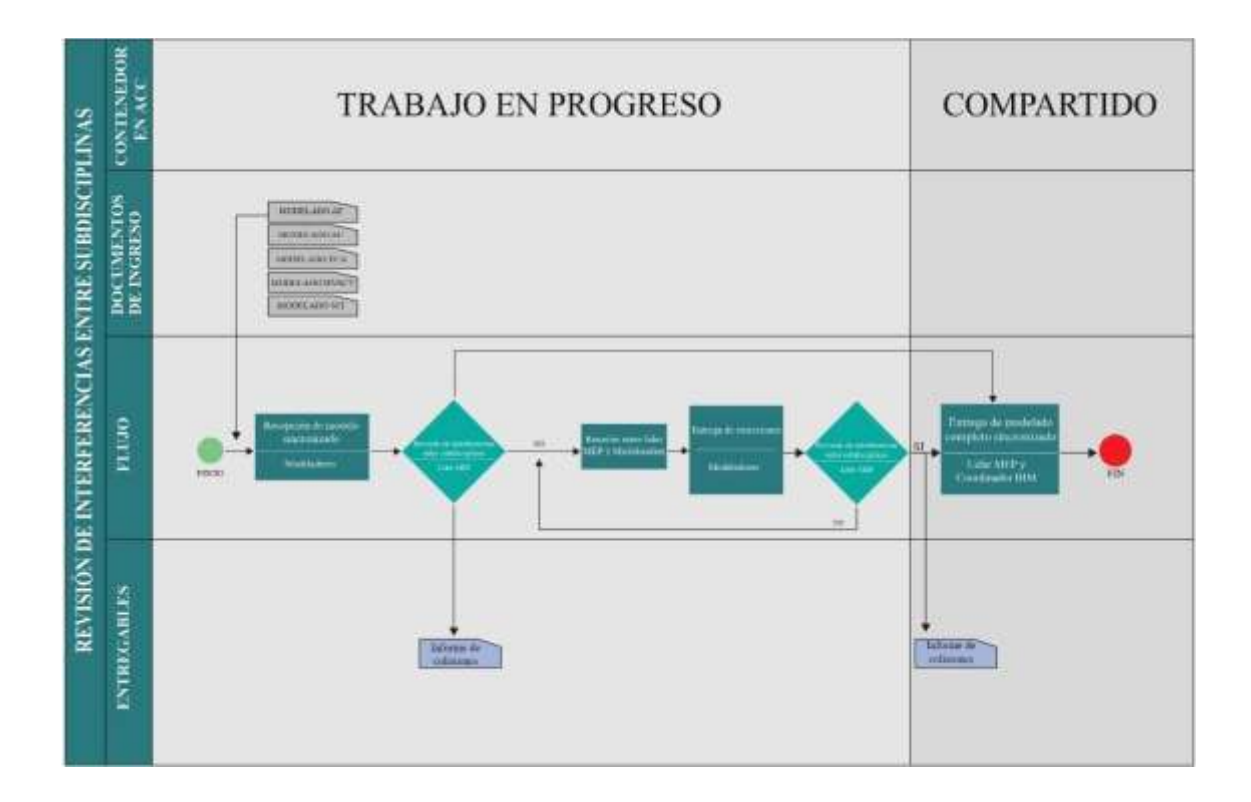

*Ilustración 22 Flujo de revisión de interferencias entre subdisciplinas.*

*Elaboración propia*

#### AUTODESK'<br>NAVISWORKS' Informe de conflictos

suelto Tipo Estado<br>J Estático Acenta INFROEM FINAL MEP

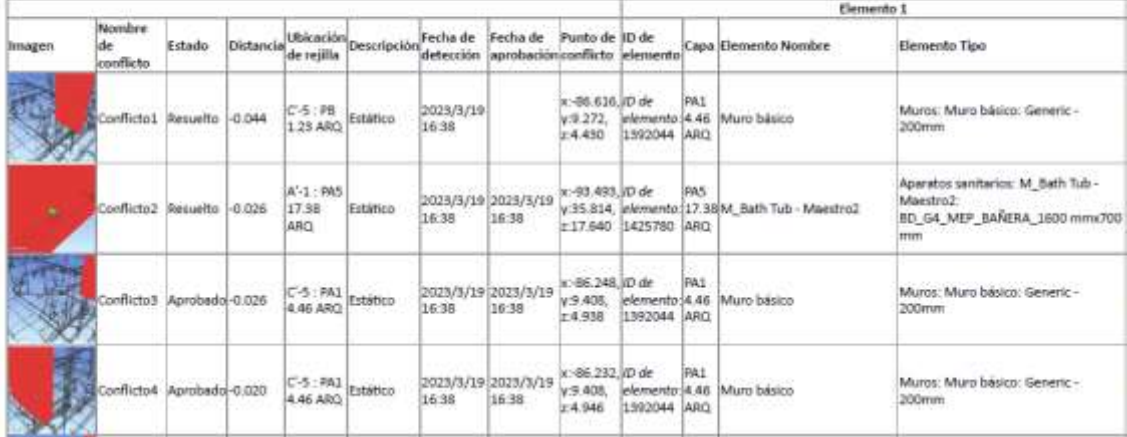

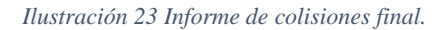

*Elaboración propia*

# **4.4.5 Revisión de modelo de parte de Coordinador BIM**

Posterior a la entrega del modelo sincronizado hacia el Coordinador BIM, como Líder MEP se debe esperar por el informe de interferencias entre las disciplinas de arquitectura y estructura.

Al existir interferencias en el modelo, se revisa el informe de las mismas y se debe realizar las correcciones al modelo. Y volver a realizar el proceso hasta que se obtenga un modelo limpio de interferencias.

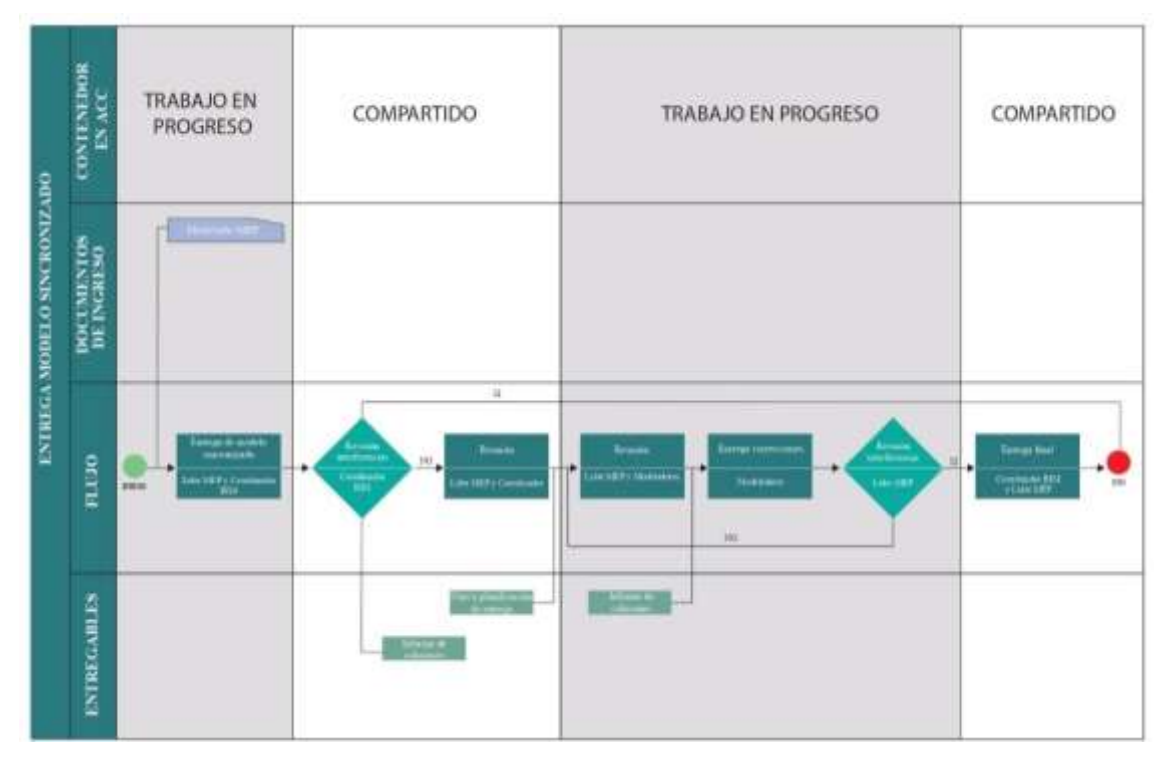

*Ilustración 24 Flujo de entrega de modelo a Coordinador BIM.*

*Elaboración propia*

### **4.4.6 Gestión de cambios en el modelado**

En el edificio Airos se encontraron varias interferencias entre las subdisciplinas de arquitectura y estructura. Por lo cual, conjuntamente con el Coordinador BIM y el BIM Manager se debe decidir qué cambios se van a realizar en el modelo.

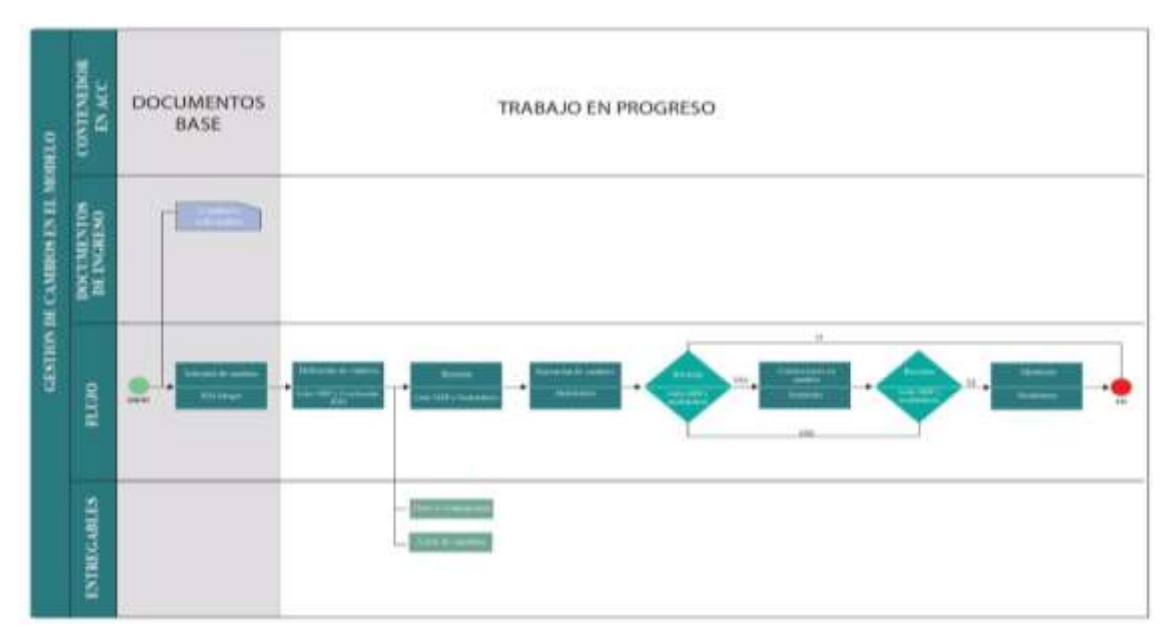

*Ilustración 25 Flujo de gestión de cambios.*

*Elaboración propia*

# **4.4.7 Documentación**

Una vez finalizado y aprobado el modelo MEP, se ejecutará la construcción de planos y documentación solicitada. Para esto se implementó el manual de estilos.

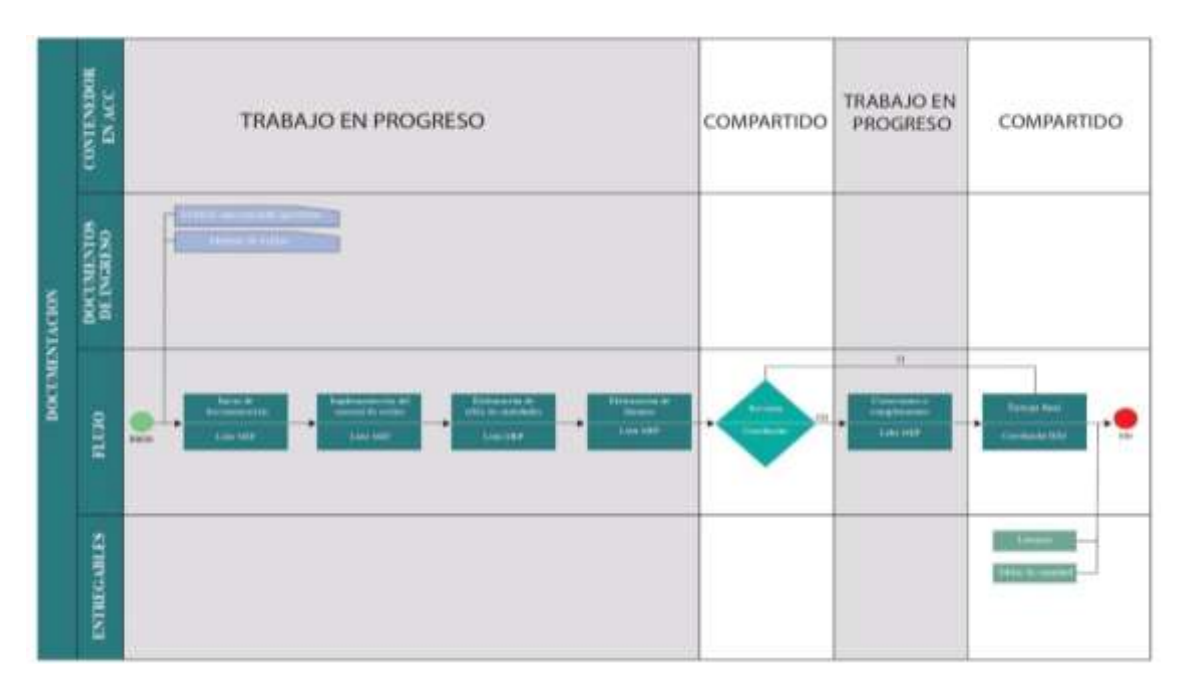

*Ilustración 26 Flujo de documentación MEP.*

*Elaboración propia*

Se obtuvieron los siguientes planos, hojas de diseño, representaciones, elevaciones y visualizaciones 3D que se puede observar a continuación de cada una de las subdisciplinas:

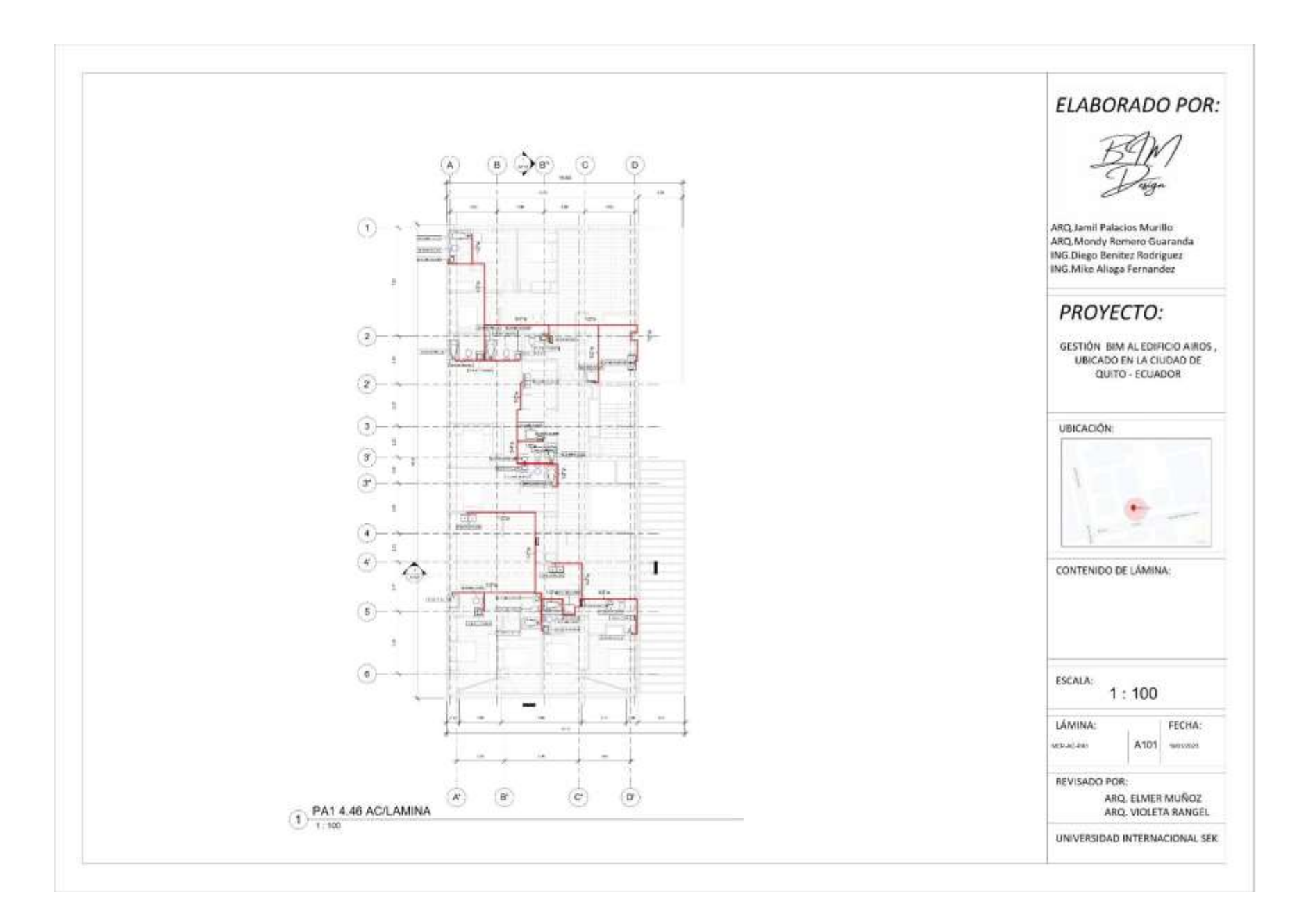

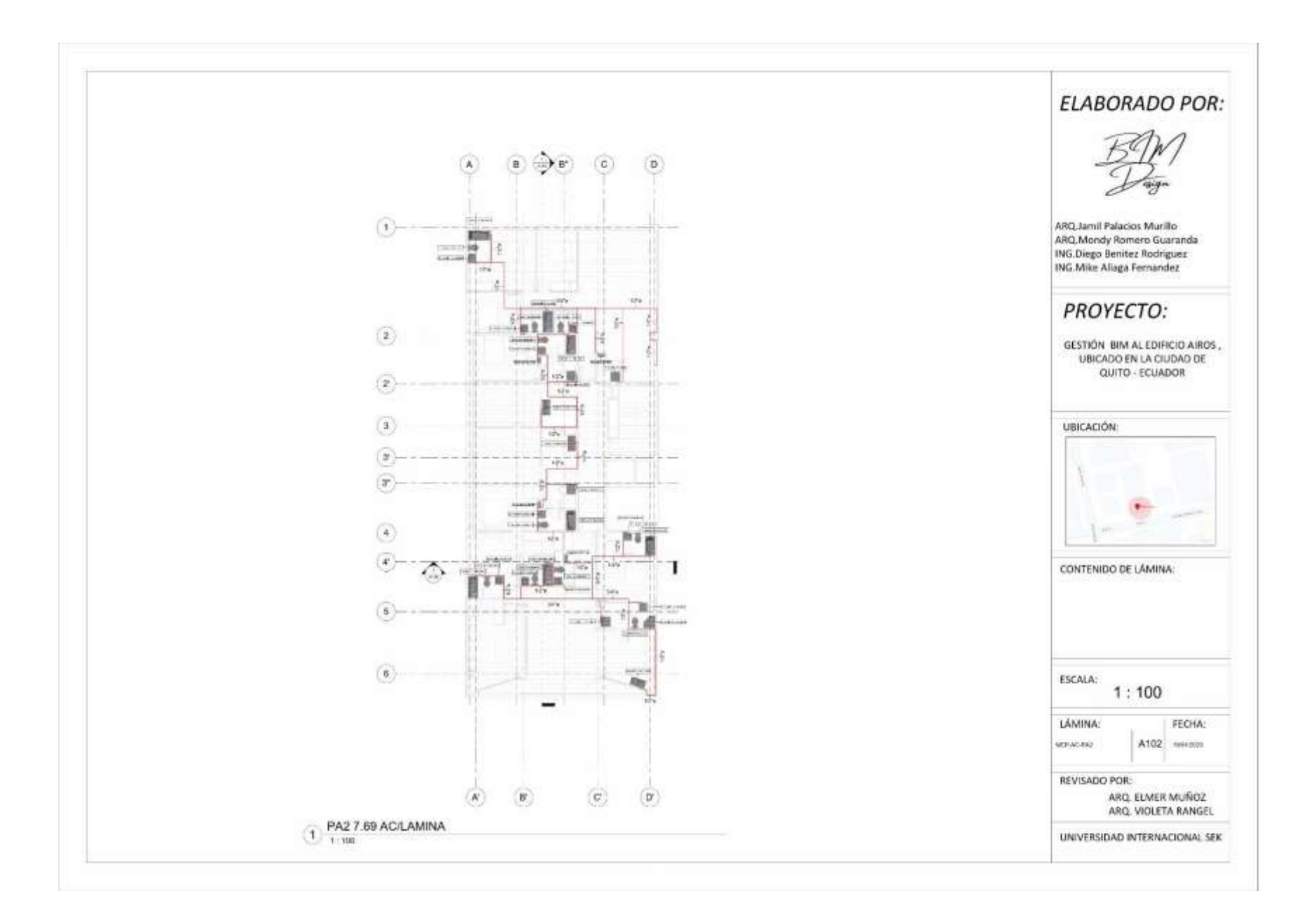

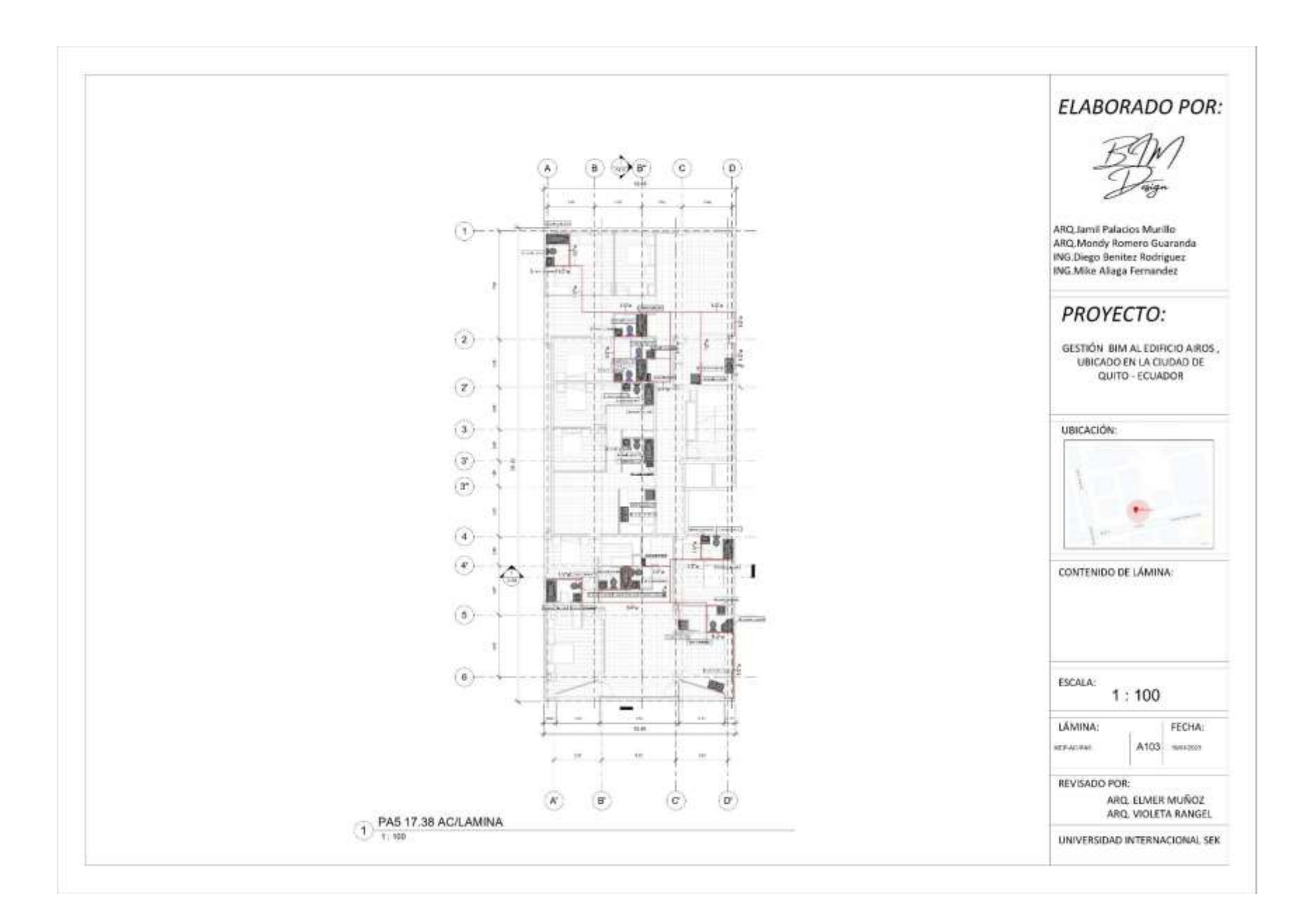

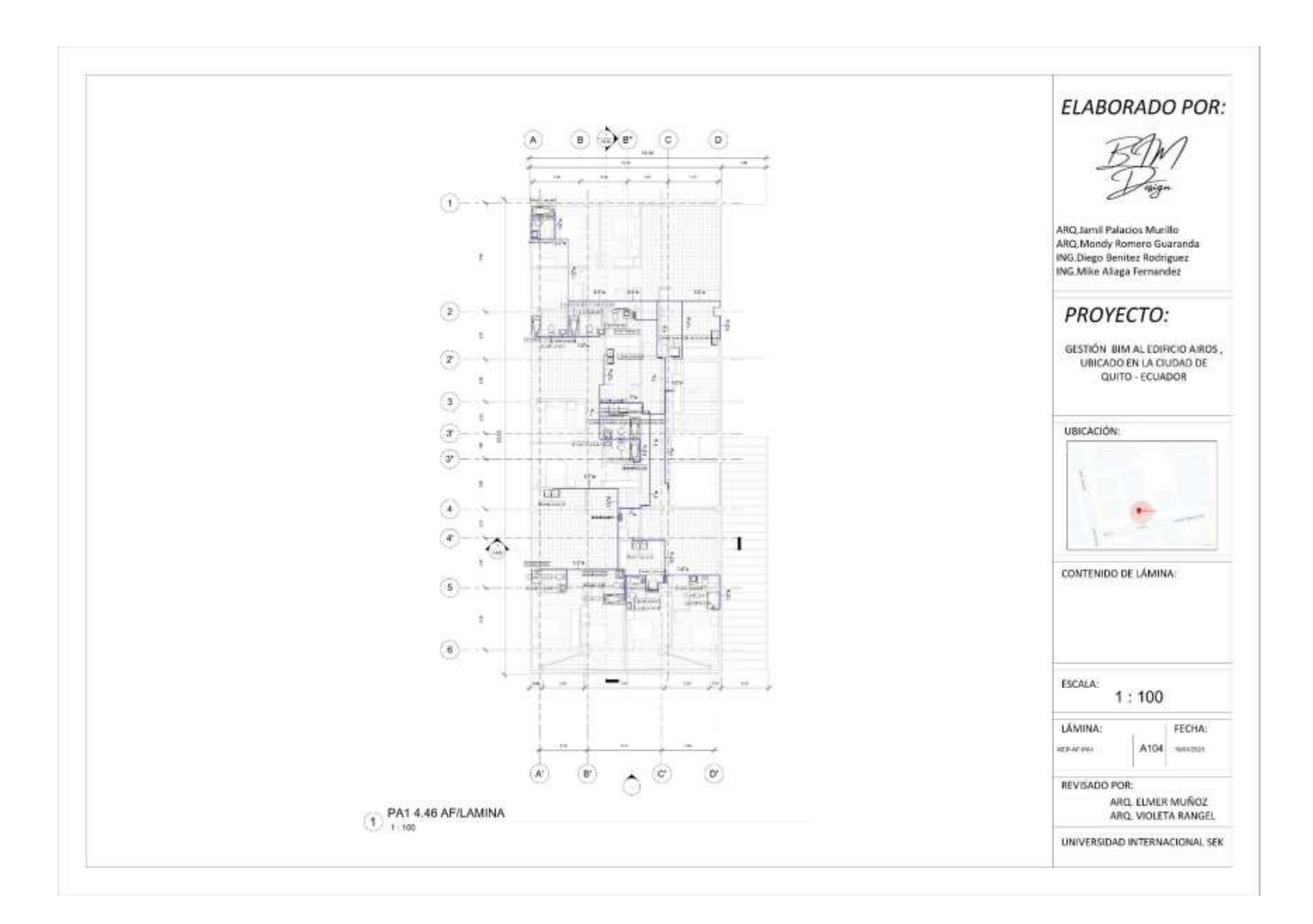

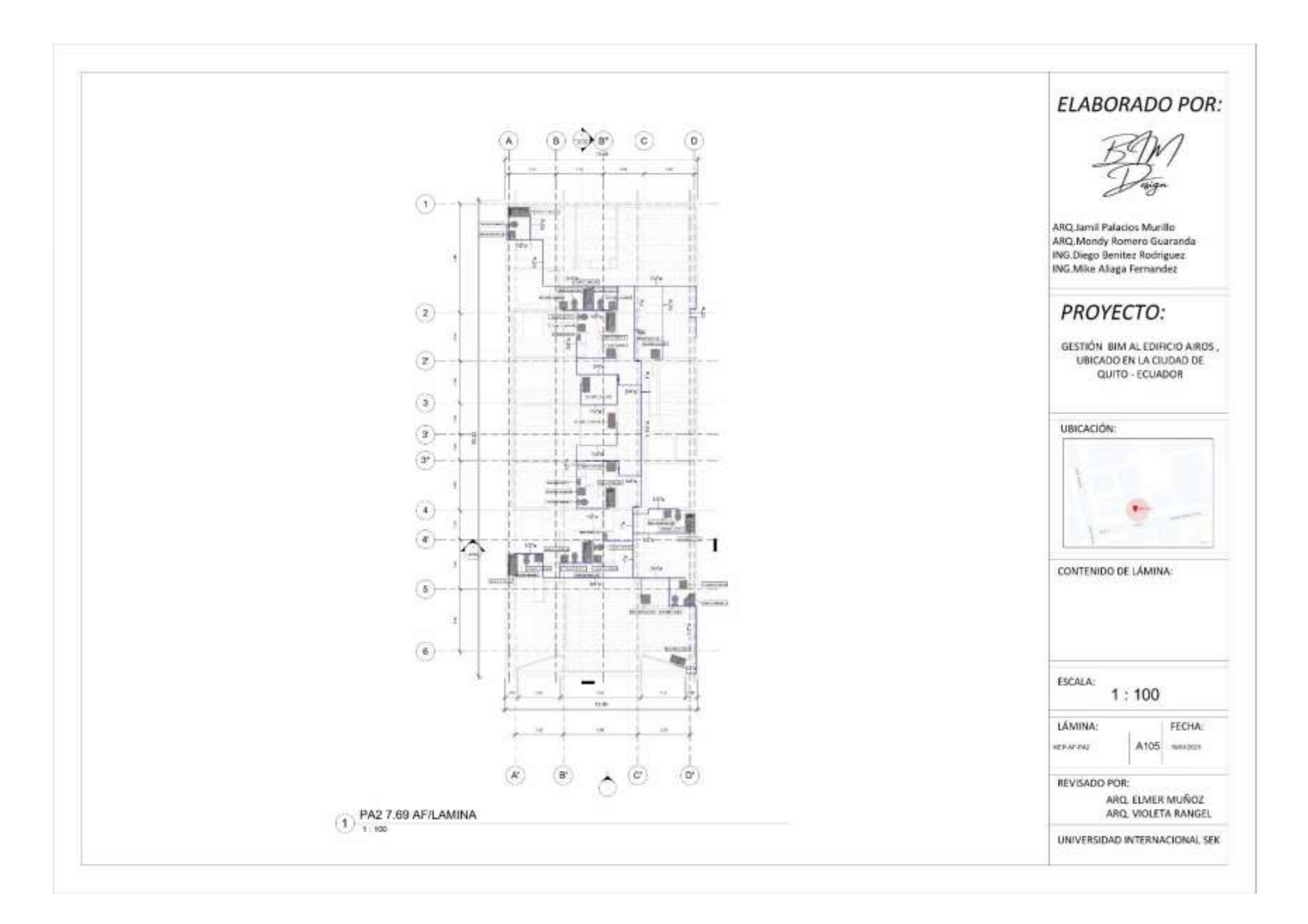

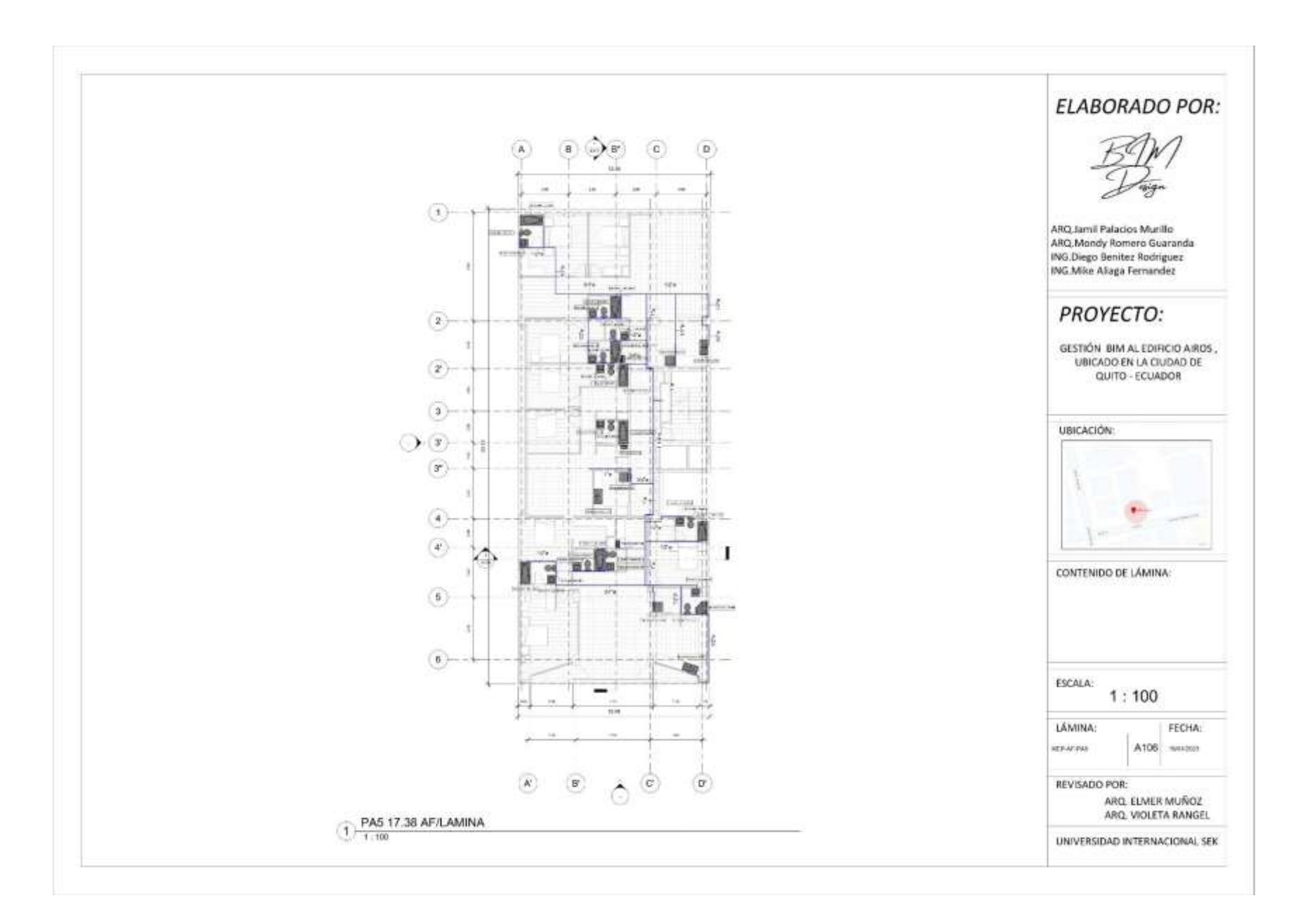

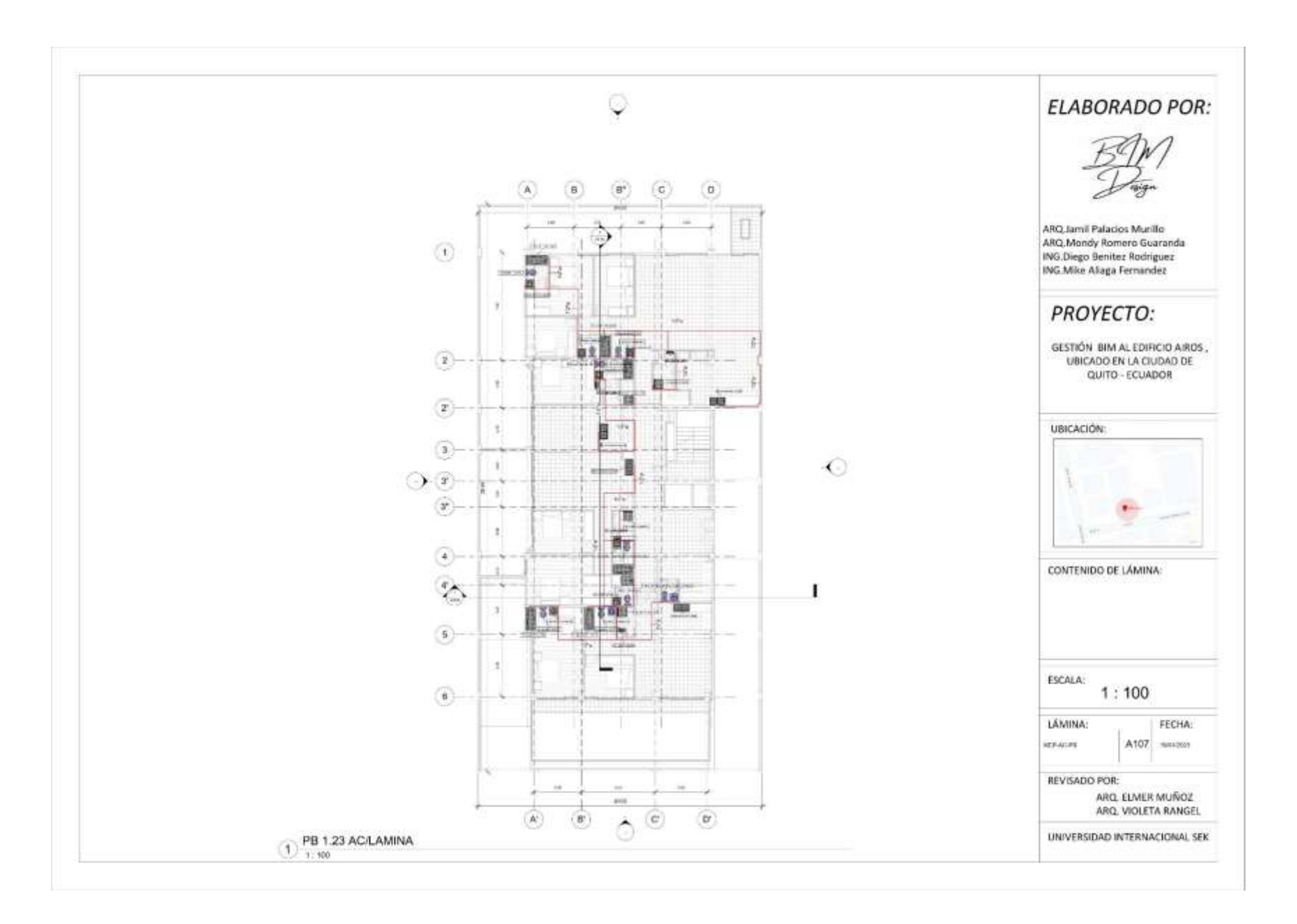

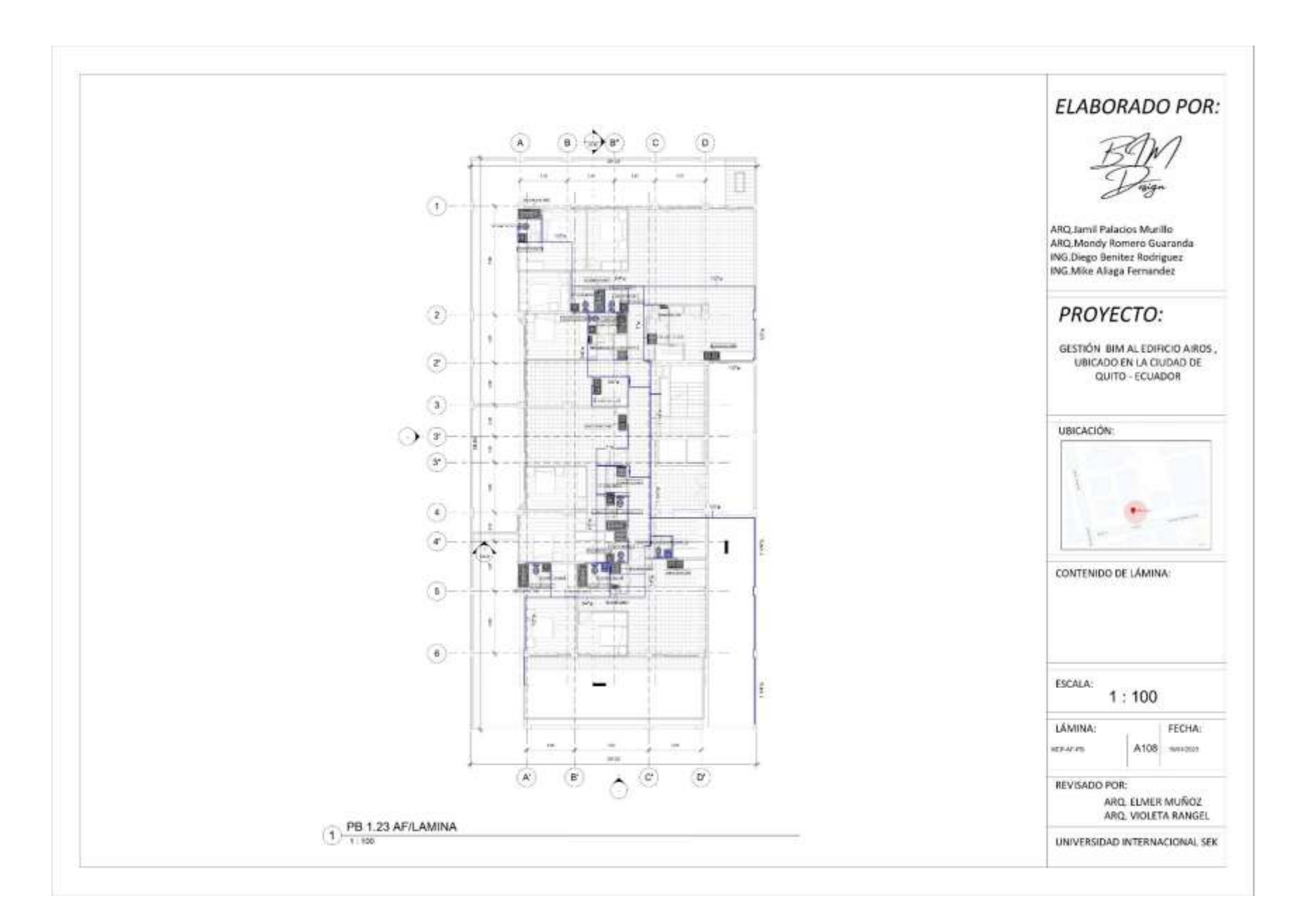

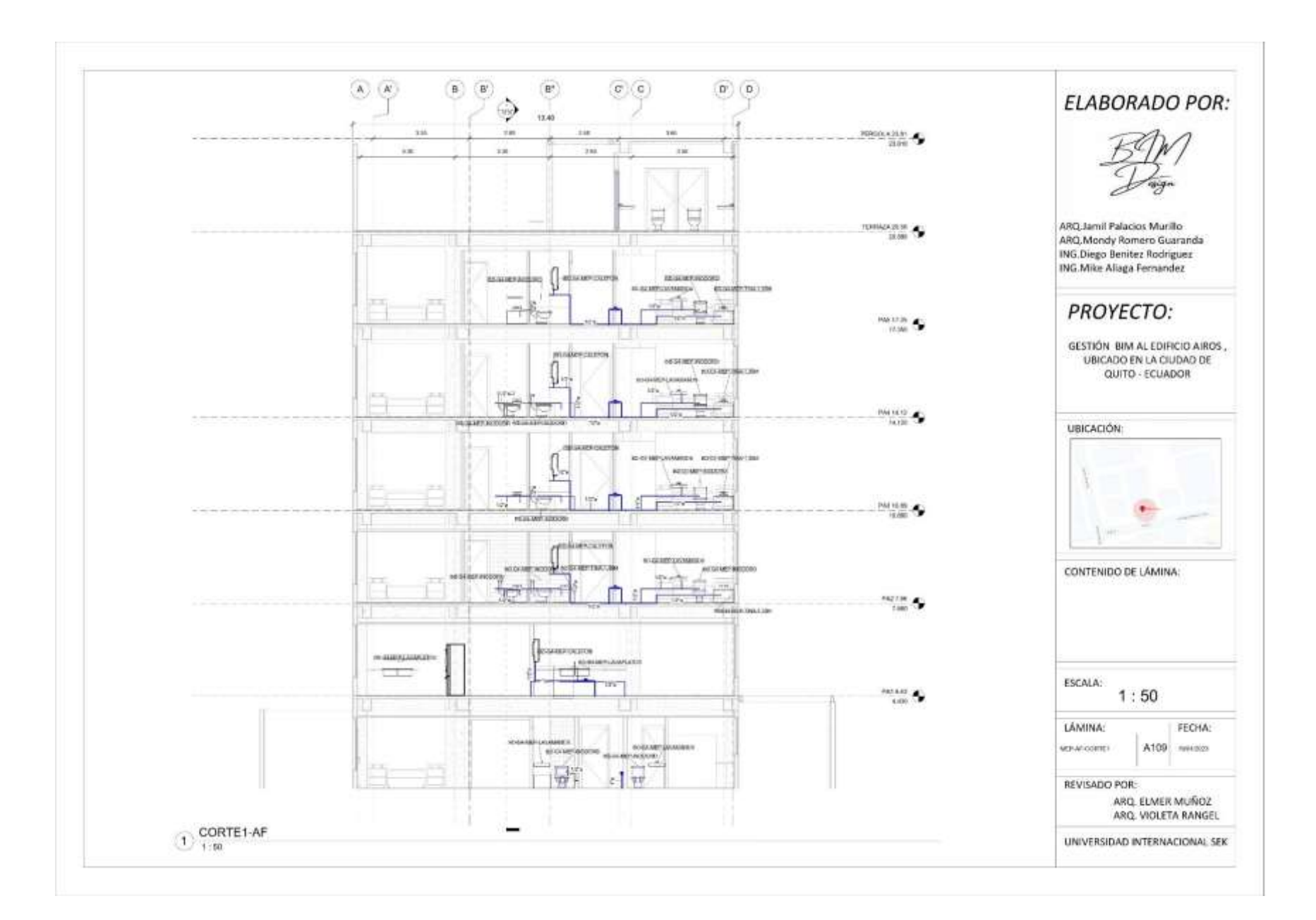

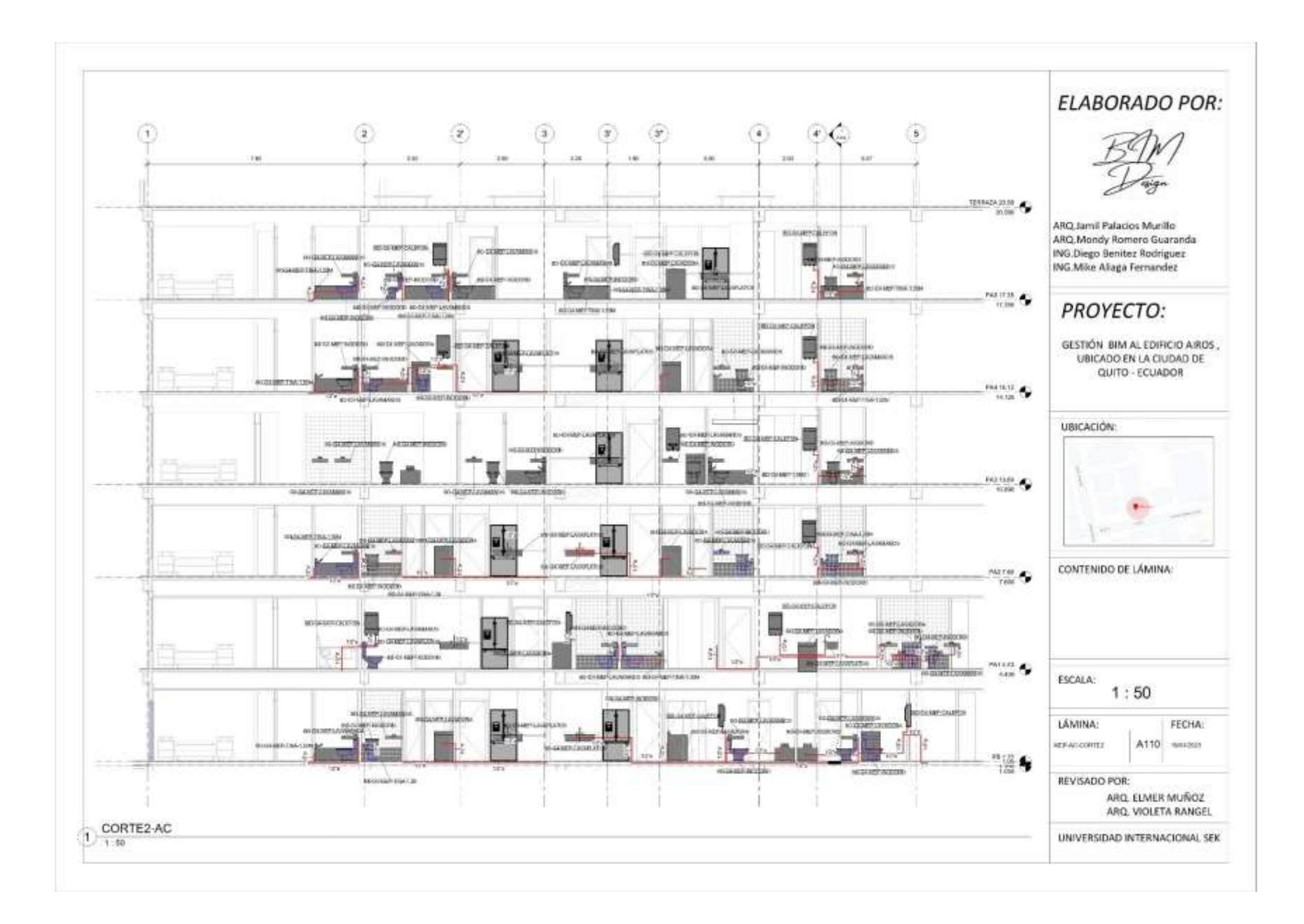

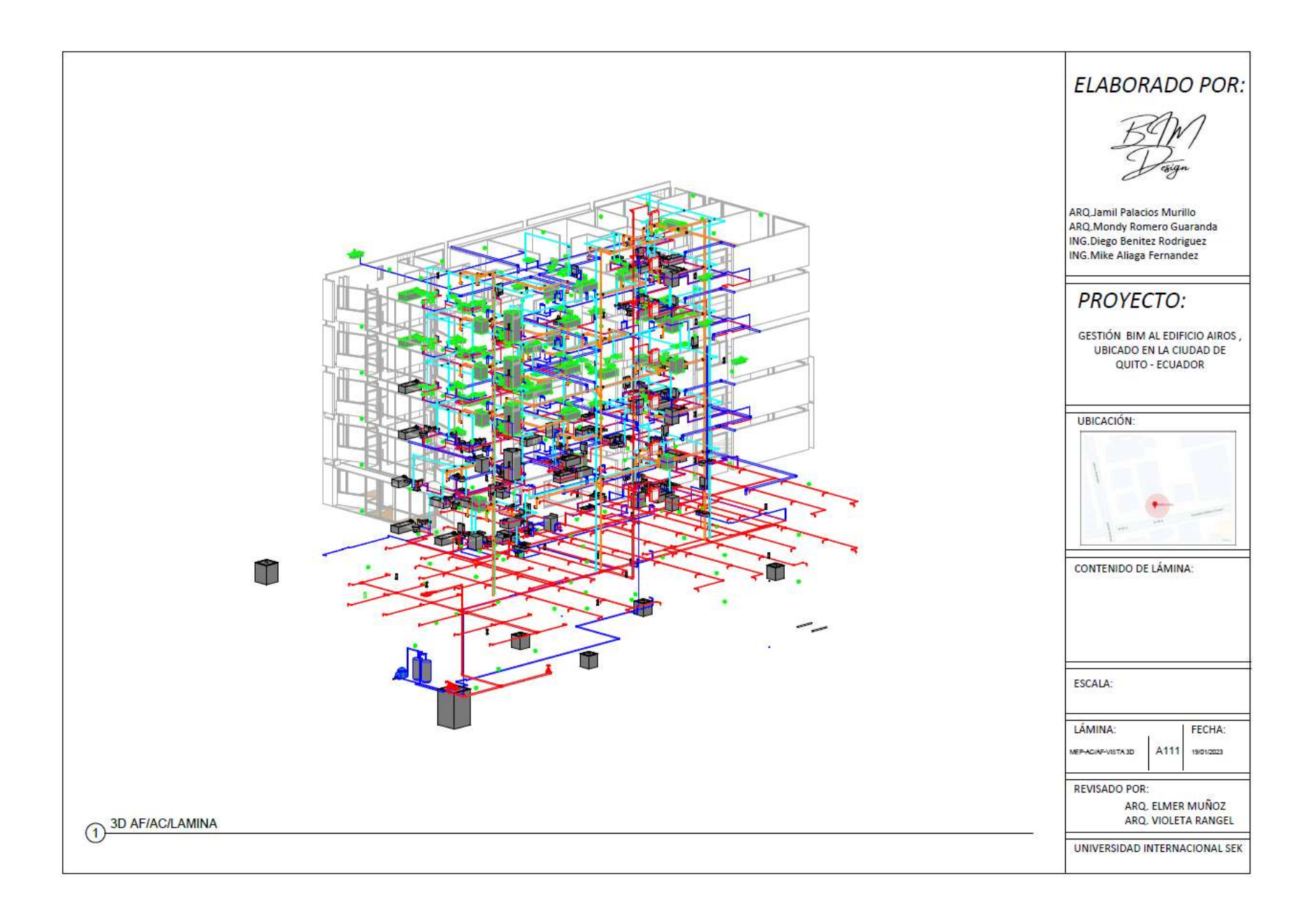

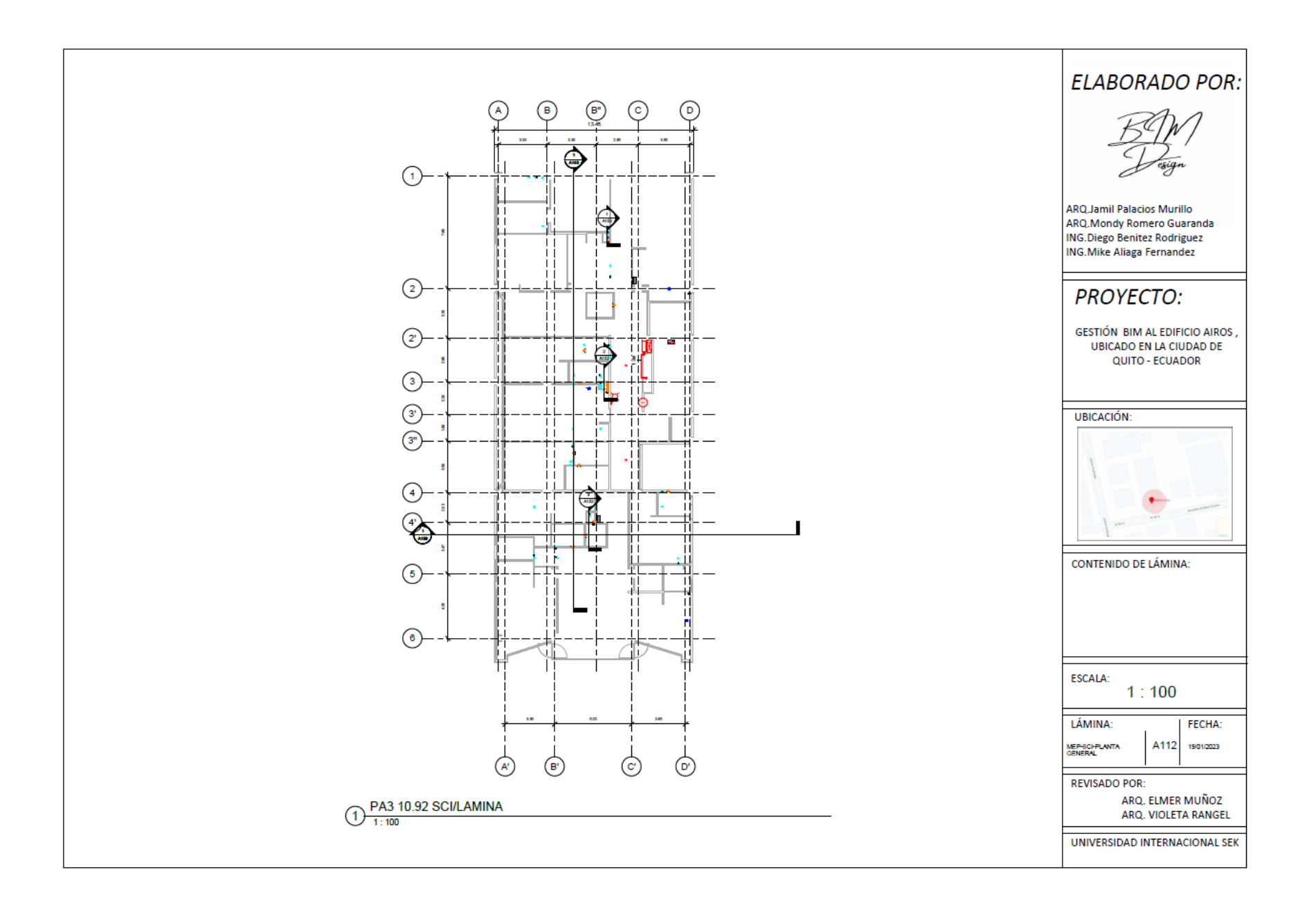

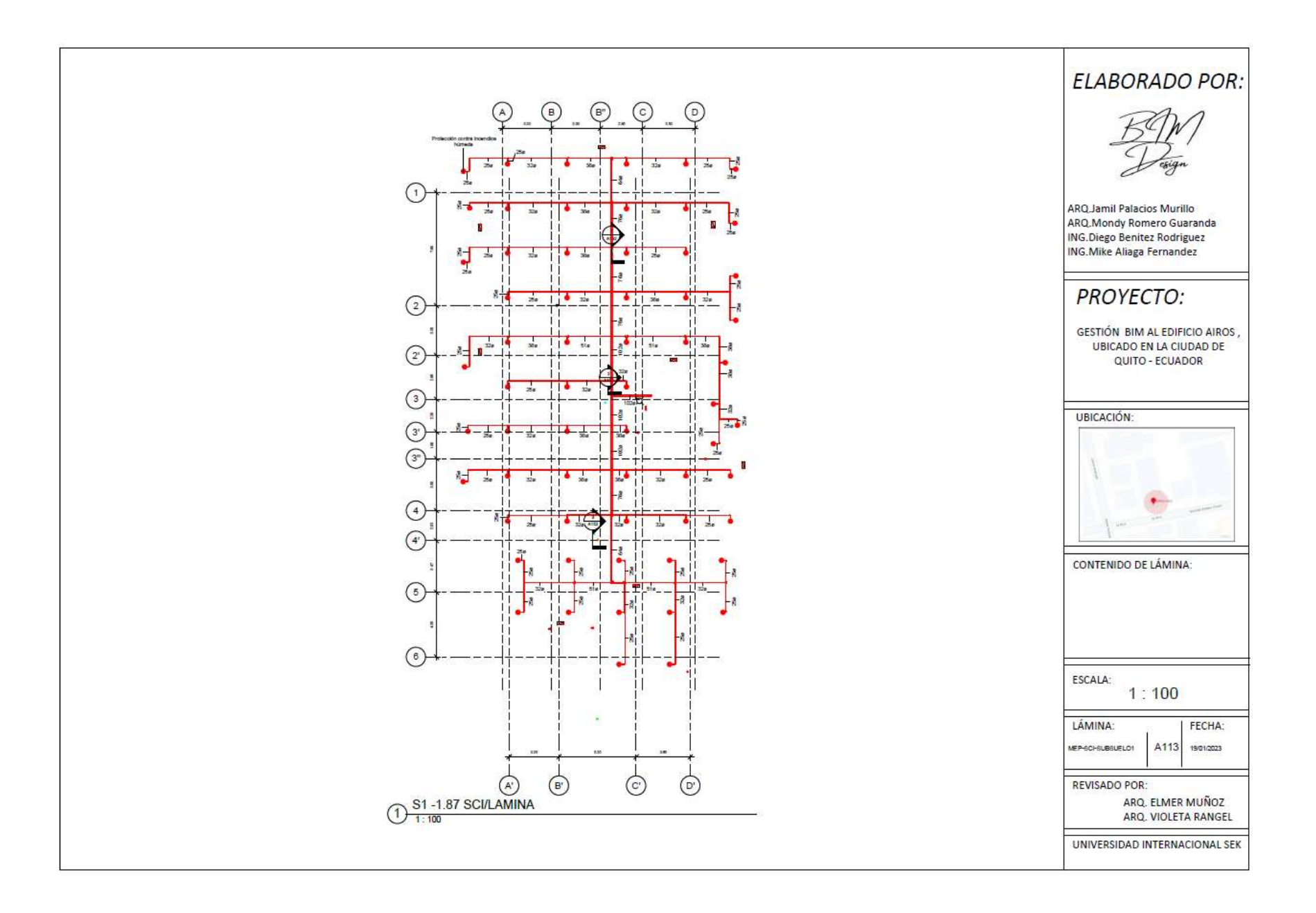

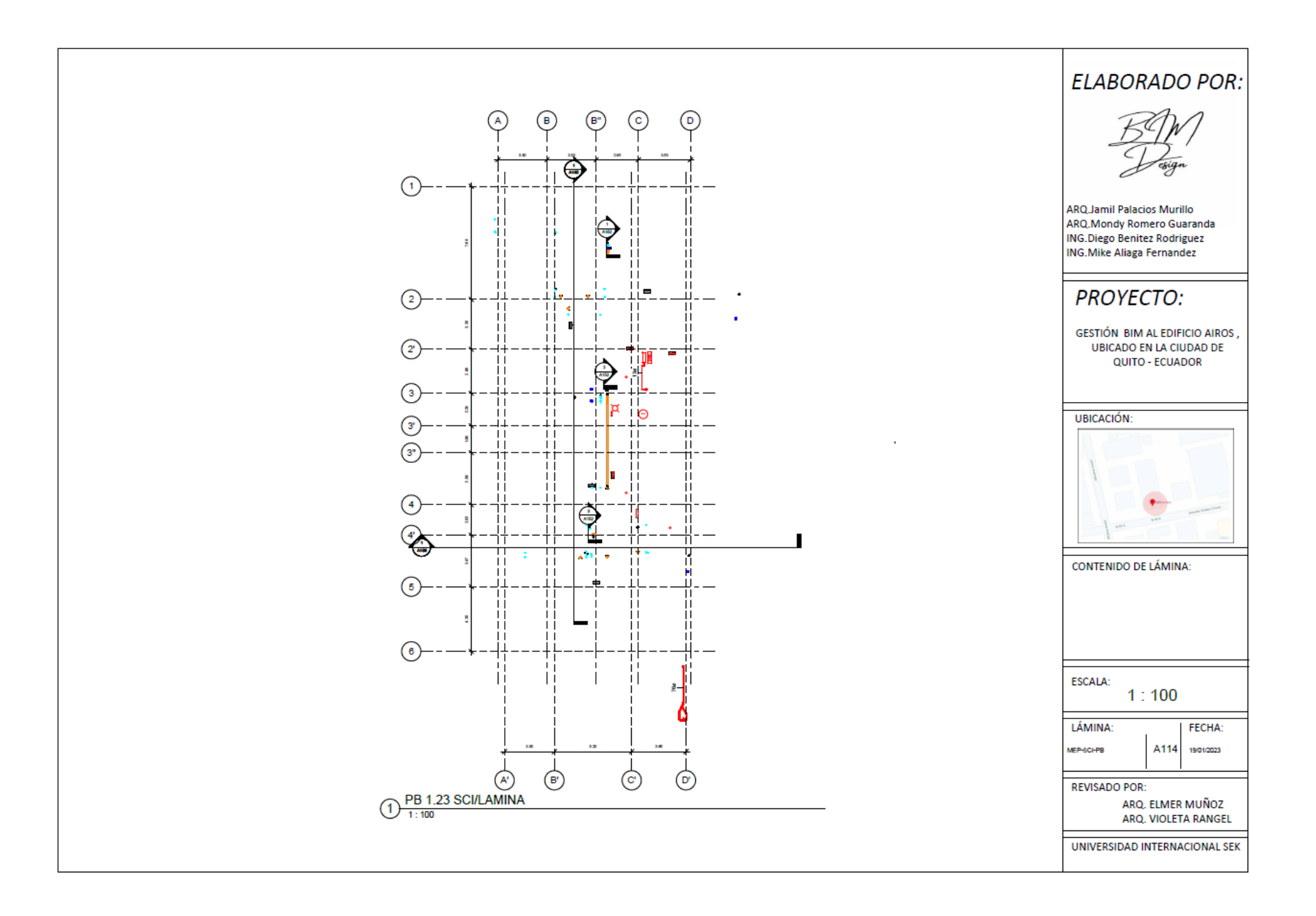

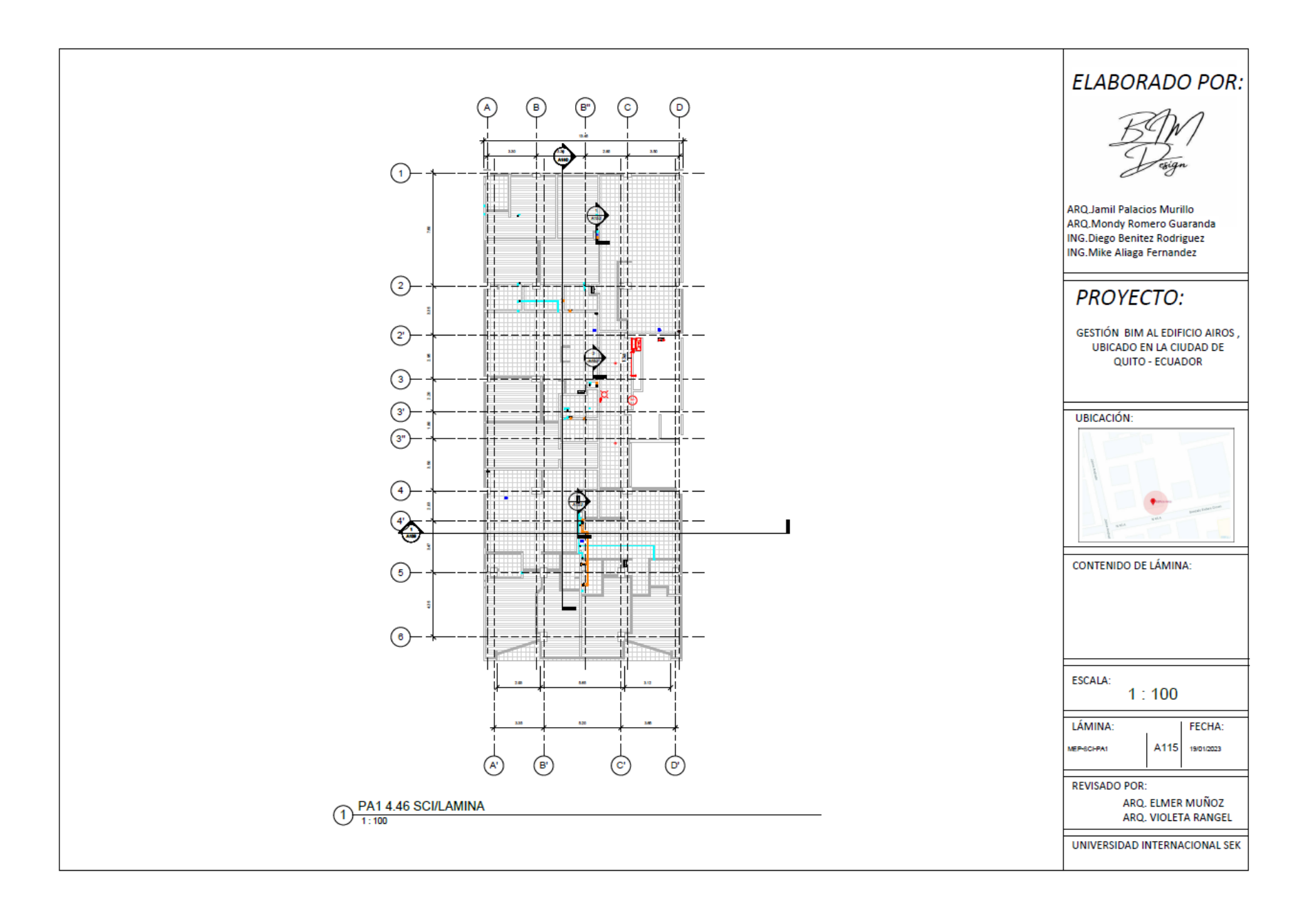

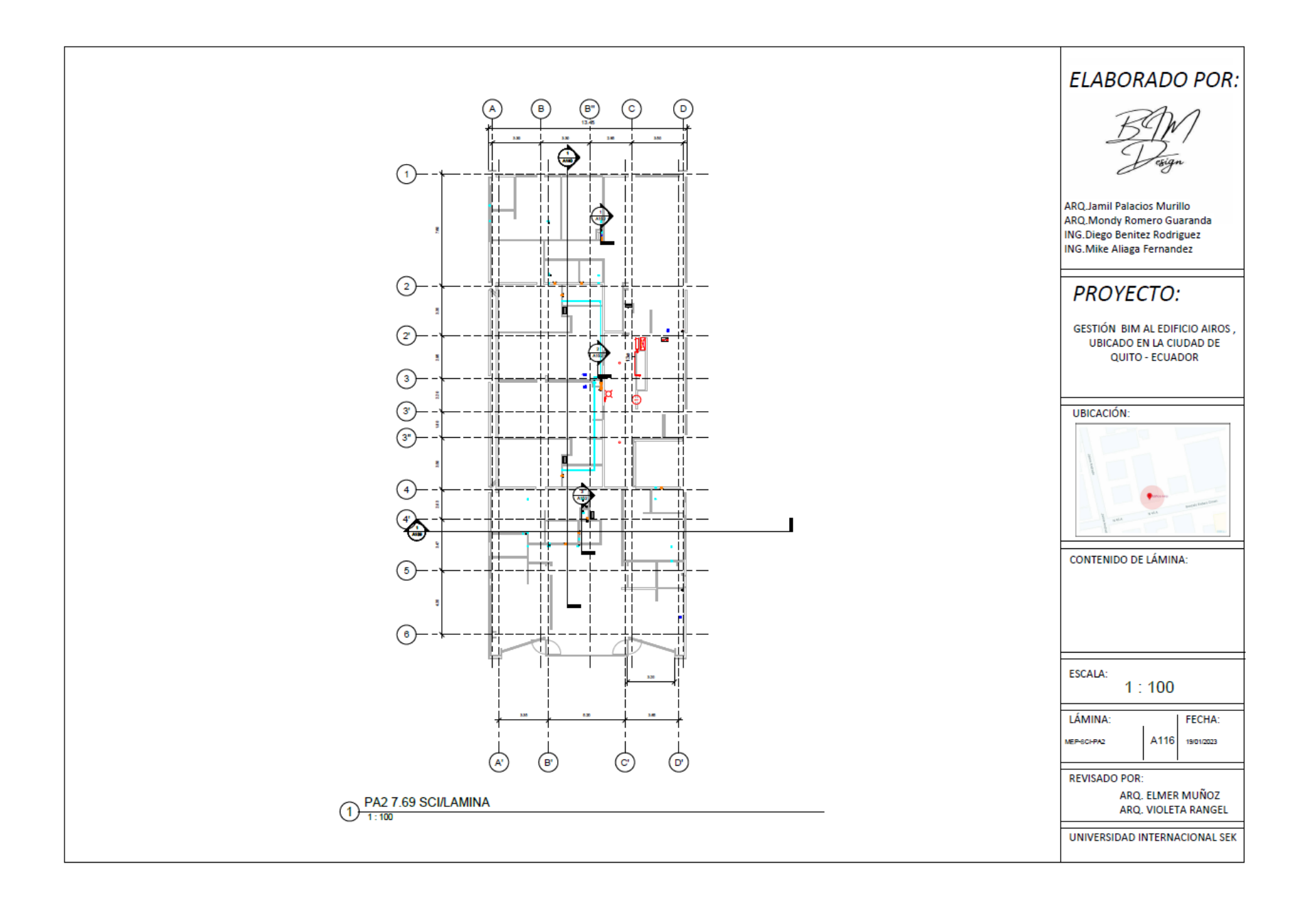

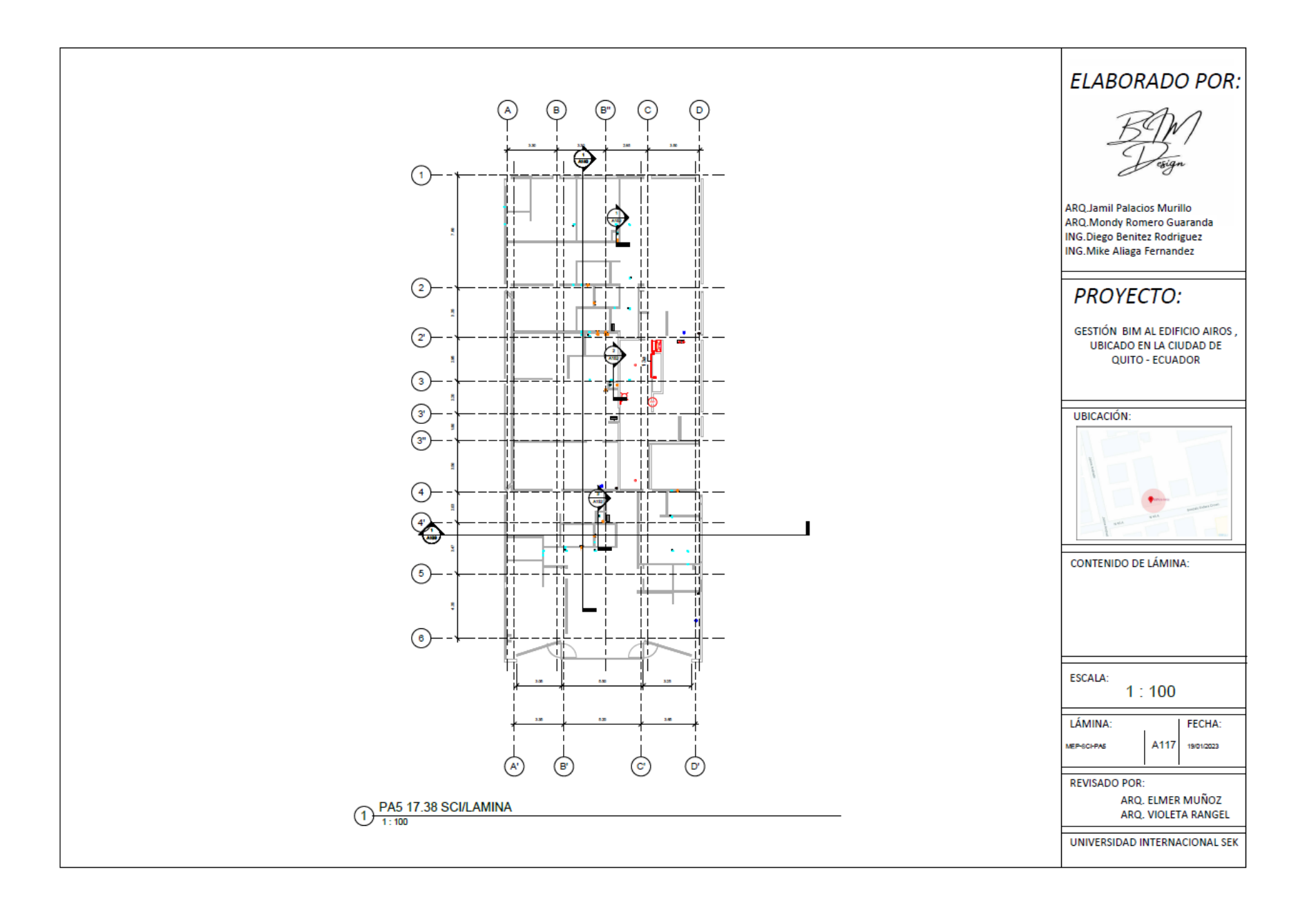

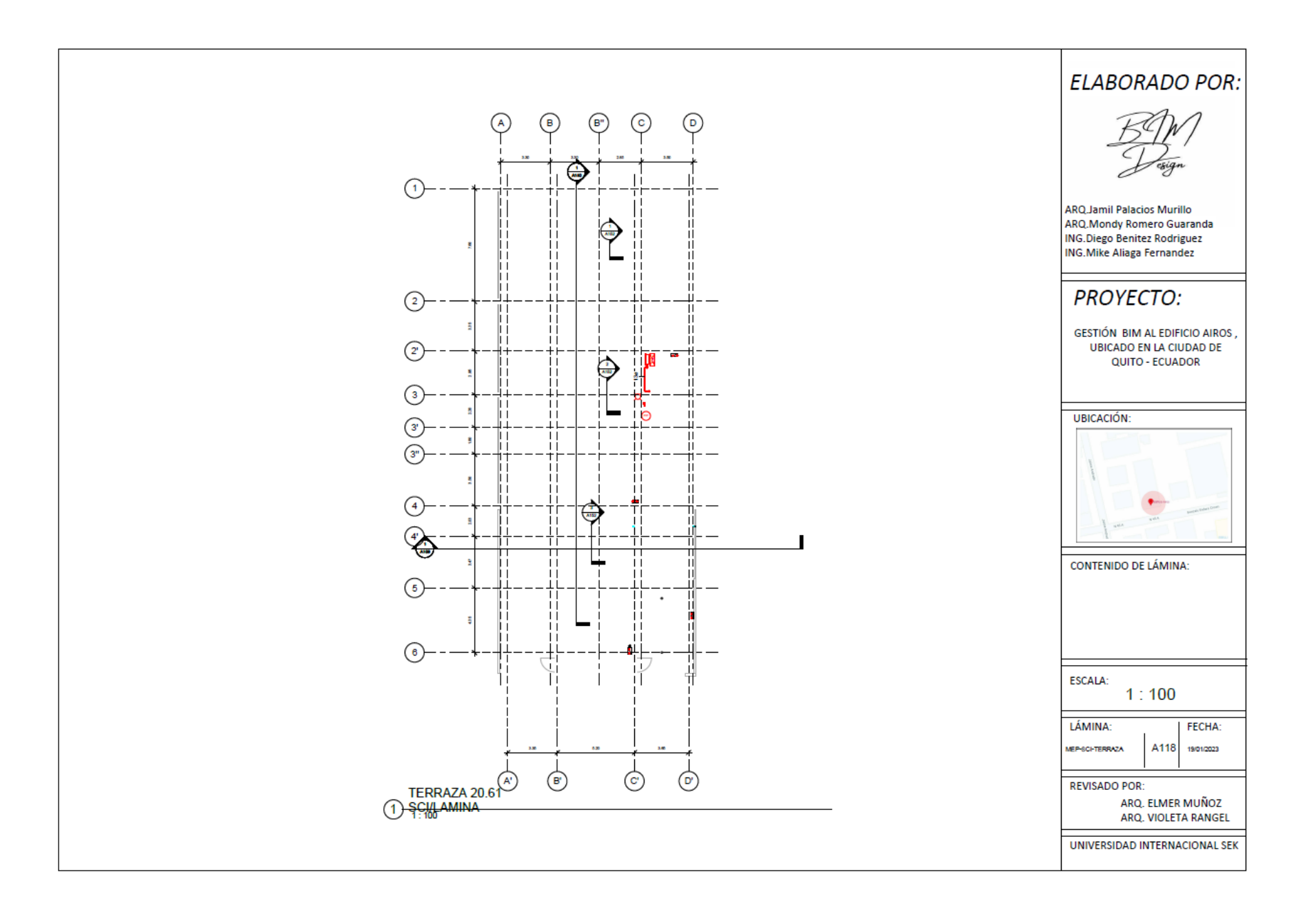

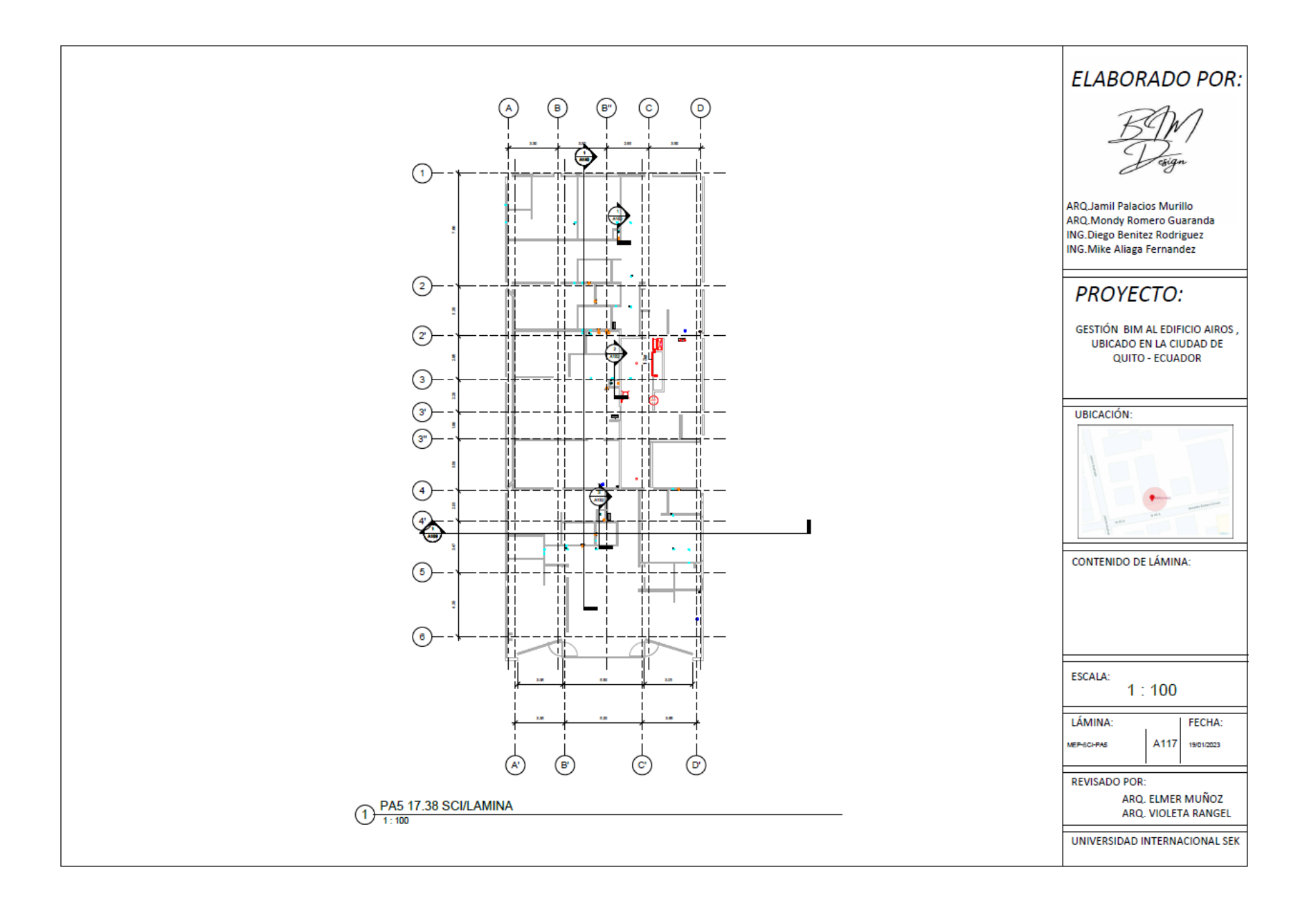

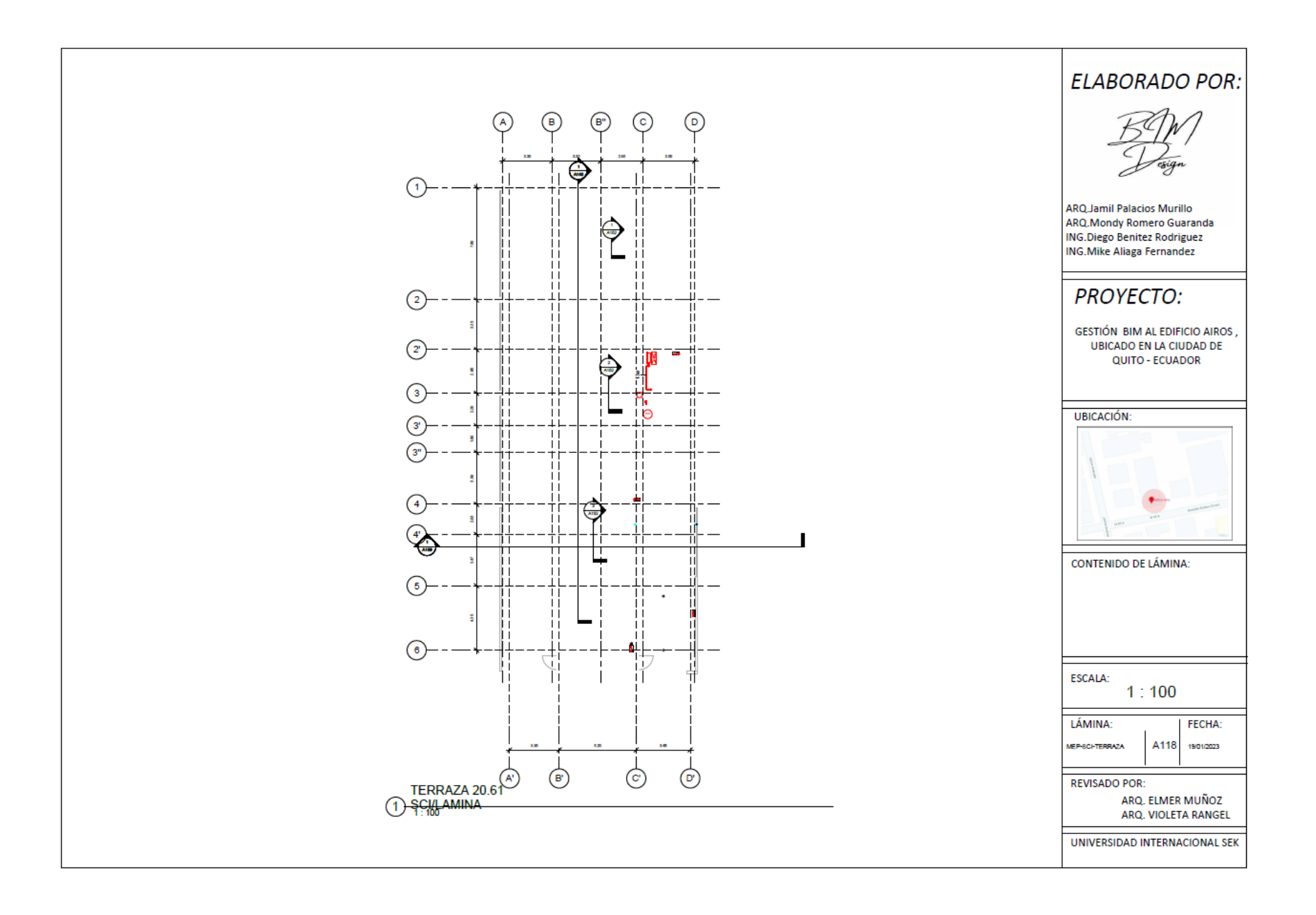

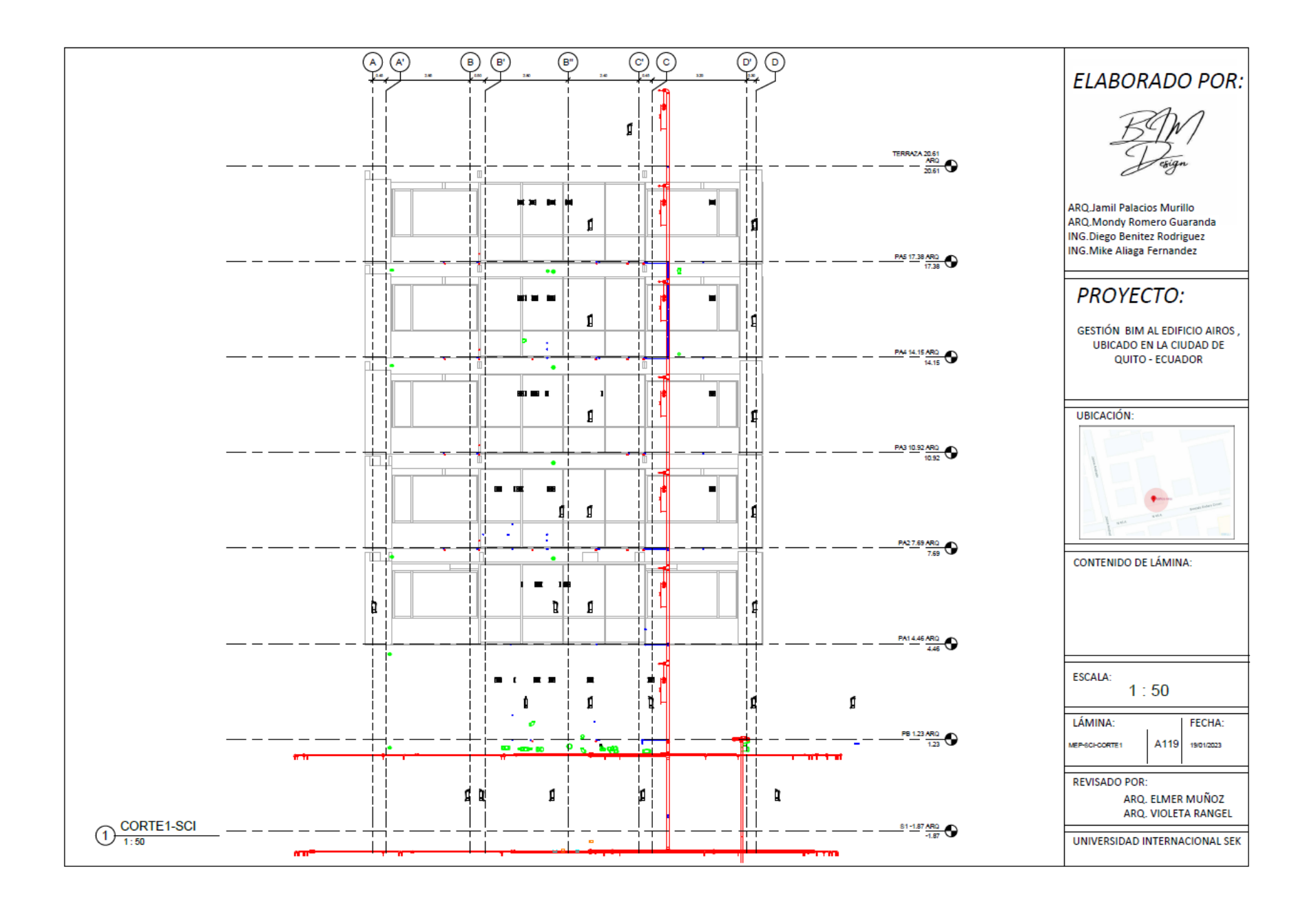

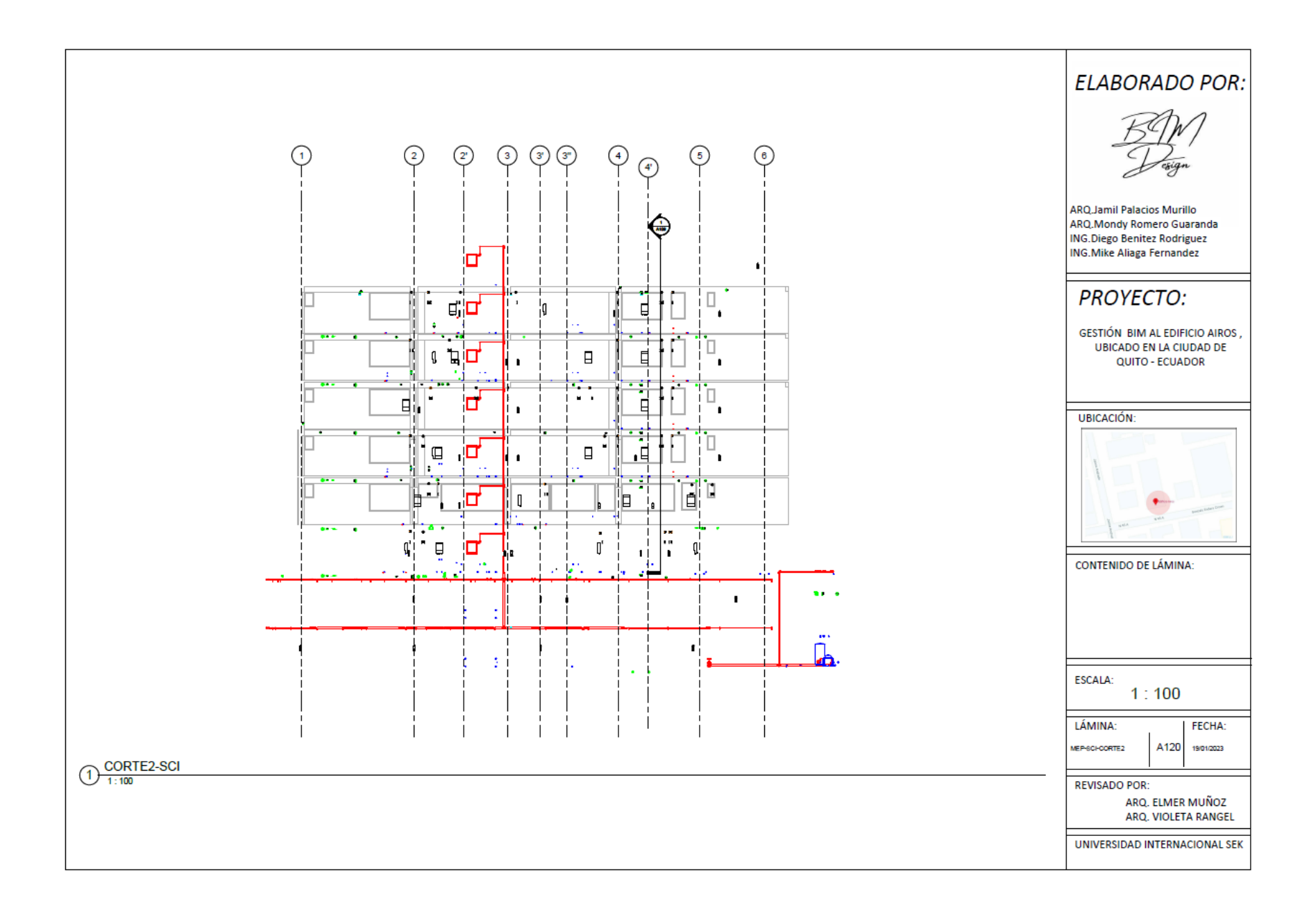

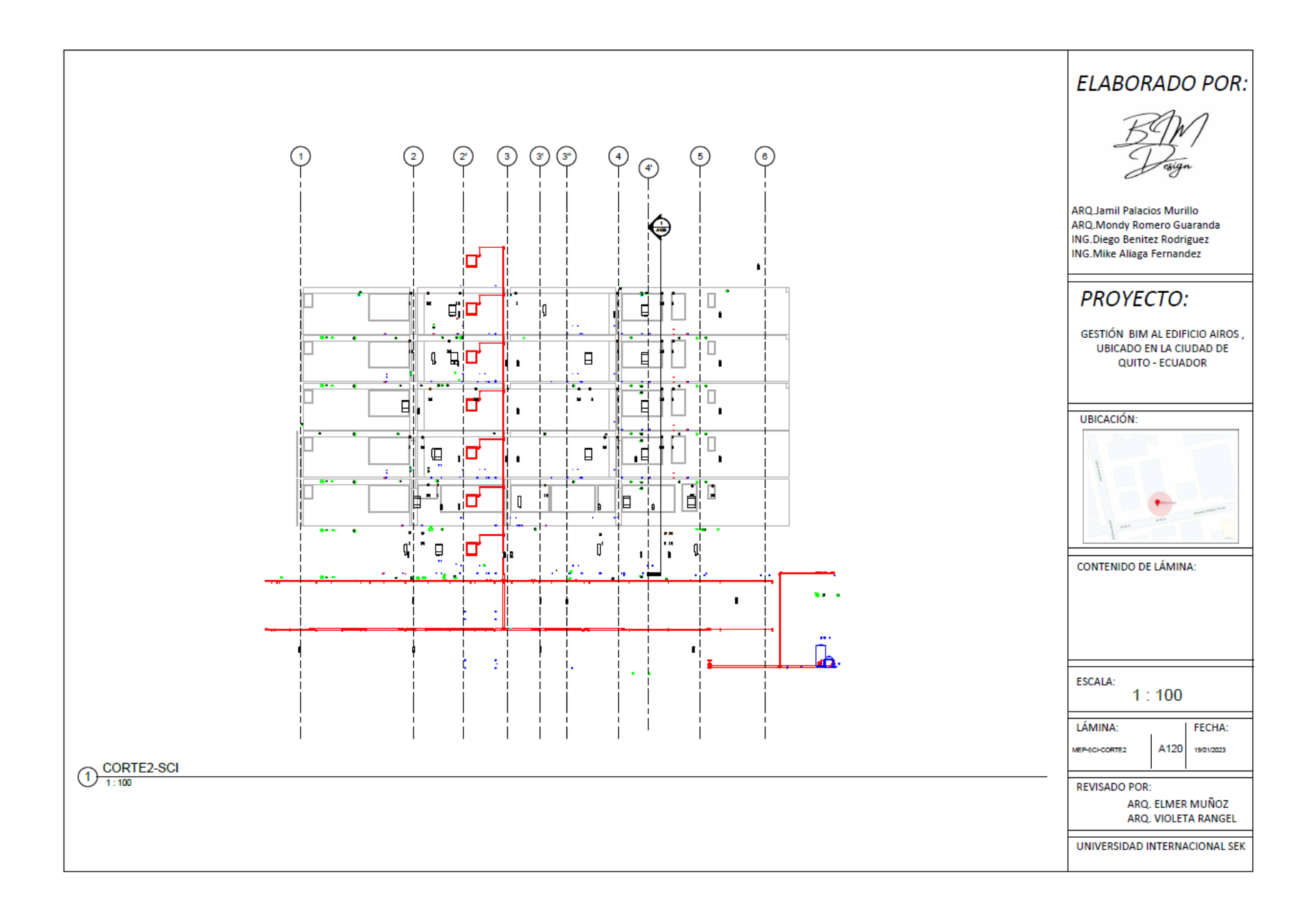

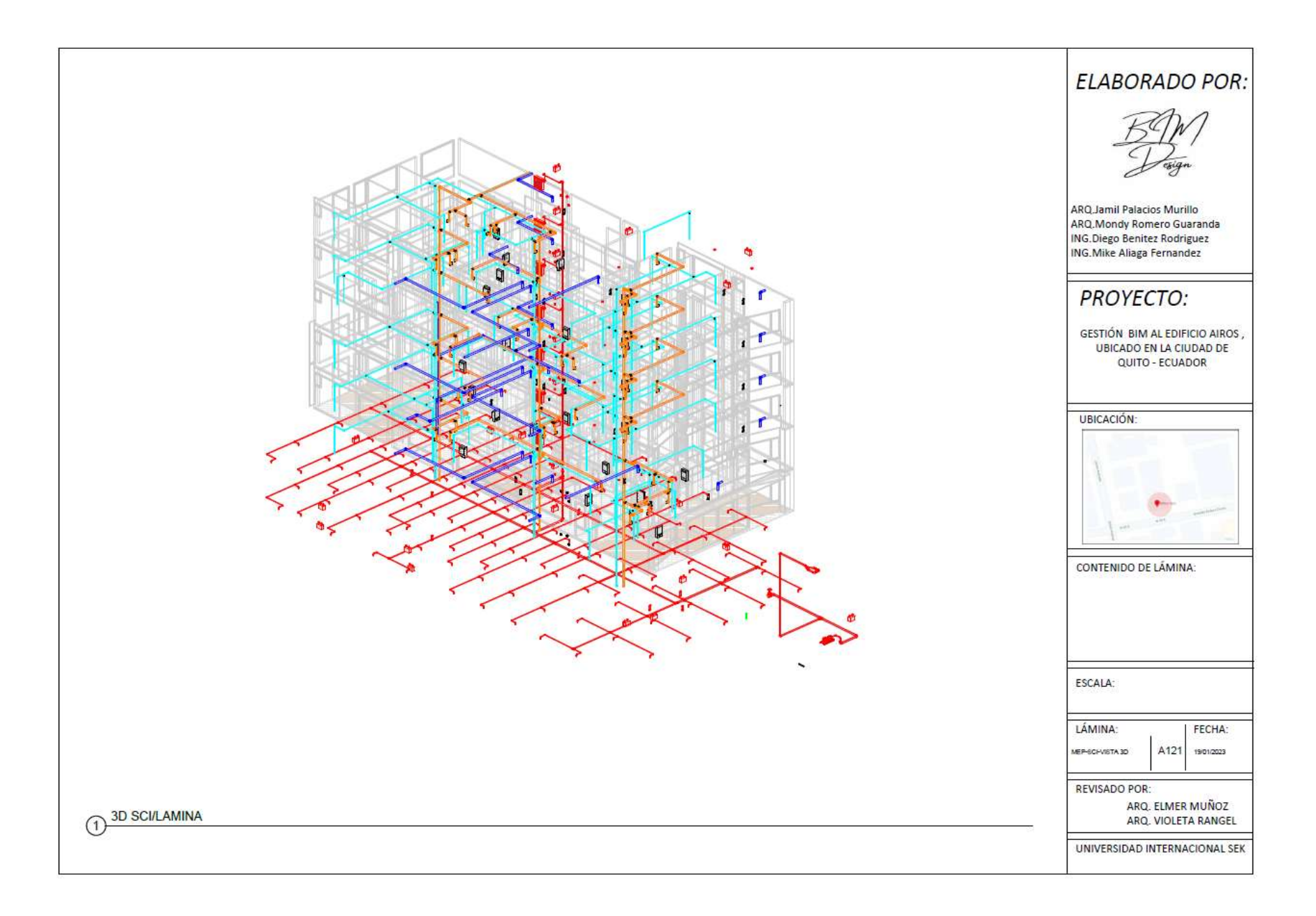

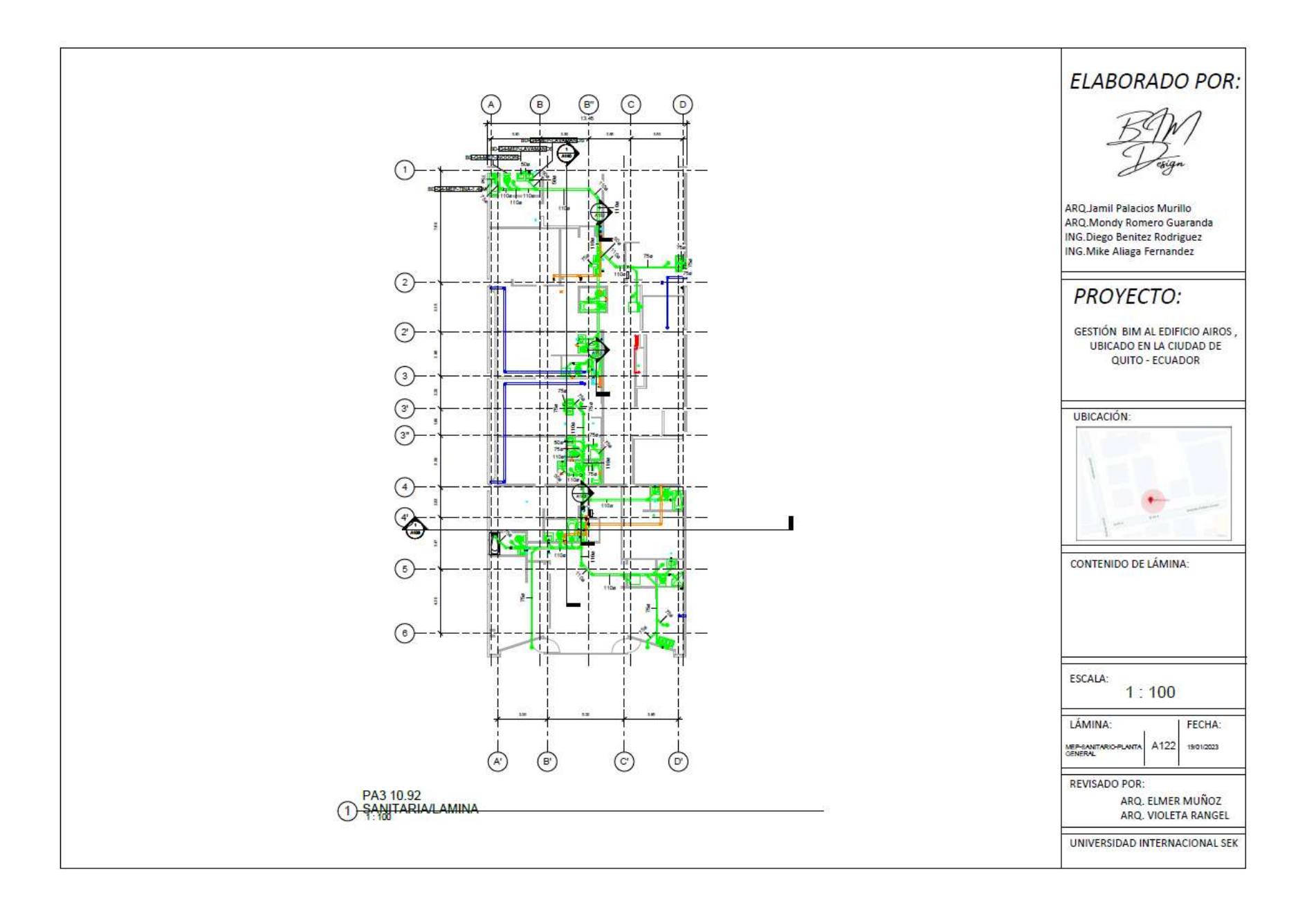

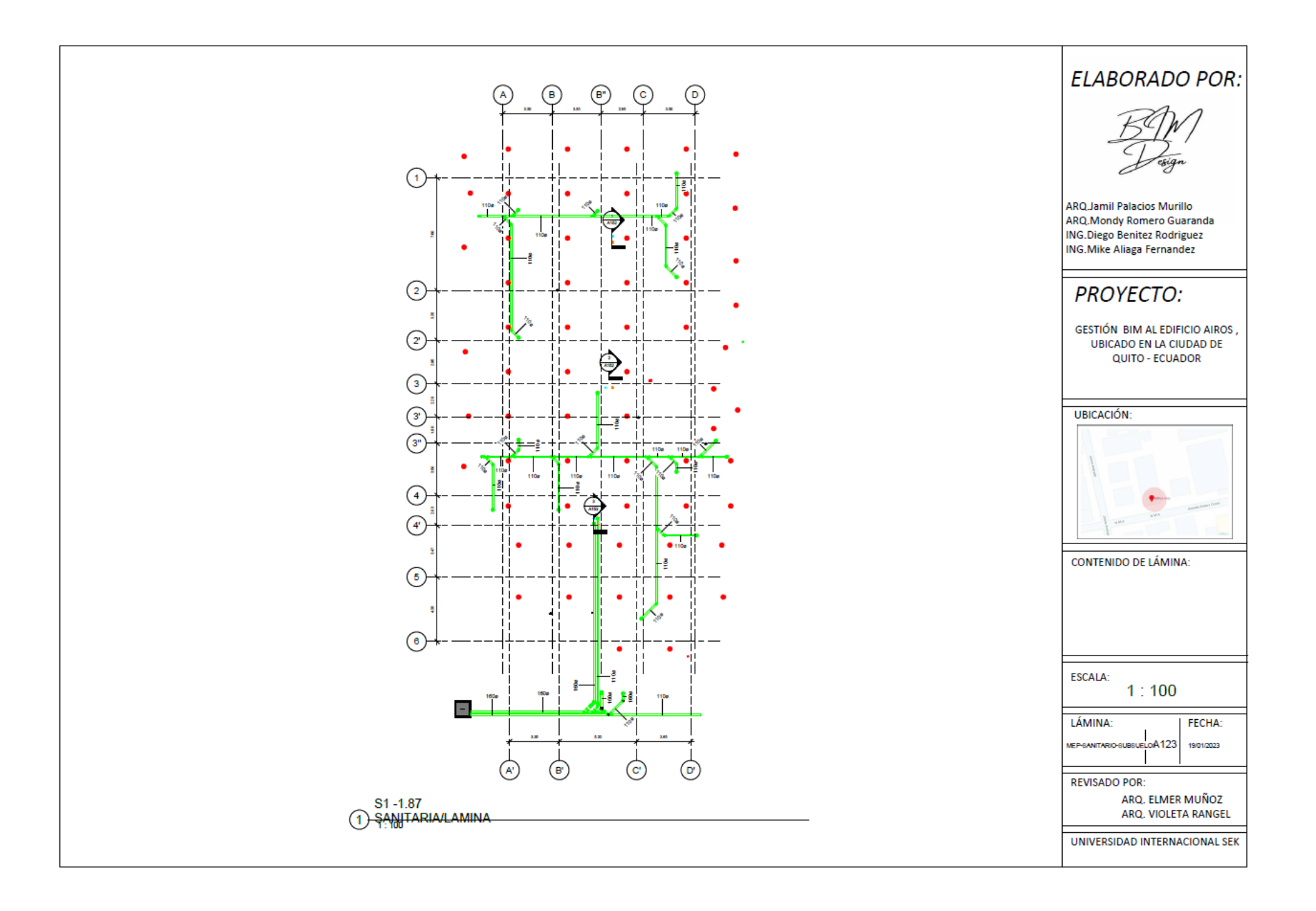

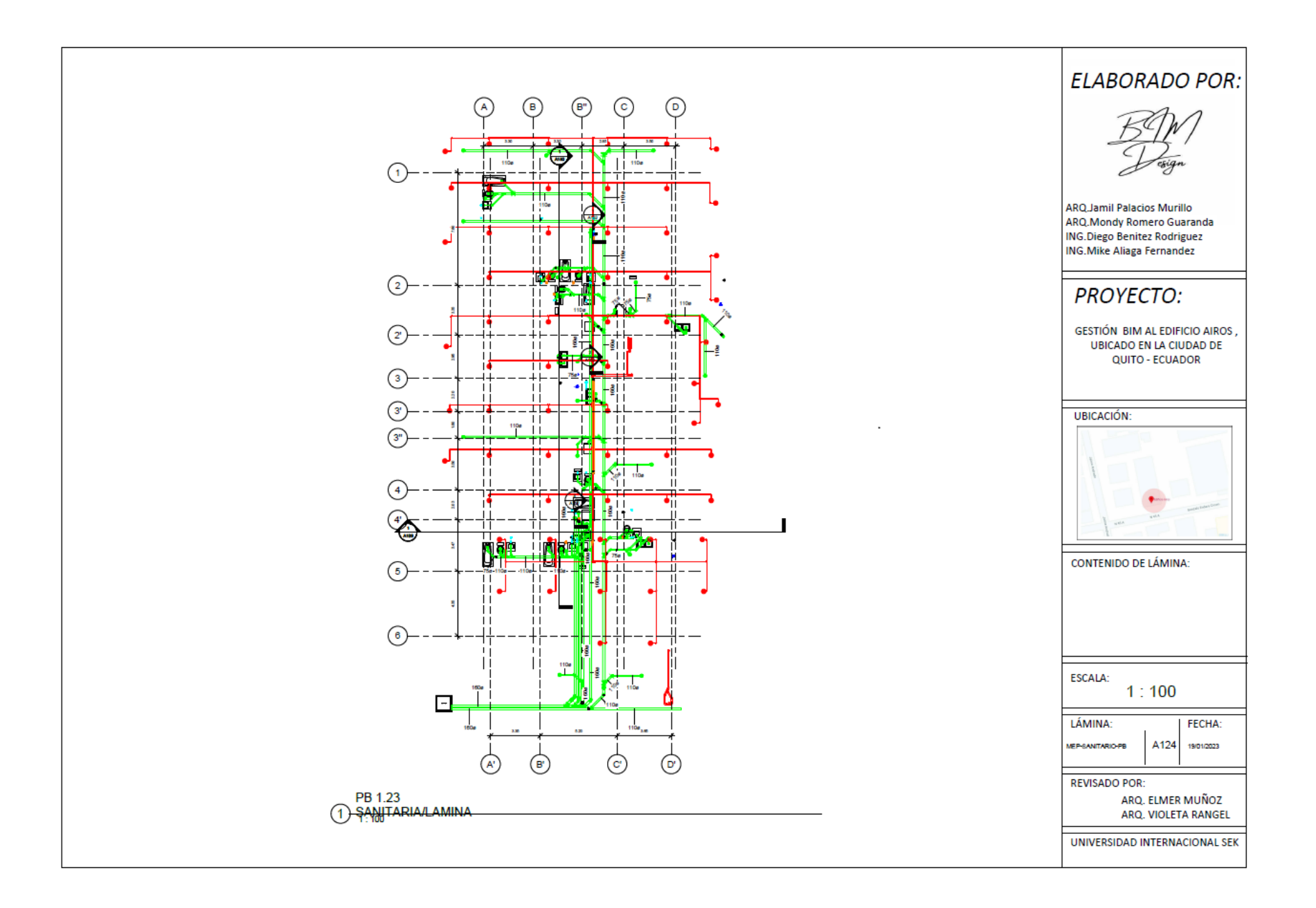

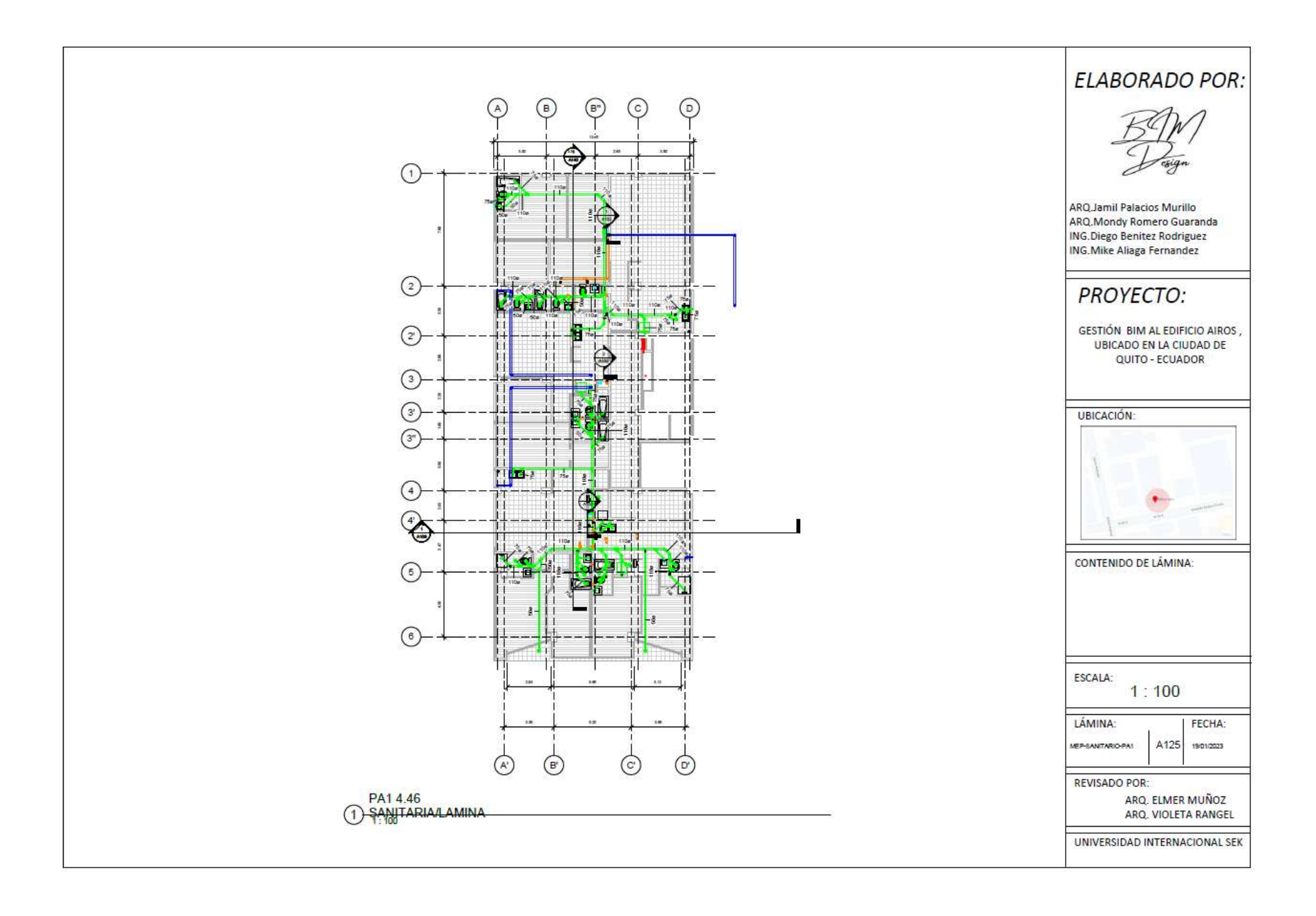

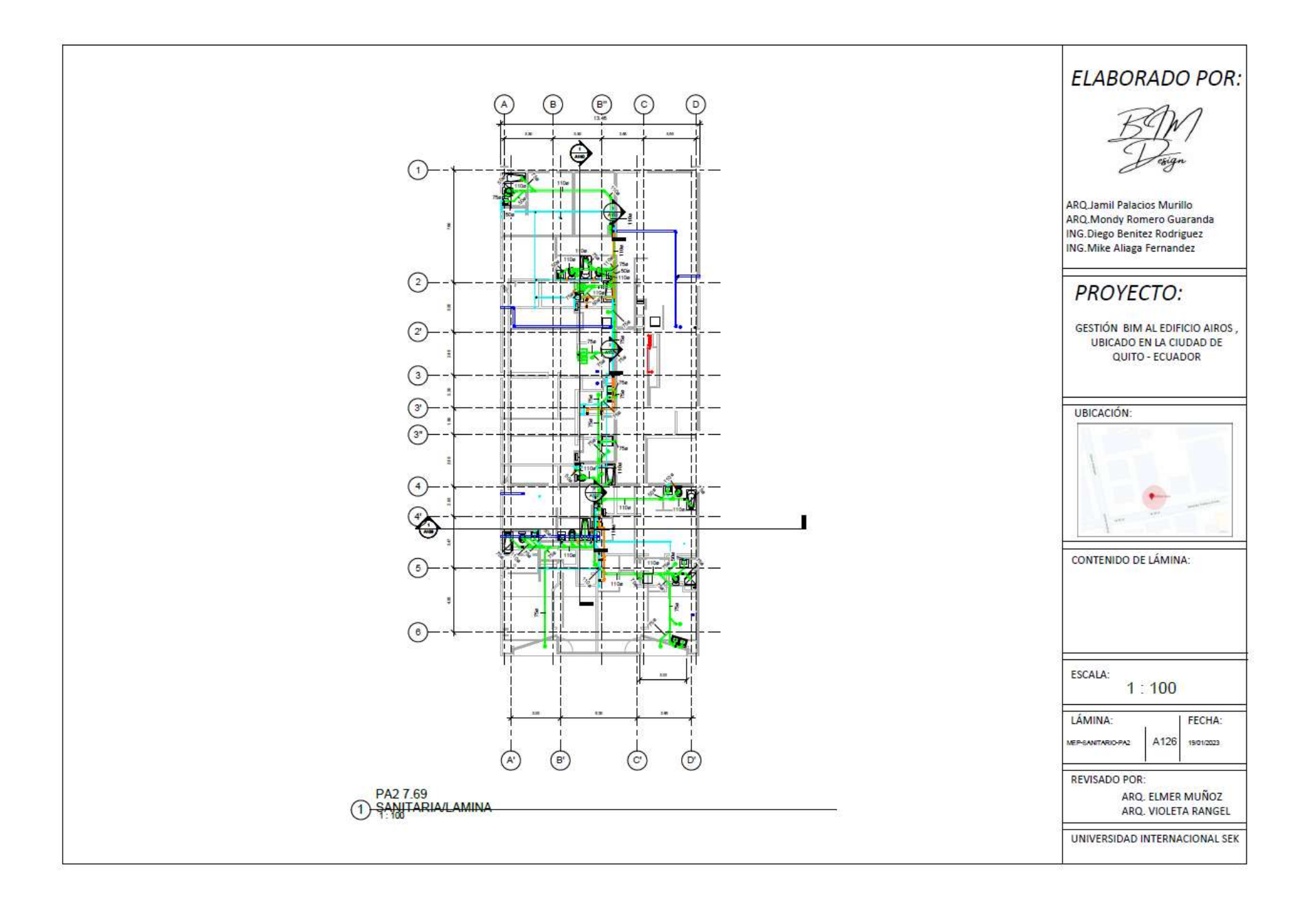

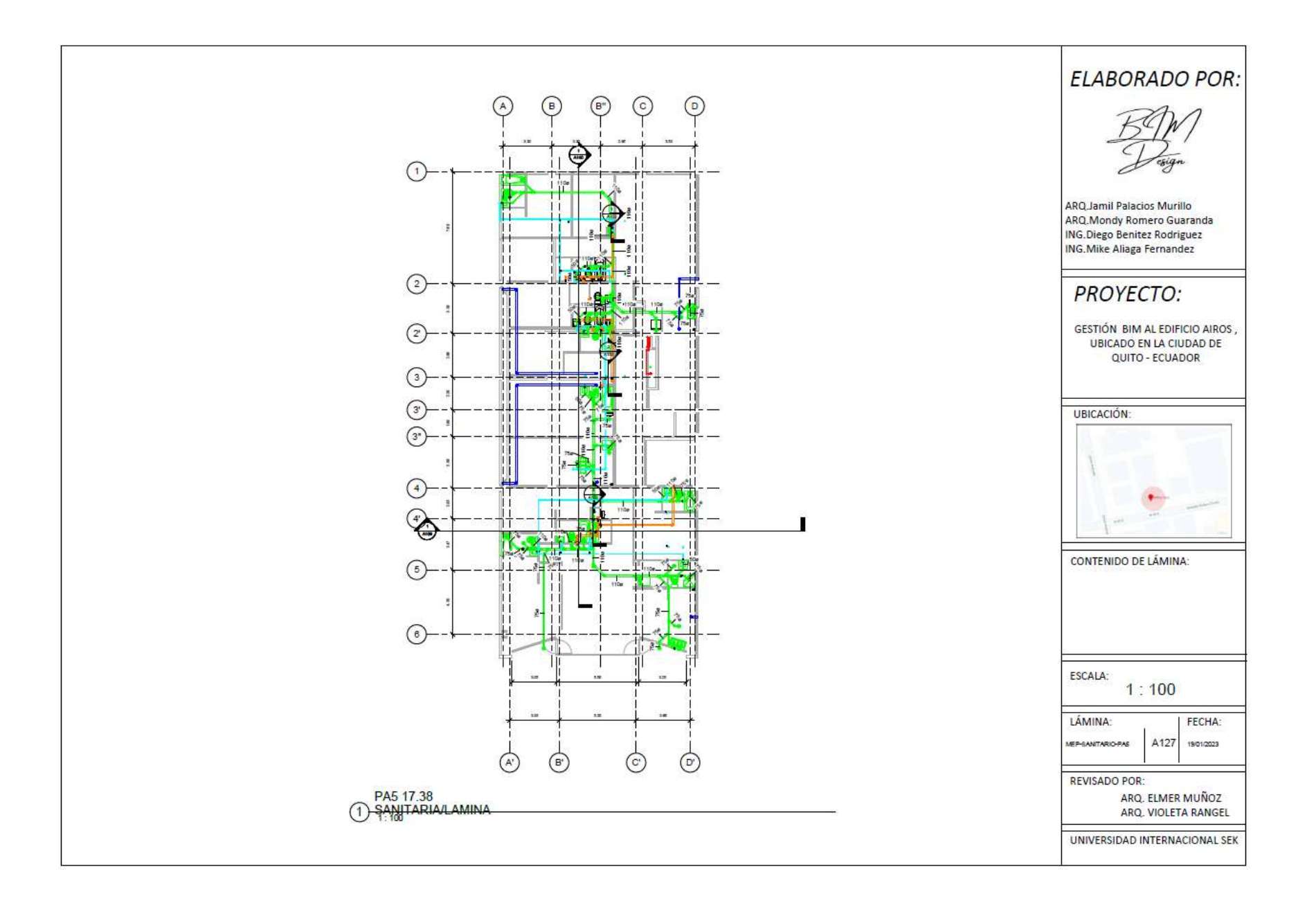
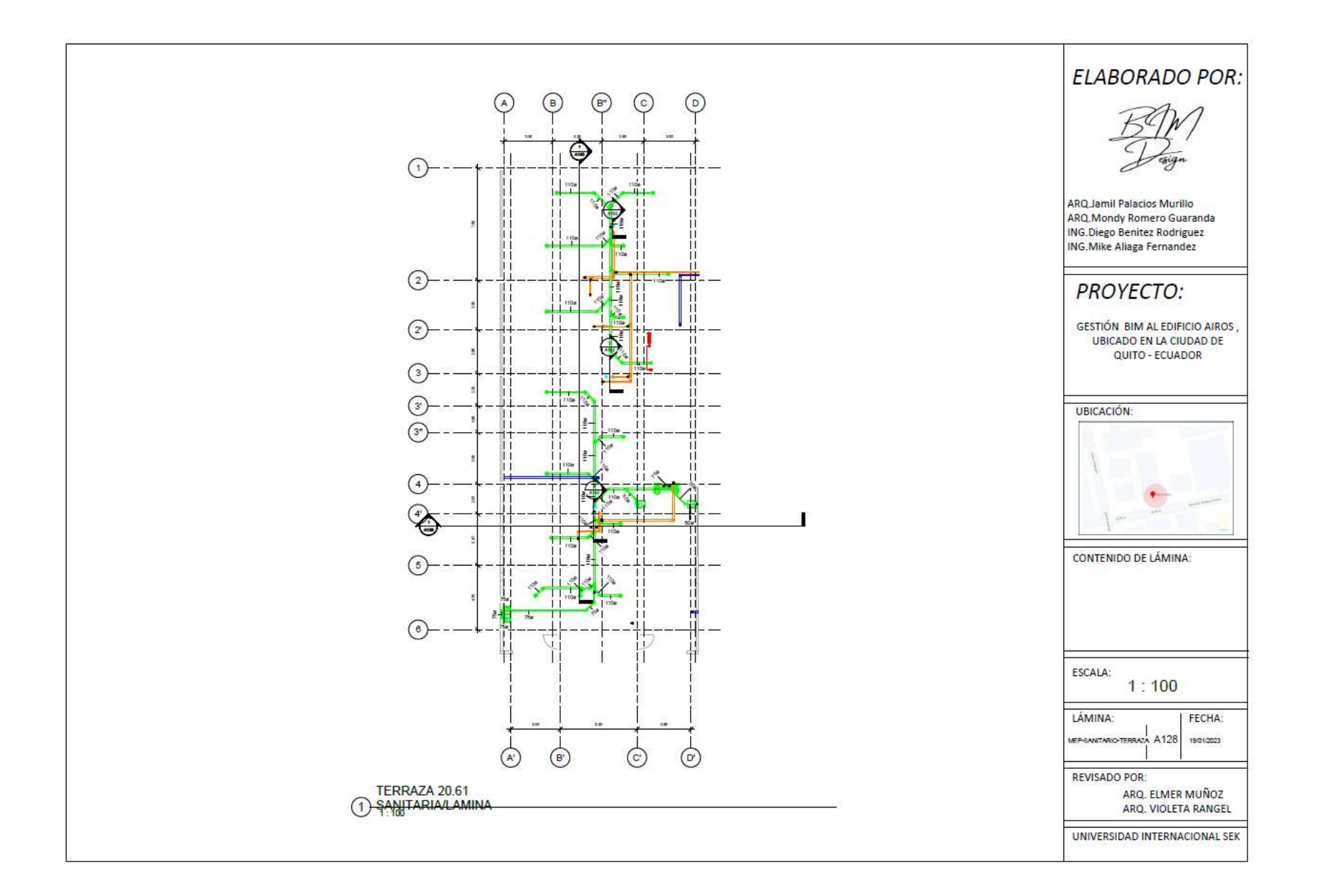

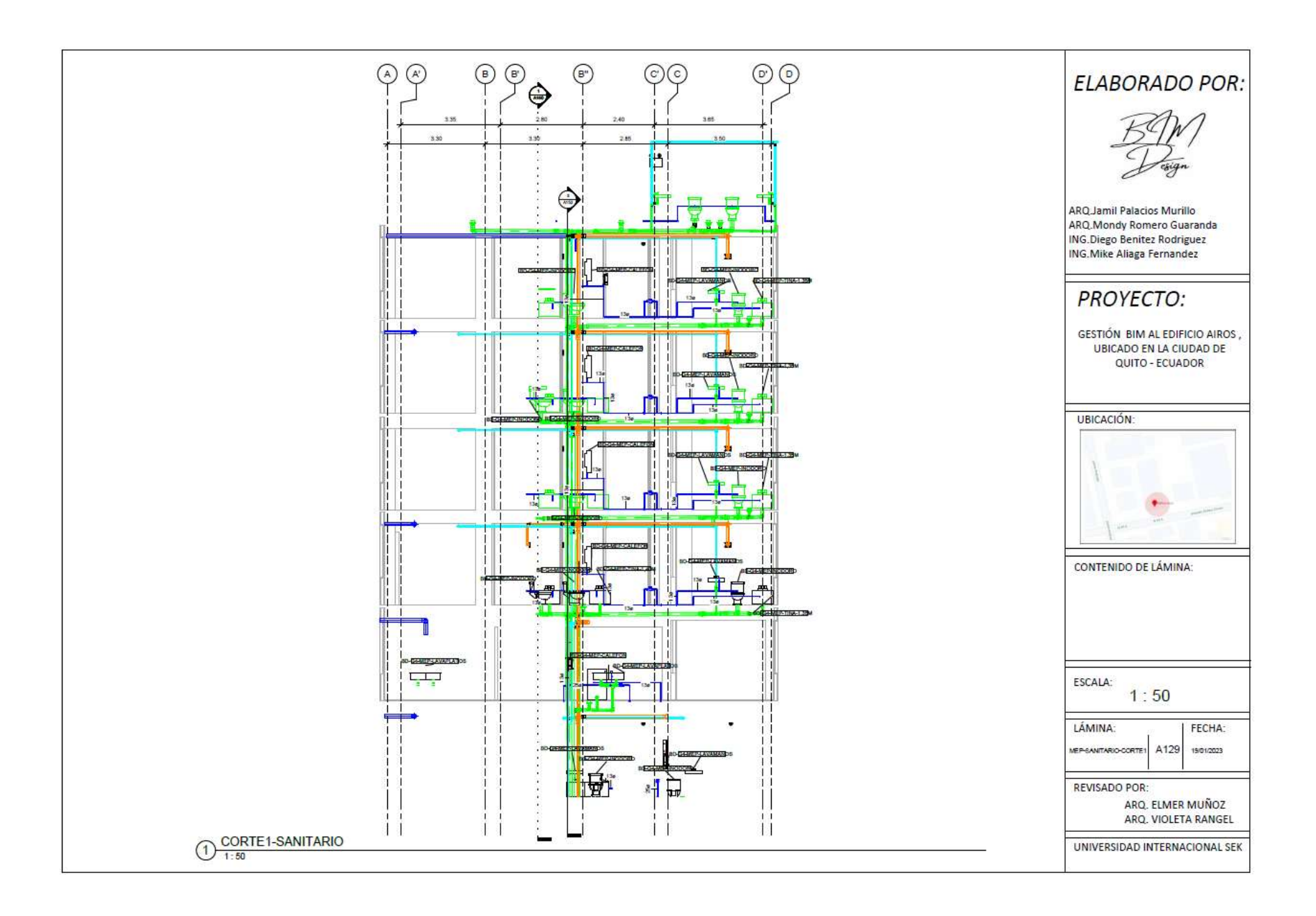

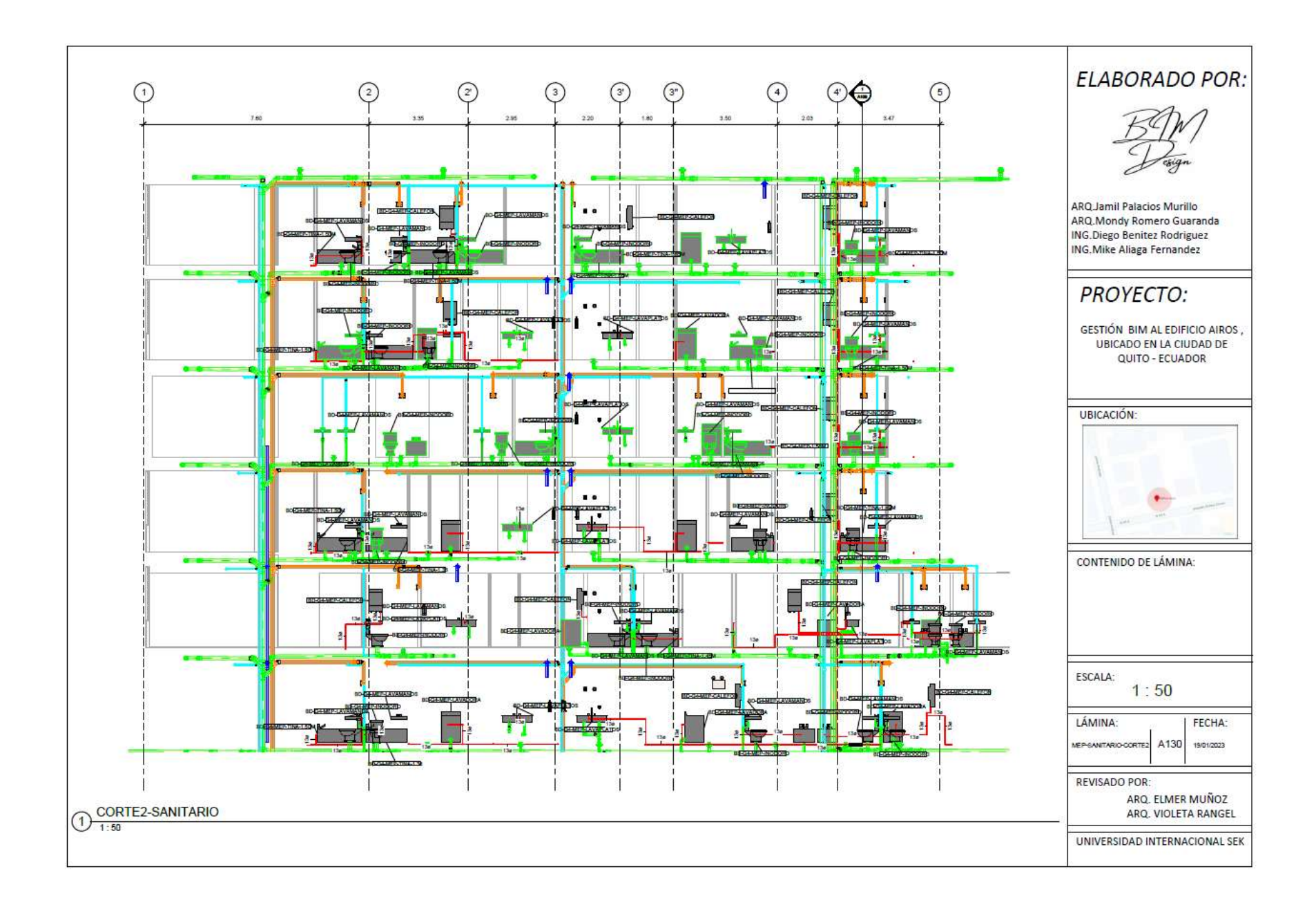

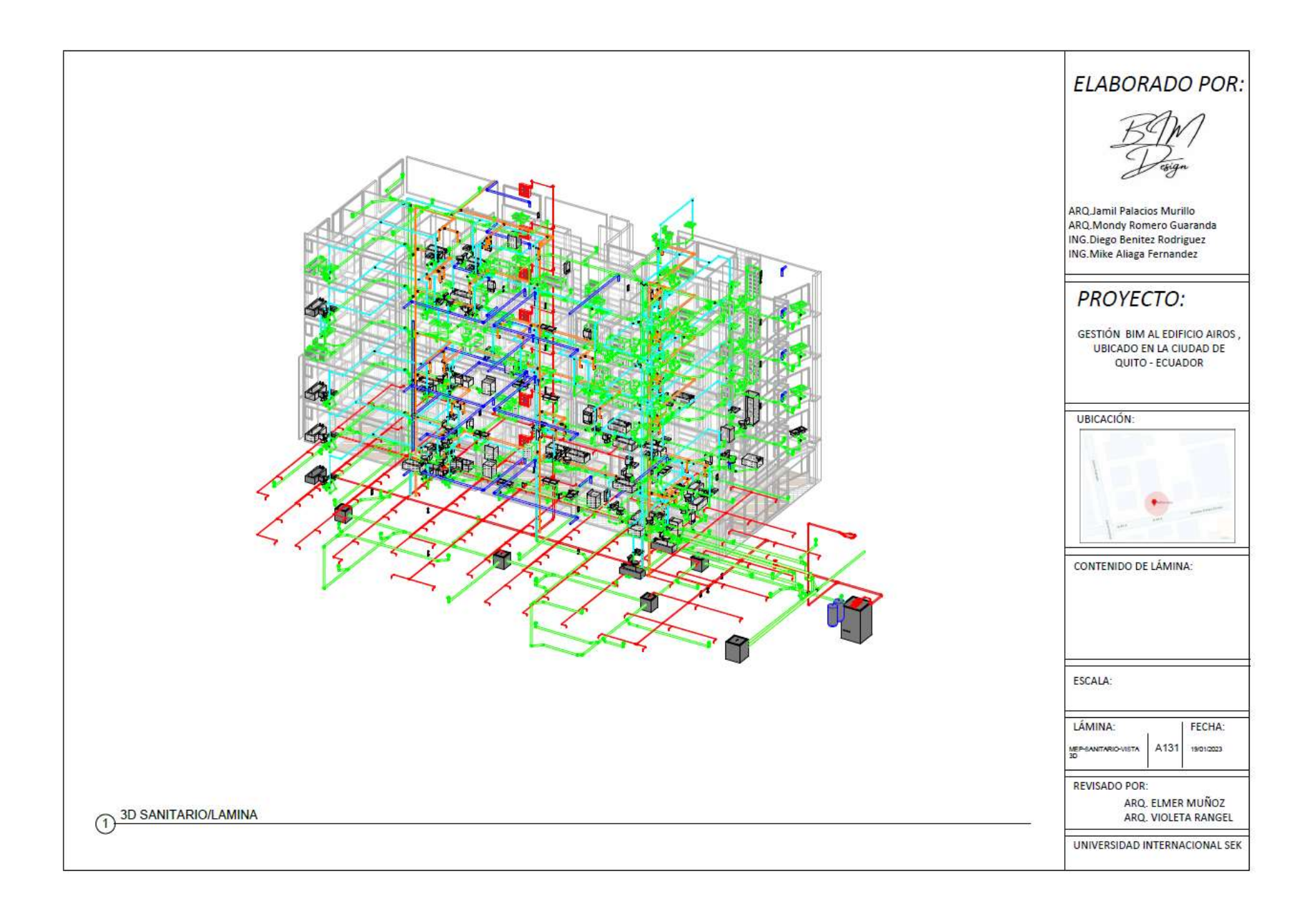

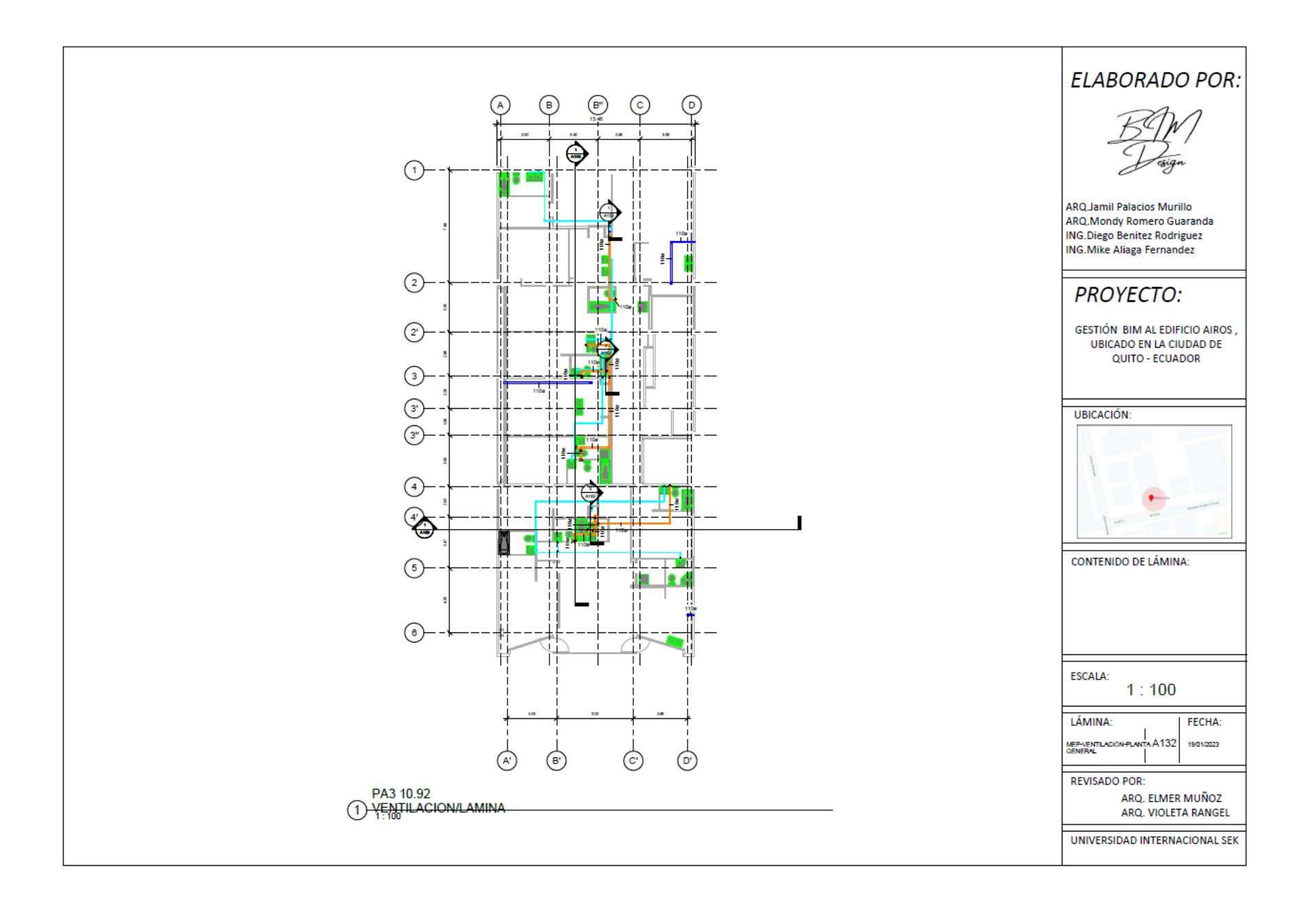

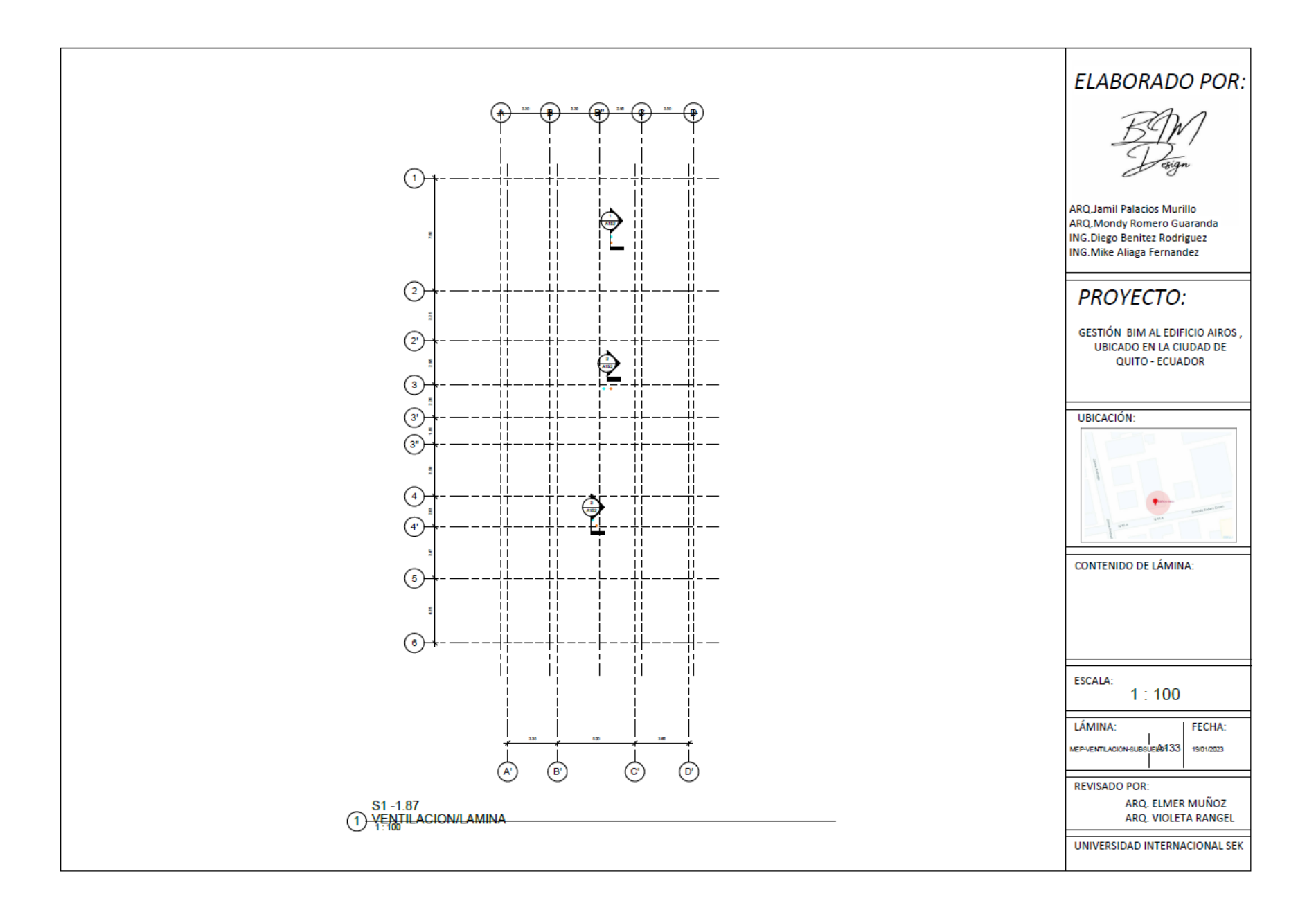

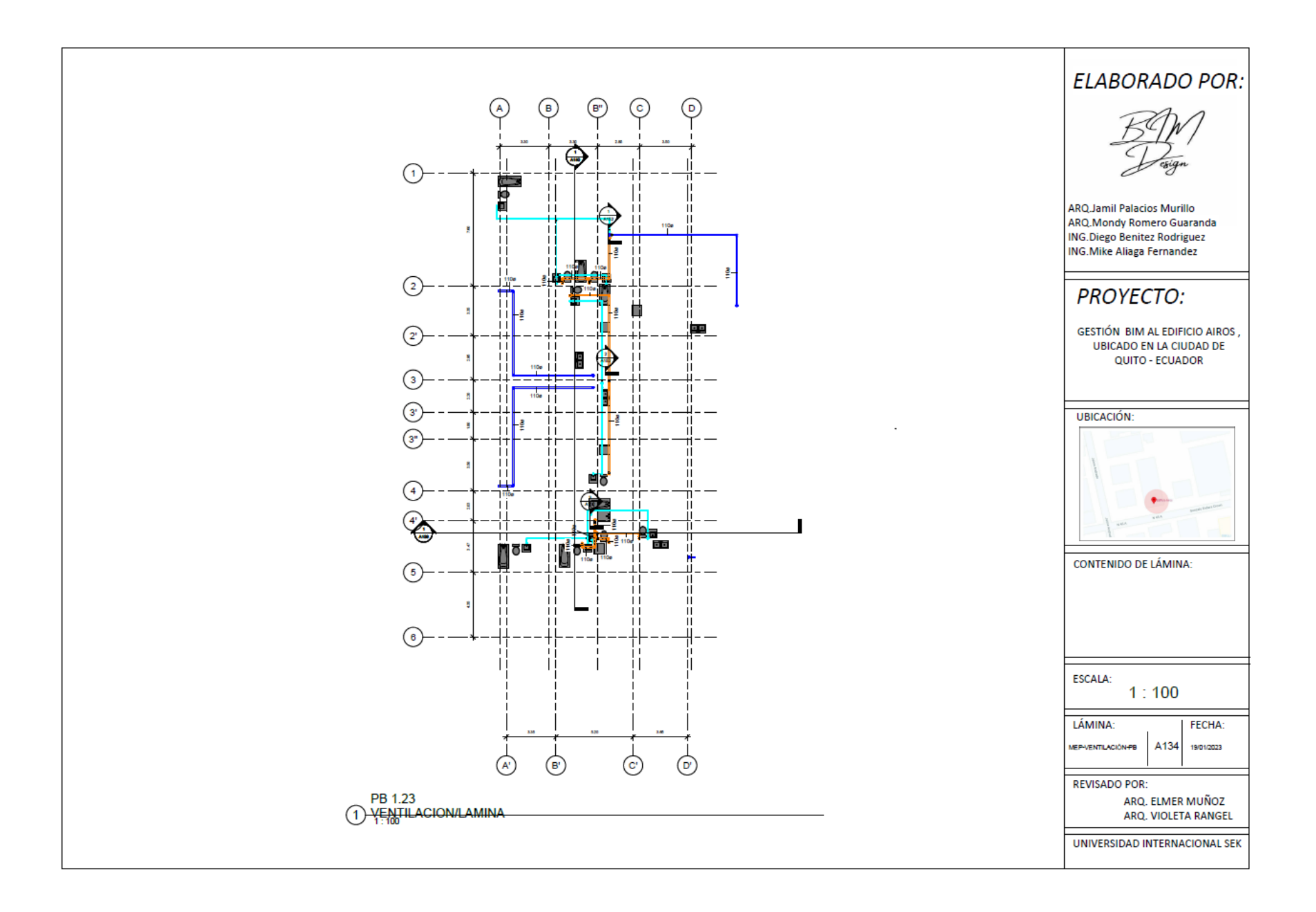

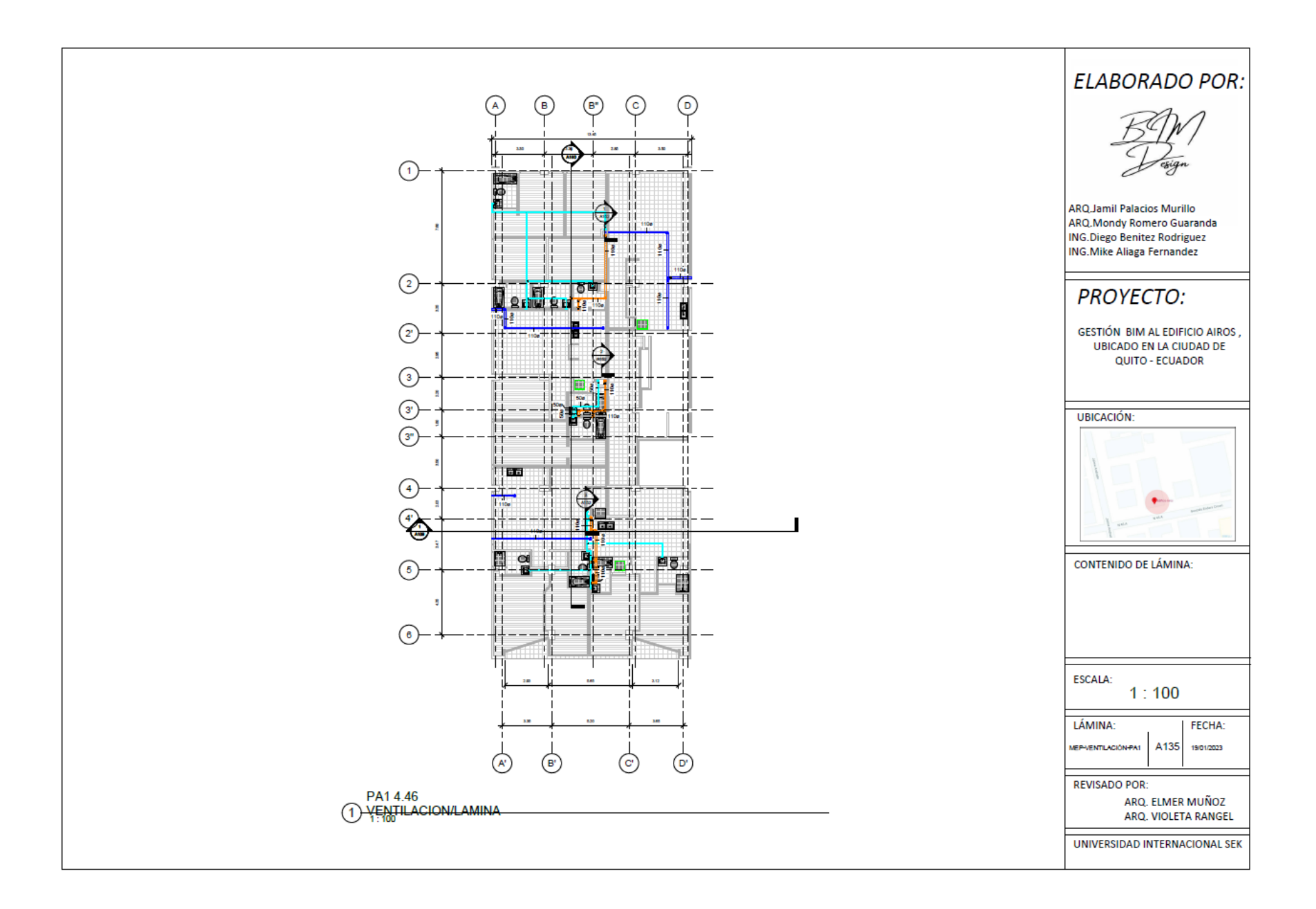

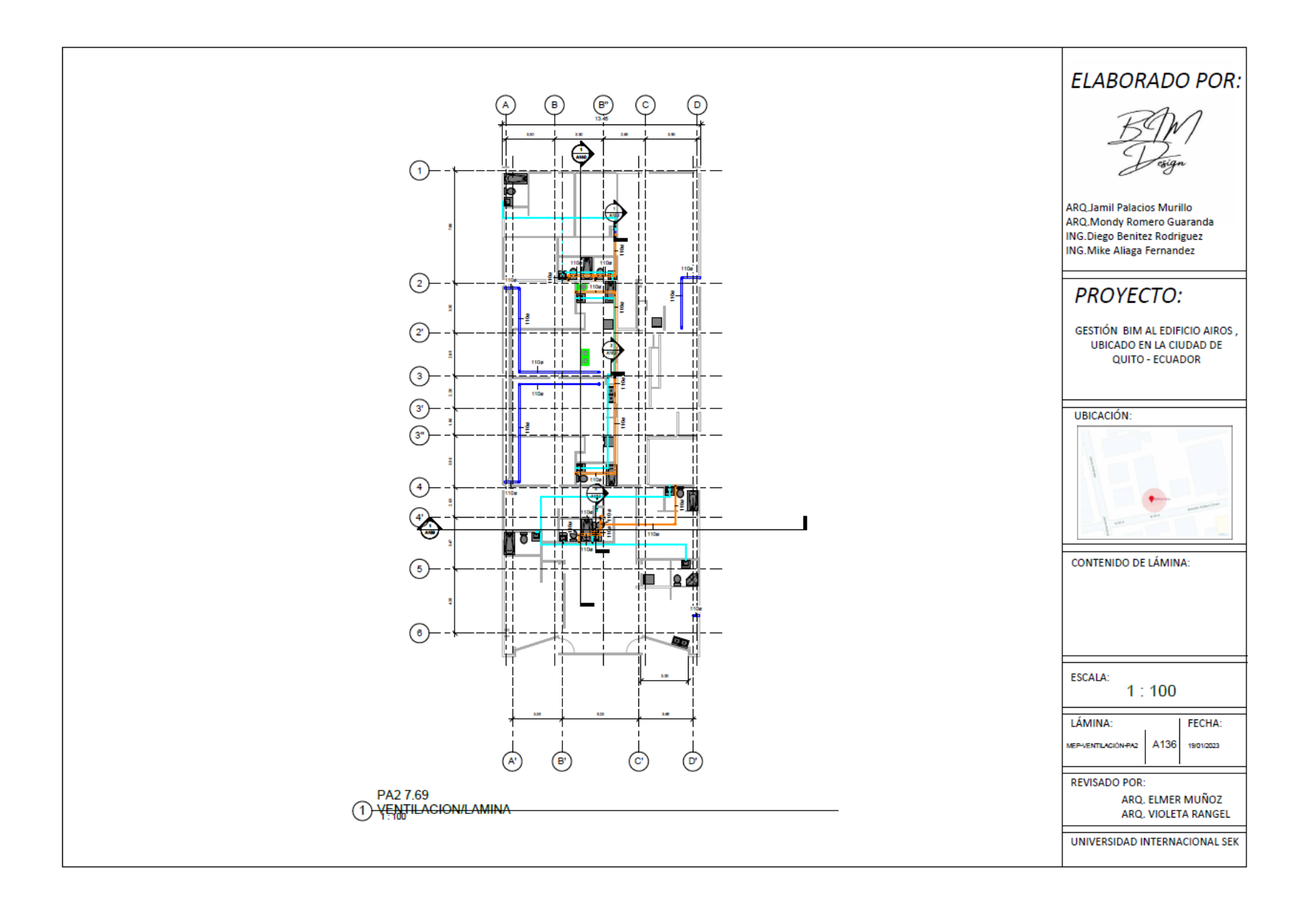

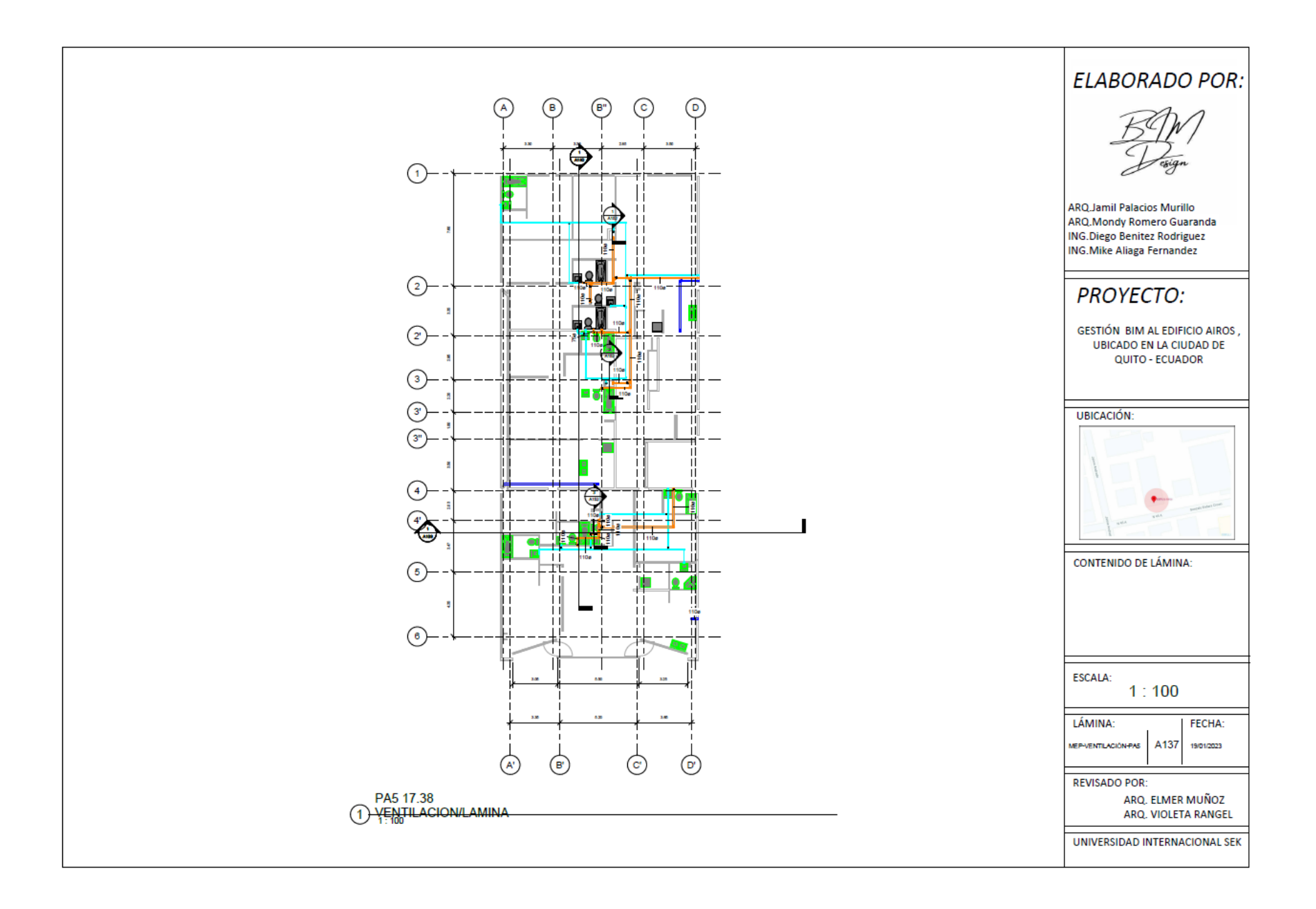

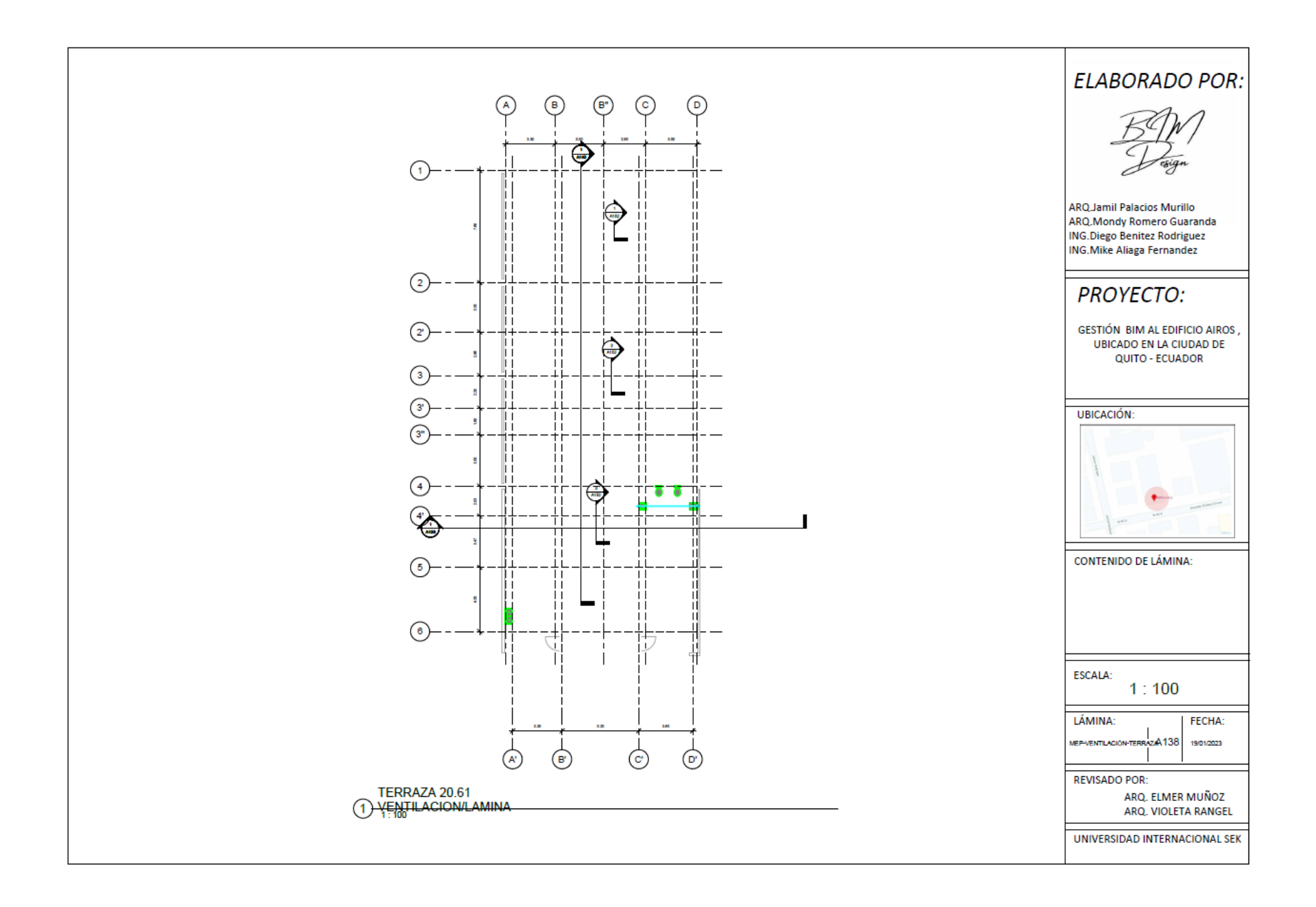

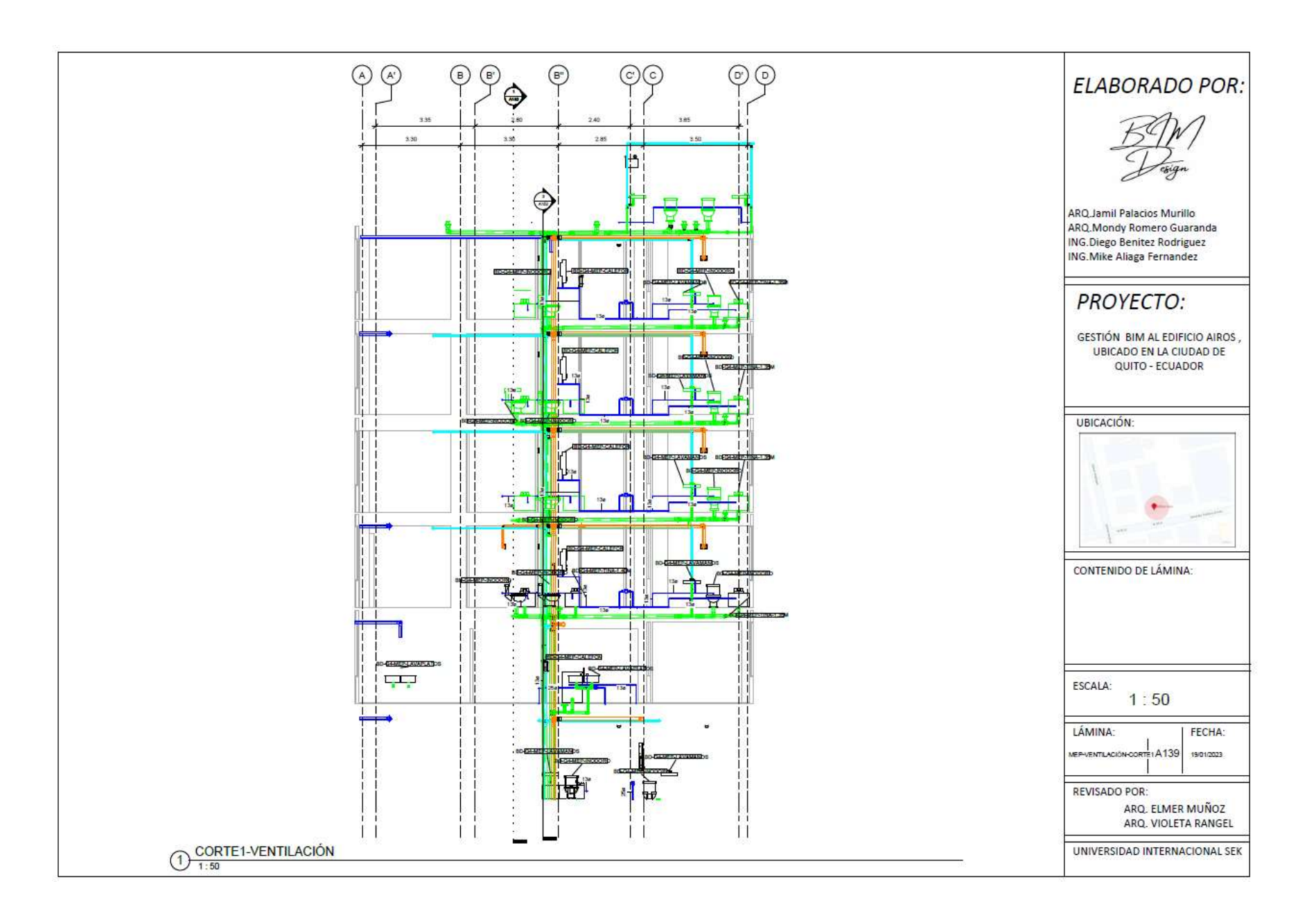

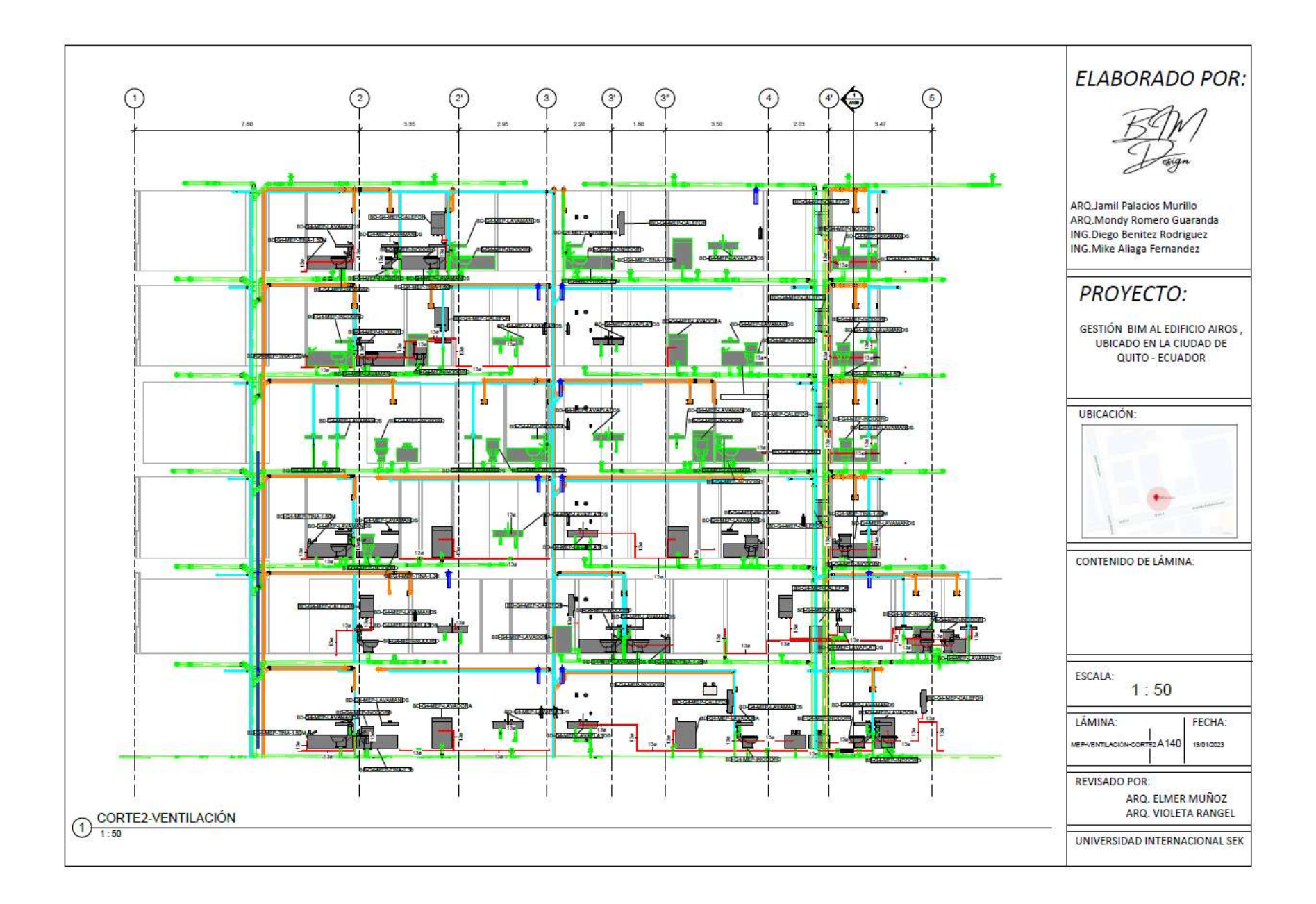

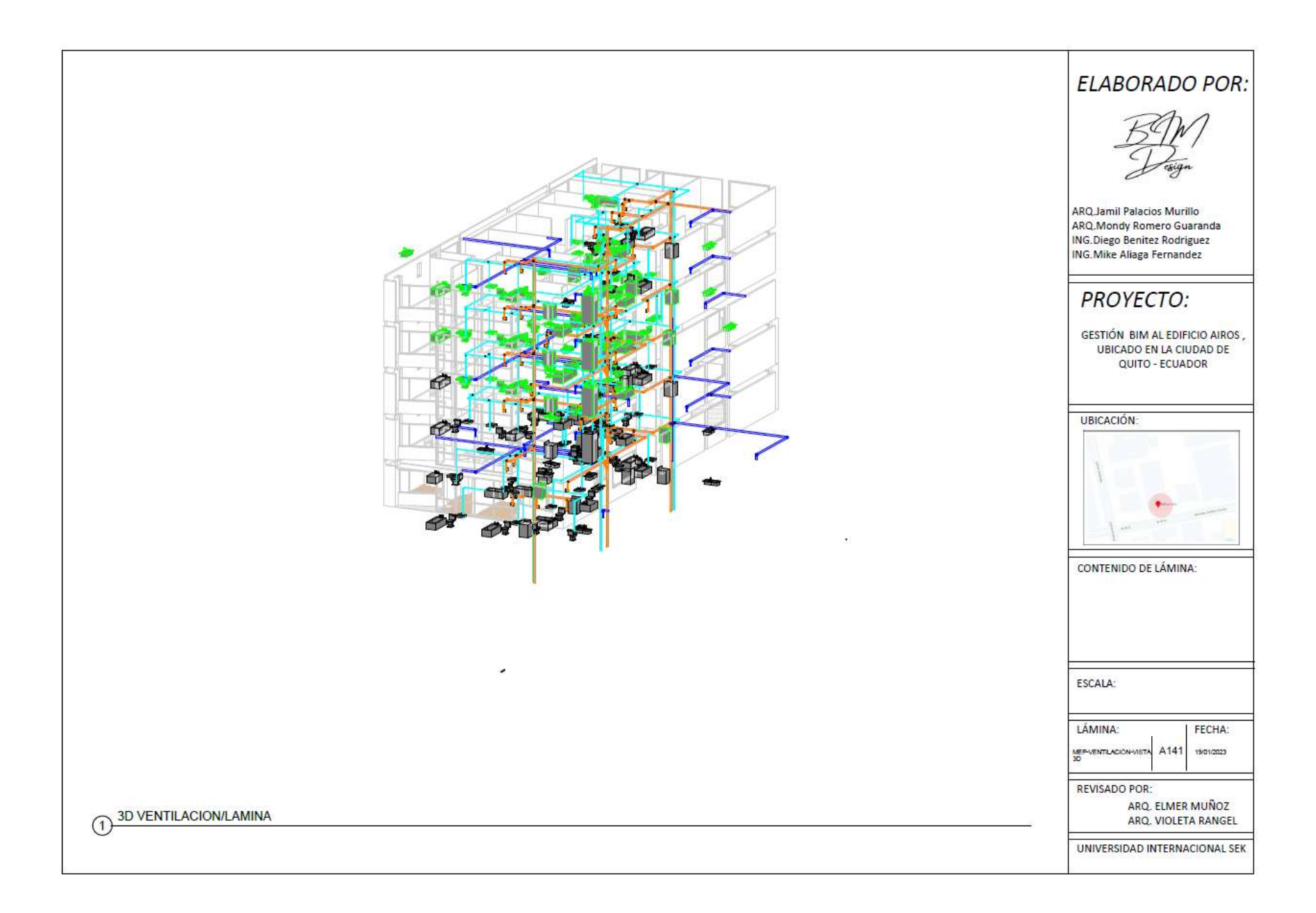

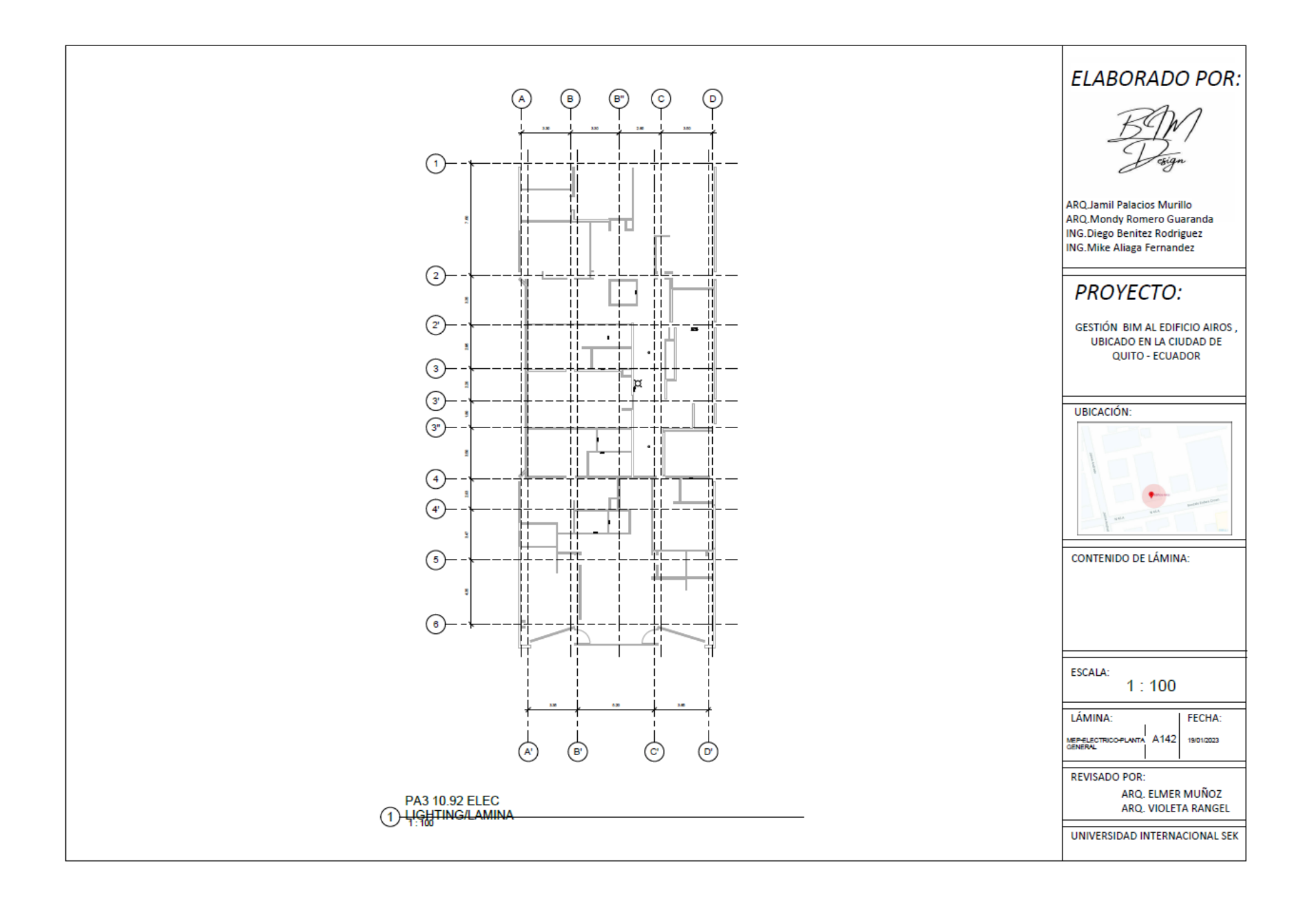

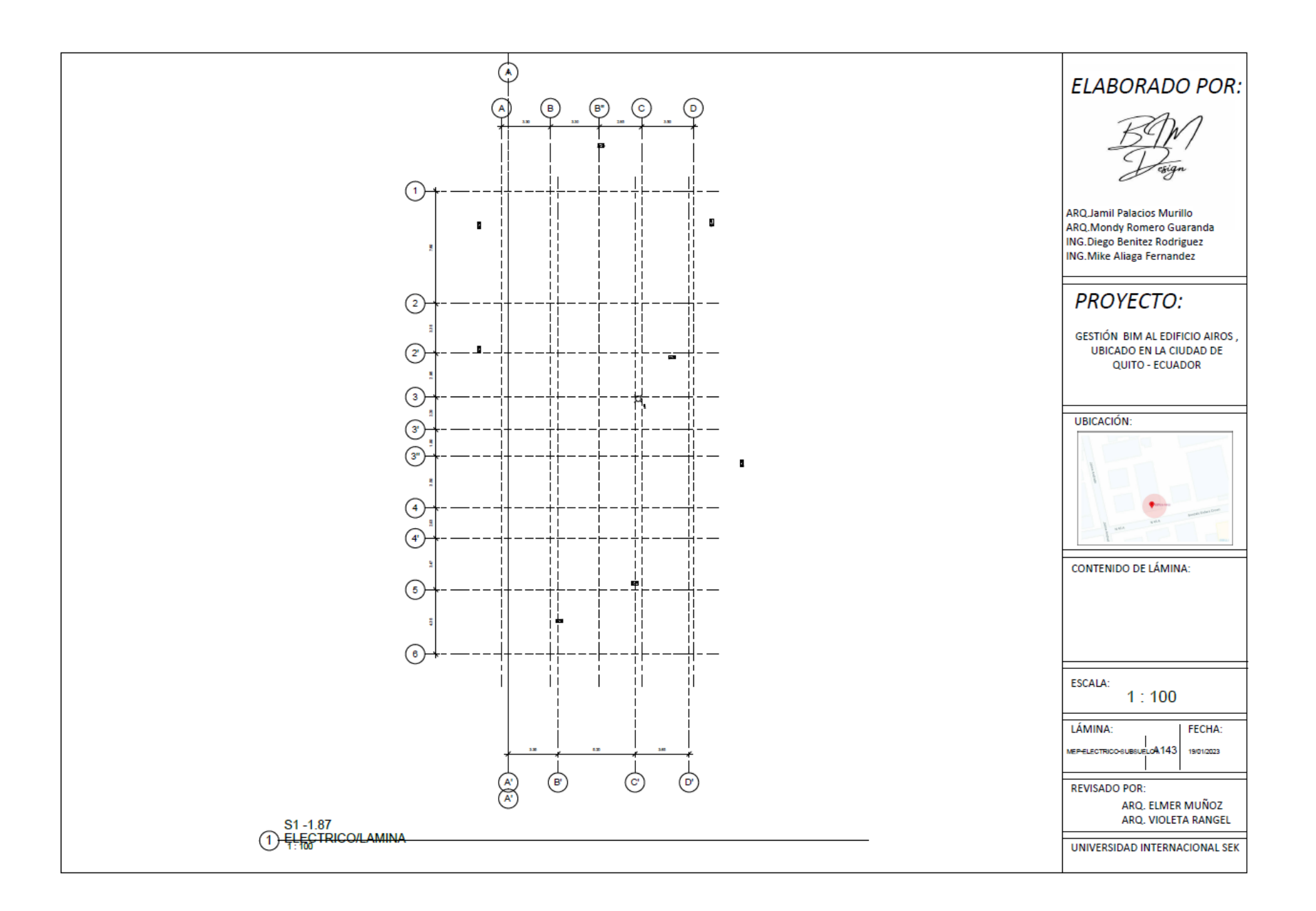

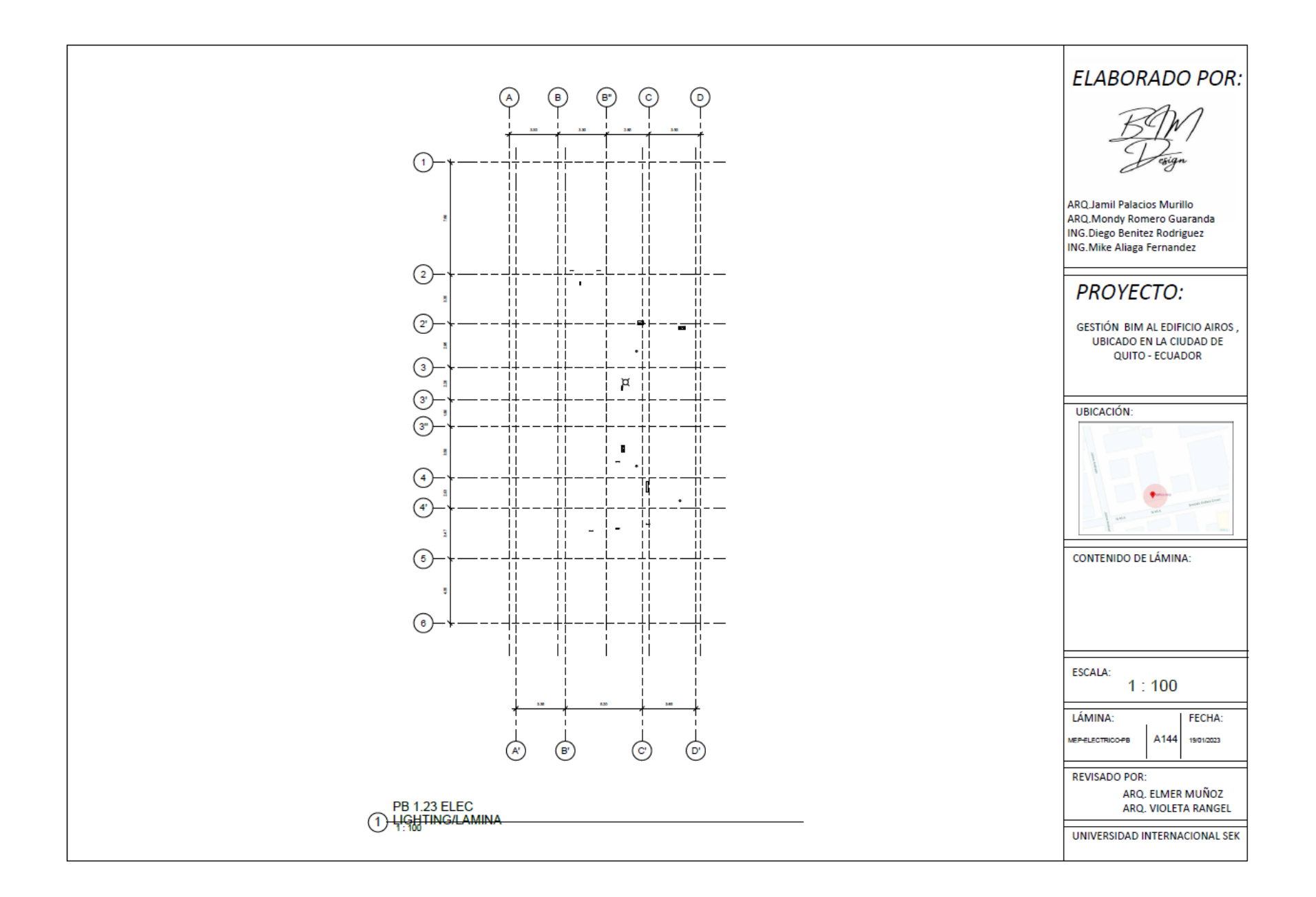

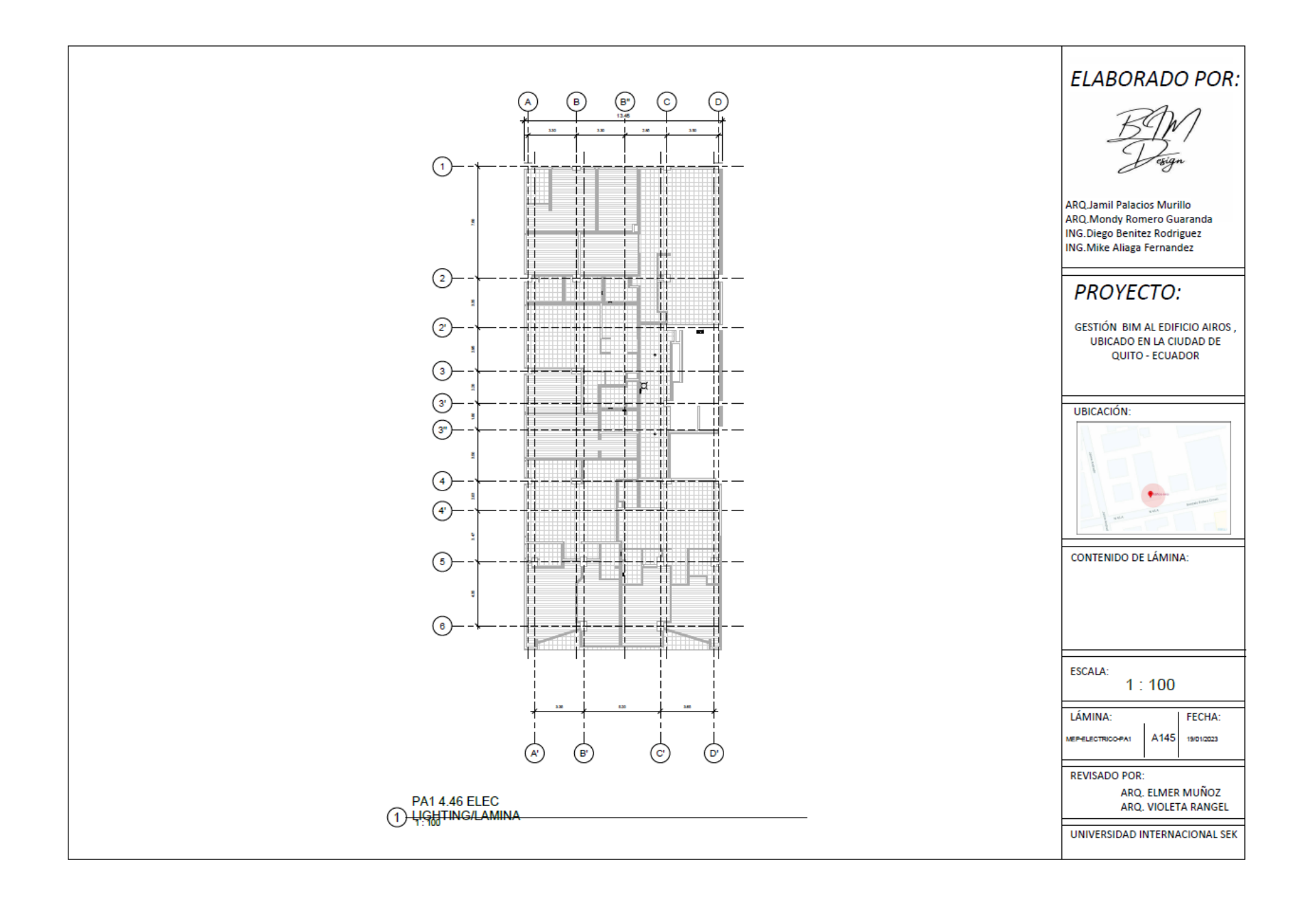

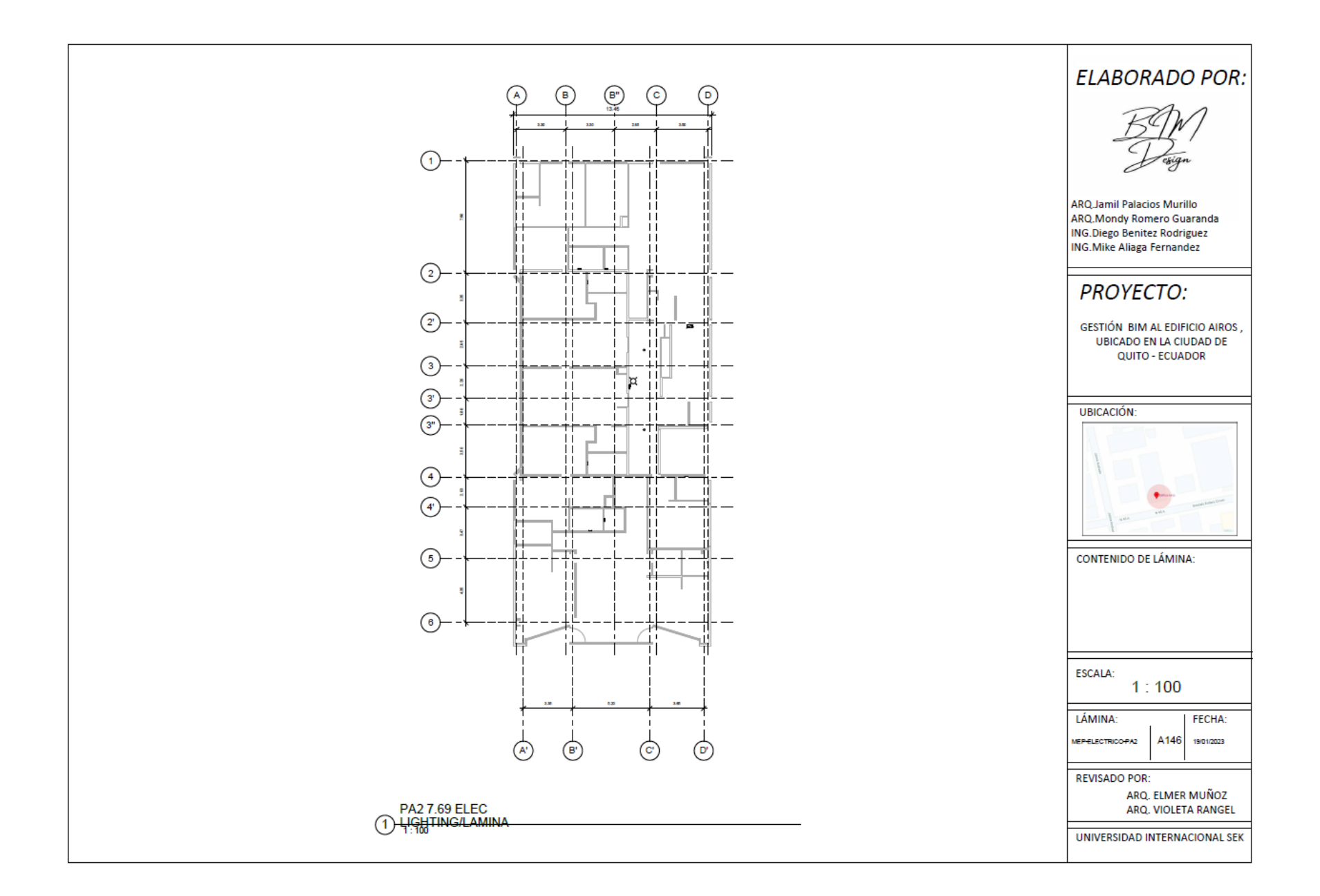

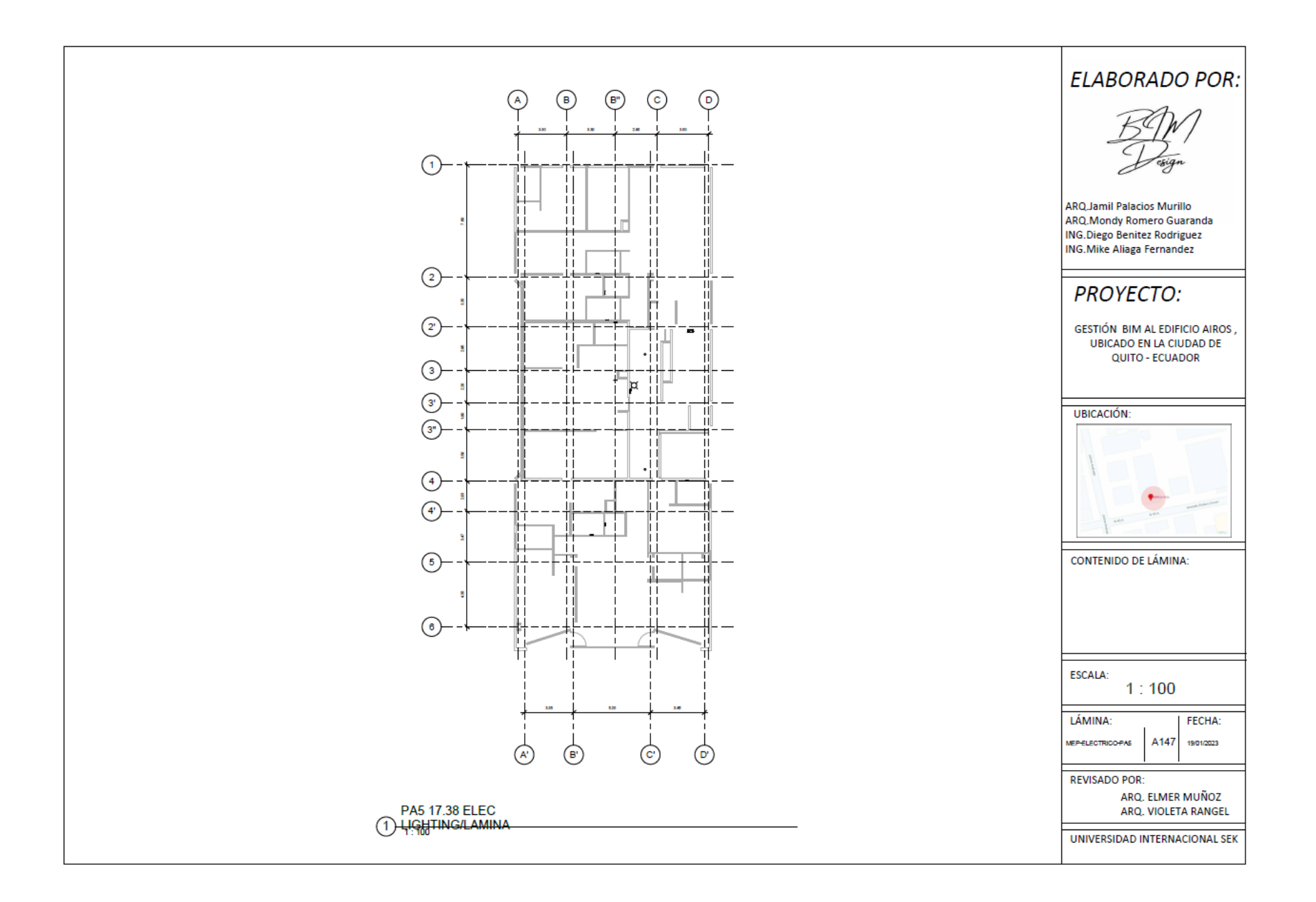

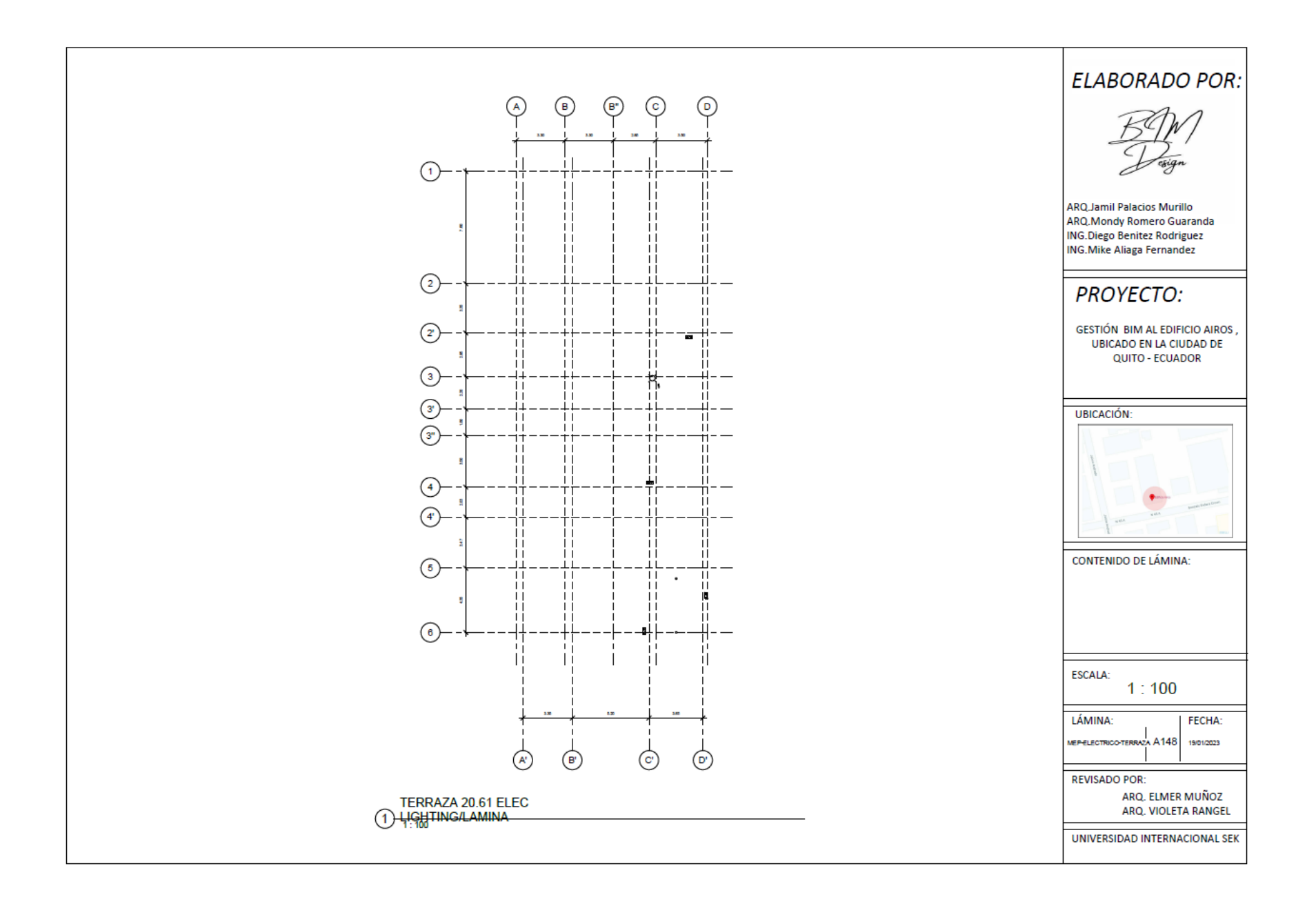

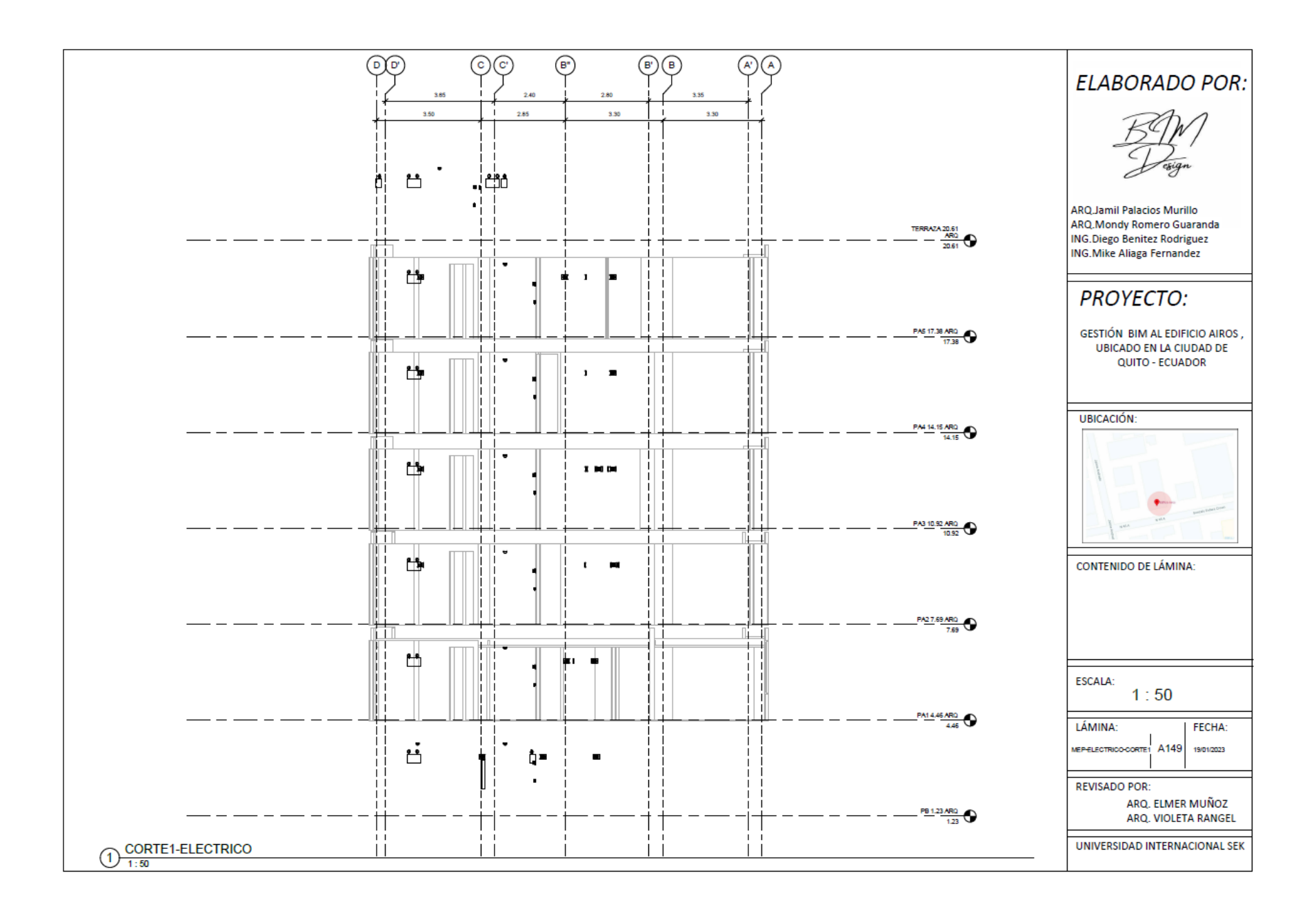

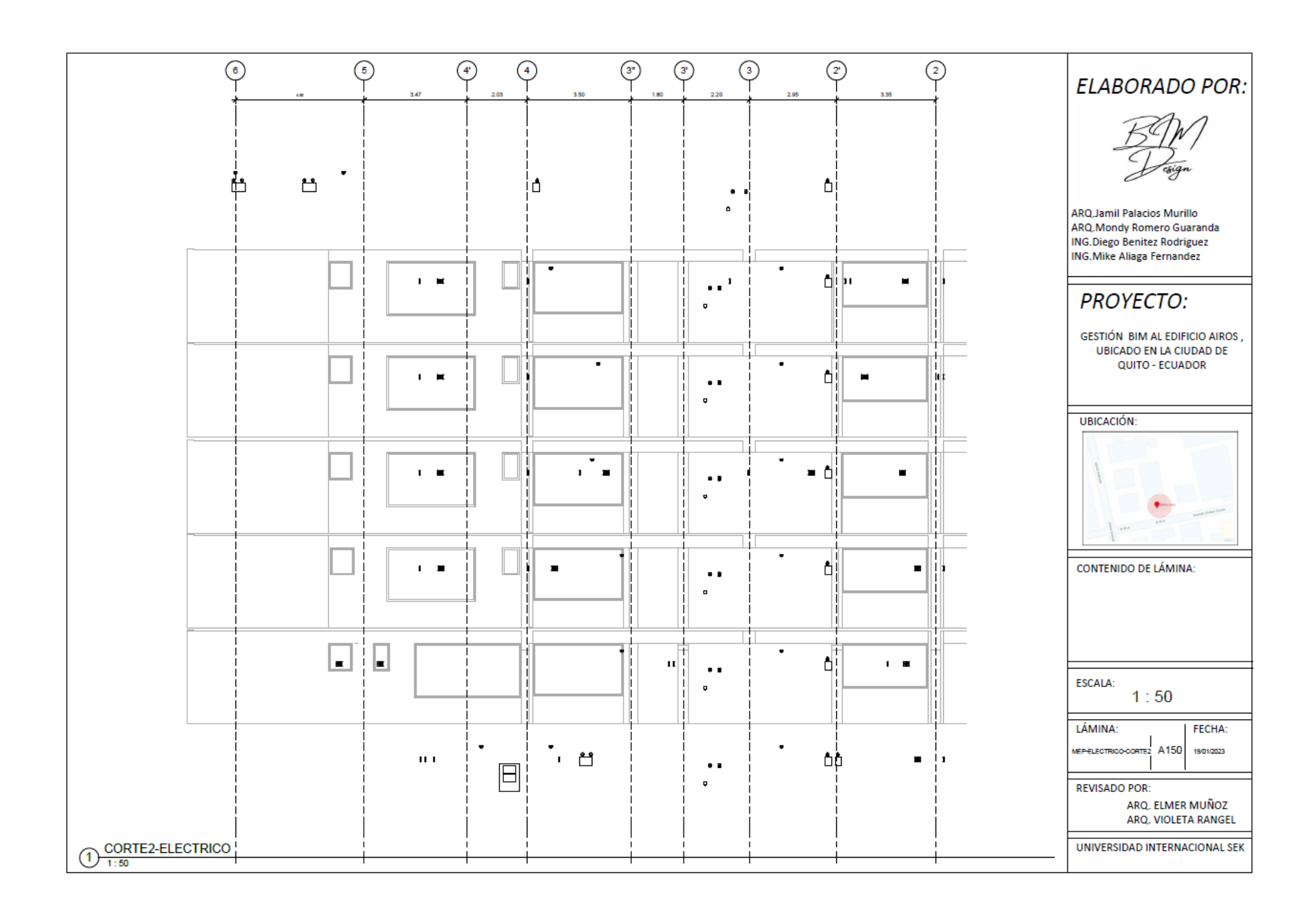

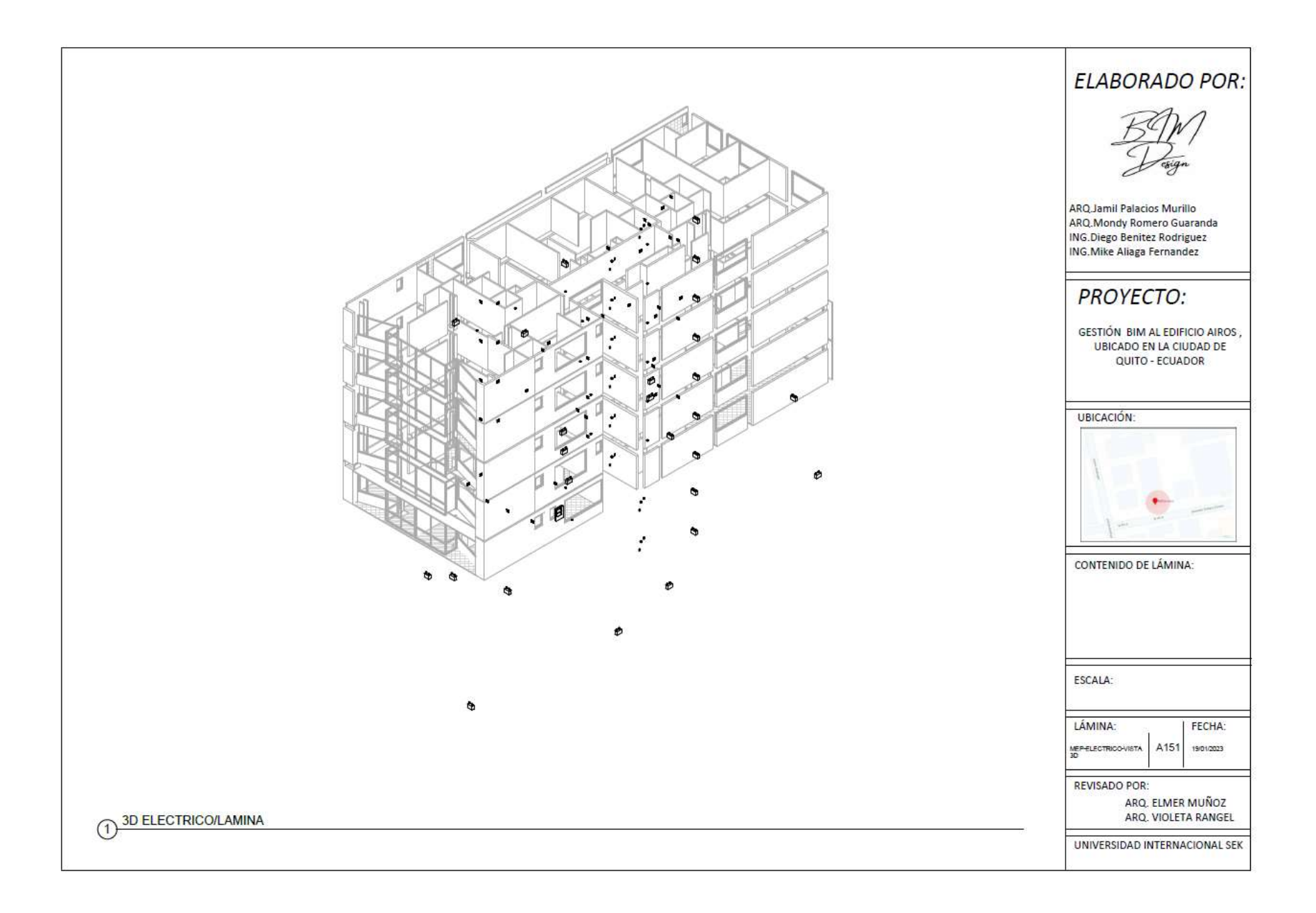

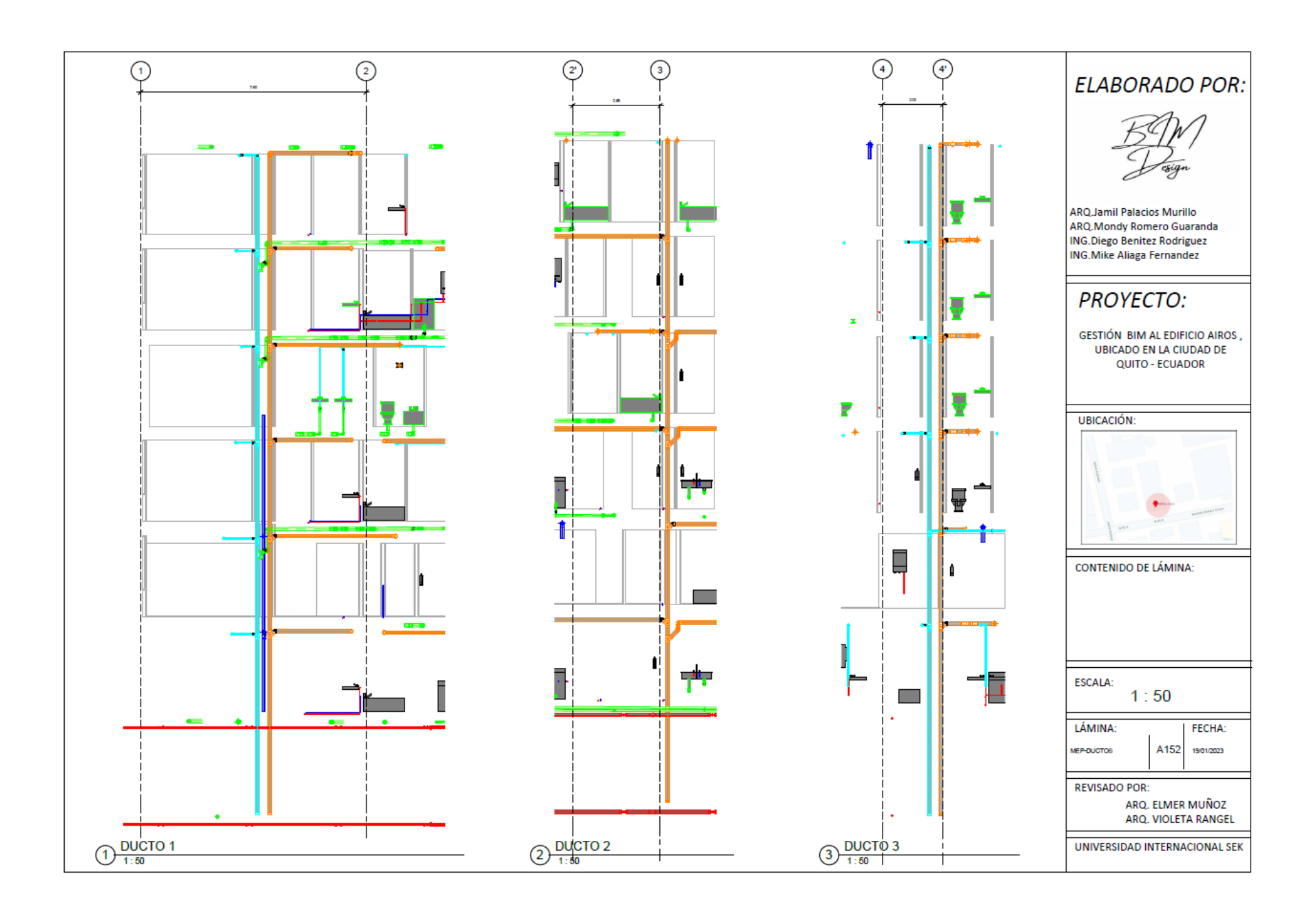

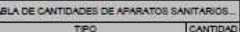

**BD\_G4\_MEP\_BANERA\_815 mmx700 mm |1**<br>BD\_G4\_MEP\_BANERA\_815 mmx700 mm: 1

BD\_G4\_MEP\_BANERA\_851 mma815 mm 4<br>BD\_G4\_MEP\_BANERA\_851 mma815 mm; 4 4

BD\_G4\_MEP\_BANERA\_930 mmx700 mm |1<br>BD\_G4\_MEP\_BANERA\_930 mmx700 mm; 1 1

BD\_G4\_MEP\_BARERA\_1175 mmx800 mm |1<br>BD\_G4\_MEP\_BARERA\_1175 mmx800 mm; 1\_1

BD\_G4\_MEP\_BAÑERA\_1350 mmx700 mm 4<br>BD\_G4\_MEP\_BAÑERA\_1350 mmx700 mm; 4\_4

MEP\_BAÑERA\_1360 mmx700 mm<br>MEP\_BAÑERA\_1360 mmx700 mm: **BD\_G4** 

BD\_G4\_MEP\_BARERA\_1375 mmx700 mm |1<br>BD\_G4\_MEP\_BARERA\_1375 mmx700 mm; 1\_1

BD\_G4\_MEP\_BANERA\_1385 mmx700 mm 5

**BD\_G4\_MEP\_BANERA\_1399 mmx700 mm 1**<br>BD\_G4\_MEP\_BANERA\_1399 mmx700 mm; 1\_1

MEP\_BAÑERA\_1400 mmx700 mm |1 80 G4

BD\_G4\_MEP\_BAÑERA\_1415 mmx700 mm BD\_G4\_MEP\_BARERA\_1415 mmx/uu mm

BD\_G4\_MEP\_BANERA\_1450 mmx700 mm 2<br>BD\_G4\_MEP\_BANERA\_1450 mmx700 mm; 2\_2

BD\_G4\_MEP\_BANERA\_1475 mmx700 mm |1<br>8D\_G4\_MEP\_BANERA\_1475 mmx700 mm; 1 1

BD\_G4\_MEP\_BANERA\_1495 mmx700 mm BD\_G4\_MEP\_BANERA\_1495 mmx700 mm; 5 5

80\_G4\_MEP\_BAÑERA\_1500 mmx700 mm |9<br>80\_G4\_MEP\_BAÑERA\_1500 mmx700 mm; 9\_9

**BD\_G** EP\_BANERA\_1550 mmx700 mm 4

BD\_G4\_MEP\_BARERA\_1585 mmx700 mm |3<br>BD\_G4\_MEP\_BARERA\_1585 mmx700 mm: 3 3

TABLA DE CANTIDADES DE APARATOS SANITARIOS... Inavnovo **BD\_G4\_MEP\_BANERA\_1600 mmx700 mm |1**<br>BD\_G4\_MEP\_BANERA\_1600 mmx700 mm; 1\_1

80\_64\_MEP\_BANERA\_1610 mmx700 mm |1

**BD\_G4\_MEP\_BANERA\_1650 mmx700 mm |1**<br>BD\_G4\_MEP\_BANERA\_1650 mmx700 mm; 1\_1

BD\_G4\_MEP\_BANERA\_1750 mmx700 mm |1<br>BD\_G4\_MEP\_BANERA\_1750 mmx700 mm: 1\_1

BD\_G4\_MEP\_CAJA\_BOMBEO\_1.25x1.25x2.

BD\_G4\_MEP\_CAJA\_BOMBEO\_1.25x1.25x2.

BD\_G4\_MEP\_CAJA\_REVISION\_0.855x0.855 4<br>10.9m<br>BD\_G4\_MEP\_CAJA\_REVISION\_0.855x0.855 4

BD G4 MEP CAJA REVISION 1.11x1.11x1

BULGALMEP\_CARA\_REVISION\_1.11x1.11x1<br>BD\_G4\_MEP\_CARA\_REVISION\_1.11x1.11x1<br>33m: 1

BD\_G4\_MEP\_INODORO\_6.1LPF BD\_G4\_MEP\_INODORO\_6.1LPP: 64  $\overline{\phantom{a}}$ 

BD\_G4\_MEP\_LAVADORA\_660 mms660 mm 22<br>BD\_G4\_MEP\_LAVADORA\_660 mms660 mm: 22

n l

8D\_G4\_MEP\_LAVAMANOS\_560 mmxS60 66<br>mm<br>8D\_G4\_MEP\_LAVAMANOS\_560 mmxS60

66

BD\_G4\_MEP\_LAVAPLATOS\_1065 mmx535 22 mm<br>BD\_G4\_MEP\_LAWAPLATOS\_1065 mmx535<br>mmx 22

BD\_G4\_MEP\_SUMIDERO\_PISO\_50mm BD G4 MEP SUMIDERO PISO 50mm 2

BD\_G4\_MEP\_SUMIDERO\_PISO\_75mm ाञ्च

BD\_G4\_MEP\_SUMIDERO\_PISO\_110mm |52<br>BD\_G4\_MEP\_SUMIDERO\_PISO\_110mm 52 52

TABLA DE CANTIDADES DE TUBERÍA - TOTALES  $TBA$ LONGITUD DIAMETRO ovaria> 1170.77 13  $-1124$ Tipos de tuberla:<br>BD\_G4\_MEP\_TUBERIA\_3/4" evarias  $\begin{array}{|c|c|c|}\n\hline\n322.28 & 25 \\
\hline\n322.28 & & \hline\n\end{array}$ ᆕ  $\begin{array}{|c|c|c|c|}\n\hline\n\text{183.36} & \text{32} \\
\hline\n\text{183.36} & & \\\hline\n\end{array}$ Franta <varia>  $\begin{array}{|c|c|c|}\n\hline\n63.64 & 38 \\
\hline\n63.64 & & \\\hline \end{array}$  $\frac{|573.02|}{573.02}$  50 <varia  $\frac{84.36}{84.36}$  51 evaria Tipos de tuberia:<br>BO\_G4\_MEP\_SCL\_TUBERIA\_2 18.54 Tipos de tuberla:<br>BD G4 MEP SCI TUBERIA 1\* Fraria>  $\frac{|279.99|}{279.99}$ **erarla>**  $\frac{59.18}{59.18}$  76 <varia>  $39.62$   $102$ 

 $\overline{ab}$ 4044.79  $\frac{|152.30|}{152.30}$  160 eraria

<varia>

1011.29 110

# ELABORADO POR: **ARQ Jamil Palacios Murillo** ARO Mondy Romero Guaranda **ING.Diego Benitez Rodriguez** ING. Mike Aliaga Fernandez **PROYECTO:** GESTIÓN BIM AL EDIFICIO AIROS, **UBICADO EN LA CIUDAD DE** QUITO - ECUADOR UBICACIÓN-CONTENIDO DE LÁMINA ESCALA: LÁMINA: FECHA: A153 19/01/2023 MEP-TABLA DE

**REVISADO POR:** ARQ. ELMER MUÑOZ ARQ. VIOLETA RANGEL

UNIVERSIDAD INTERNACIONAL SEK

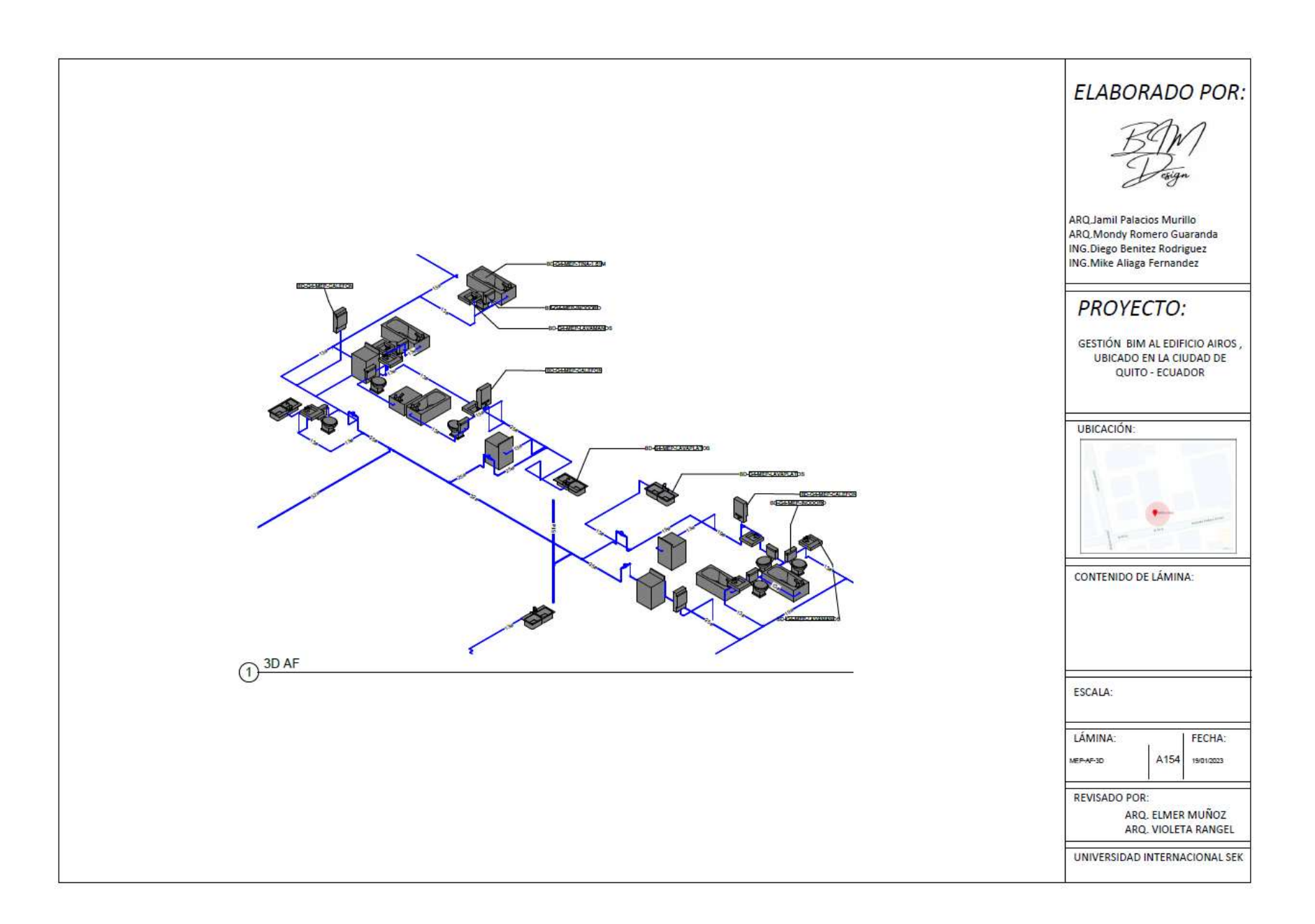

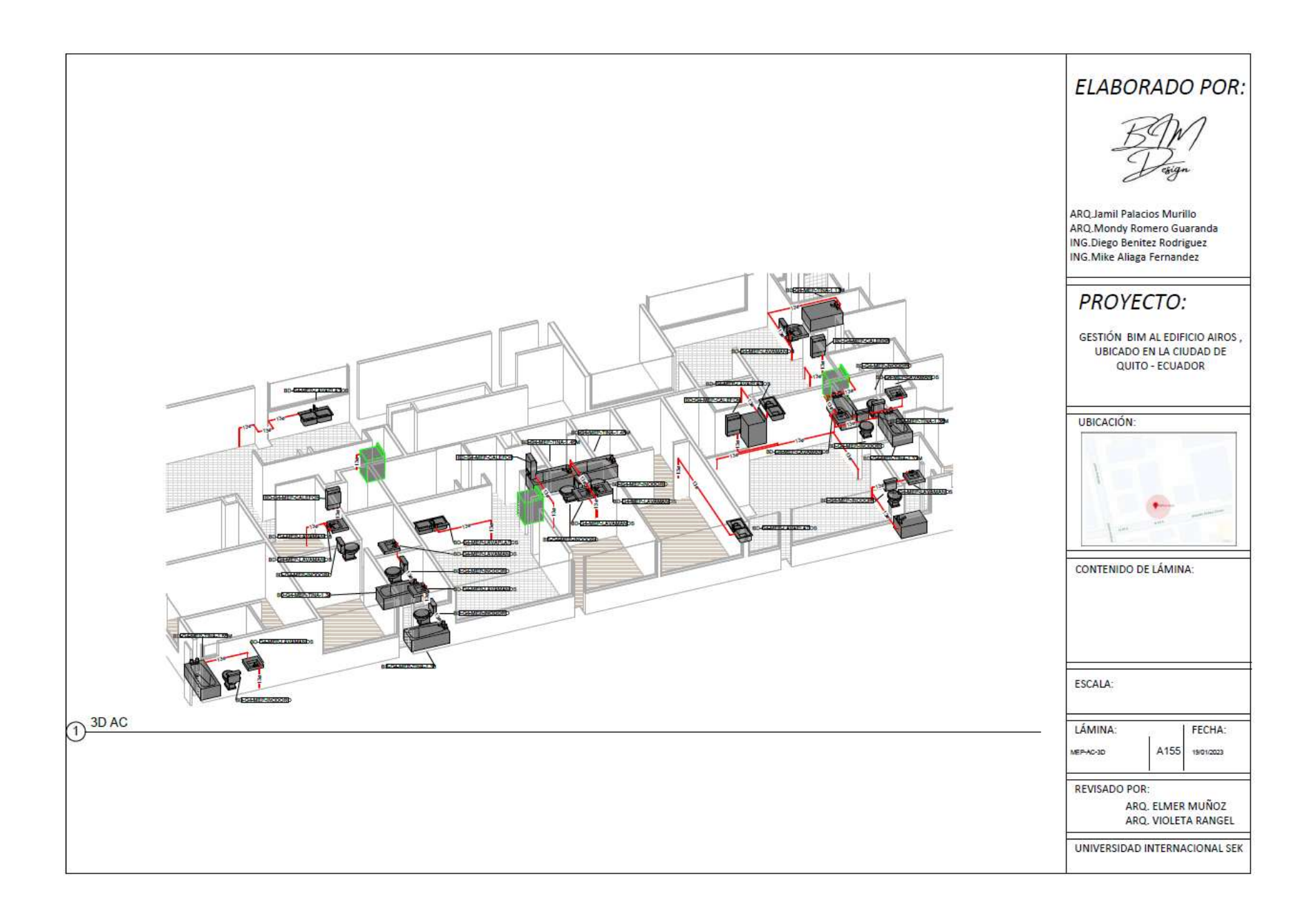

## **4.4.8 Presupuesto**

Gracias a la Herramienta Cost.it en el software Revit 2022 y al software Presto, se elabora el presupuesto con el modelo sincronizado final.

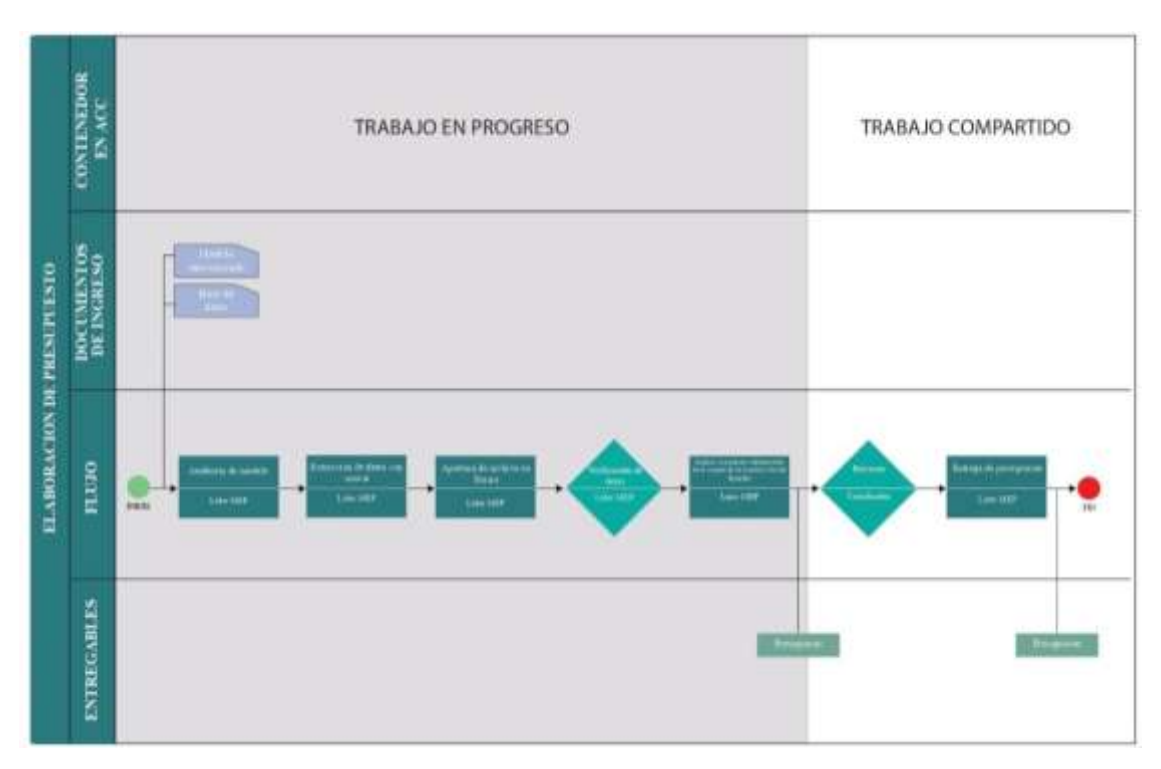

*Ilustración 27 Flujo de elaboración de presupuesto.*

*Elaboración propia*

Para el análisis de precios unitarios con las cantidades que se obtuvieron del modelo

se usó la base de datos de la Cámara de la Construcción de Ecuador.

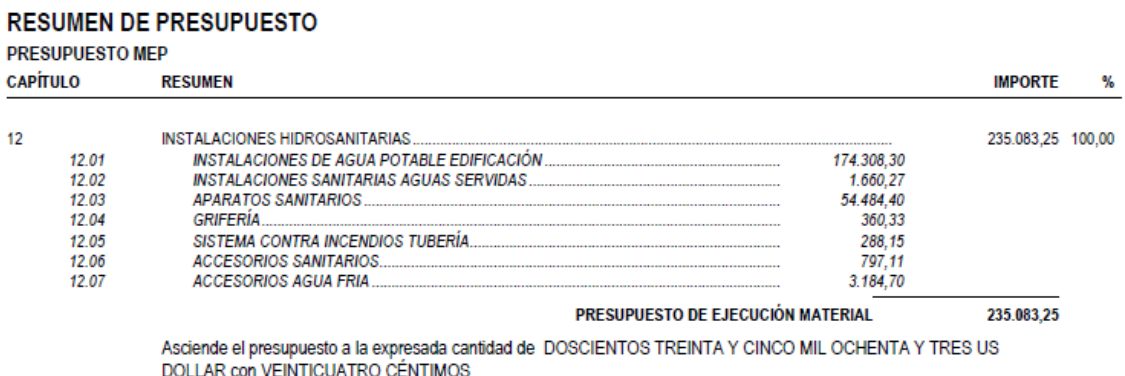

*Ilustración 28 Resumen del presupuesto MEP.*

*Elaboración propia*

# **4.4.9 Simulación constructiva MEP**

Para la simulación constructiva de los sistemas MEP se usa el presupuesto creado en el software Presto. Primero, se debe colocar al modelo por niveles y se general los diagramas de Gantt.

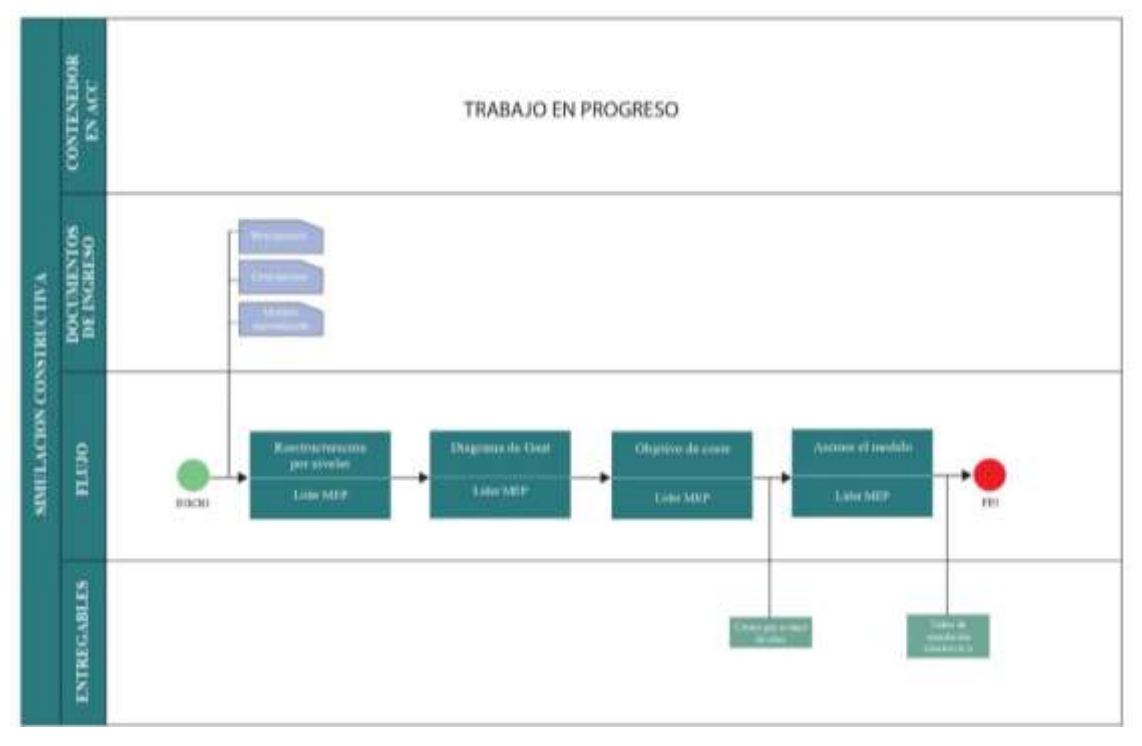

*Ilustración 29 Simulación constructiva MEP.*

*Elaboración propia*

## **4.5 Metodología de comunicación con el equipo**

Dentro del BEP se definieron varias herramientas para la comunicación dentro del proyecto Edificio Airos. De esta manera se logró que el trabajo realizado sea más eficaz.

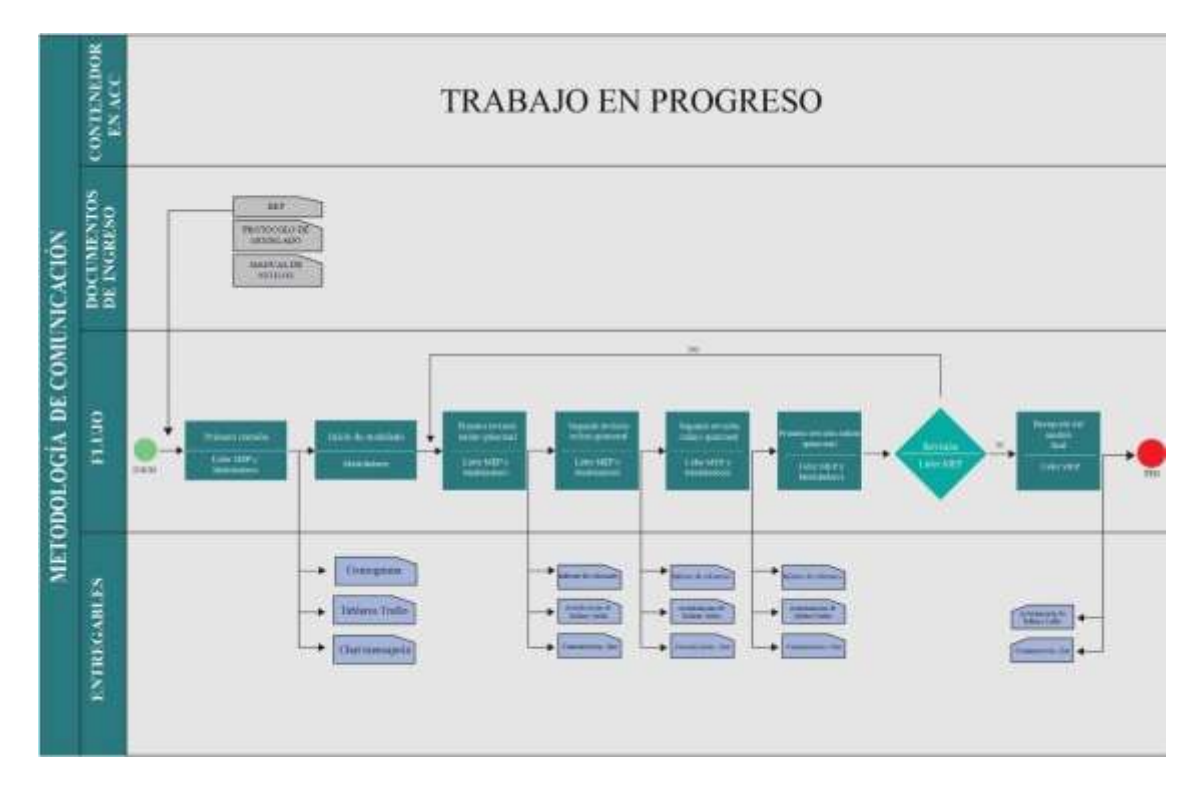

*Ilustración 30 Flujo de metodología de la comunicación.*

*Elaboración propia*

Esto fue posible gracias a las siguientes herramientas:

| Aplicación      | Descripción                    | <b>Uso</b>                                                                                                    | <b>Información</b>                                                                         |
|-----------------|--------------------------------|----------------------------------------------------------------------------------------------------|--------------------------------------------------------------------------------------------|
| <b>ACC</b>      | Entorno común<br>de datos      | Líder MEP obtiene y brinda<br>información del proyecto en<br>relación con los permisos<br>concedidos                                                                                        | final<br>Modelado<br>(sincronizado).<br>Planos.<br>Interferencias.<br>Documentos generales |
| <b>TRELLO</b>   | Organización de<br>actividades | Líder MEP realiza un tablero de<br>trabajo para cada una de las<br>subdisciplinas del modelo. En<br>establecen<br>misma<br>la<br>se<br>actividades a realizar con sus<br>fechas de entrega. | actividades<br>Tareas<br>V<br>definidas con fechas en<br>Planificación.                    |
| <b>WHATSAPP</b> | Mensajería<br>instantánea      | Medio de comunicación                                                                                                    | Chat<br>creado<br>con<br>la.<br>intención de solventar<br>dudas en el equipo MEP.          |

*Tabla 27 Medios de comunicación.*

*Elaboración propia*

#### **4.6 Comunicación con personas que desconocen la metodología BIM**

De existir el caso de que un agente exterior o interior al proyecto no este familiarizado con la metodología BIM, se debe compartir la información necesaria para que el mismo logre comprender el trabajo que se está realizando, de esta manera todos utilizaran un lenguaje en común. Se debe comprender que BIM no es un software, no es Revit, no es autodesk. BIM es construcción, ahorro de tiempo y costes, impedir y evadir errores e interferencias, entre otros.

BIM permite trabajar de tal manera que, al modelar el proyecto en el momento de hacer un cambio, el mismo se realiza y actualiza en todas las vistas, planos, secciones, alzados y modelo 3D.

#### **5 Capítulo: Conclusiones – Rol Líder MEP**

#### **5.1 Conclusiones generales**

Abarca indicar que en el Edificio Airos, la aplicación de la metodología BIM como Líder de estructura BIM en el progreso de un modelo estructural tiene varias ventajas, logrando una mayor comprensión constructiva del sistema. Alcanzar la compatibilidad de los componentes y materiales estructurales.

Se consigue mayor precisión en las cantidades de elementos de la disciplina MEP para evitar costos agregados y procesos para seguir las diligencias de convenio al cronograma pactado.

La metodología de trabajo actual ofrece una comunicación clara entre el cliente y el grupo de trabajo, cuyo objetivo es la simultaneidad tanto en la gestión del proyecto como en la documentación completada, que es una coordinación total entre los actores.

Permite cambios en tiempo real en el modelo estructural con las demás disciplinas a través de una buena comunicación entre las partes interesadas a través de la toma de decisiones y el trabajo coordinado. Con esto se logra que los cambios de columnas, losas, vigas, cimentaciones se realicen de manera inmediata en el modelo y como resultado también se logra una actualización automática de las tablas de cuantificación de materiales para conocer las cantidades exactas.

#### **5.2 Conclusiones Particulares Rol Líder MEP**

Antes del ingreso a la obra se analizó las interferencias y se pudo reducir tiempos y costos gracias a la metodología BIM en la investigación, al igual que dentro del edificio Airos en la planificación y la gestión del proyecto.

Con la metodología BIM, el Líder de MEP BIM logra obtener acciones de alta calidad, ya que gracias a los filtros de corrección mostrados en el modelo por el coordinador BIM, permite corregirlas y se convierte en un modelo que sigue los protocolos del modelado, evitando interferencias ni conflictos graves entre subdisciplinas.

Le permite simular las instalaciones utilizando modelos para visualizar posibles perturbaciones que pueden ocurrir antes de que se construya la estructura. El modelo BIM combinado como modelo federado, donde se integran todas las subdisciplinas, nos permitió realizar revisiones periódicas del proyecto, analizando interrupciones y no conformidades, permitiéndonos revelar y resolver a tiempo.

Contemplando el 4D relacionado con la planificación, ya que nos ayuda mucho entre subdisciplinas en base del tiempo del proyecto, obtuvimos una visión más amplia que nos permite administrar el tiempo de ejecución del Edificio Airos, permitiéndonos acercar el cronograma y el diseño a la realidad, de forma didáctica y eficaz, teniendo en cuenta retrasos o avances.

Gracias al reporte detallado, elaborado por el líder MEP, se tuvieron resultados favorables para el proyecto, ya que logramos mantener el control de costos con eficiencia de modelos 5D donde controlamos los costos en la gestión y durante la ejecución del proyecto, permitiéndonos controlar los costos con diversas herramientas y estrategias aplicadas en el proceso. Ayuda a definir el alcance del proceso de implementación de acuerdo con los planes con la ayuda de BIM Manager y Coordinador BIM, no existieron cambios agresivos en los costos proyectados en un inicio.

Se pudo notar las mejoras del sistema del BIM, con ayuda del software Revit, tanto en tiempo como en cantidades obtenidas, se realizó el diseño con el sistema BIM, se pudo constatar que, mediante la metodología BIM, el diseño es mucho más rápido en todas sus etapas, teniendo un ahorro a un tercio aproximadamente de lo que se necesitaría en el sistema tradicional. La diferencia porcentual de los presupuestos es del 15%, teniendo del ahorro es porque el Revit hace los cálculos más exactos que los calculados manualmente. La precisión del reporte, la preparación de todas las áreas y la reducción de tiempo y costos permitiría iniciar el proyecto antes de lo planificado y entregar al cliente la obra sin variación de costos y en los tiempos ofrecidos.

- ACADDEMIA. (15 de MAYO de 2019). *ACADDEMIA*. Obtenido de https://acaddemia.com/articulos/que-es-un-bep-y-cual-es-su-importancia-en-losproyectos-constructivos-enmarcados-dentro-bim/
- Ayala Benavides, V. (2022). *Gestión BIM del Centro de investigación, innovación y transferencia de tecnología, de la Universidad Católica de Cuenca, sede Azogues. Rol Líder BIM Estructuras.* Quito: Universidad Internacional Sek Facultad de Arquitectura e Ingeniería Civil.
- BIM, A. (2019). *APRENDIENDO BIM*. Obtenido de https://aprendiendobim.org/plande-ejecucion-bim-bep/
- BIM, S. (17 de 10 de 2019). *ISO 19650-1:2018*. Obtenido de https://simbim.es/es/blog/post/oir-air-pir-eir
- BIMP, S. (07 de FEBRERO de 2022). *BIM FORUM COLOMBIA*. Obtenido de https://www.bimpsas.com/trabajo-colaborativo-entre-disciplinas-bim/
- BUILDING, S. (2020). Guía BIM para propietarios y gestores de activos. *BUILDING SMART SPAIN*, 162.
- ECONOVA. (2020). *Objetivos de un BEP – BIM Execution Plan*. Obtenido de https://econova-institute.com/bep-bim-execution-plan/
- EDITECA. (2018). *EDITECA*. Obtenido de https://editeca.com/bim-manager/
- García, A. F. (2020). *El BIM en la interventoría de proyectos.* MEDELLÍN: Universidad Nacional de.
- HUB, T. F. (2022). *THE FACTORY SCHOOL BY FACTORÍA 5 HUB*. Obtenido de AUTODESK AUTHORIZED TRAINING CENTER: https://www.factoria5hub.com/la-importancia-de-una-metodologia-bim-en-laactualidad/
ISO-19650. (s.f.). Common Data Environment.

- Navarro, B. P. (2016). *Impacto del BIM en la gestión del.* Valencia: Escuela Técnica Superior de Arquitectura/Universitat Politécnica de València.
- Tecnne. (16 de marzo de 2020). *Tecnne*. Obtenido de https://tecnne.com/formacion/metodologia-bim/

## THE FACTORY SCHOOL BY FACTORÍA 5 HUB. (2021). *THE FACTORY SCHOOL BY FACTORÍA 5 HUB*. Obtenido de AUTODESK AUTHORIZED TRAINING CENTER: https://www.factoria5hub.com/mep-bim/

## **7 Contenido de Anexos**

- ⮚ Anexo A: Mapa de procesos
- ⮚ Anexo B: Planos
- $\triangleright$  Anexo C: Manual de Estilos
- ⮚ Anexo D: Renders
- ⮚ Anexo E: Presupuesto
- > Anexo F: Planificación

## **7.1 Anexo A: Mapa de procesos**

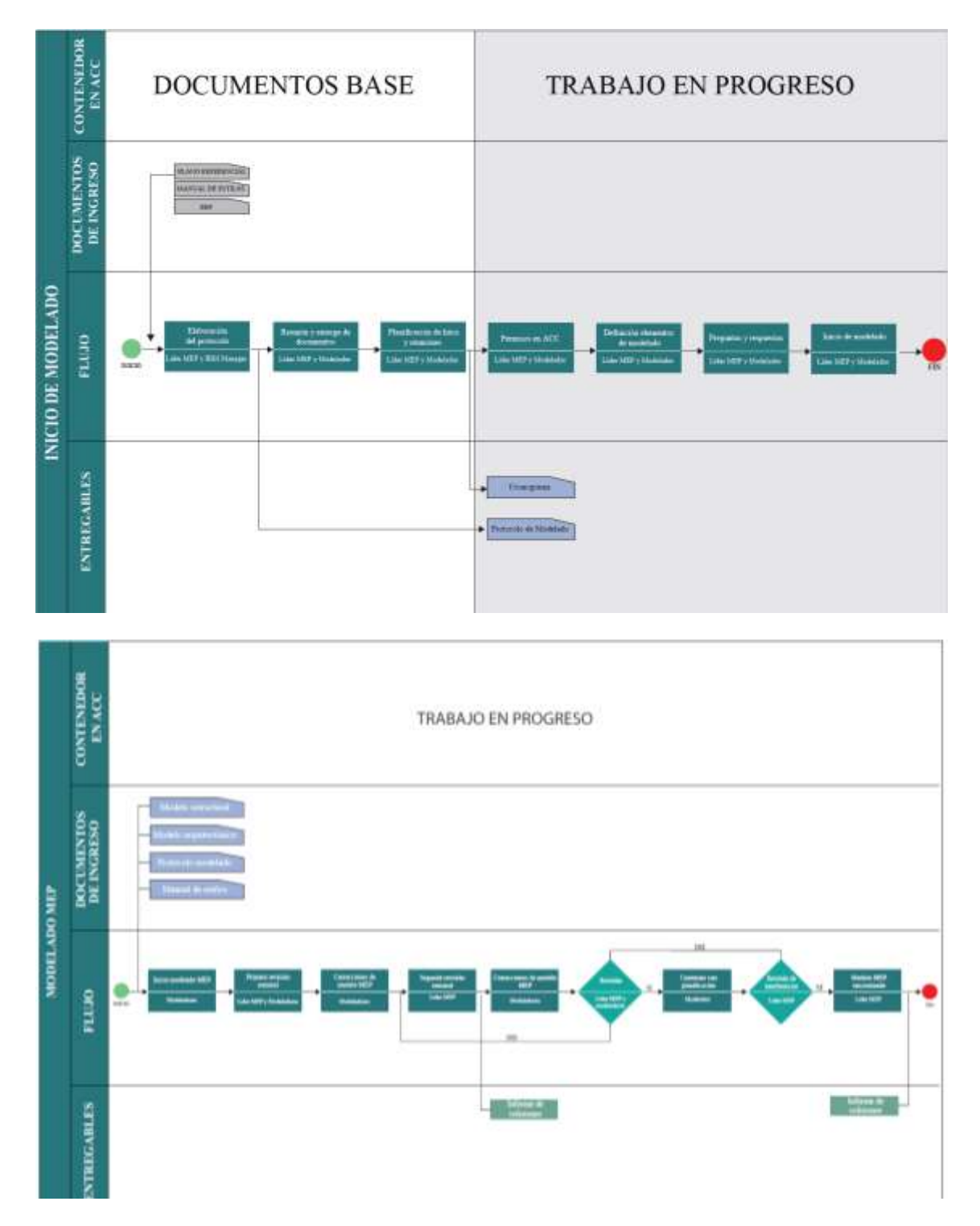

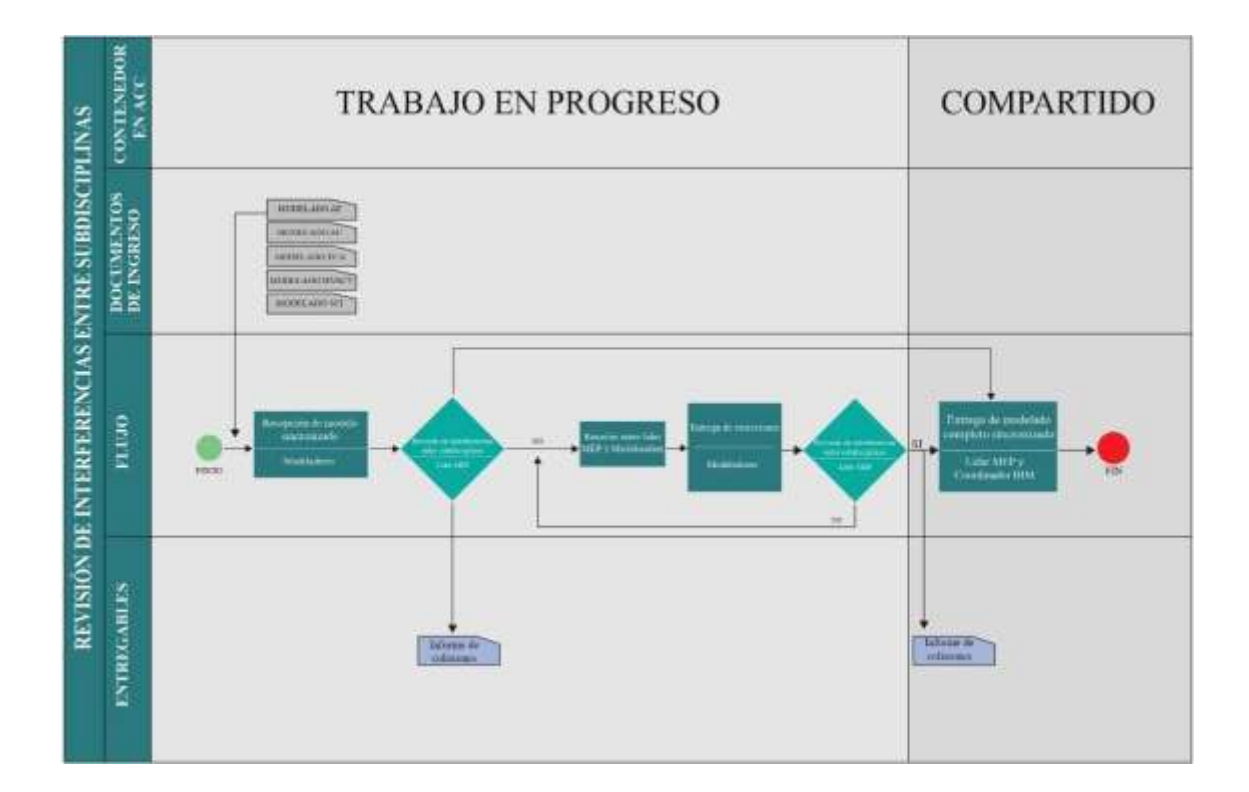

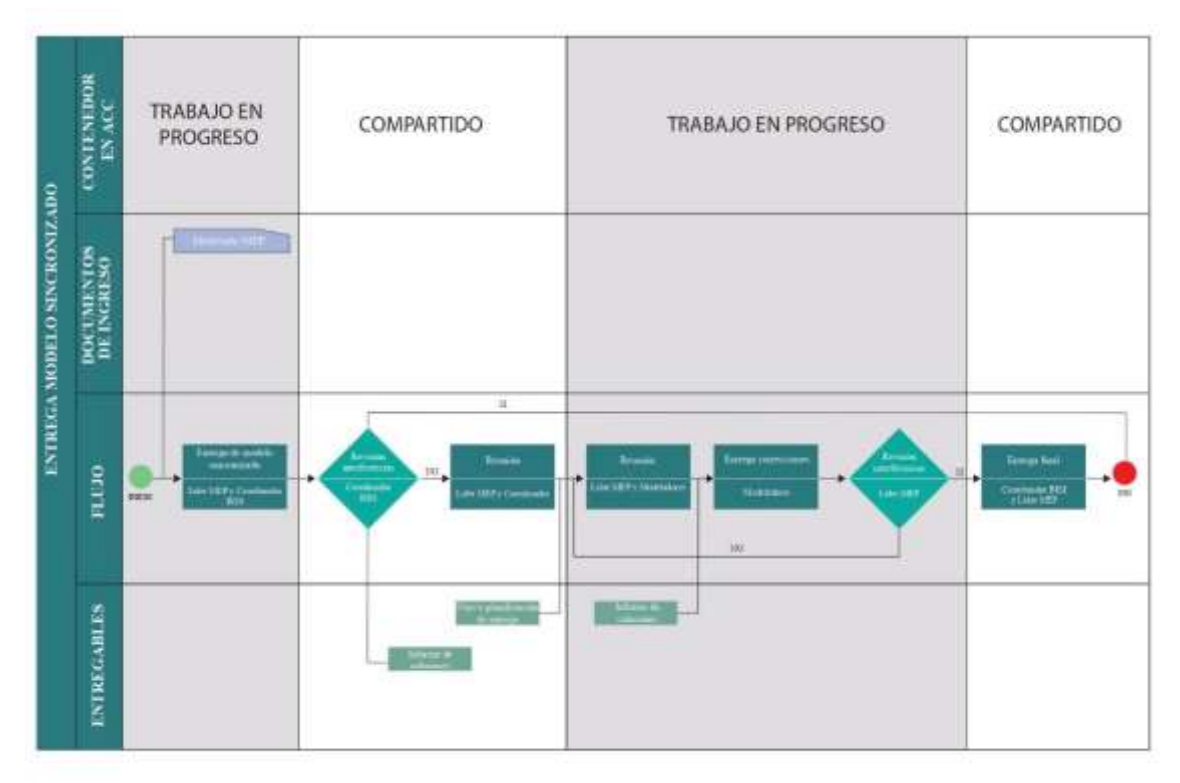

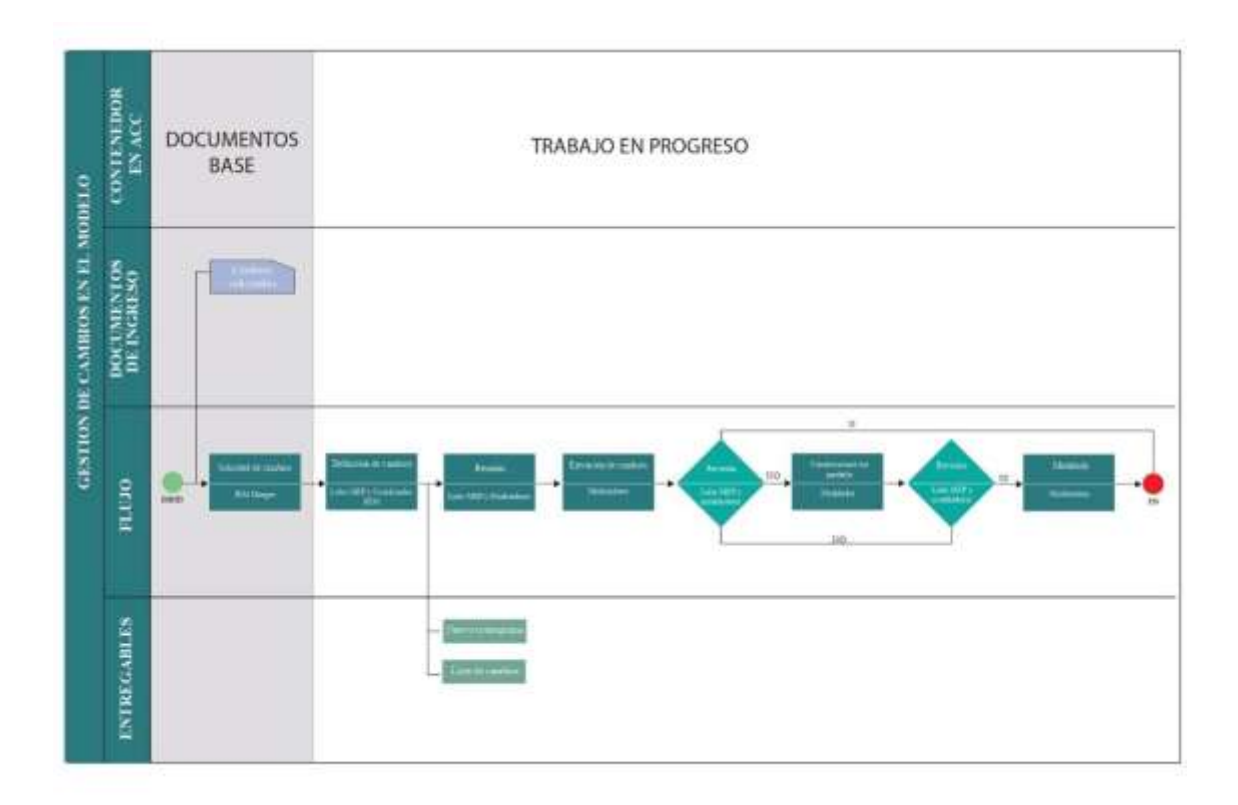

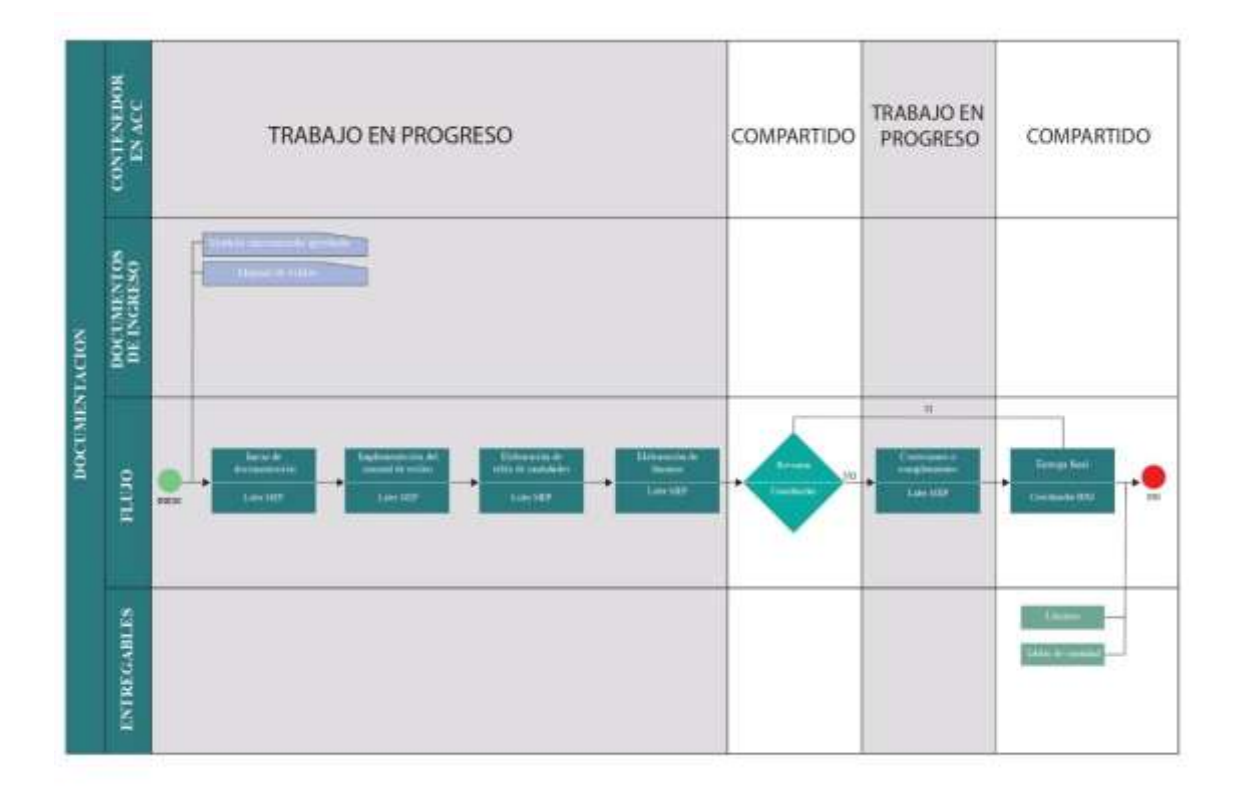

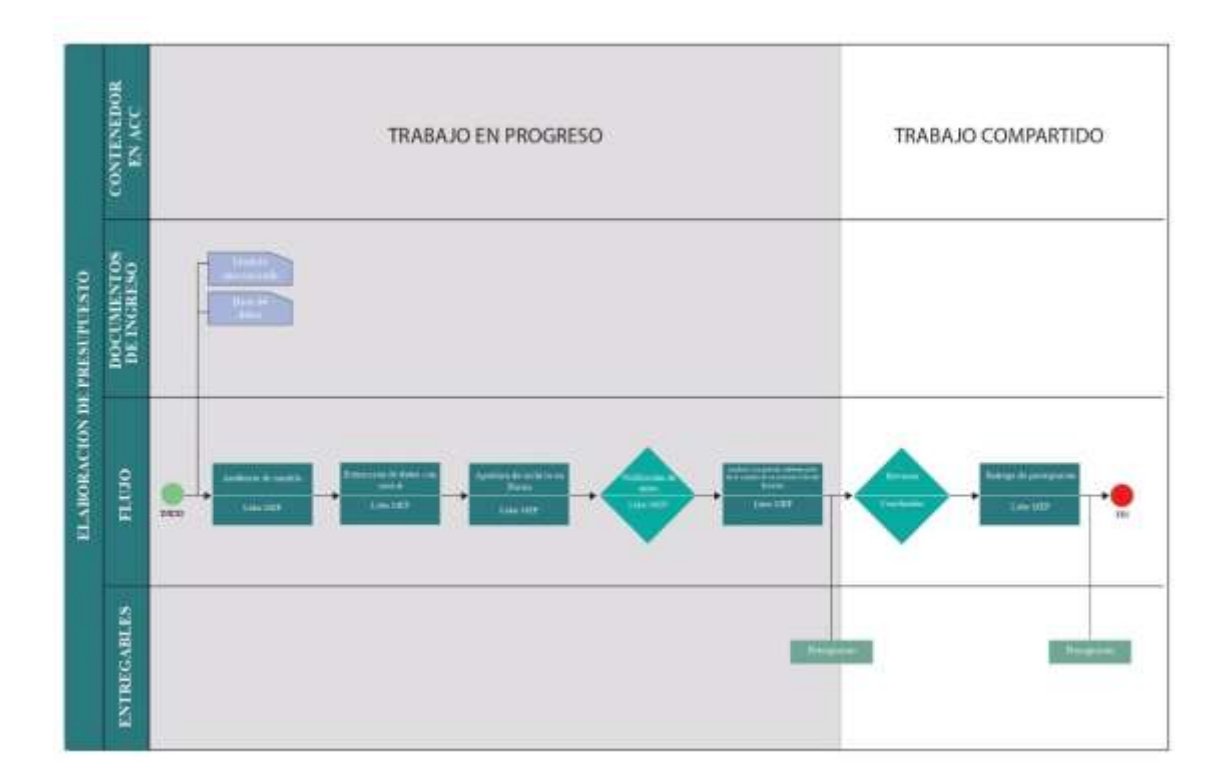

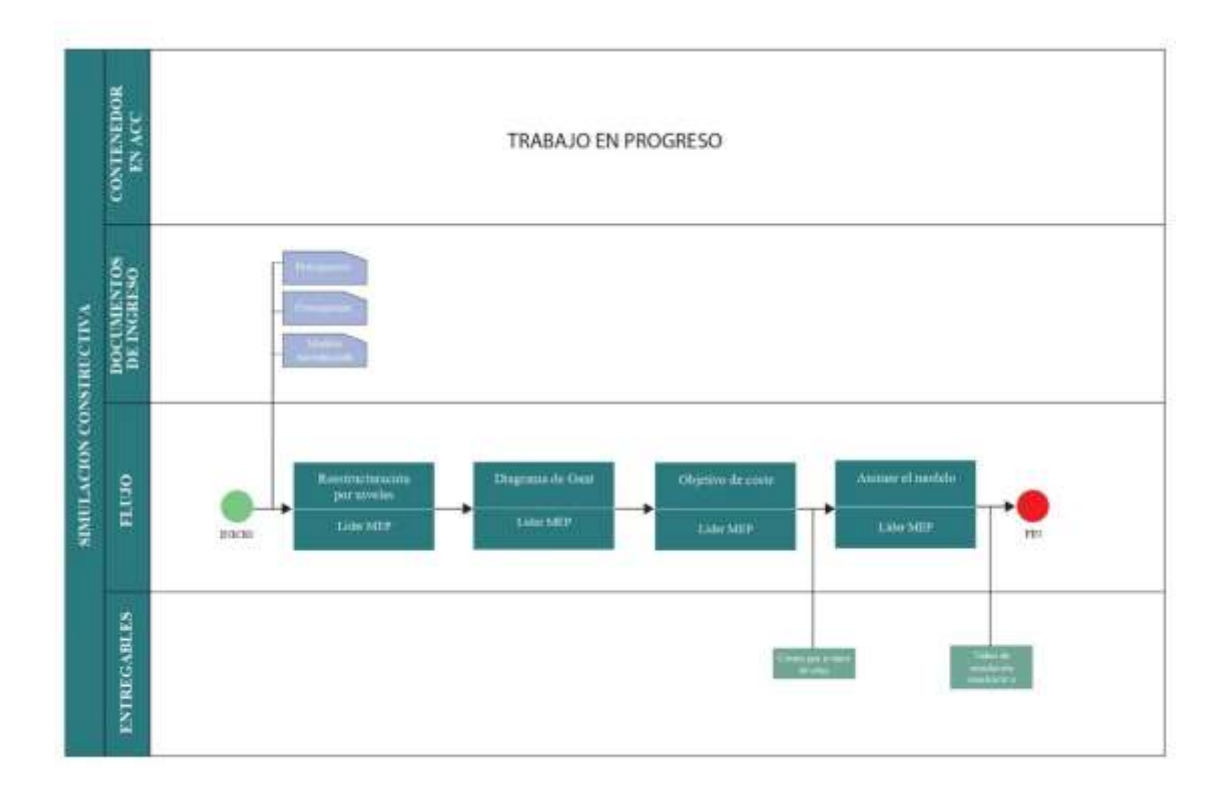

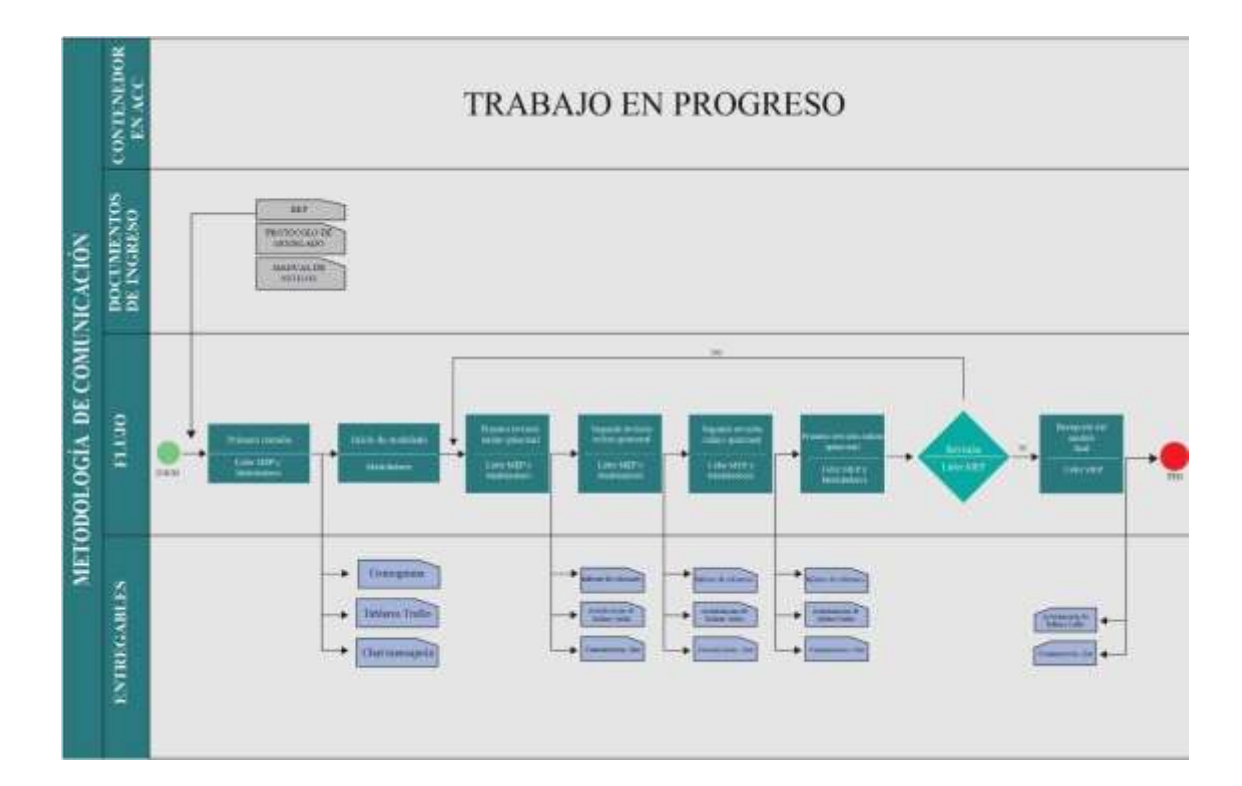

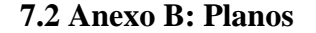

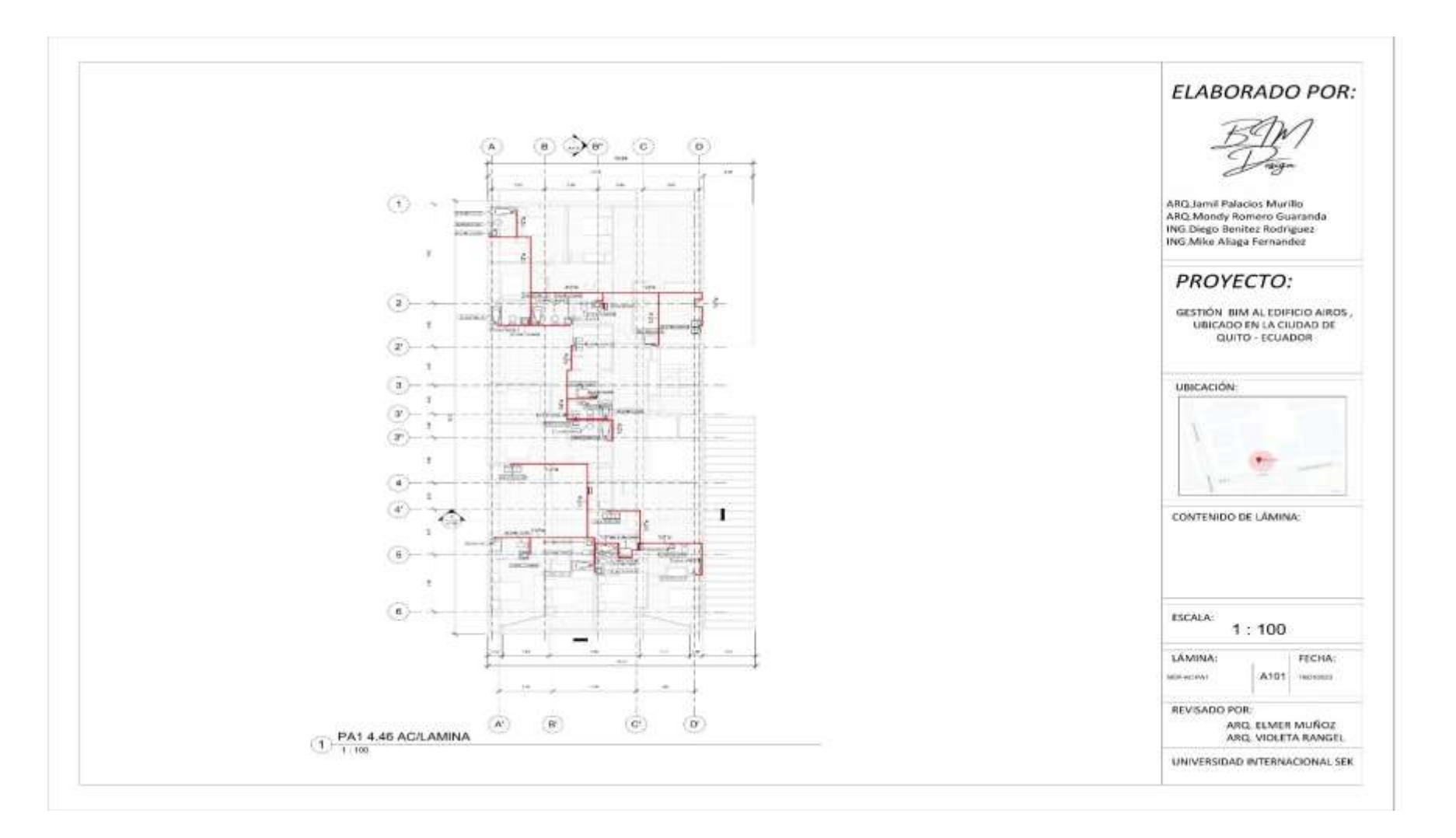

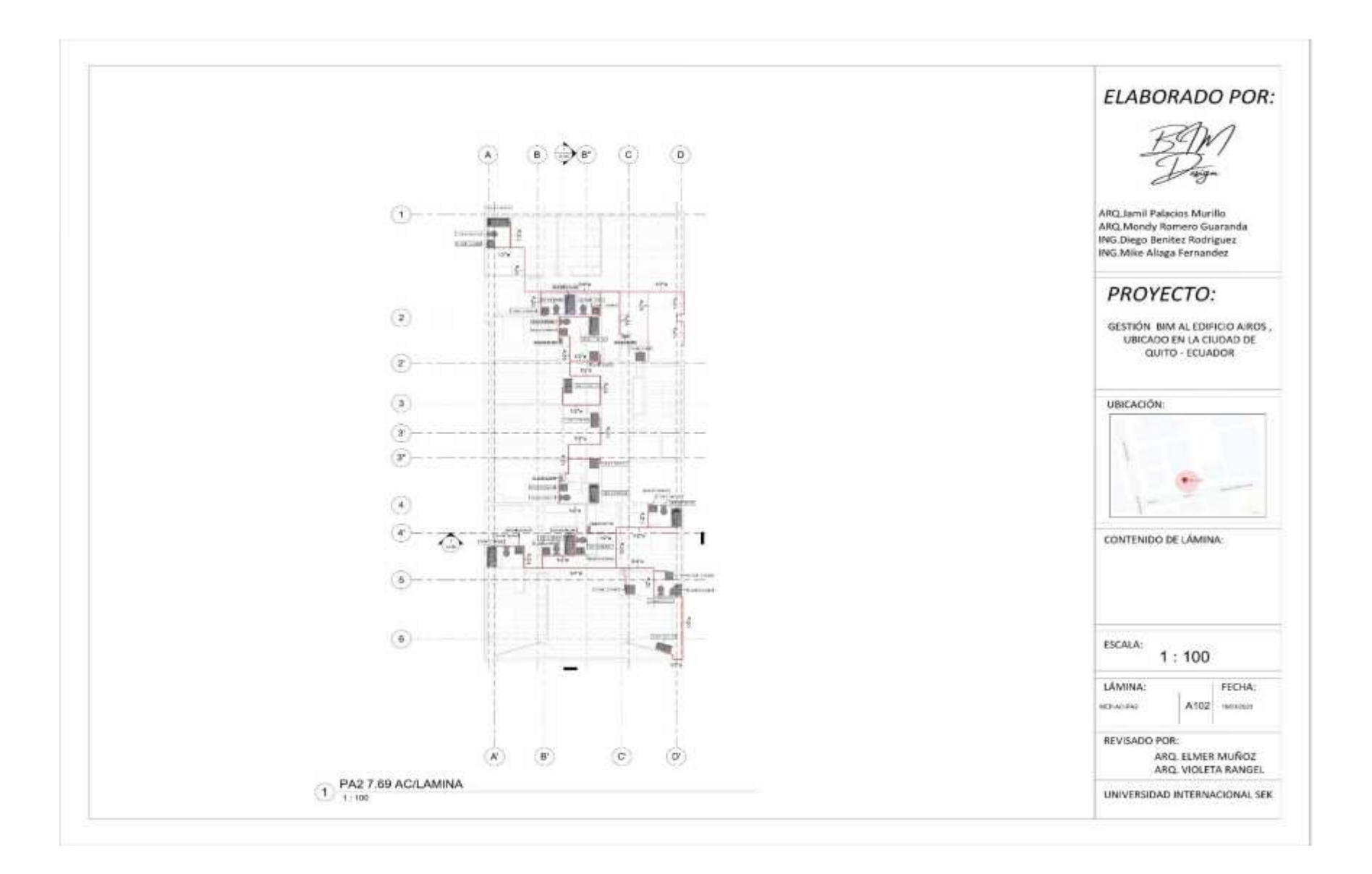

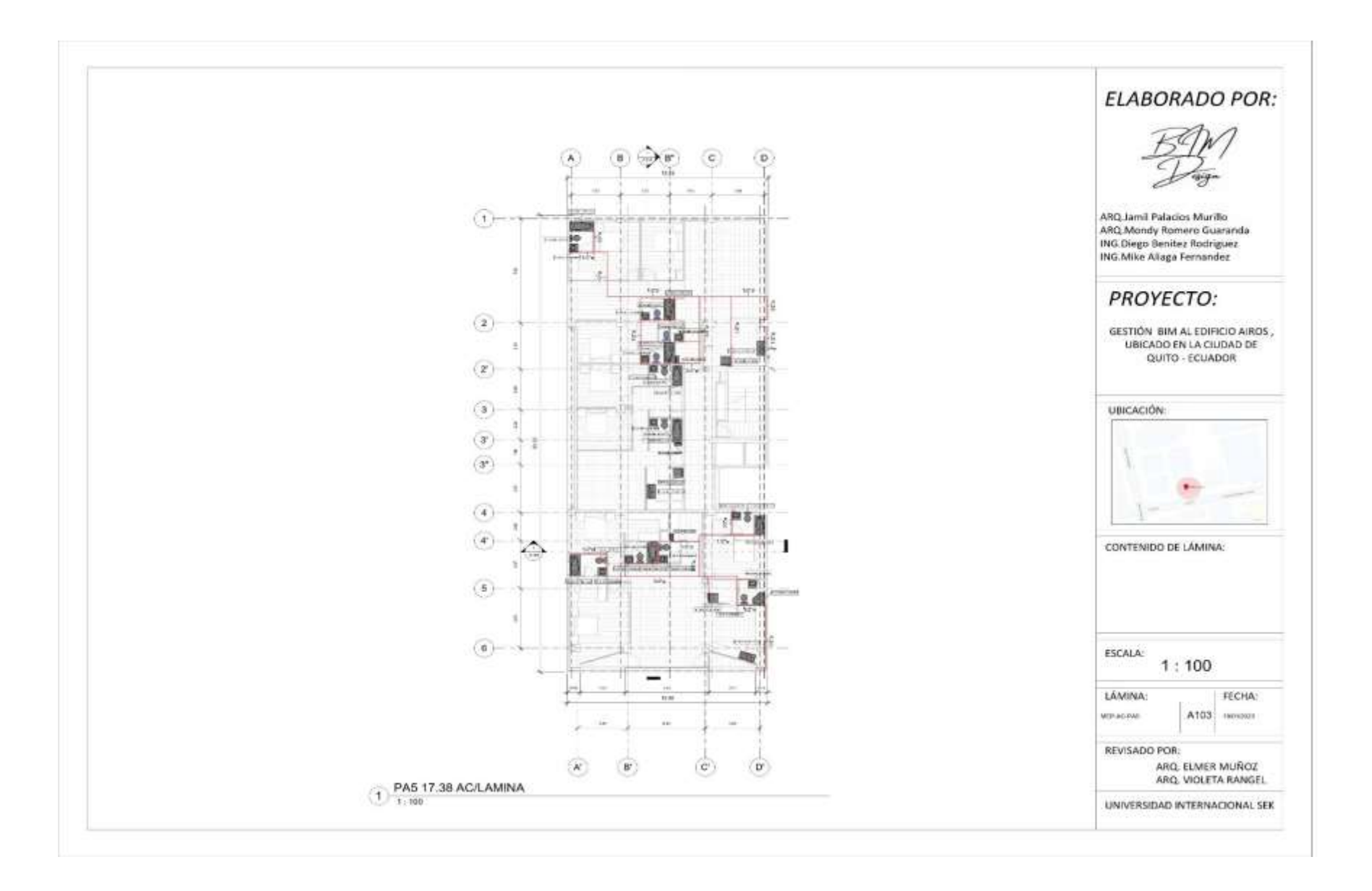

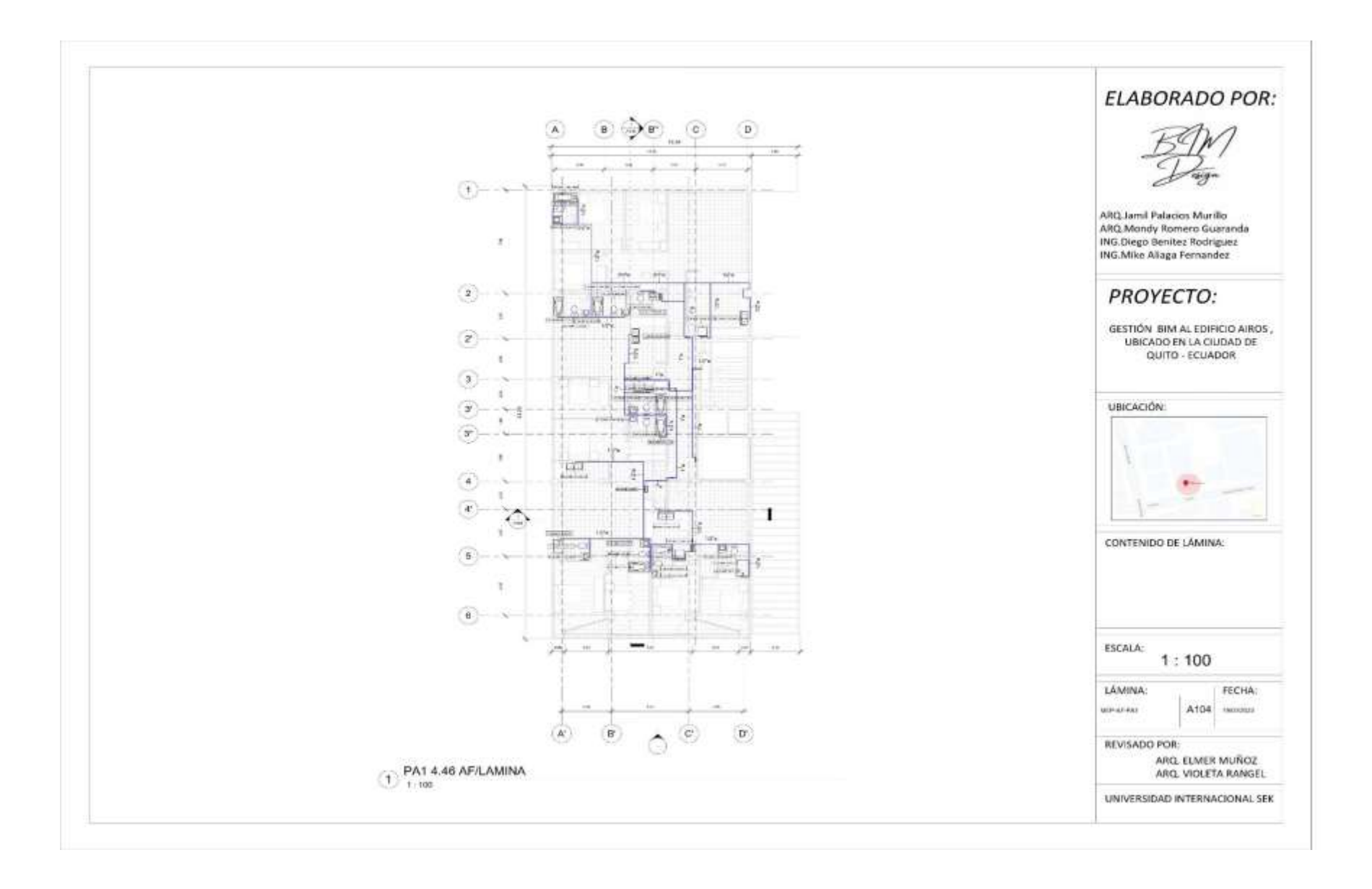

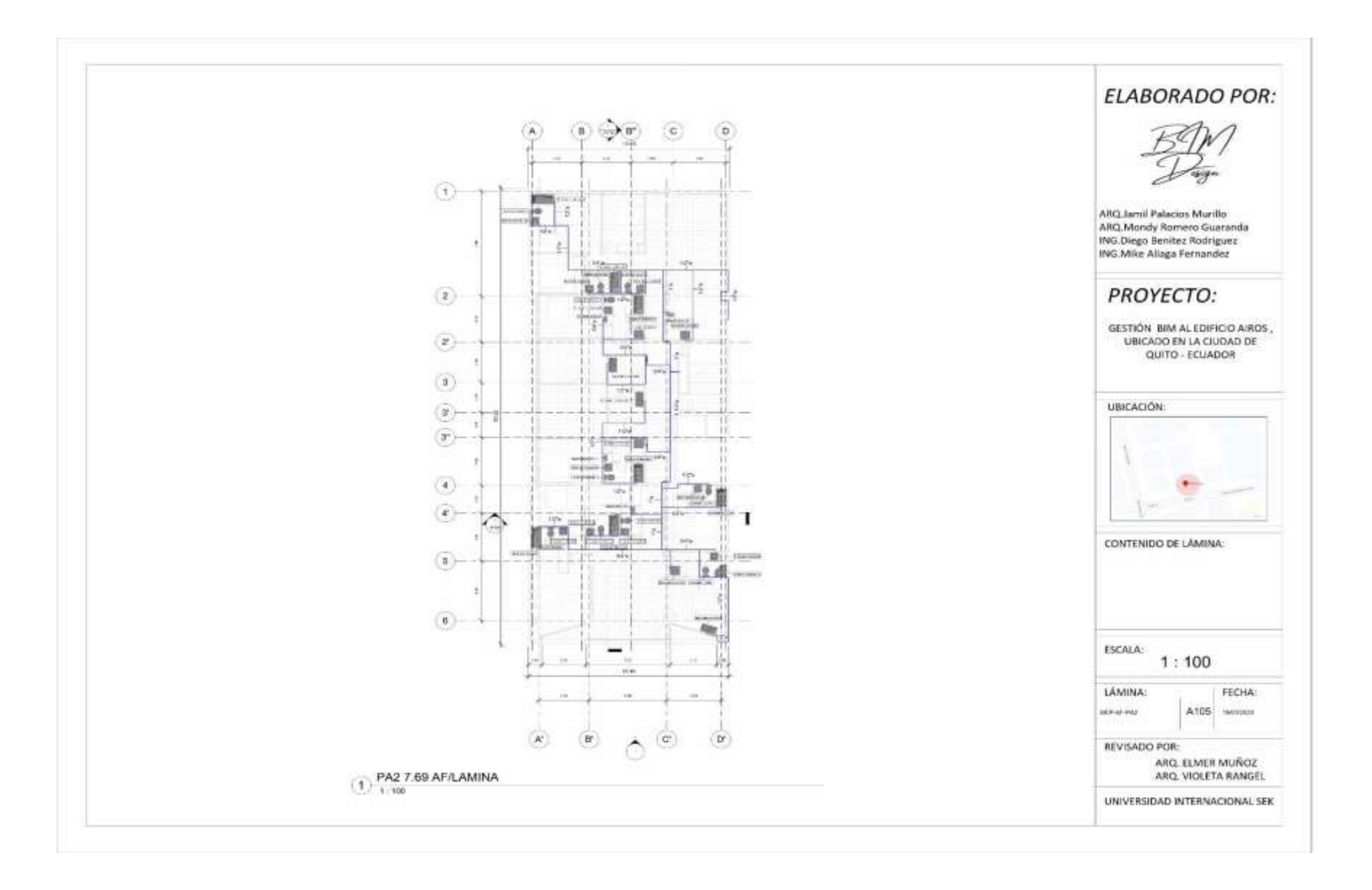

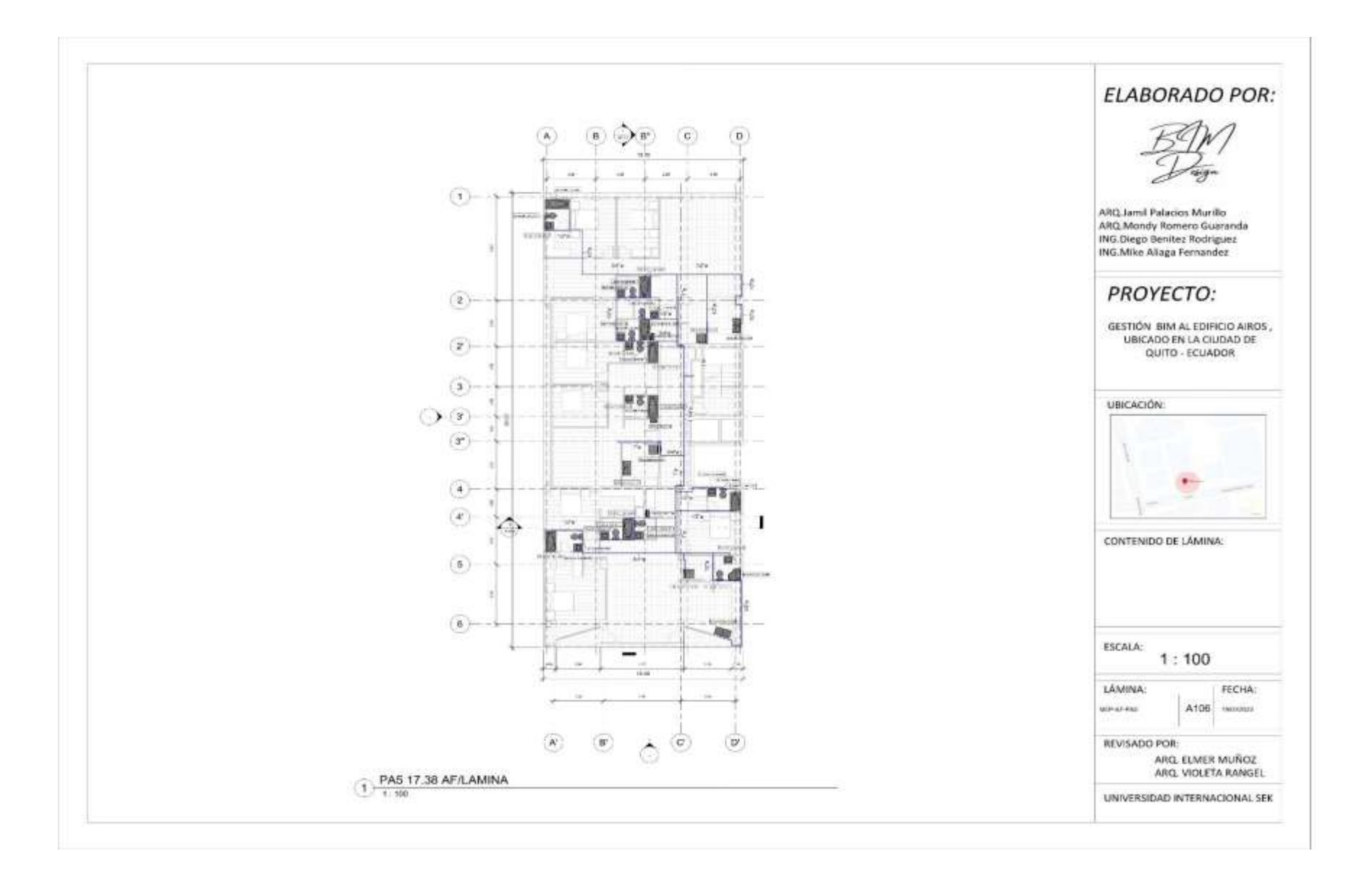

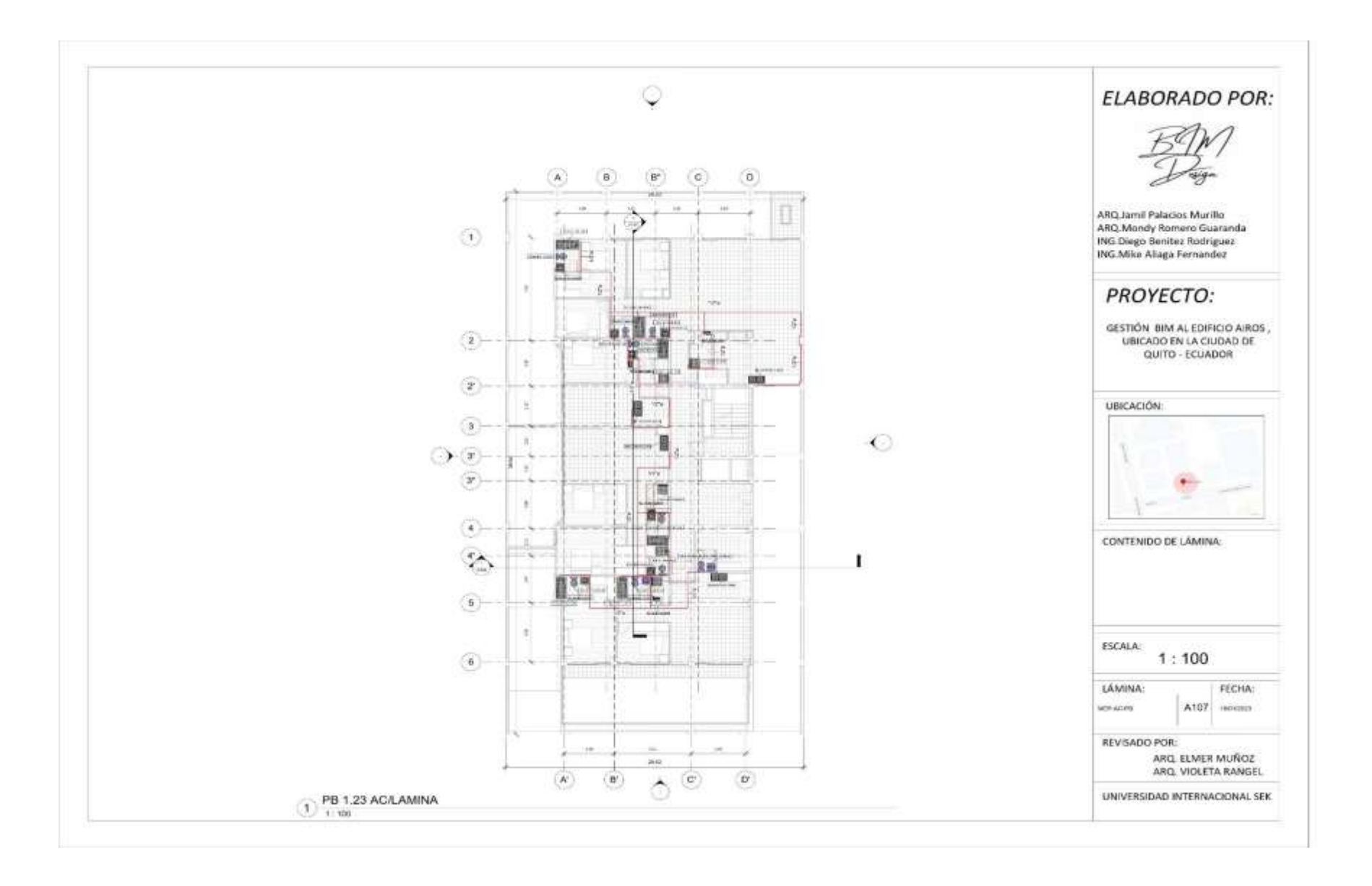

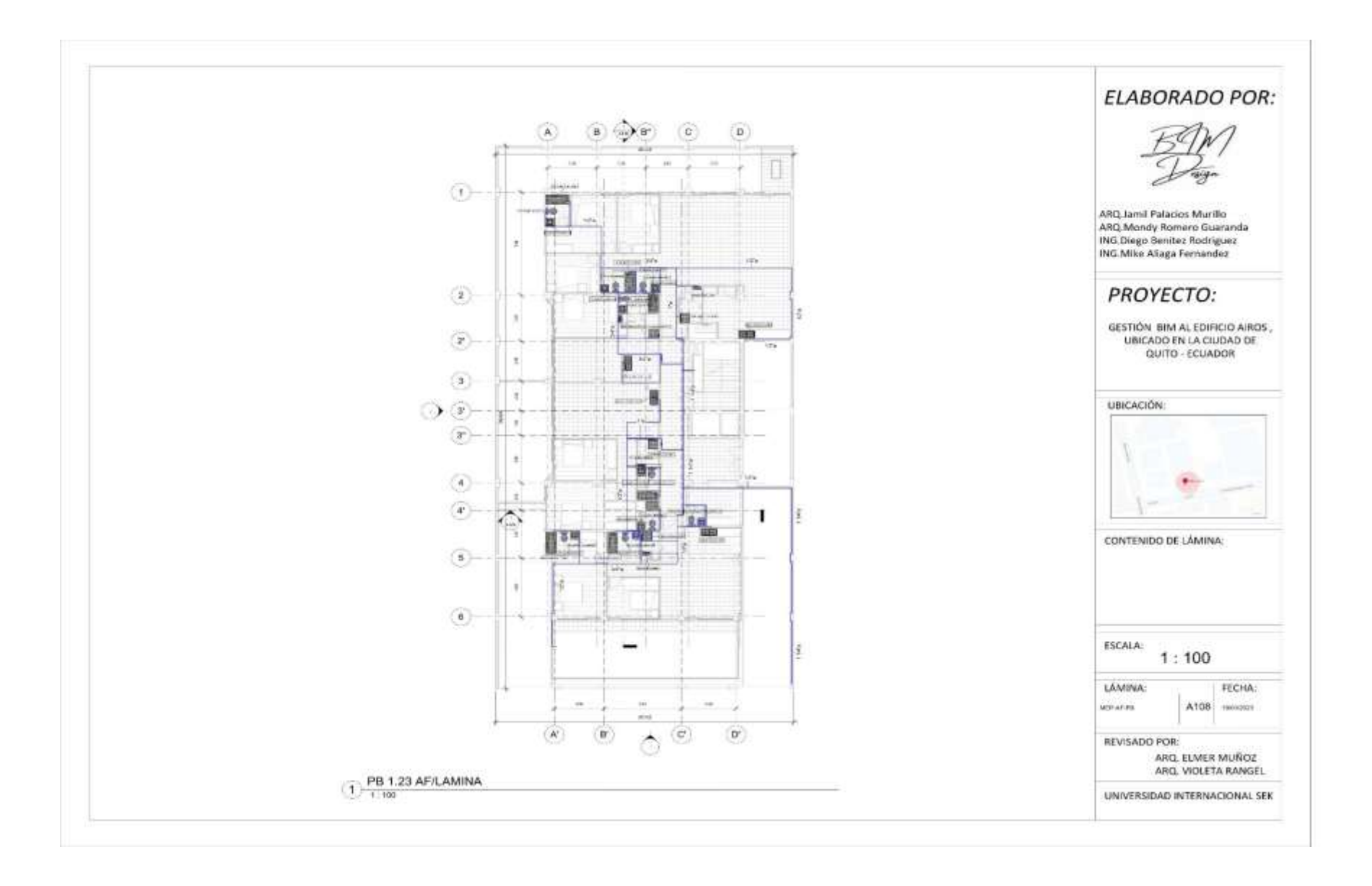

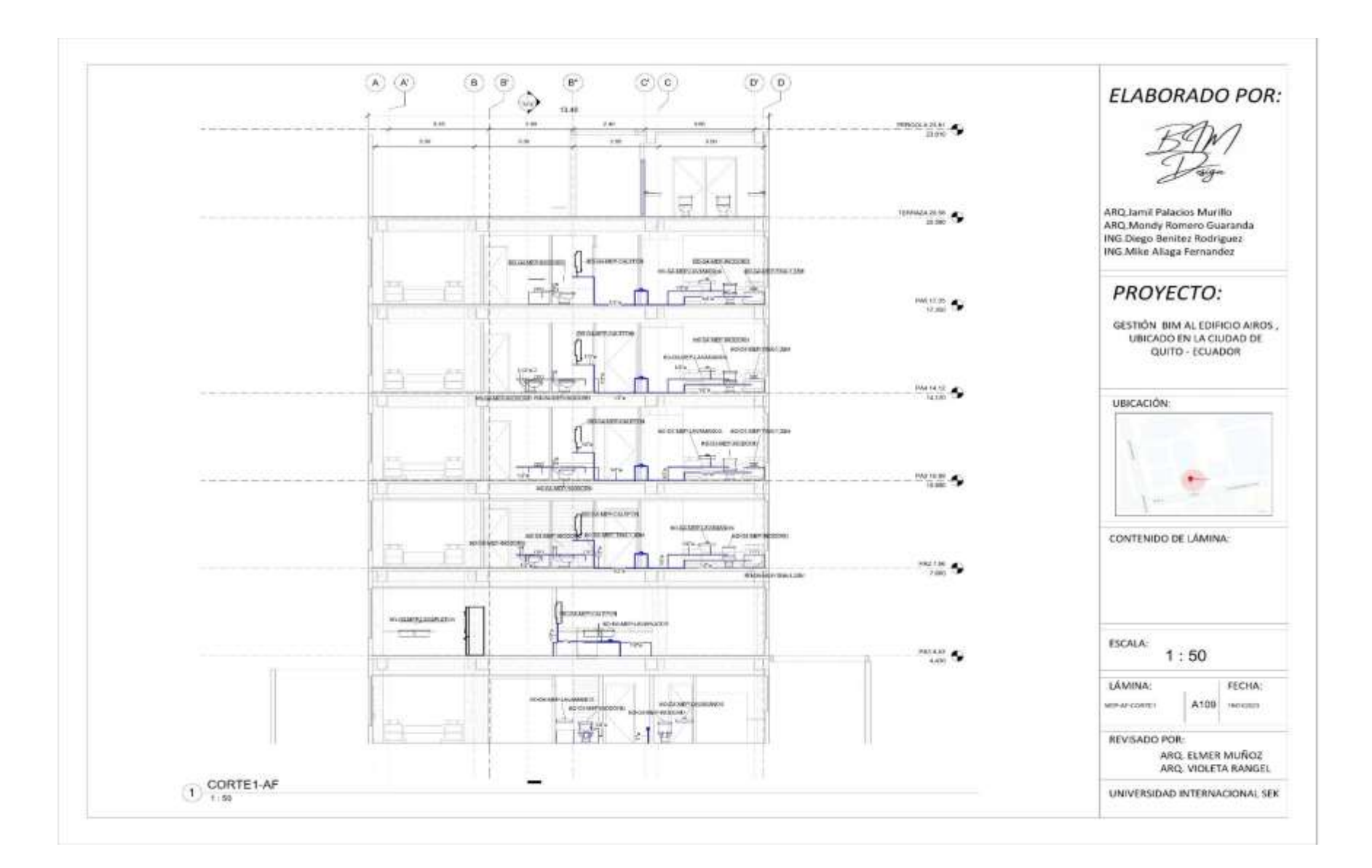

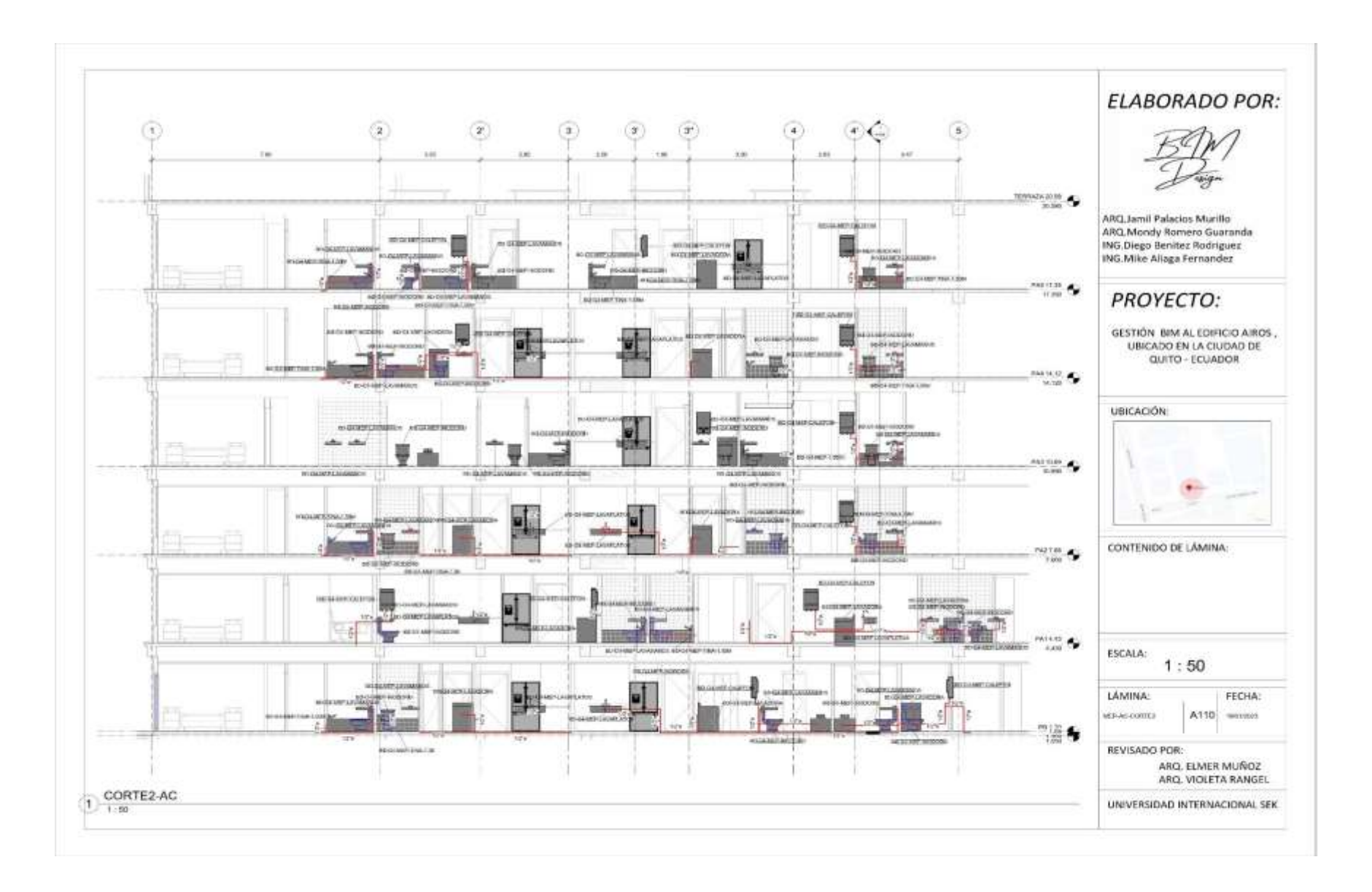

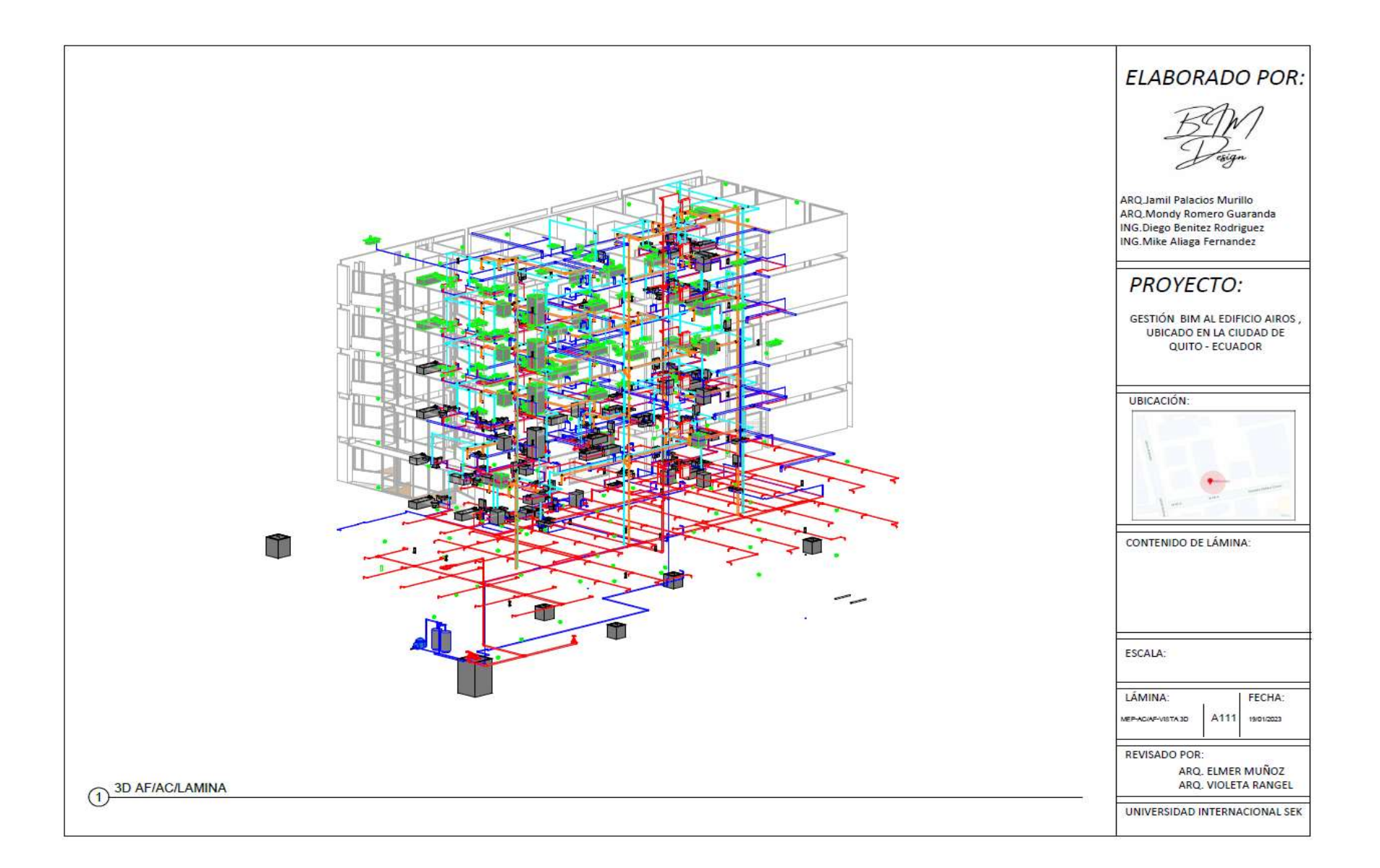

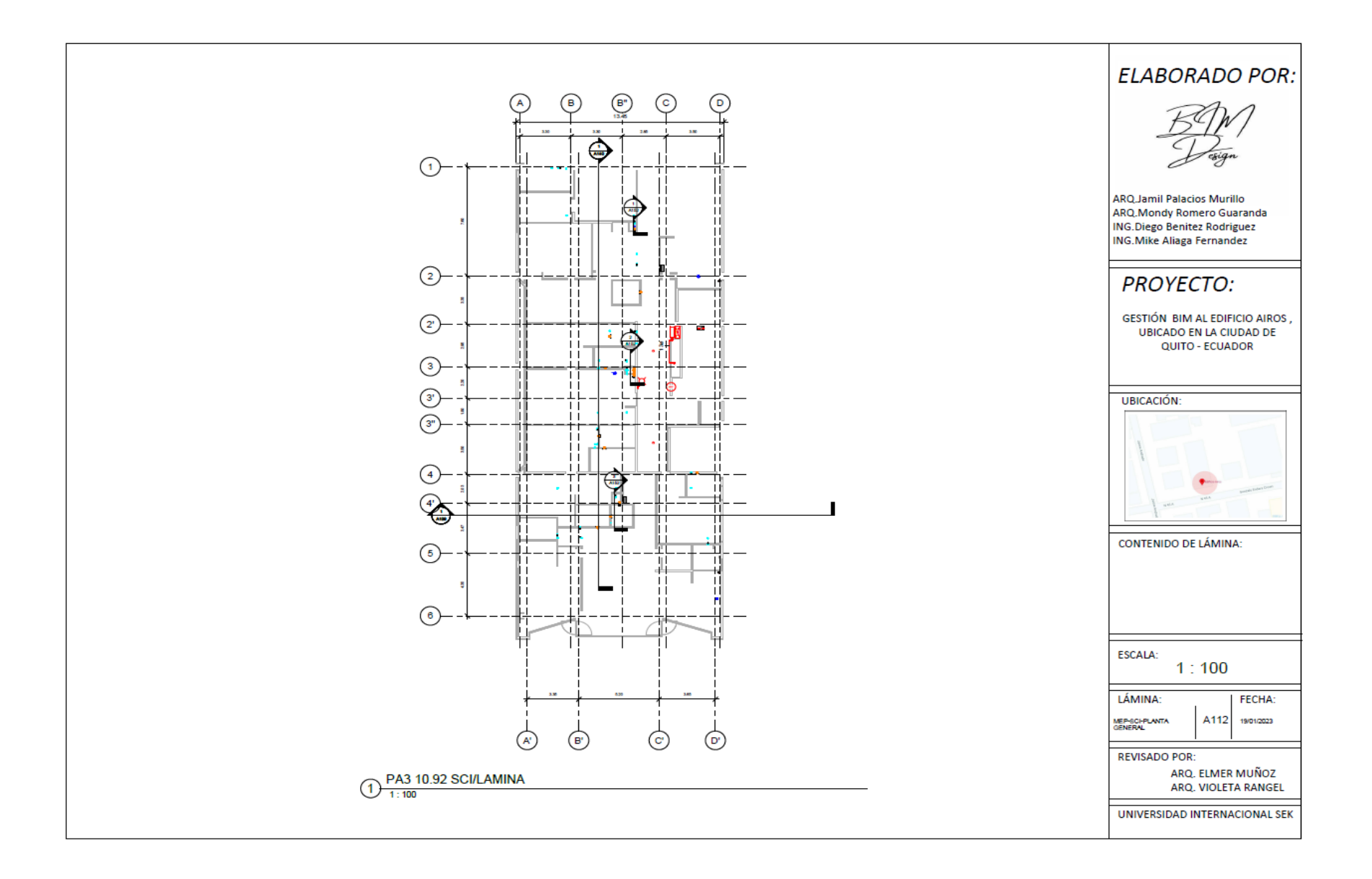

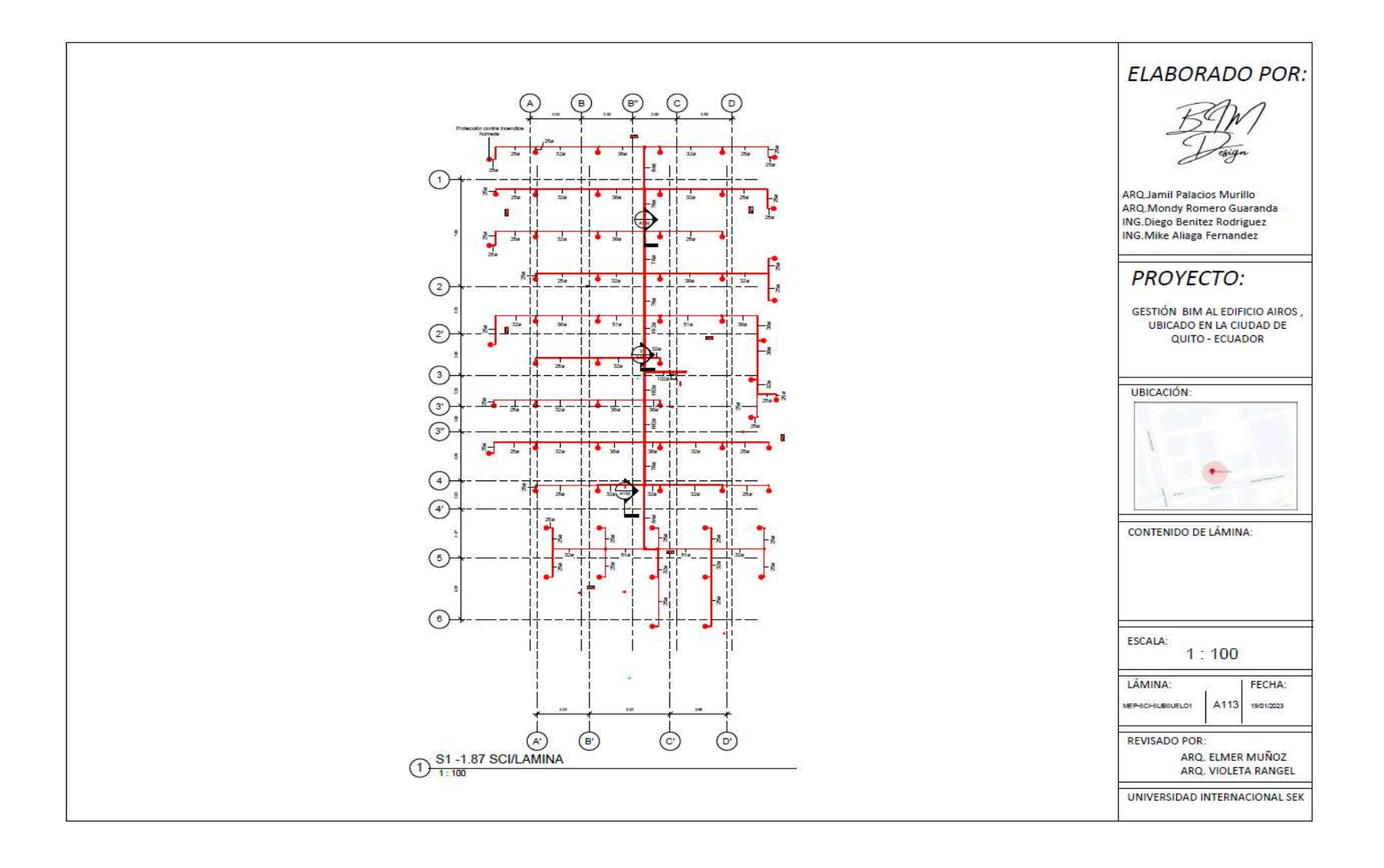

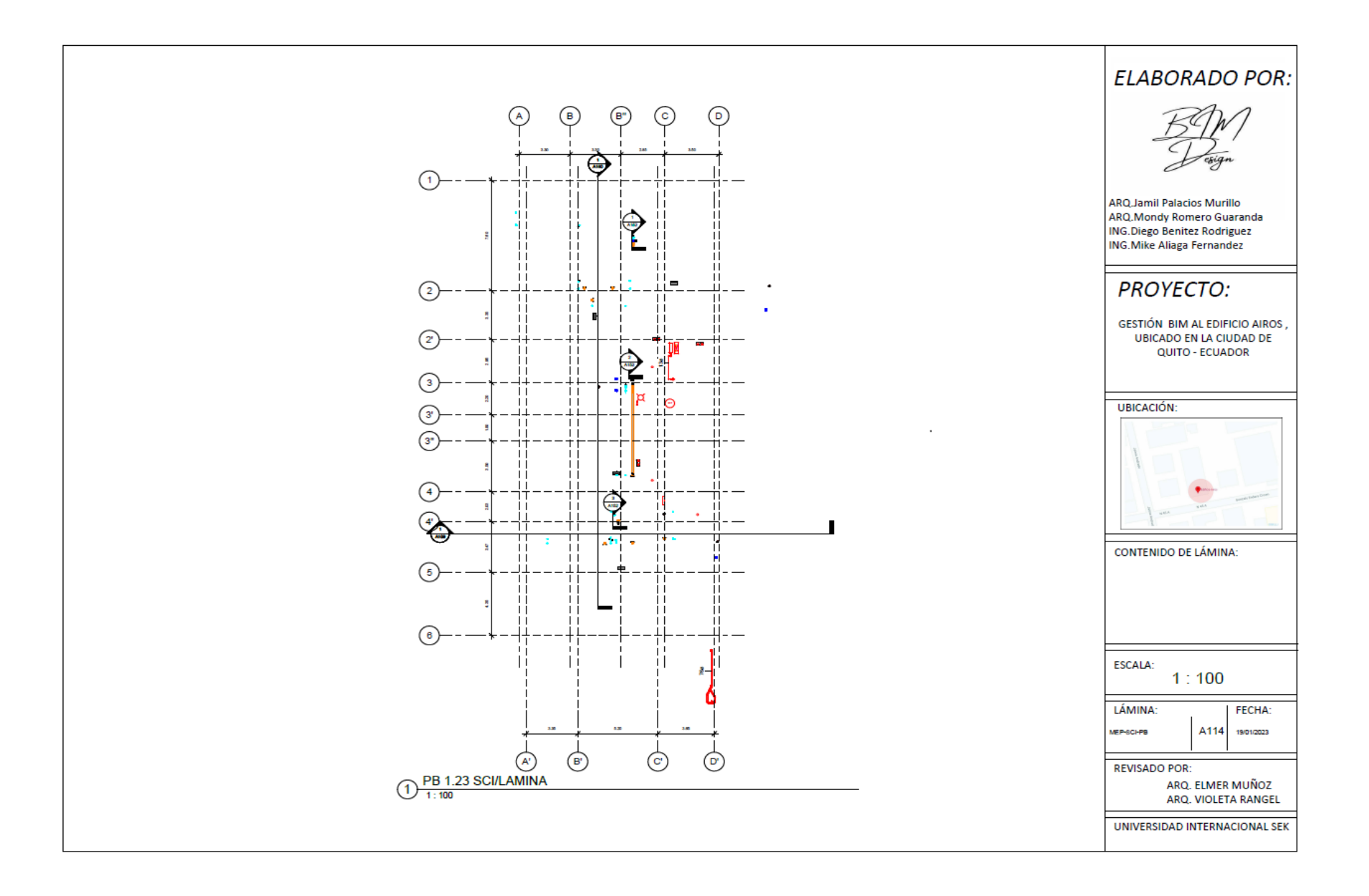

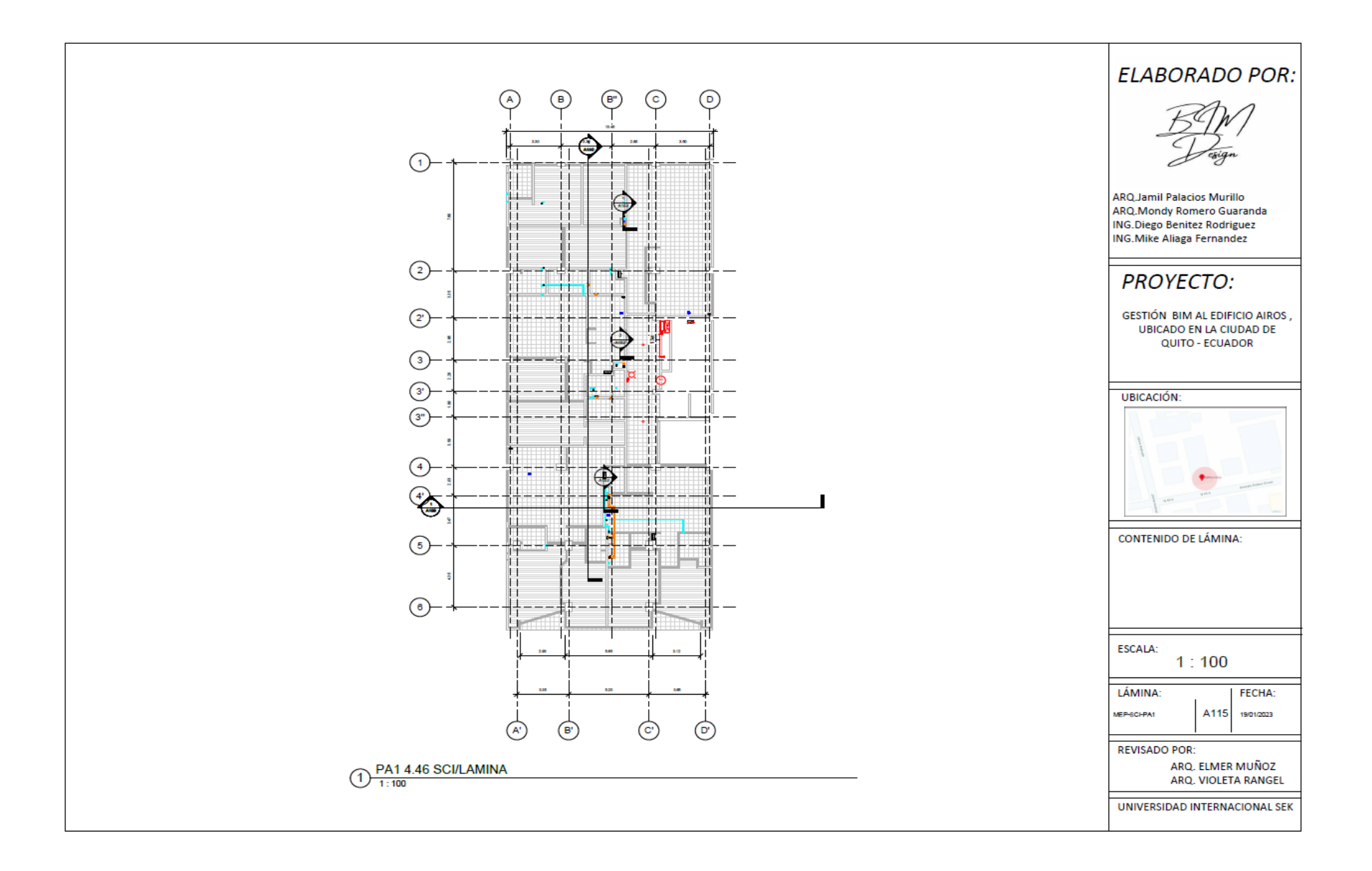

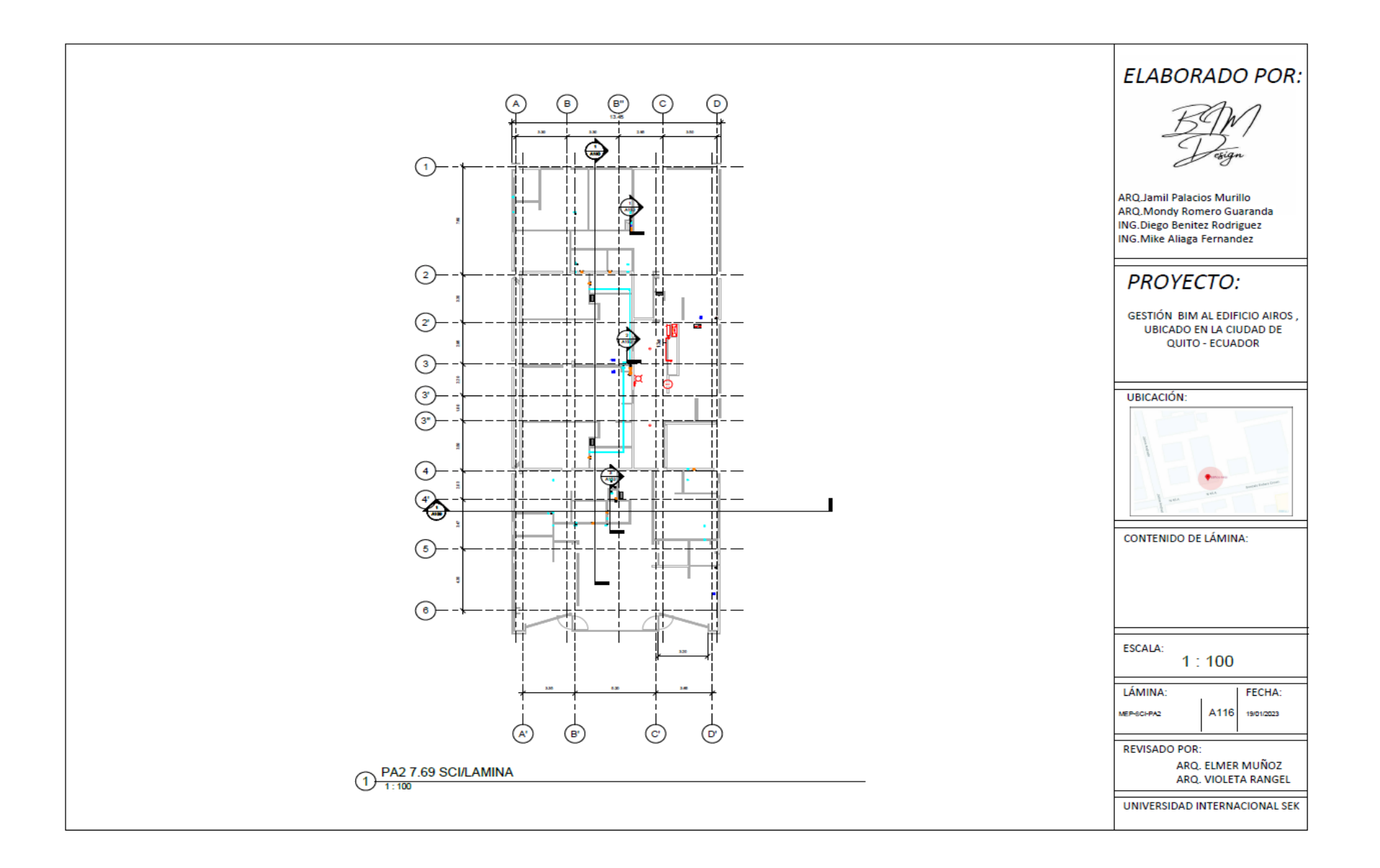

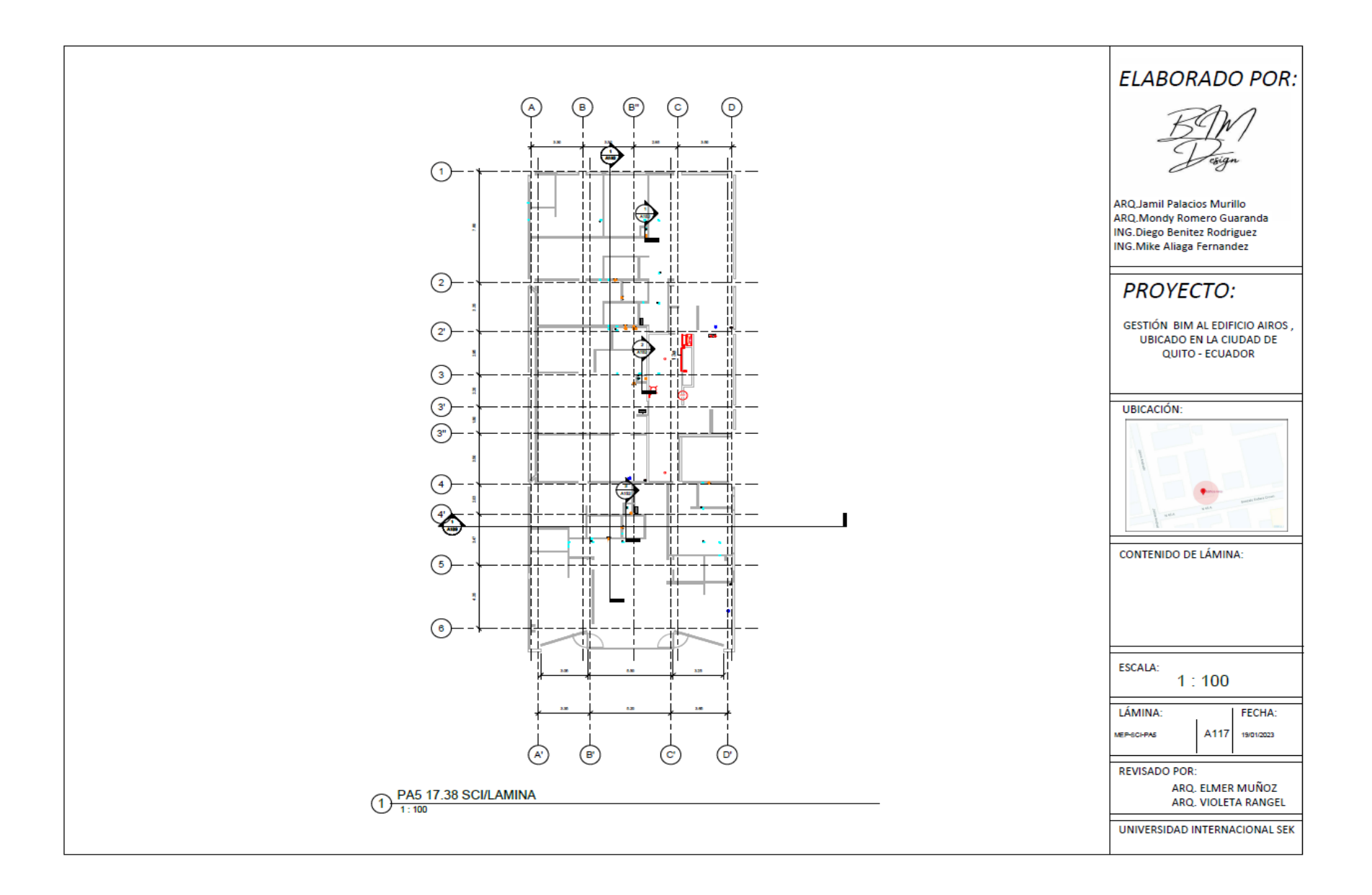

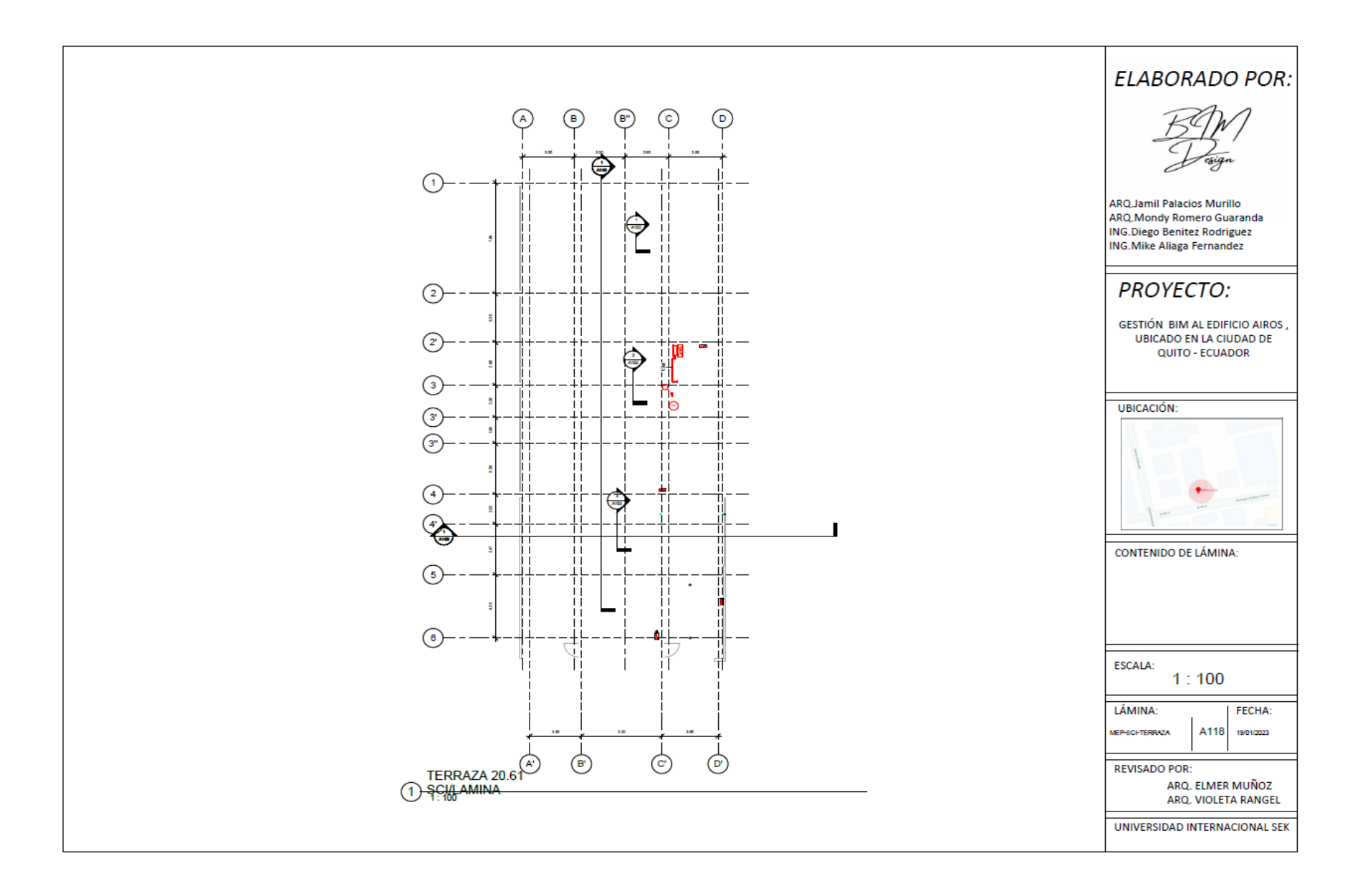

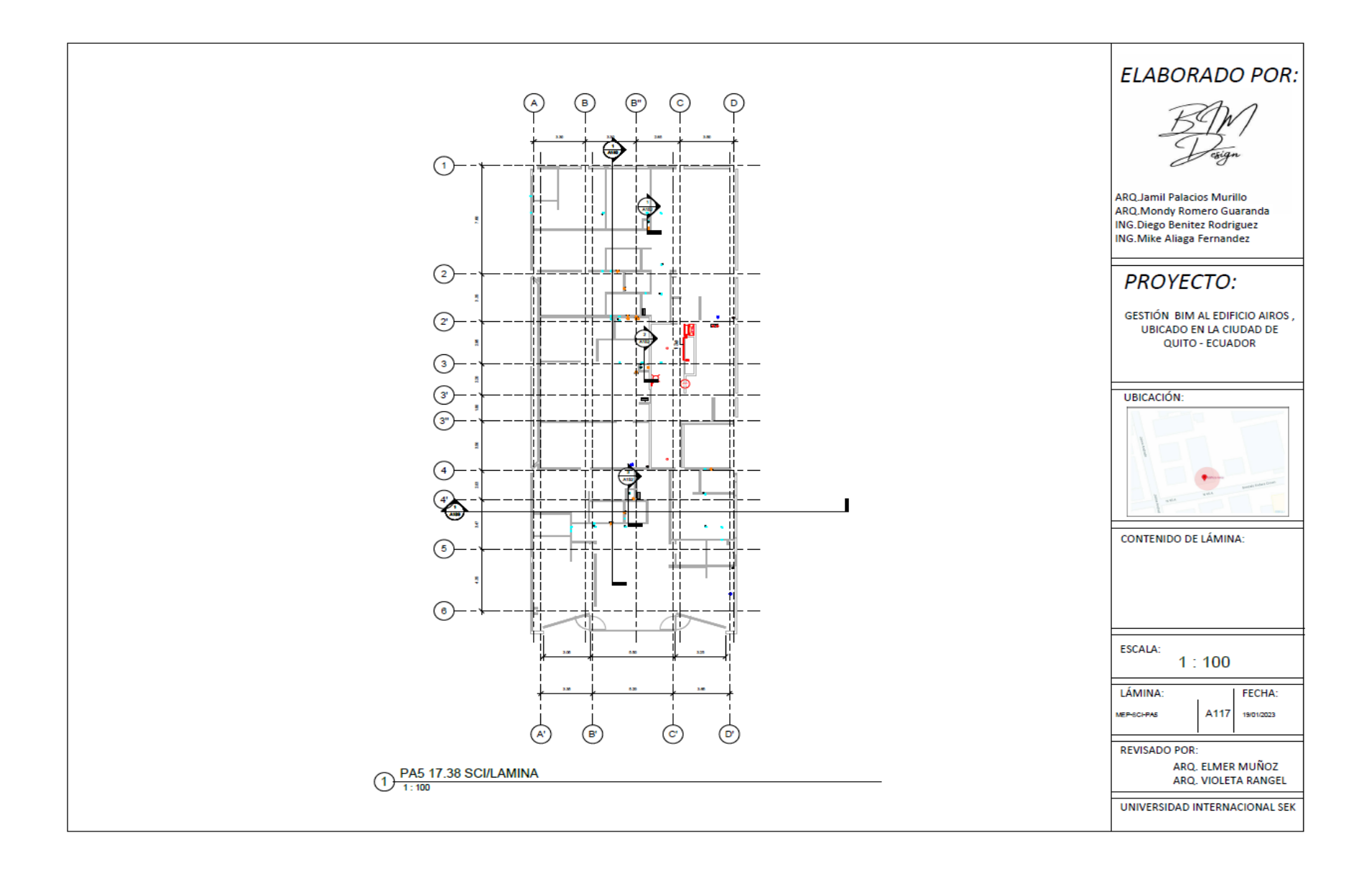

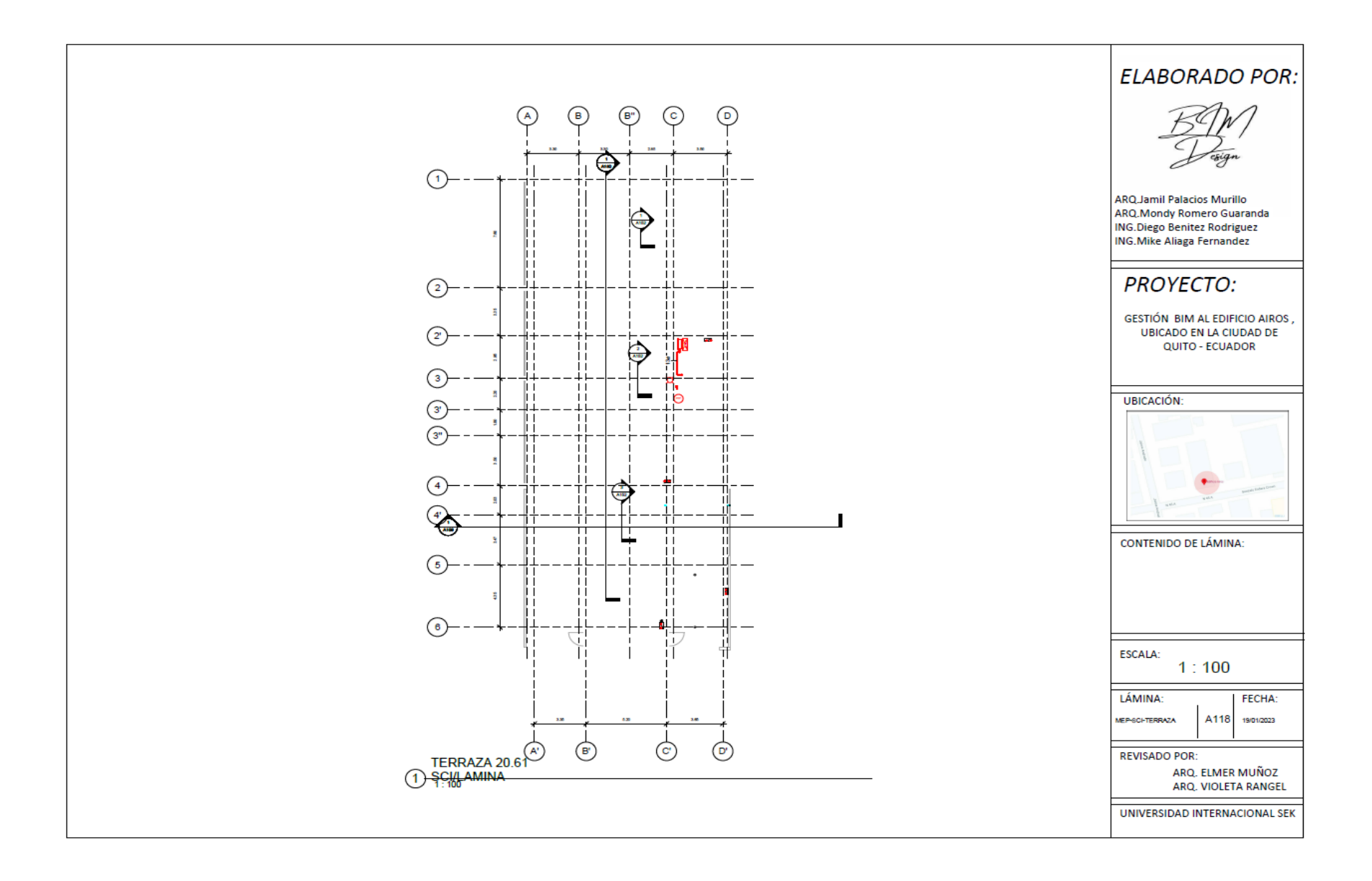

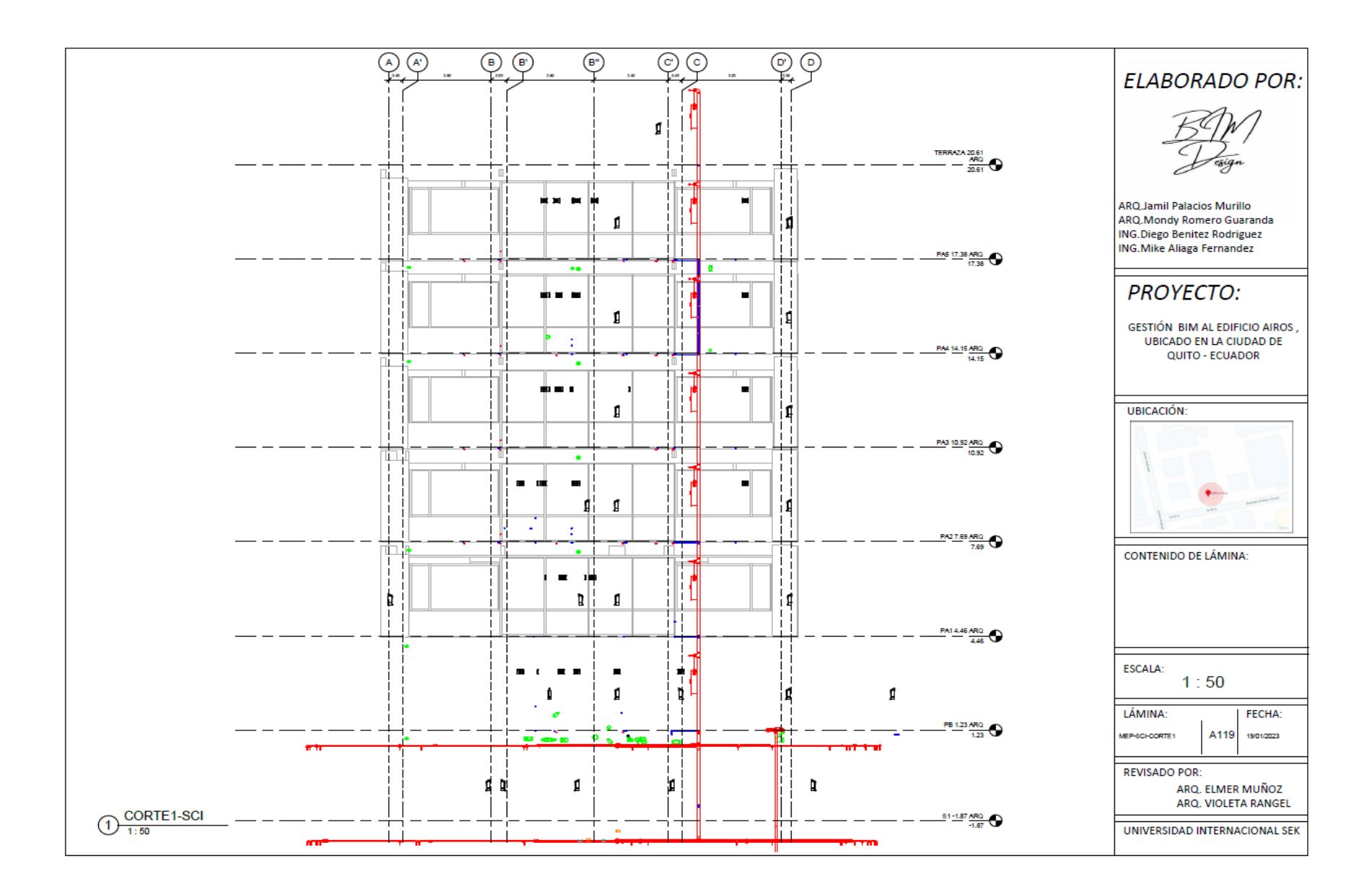

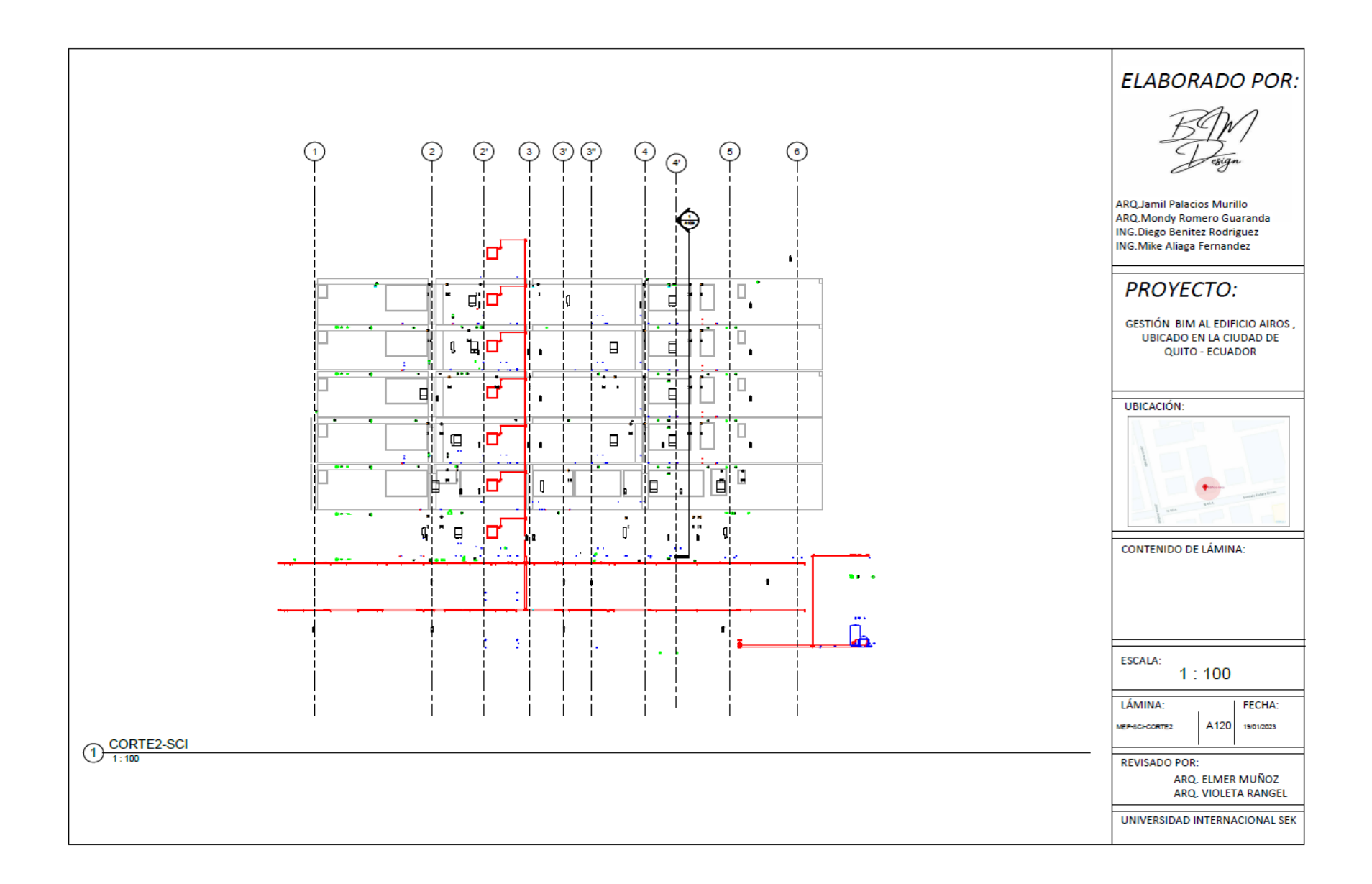

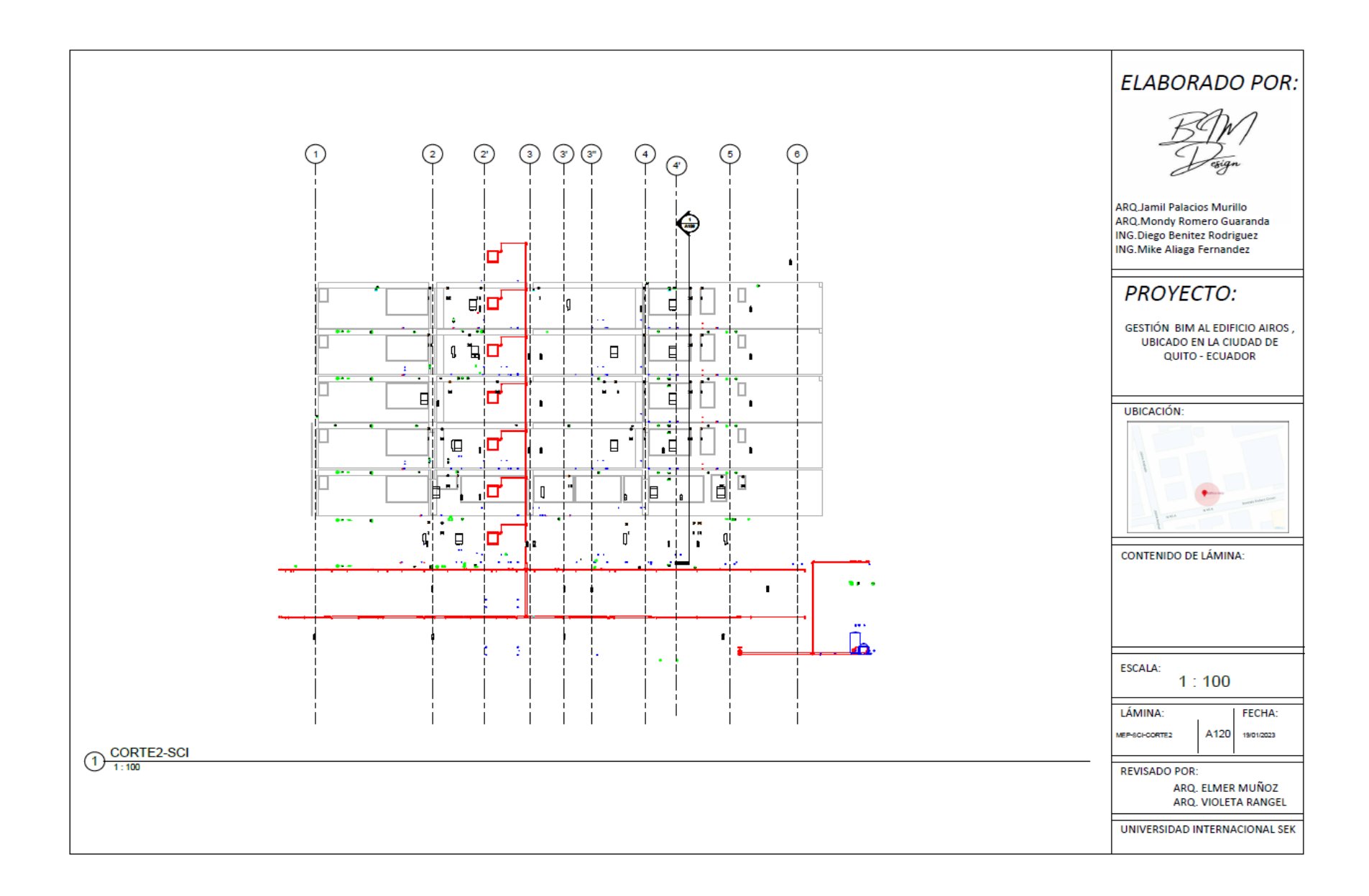

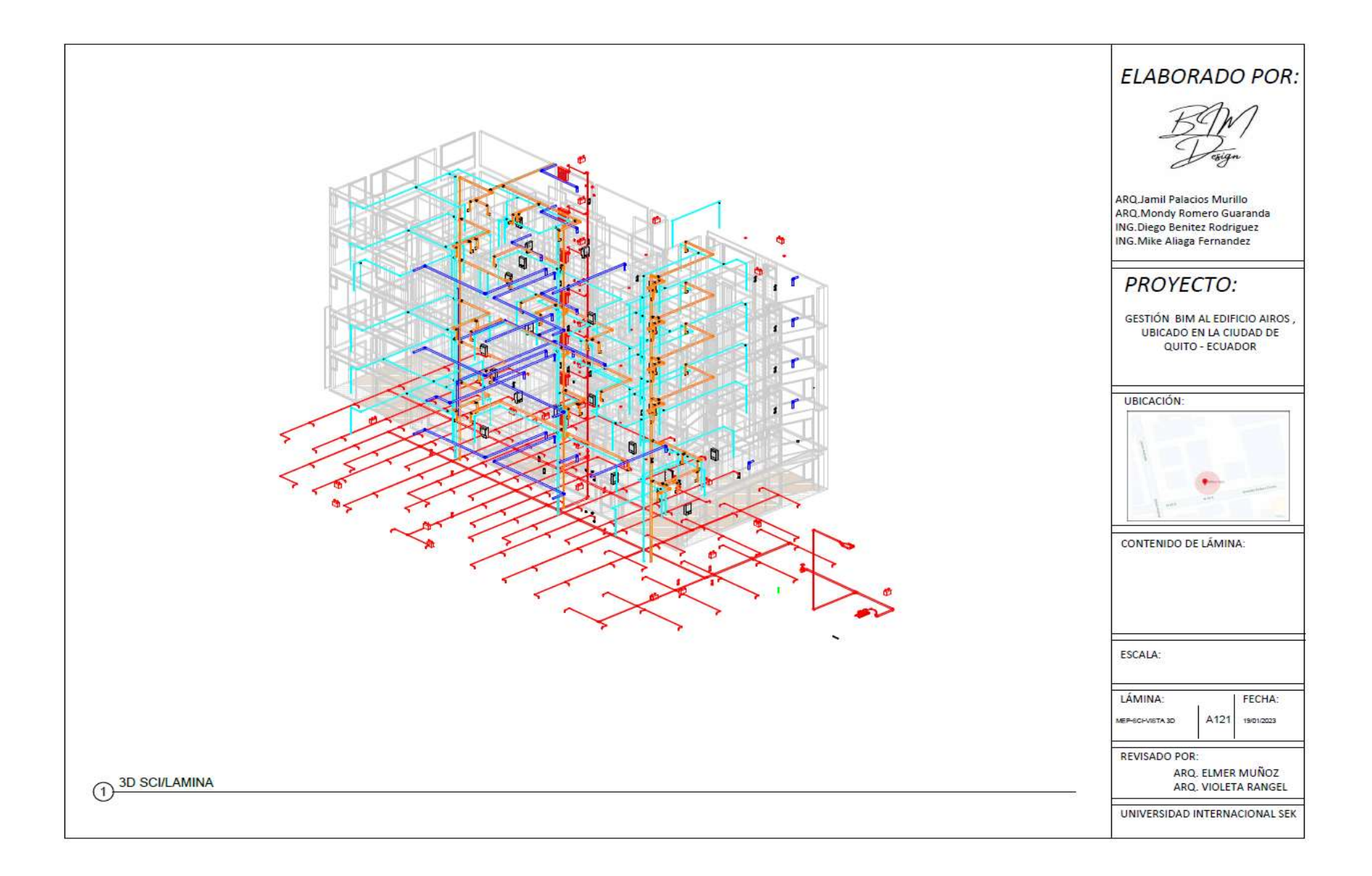

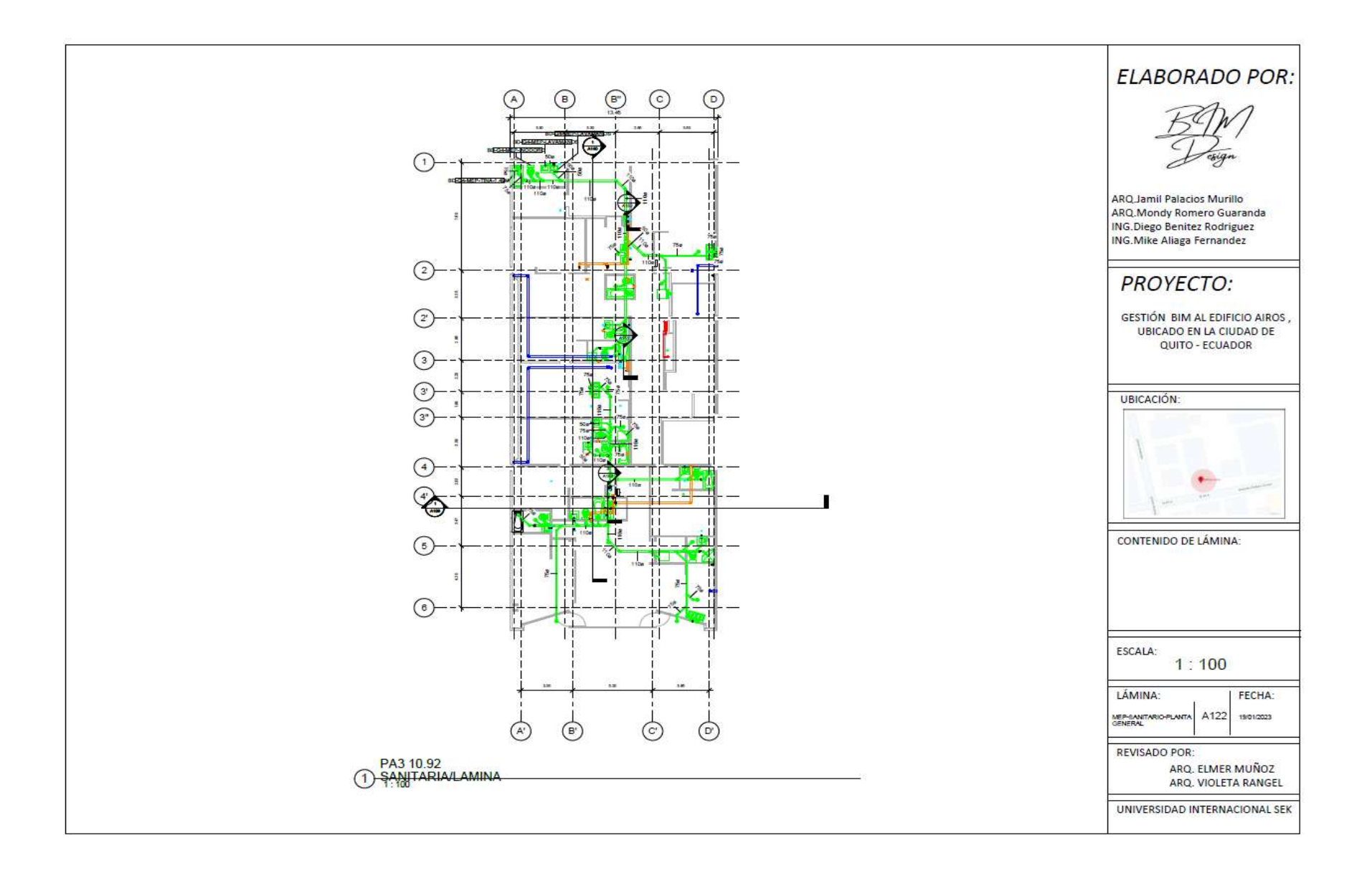

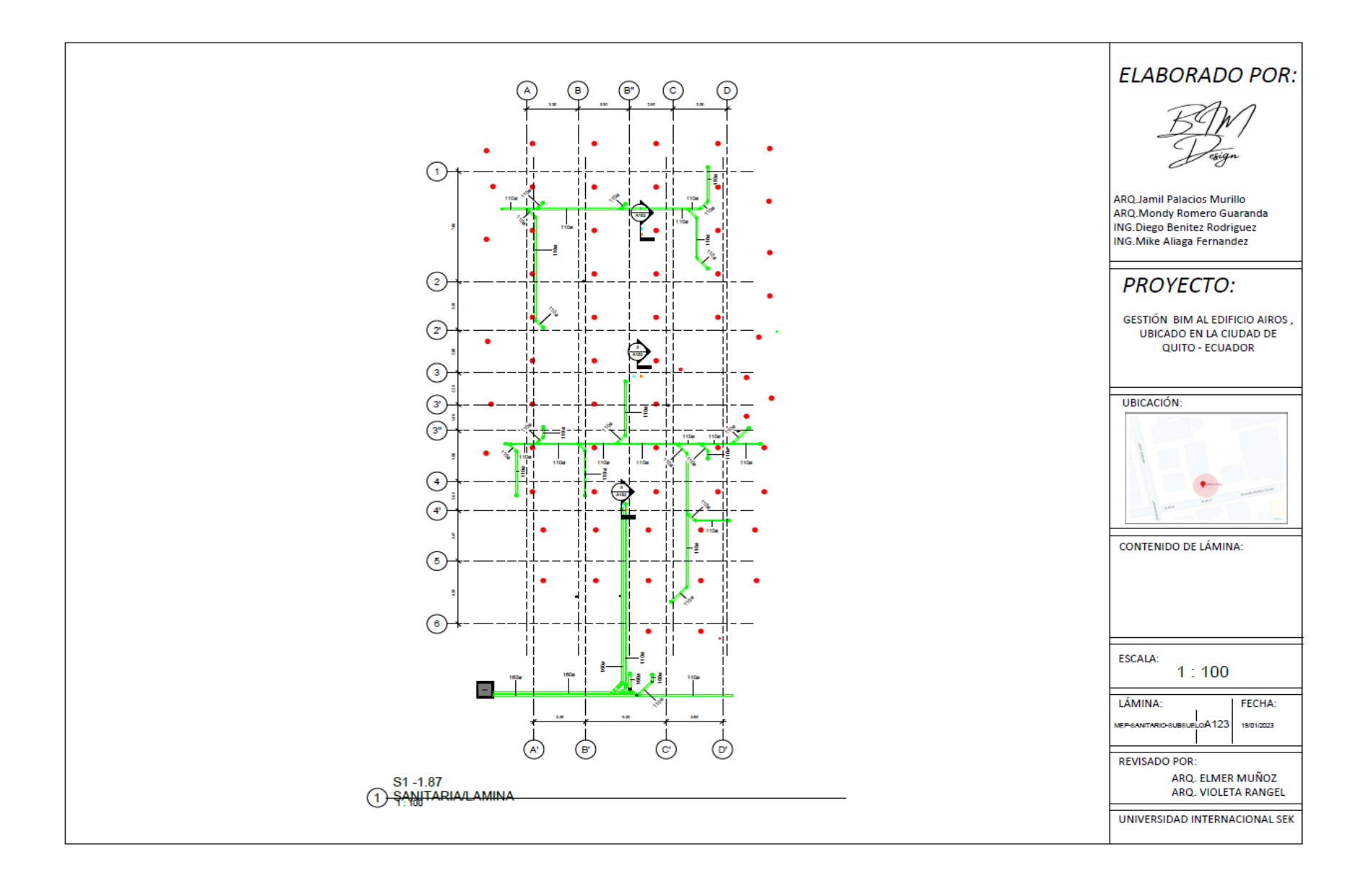

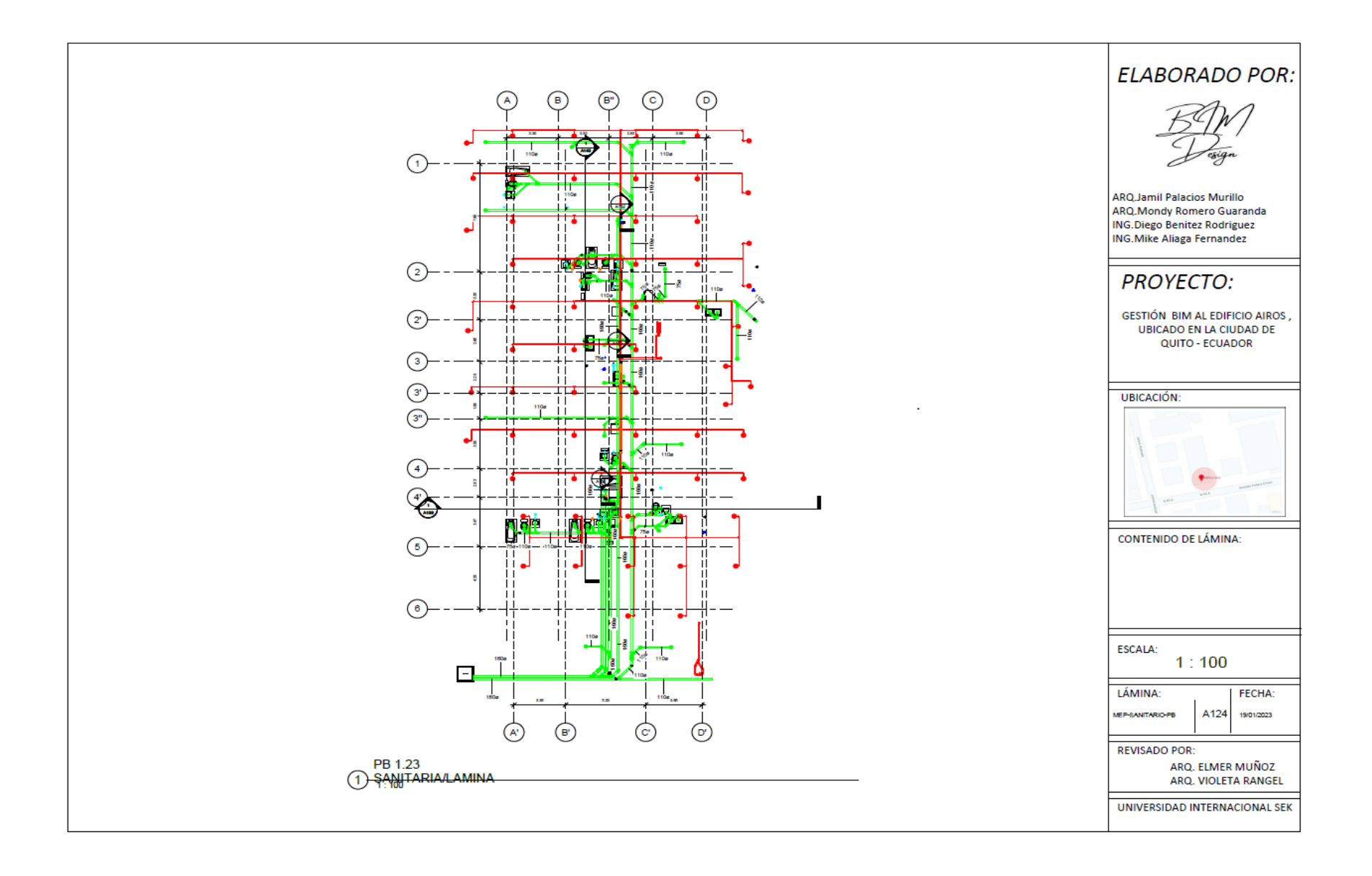

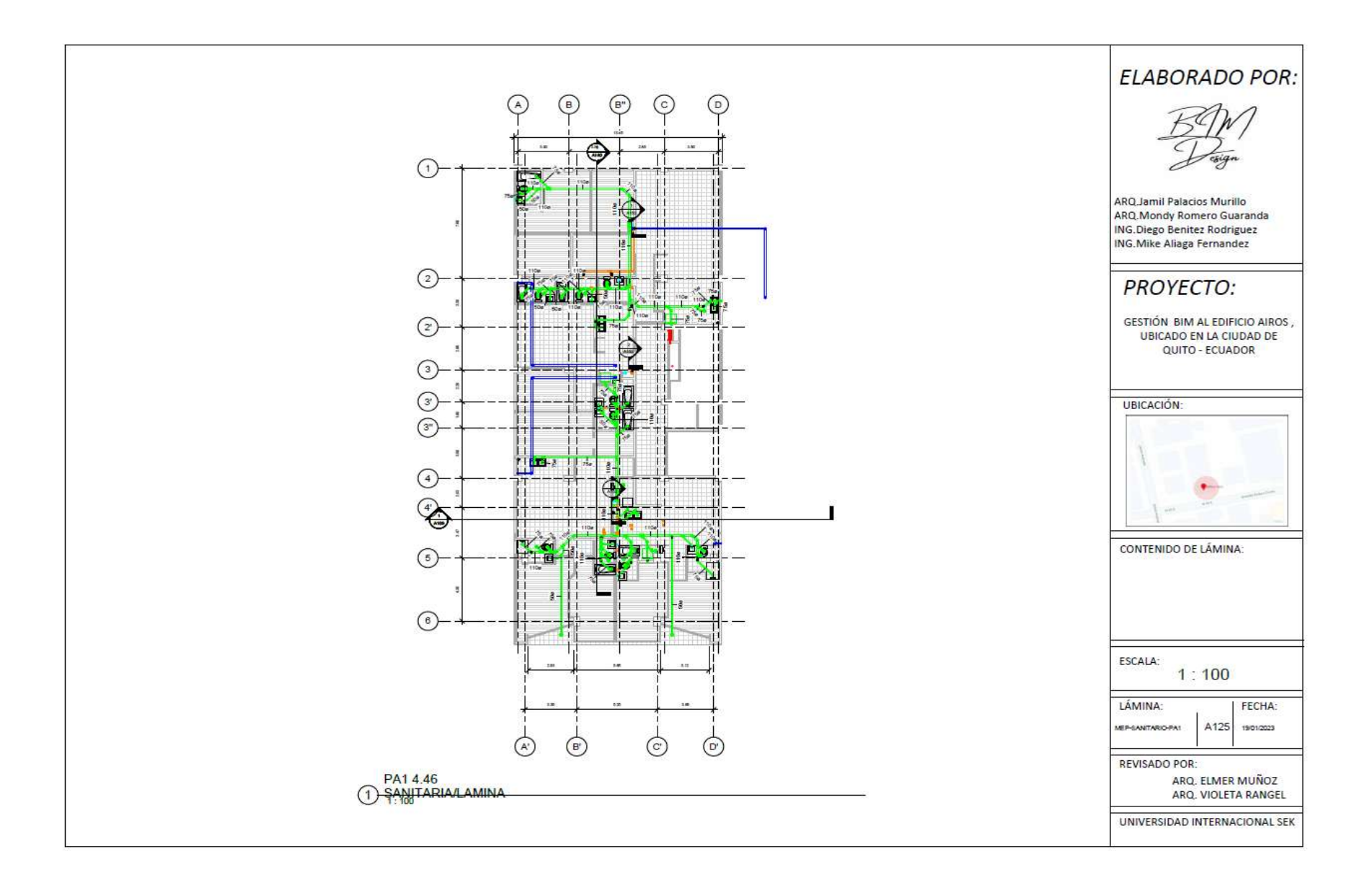

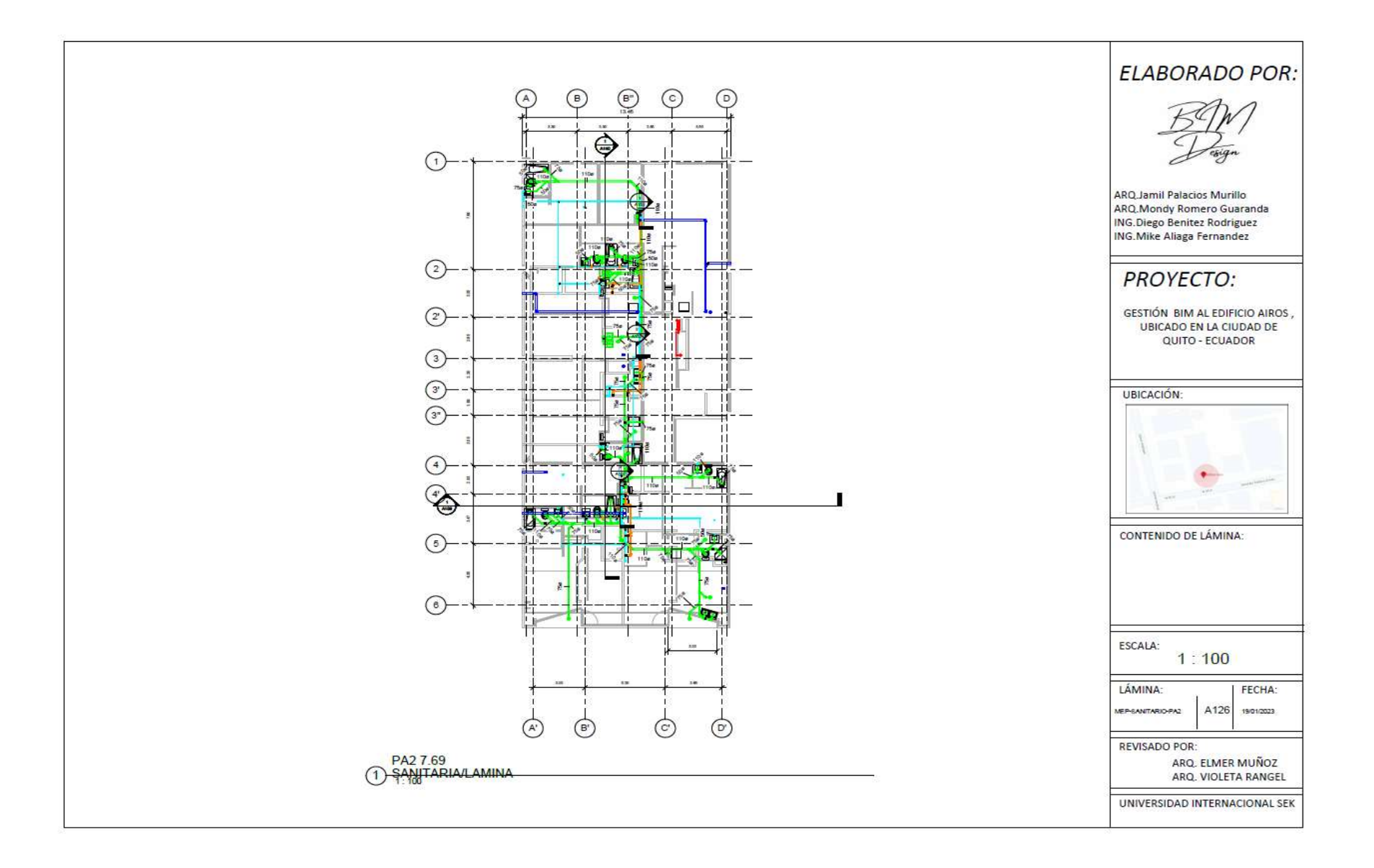
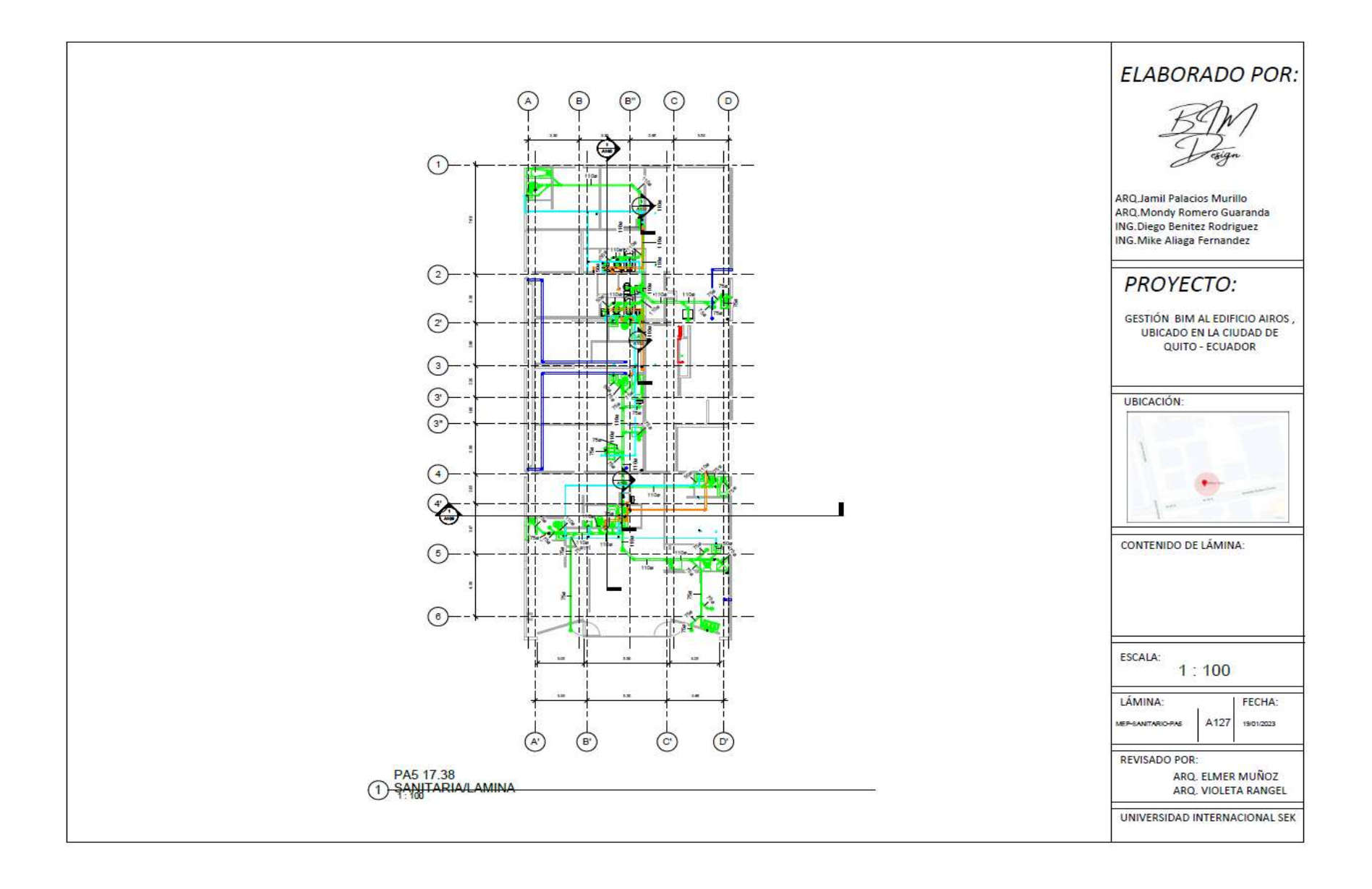

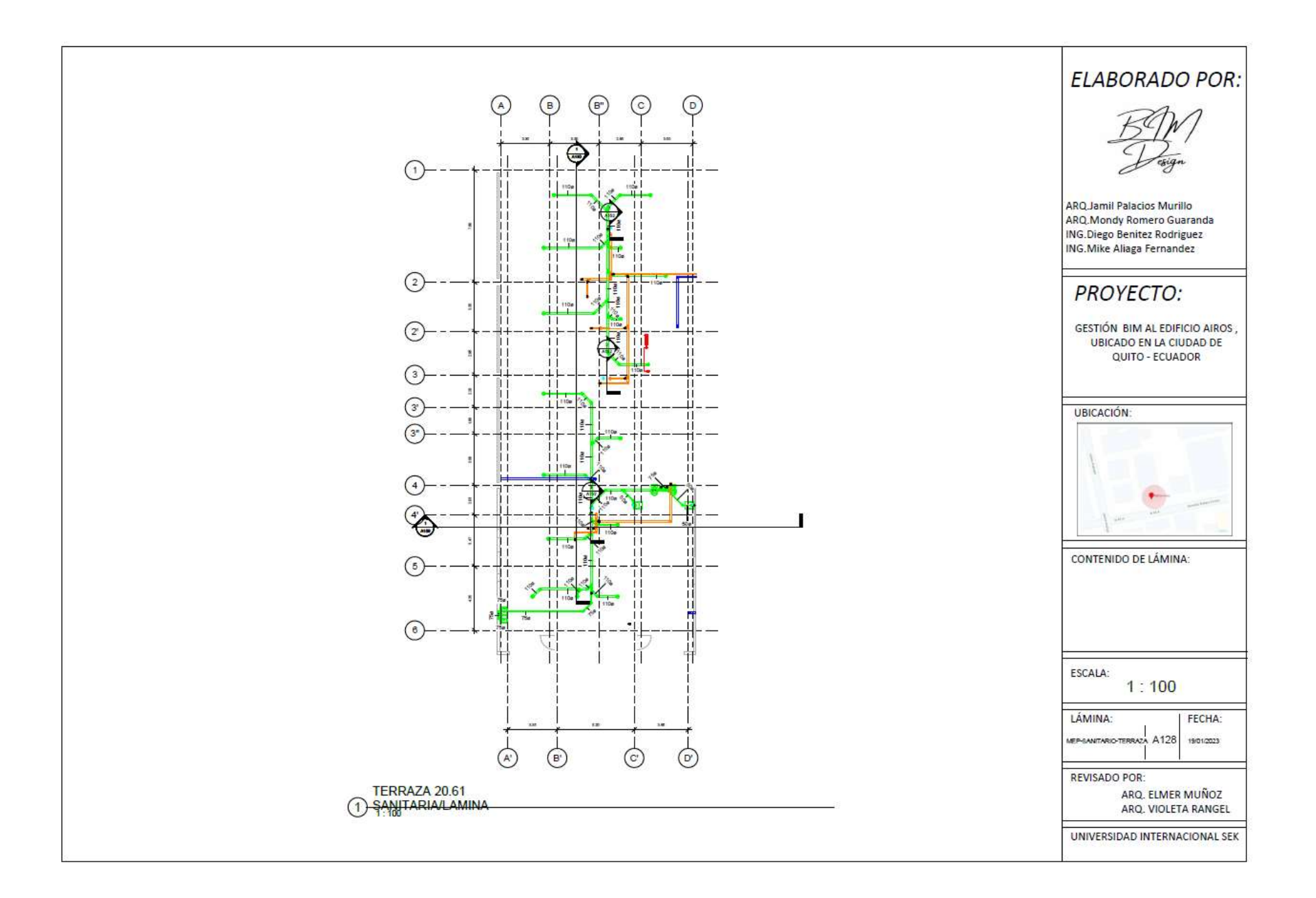

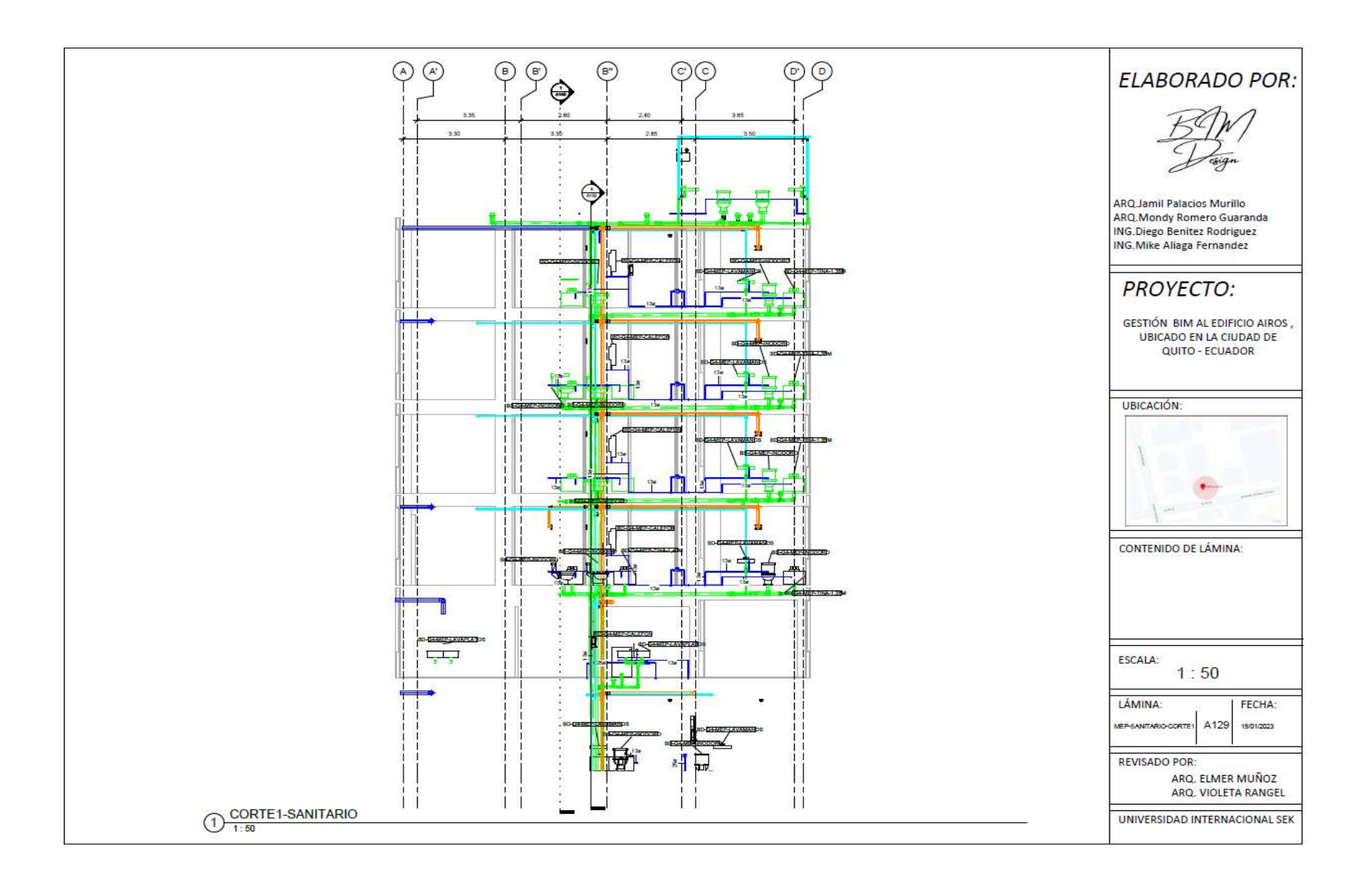

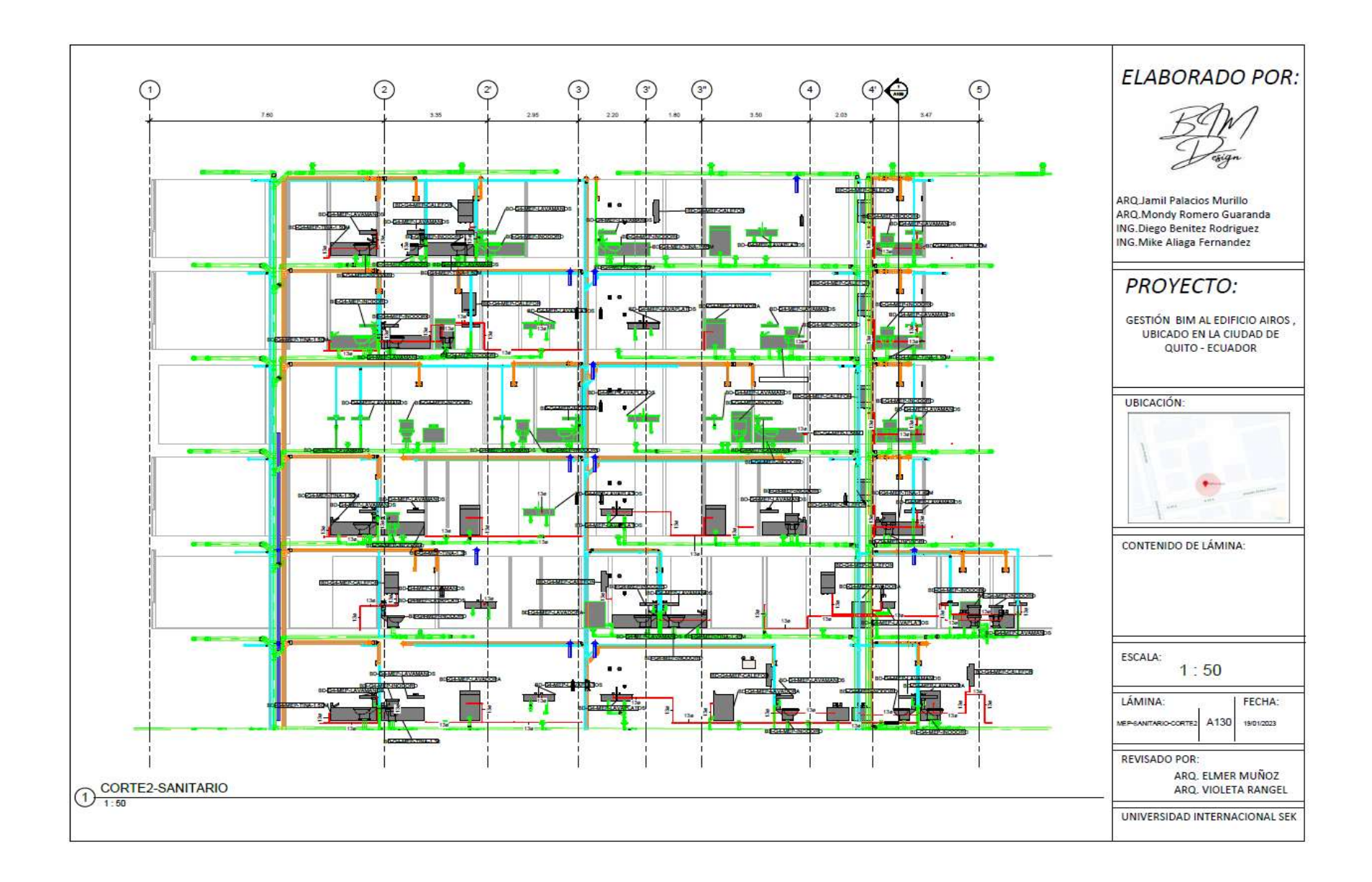

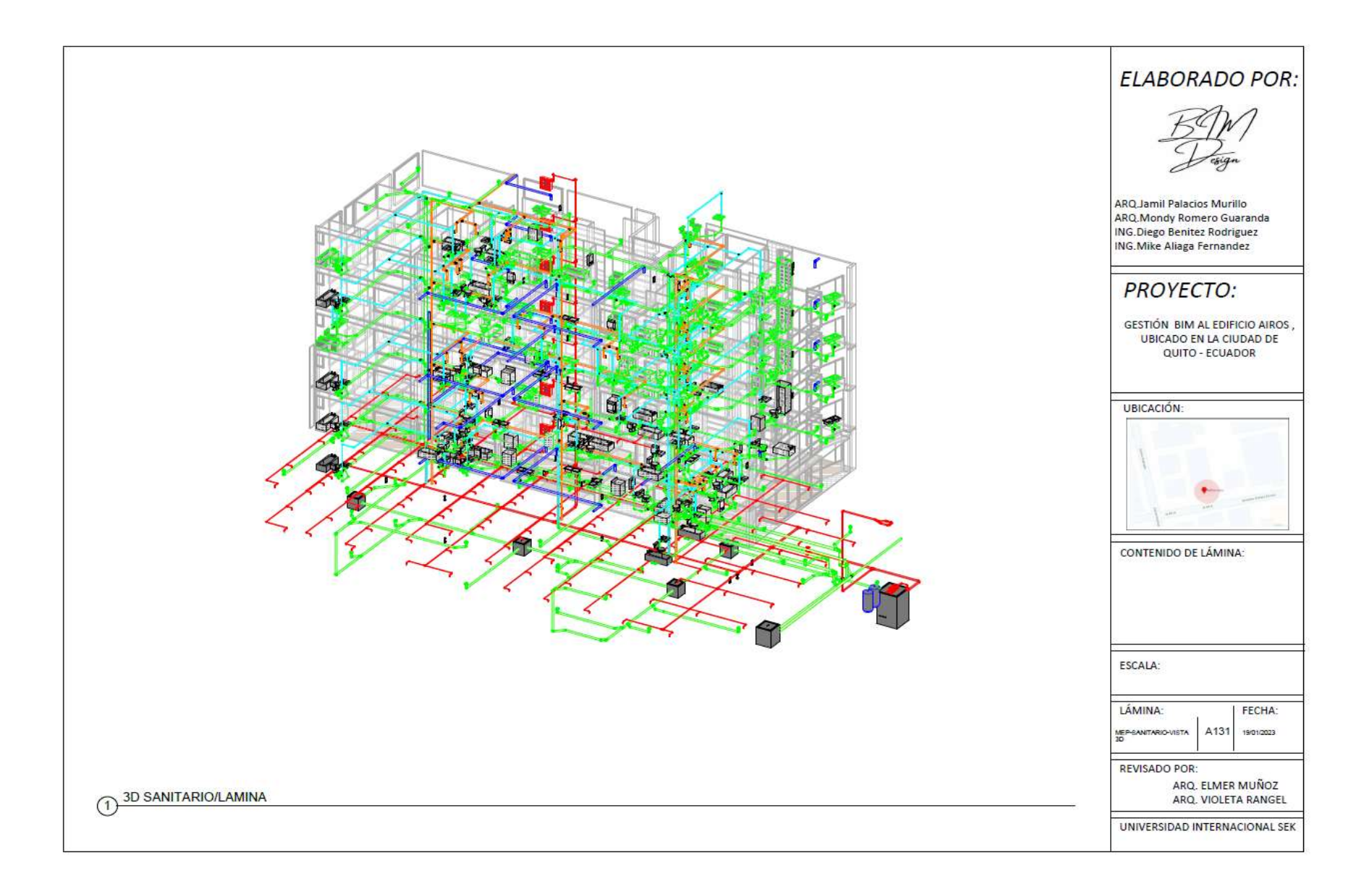

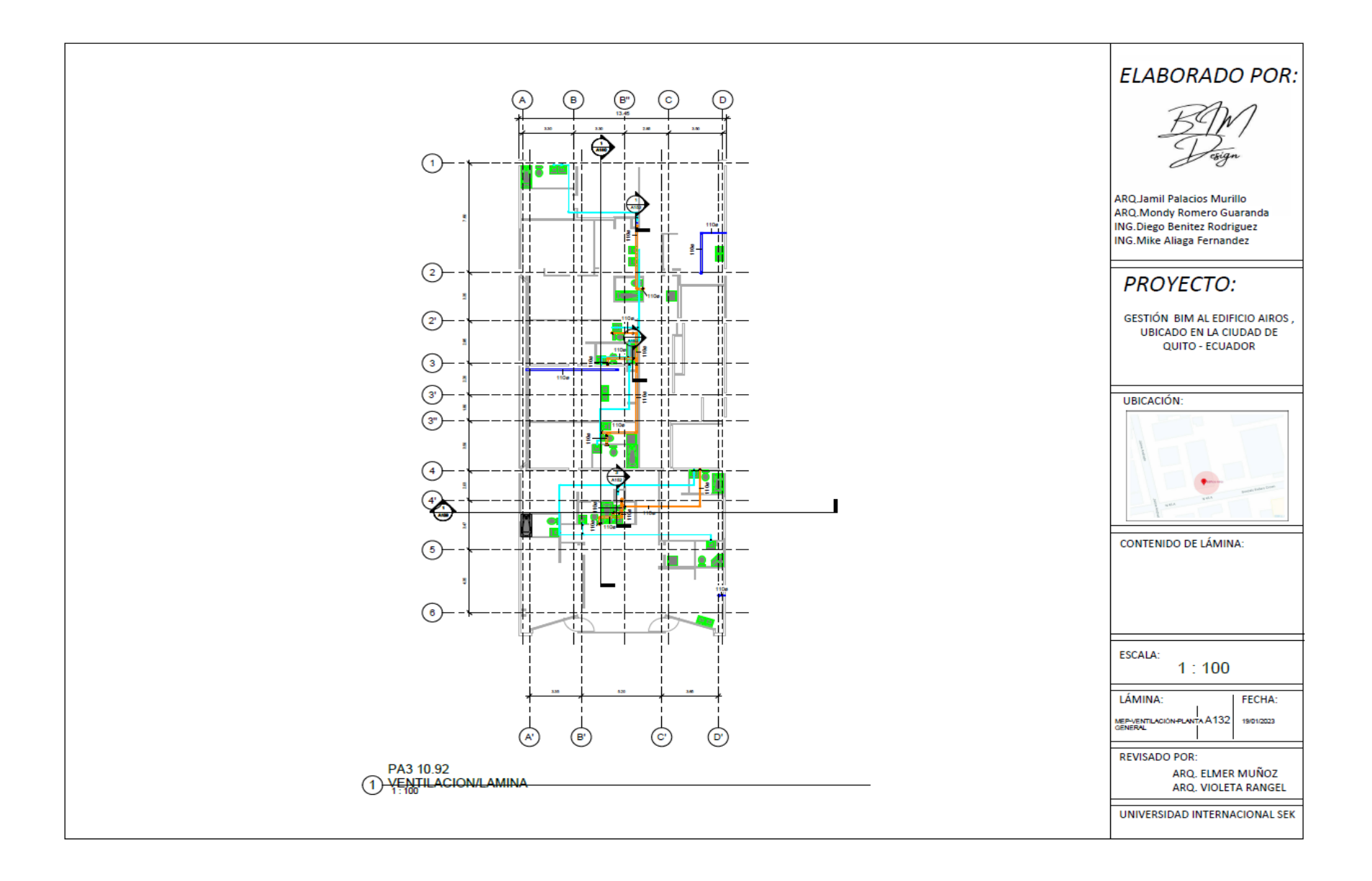

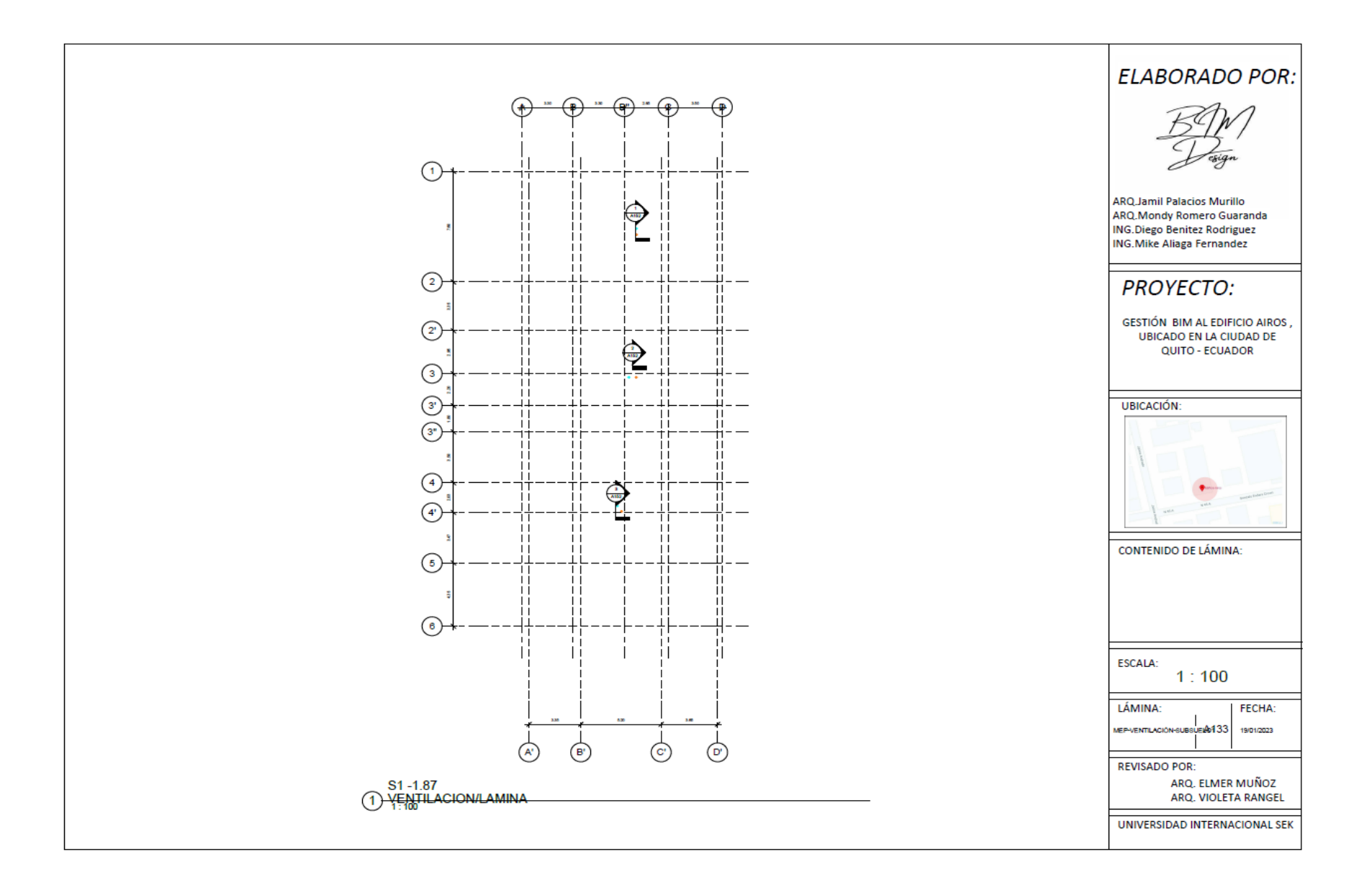

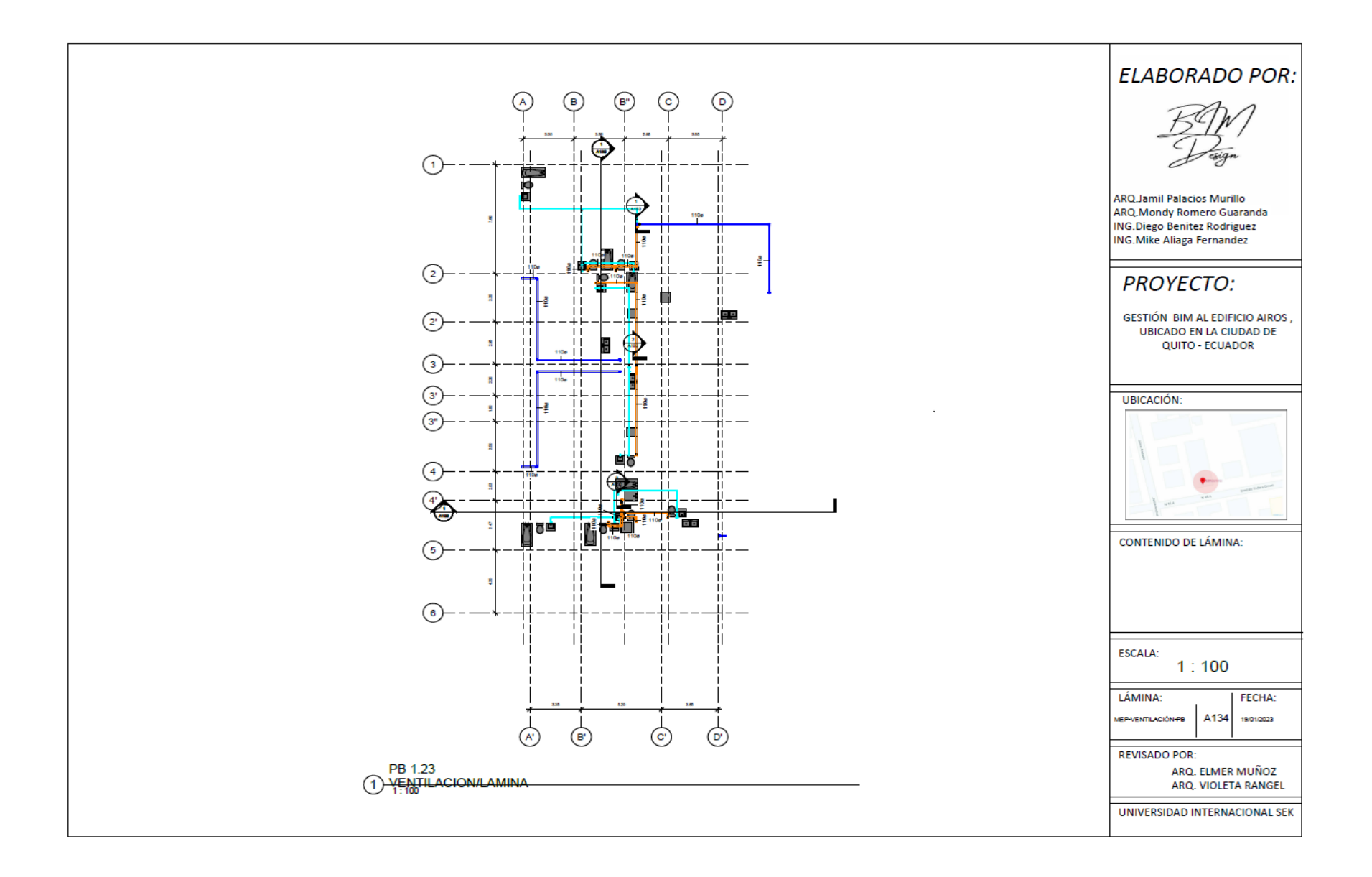

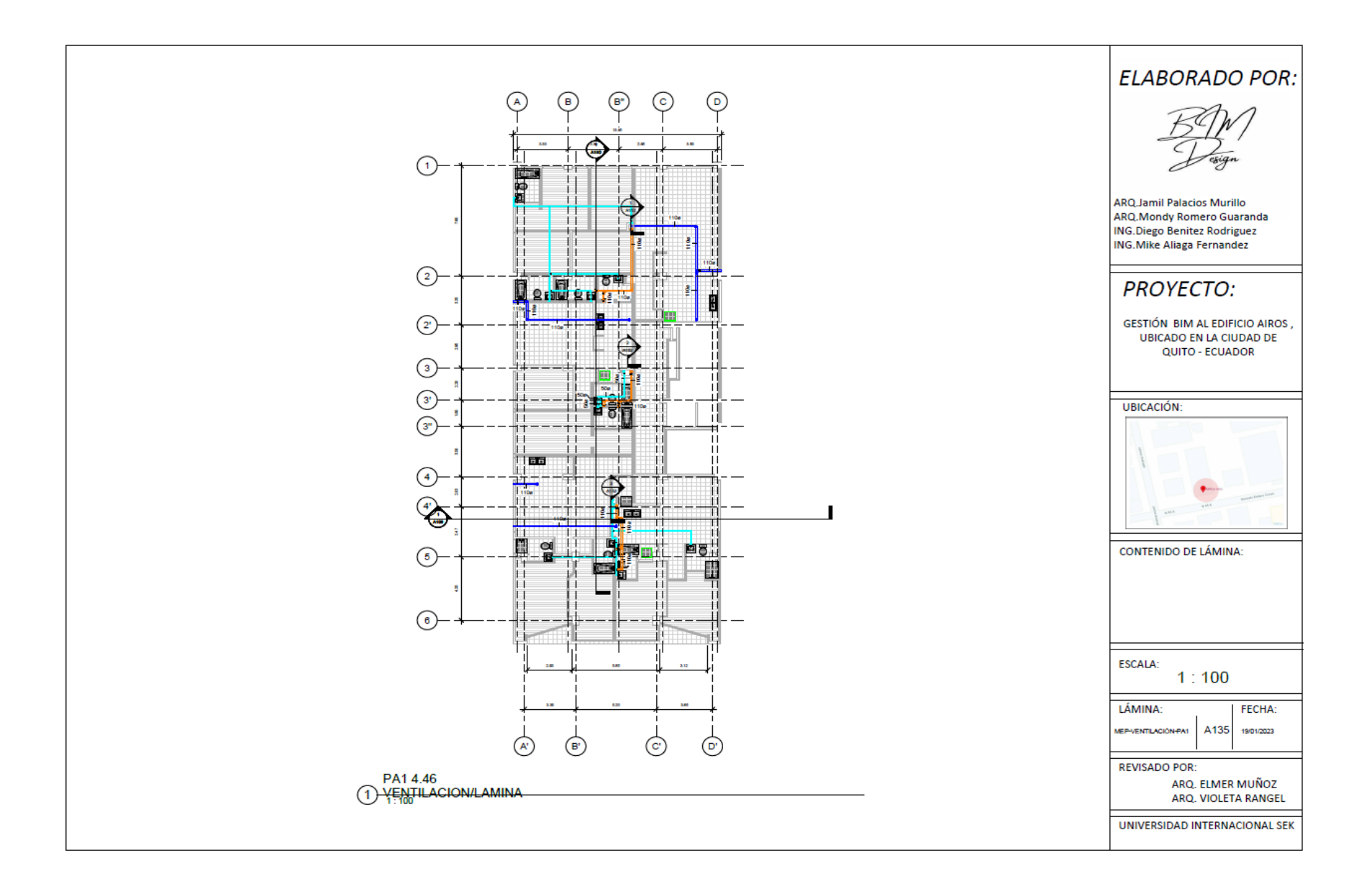

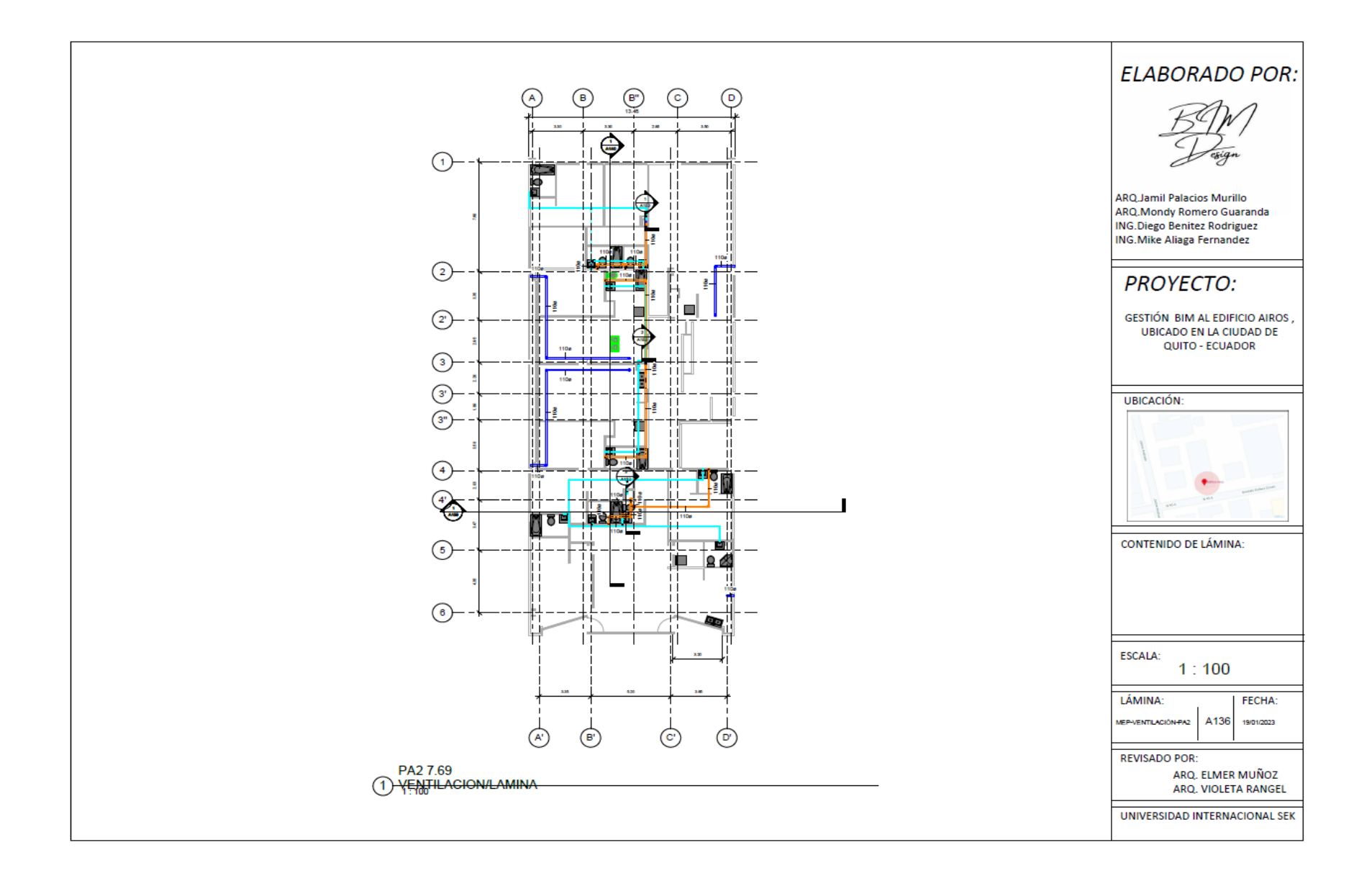

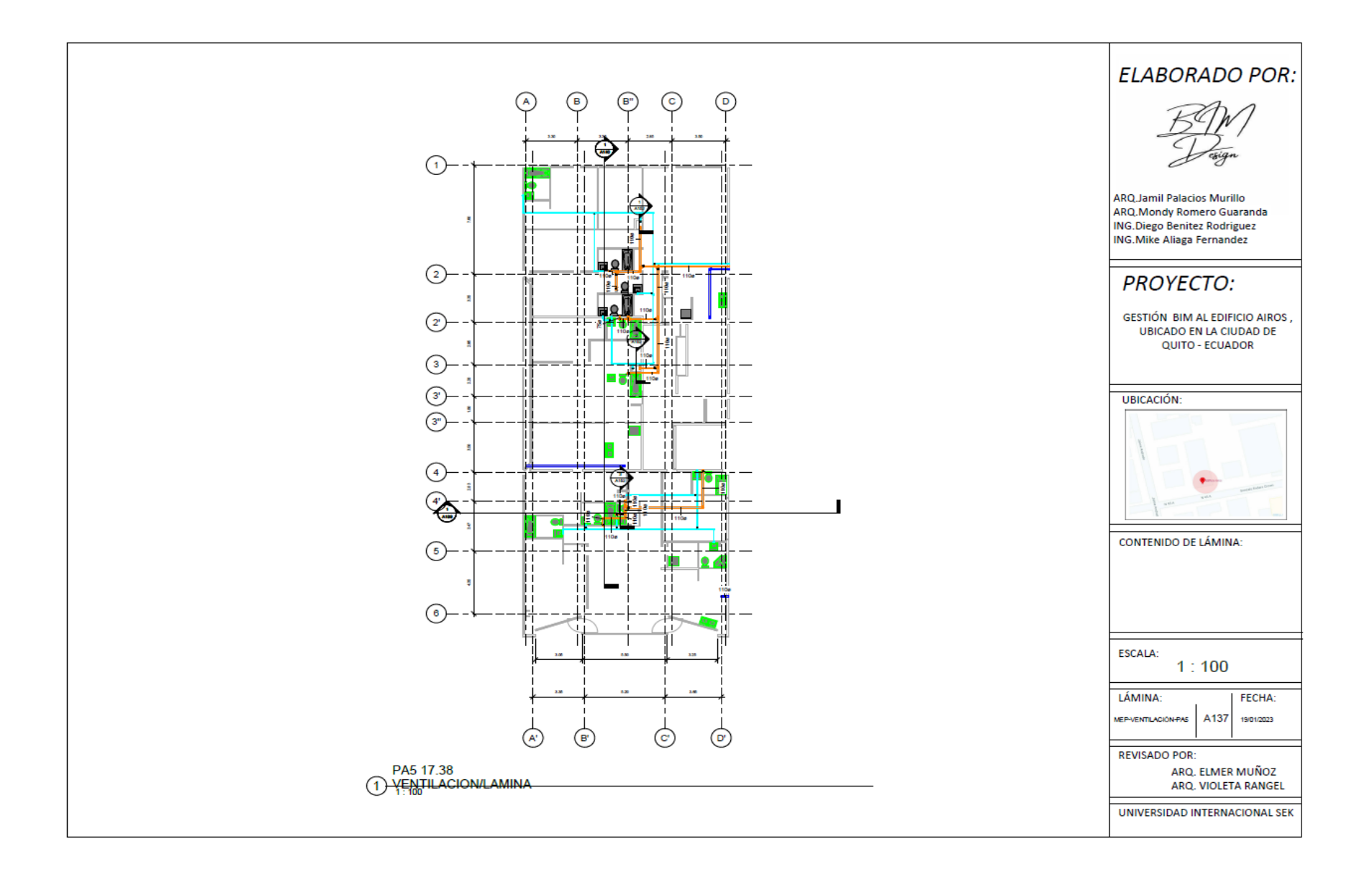

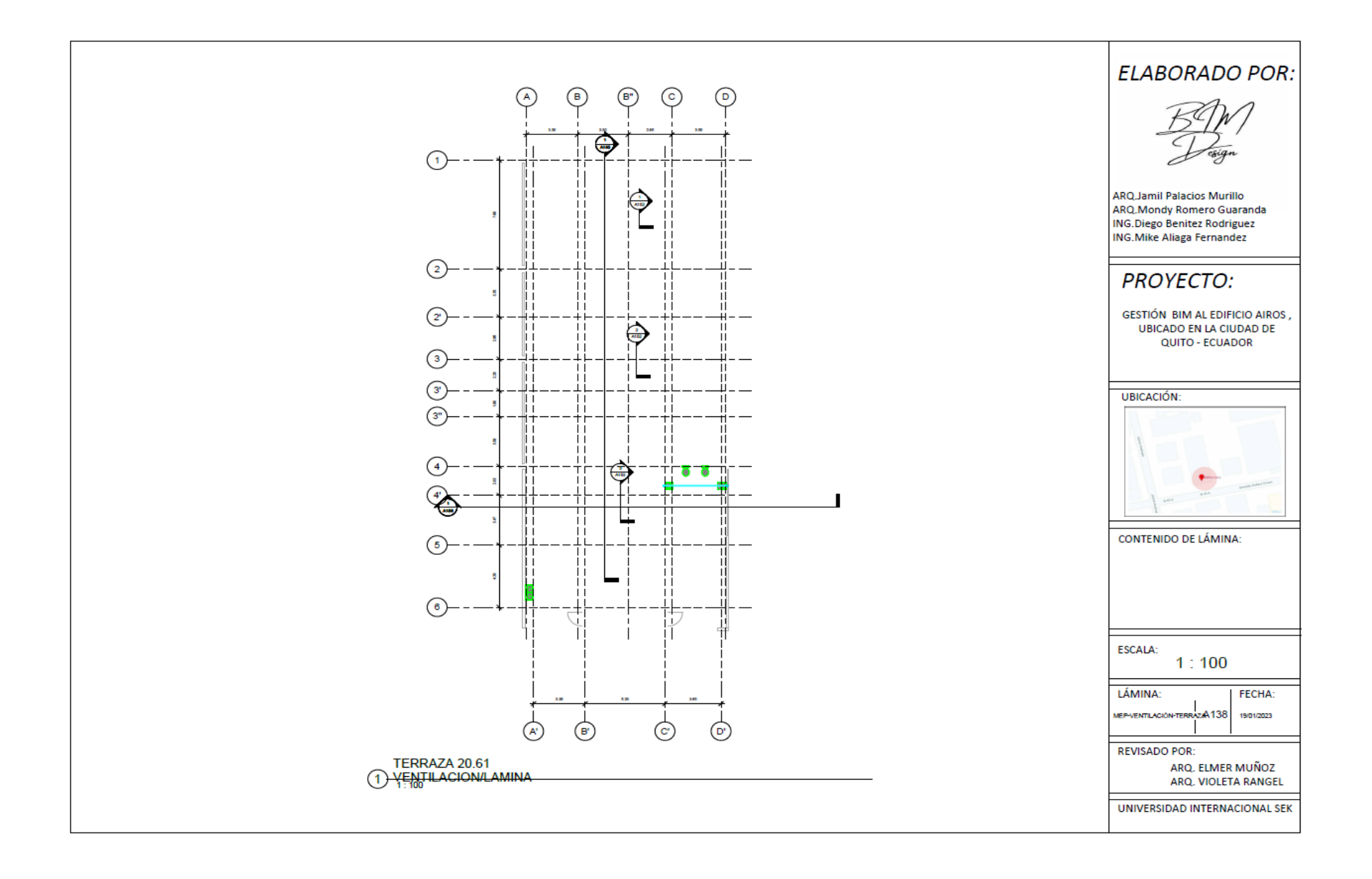

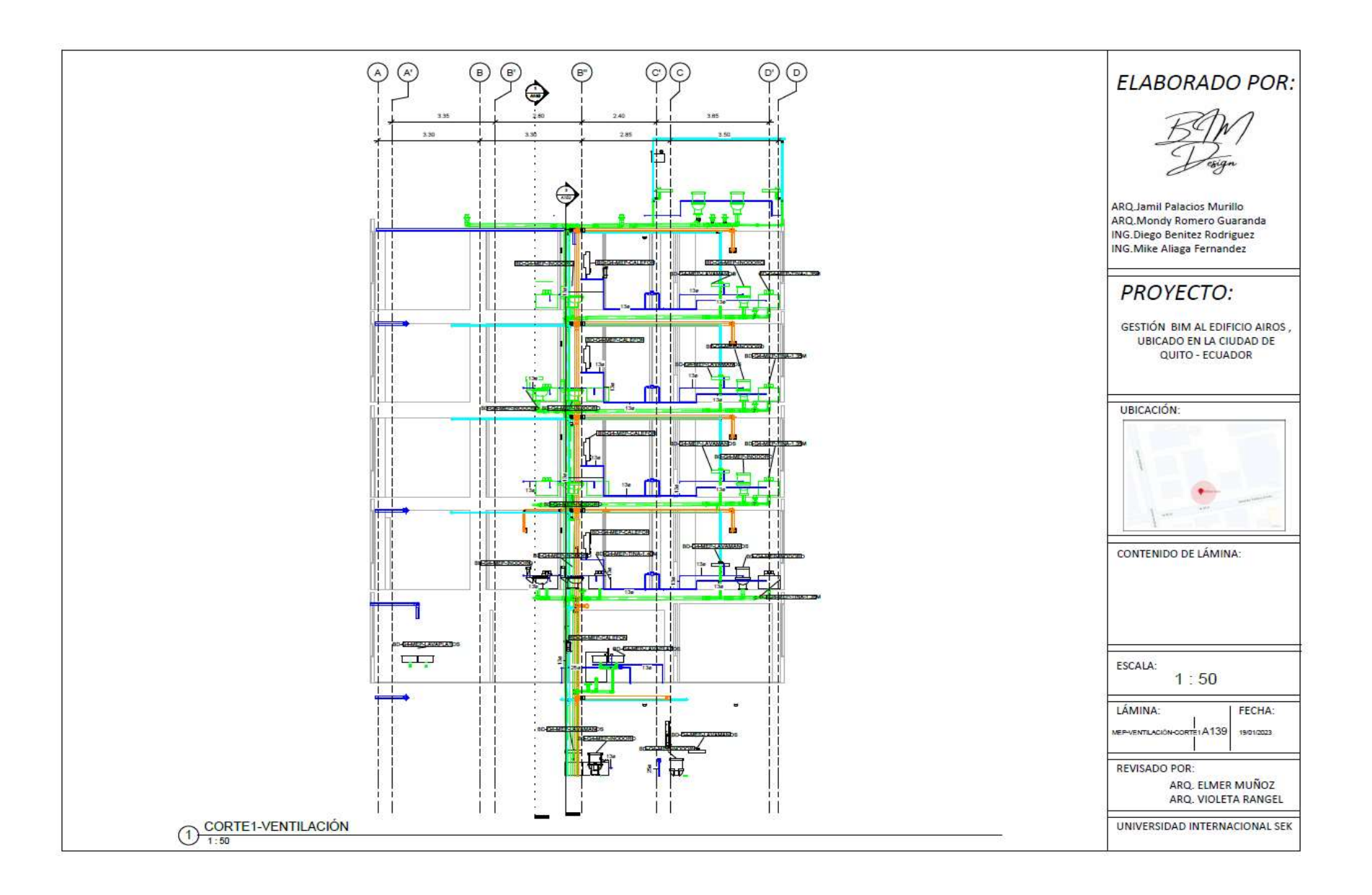

![](_page_193_Figure_0.jpeg)

![](_page_194_Figure_0.jpeg)

![](_page_195_Figure_0.jpeg)

![](_page_196_Figure_0.jpeg)

![](_page_197_Figure_0.jpeg)

![](_page_198_Figure_0.jpeg)

![](_page_199_Figure_0.jpeg)

![](_page_200_Figure_0.jpeg)

![](_page_201_Figure_0.jpeg)

![](_page_202_Figure_0.jpeg)

![](_page_203_Figure_0.jpeg)

![](_page_204_Figure_0.jpeg)

![](_page_205_Figure_0.jpeg)

![](_page_206_Picture_37.jpeg)

amil Palacios Murillo Aondy Romero Guaranda nongy Romero Guarana<br>Jiego Benitez Rodriguez<br>Aike Aliaga Fernandez **ROYECTO:** .<br>TIÓN BIM AL EDIFICIO AIROS ,<br>UBICADO EN LA CIUDAD DE QUITO - ECUADOR :ACIÓN TENIDO DE LÁMINA: LA: NA: FECHA: A153 19010023 **LA DE** SADO POR: ARQ. ELMER MUÑOZ<br>ARQ. VIOLETA RANGEL

![](_page_207_Figure_0.jpeg)

![](_page_208_Figure_0.jpeg)

#### **7.3 Anexo C: Manual de estilos**

#### **Definición de Manual de Estilos**

La guía de estilo es una plantilla de proyecto basada en el software Revit que define varios parámetros antes del modelado que el BIM Manager define en la reunión con los coordinadores, tales como la fuente, colores, tamaños, unidades de cada disciplina, tipos de línea, escalas del proyecto, leyendas, símbolos, etc., para que todos los involucrados tengan un lenguaje estándar común.

Ya comenzado el modelado, el coordinador BIM puede sugerir actualización en el manual de estilo, dado que los documentos dinámicos siempre deben procesarse.

![](_page_209_Figure_4.jpeg)

*Figura 1. Flujo del Manual de Estilos Elaboración Propia*

#### **Objetivos**

Homogenizar la información del proyecto de elementos en las diferentes disciplinas de objetos BIM, que permita la correcta organización entre el Gerente BIM, Coordinador BIM y los líderes BIM de cada disciplina para mantener la calidad del proyecto auditado.

**Organización**

Los modelos de las disciplinas: Arquitectura, Estructura y MEP, tiene la debida organización, donde tendrá la herramienta de visualización de todo el proyecto federado.

![](_page_210_Figure_1.jpeg)

*Figura 2. Organización de trabajo Tomado del ACC (Autodesk construction cloud)*

# **Control de Calidad**

El cumplimiento de los parámetros y estándares especificados en este manual será revisado y verificado para asegurar la satisfacción y aprobación antes de la entrega final al cliente.

![](_page_210_Figure_5.jpeg)

*Figura 3. Control de Calidad Elaboración Propia*

El proyecto utilizará los siguientes softwares:

- ⮚ Para el modelo arquitectónico, estructural y MEP, se utilizará Revit 2022.
- ⮚ Para el análisis de interferencias y crear simulaciones constructivas en el modelo federado del proyecto, se utilizará Navisworks 2022.

### **Desarrollo del Modelo**

Se establecen acorde a cada disciplina los modelos, el Gerente BIM creará una plantilla para cada disciplina y comenzará a modelar el estructural. El modelo muestra las características del proyecto, su tamaño total y su ubicación y orientación relativas. Para desarrollar modelos para otras disciplinas, esto se hace en base al modelado estructural y se hace una copia monitor a partir de los elementos necesarios, como ejes y niveles, que nos permite controlar que no se mueva evitando algún error generado con cada vinculación. El BIM Manager es responsable de la gestión y ubicación exacta de los modelos vinculados a otras disciplinas.

#### **Nomenclatura de Elementos BIM del Proyecto**

Los nombres de elementos, símbolos, notas, secciones, alturas o detalles se adjuntan a los planos de detalle de cada disciplina. Como por ejemplo en la disciplina de estructura se maneja: Nombre del proyecto\_Creador\_Disciplina\_Elemento MEP\_medida.

![](_page_211_Picture_101.jpeg)

![](_page_212_Picture_155.jpeg)

*Tabla 1. Nomenclatura MEP Elaboración Propia*

### **Abreviaturas**

Las abreviaturas están desarrolladas en función a cada disciplina, en las que se detalla las

siguientes abreviaturas a través del siguiente cuadro.

![](_page_212_Picture_156.jpeg)

*Tabla 26 Abreviatura Elaboración Propia*

## **Escala de Dibujo**

La escala del dibujo se indica en cada placa. En algunos casos, se utilizarán varias escalas en la misma lámina. La escala se elegirá de acuerdo a lo que se quiera representar, con escalas mayores representando detalles y escalas menores representando planos, dependiendo de los requerimientos de mejor visualización y preferencias del cliente.

| ESCALA DE DIBUJO                        |               |
|-----------------------------------------|---------------|
| <b>ELEMENTOS</b>                        | <b>ESCALA</b> |
| Planta General<br>➤                     | 1:100         |
| Planta Subsuelo<br>➤                    |               |
| Planta Baja<br>➤                        |               |
| Planta de Pisos<br>➤                    |               |
| Planta Azotea<br>➤                      | 1:50          |
| Corte Longitudinal<br>➤                 |               |
| <b>Corte Transversal</b><br>➤           |               |
| Vistas o elevaciones<br>➤               |               |
| Planta de Cielorrasos<br>➤              |               |
| Cuadro o planilla de áreas locales<br>➤ |               |
| > Cuadro o planilla de Carpinterías     |               |
| (Puertas,<br>Ventanas, Muros<br>y       |               |
| Paneles)                                |               |
| Detalles Baños (Planta, Cortes y<br>➤   | 1:20          |
| Vistas)                                 |               |
| Detalle de habitaciones (Planta,<br>➤   |               |
| Cortes y Vistas)                        |               |

*Tabla 27 Nomenclatura Estructura Elaboración Propia*

### **Escala gráfica**

Como parte de los documentos entregables dentro de cada disciplina, cada plano debe contar con una escala gráfica, estas deberán graficarse de acuerdo al proyecto. Se maneja la escala 1:100 para planos planimétricos, la escala gráfica 1:50 para cortes, fachadas arquitectónicas. Todos los planos deben especificar su escala gráfica en la parte inferior del dibujo, en el caso que todos los elementos estén a la misma escala, en el caso que exista diferentes escalas cada dibujo debe contar con su escala gráfica.

*Figura 4. Escala gráfica Elaboración Propia* **Simbología**  ES-GRILLA-CIR GRILLAS DE PROYECTO Arial 6mm –Círculo 6mm – Patrón de línea: Grid Line A **Secciones** 

ES-CORTE-CI

CR\_100\_Cortes – Se definirán con letras

Texto: Nro de Sección Arial 3mm Referencia Lámina Arial 1.8mm – Fit 0.75 Tamaño Círculo:

6mm

I

![](_page_214_Figure_7.jpeg)

**Elevación exterior** 

ES-ELEVACION-EXT

![](_page_214_Figure_10.jpeg)

Texto número detalle: 3mm Texto Lámina Ref.: 2mm

### **Elevación interior**

ES-ELEVACION-INT

![](_page_214_Figure_14.jpeg)

Texto número detalle: 3mm Texto Lámina Ref.: 3mm Tamaño círculo: 6mm

# **Sección de detalle**

ES-CORTE-DETALLE

Texto número detalle: 2mm Texto Lámina Ref.: 1.8mm

### **Llamada de detalle**

CR-DETALLE-DE-LUGAR

## **Referencia de lámina**

Texto Nivel: 5.0mm Texto "ESCALA": 2.0mm Level 2  $1:50$ 

IR-501

#### **CORTE**

Texto SECCIÓN: 5.0mm Texto "ESCALA": 2.0mm Texto llamado a documento de referencia "REF.:": 2.0mm

![](_page_215_Picture_11.jpeg)

**NORTE**

![](_page_215_Picture_13.jpeg)

### **PUERTAS**

Texto denominación puertas: 1.5mm Tamaño circulo: 2.5mm

![](_page_215_Picture_16.jpeg)
#### **MUROS**

Texto denominación muros: 2.0mm Tamaño rectángulo: 6.6 x 3.4mm

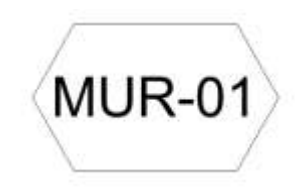

## **COLUMNAS ES-TAG-COLUMNAS**

**VIGAS ES-TAG-VIGAS**

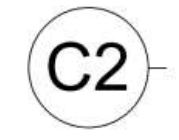

Texto identificación y dimensiones viga: 2.0mm

 $VM-01$ 

## **Unidades de Dibujo del Proyecto**

Se utilizarán las unidades según la necesidad de la disciplina a modelar, que abarca en metros el modelo y la cuantificación de materiales en metros cuadrados o metros cúbicos.

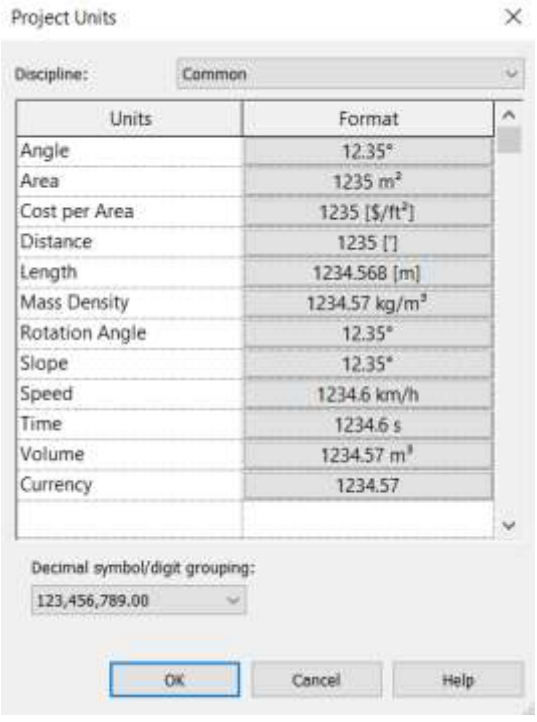

### *Figura 5. Unidades del Proyecto Elaboración Propia* **Organización del Navegador de Proyecto**

Se ha determinado que en el proyecto son visibles las vistas según cada disciplina, y también son visibles las codificaciones correspondientes a estructuras, arquitectura y láminas MEP; como por ejemplo el navegador de proyecto estructural.

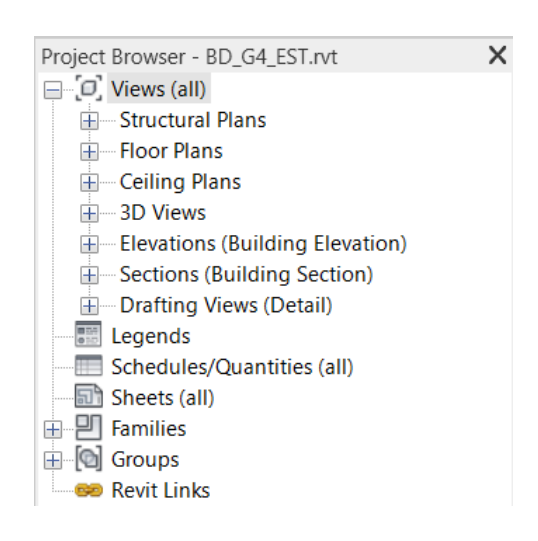

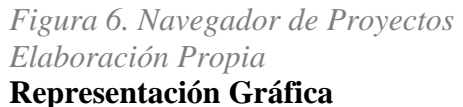

Representaciones correspondientes a los elementos que se incluirán en el modelo que definen propiedades visuales como color, tipo de línea, ancho, estilo, etc.

### **Estilos de Objetos**

La tipografía que se va a manejar para títulos será Calibrí con grosor de línea 2, tamaño hasta 18 mm y Arial Narrow para todo lo demás, con grosor de línea 1 con tamaño desde 5 mm hasta 12 mm dependiendo lo que se requiera como se puede observar a continuación:

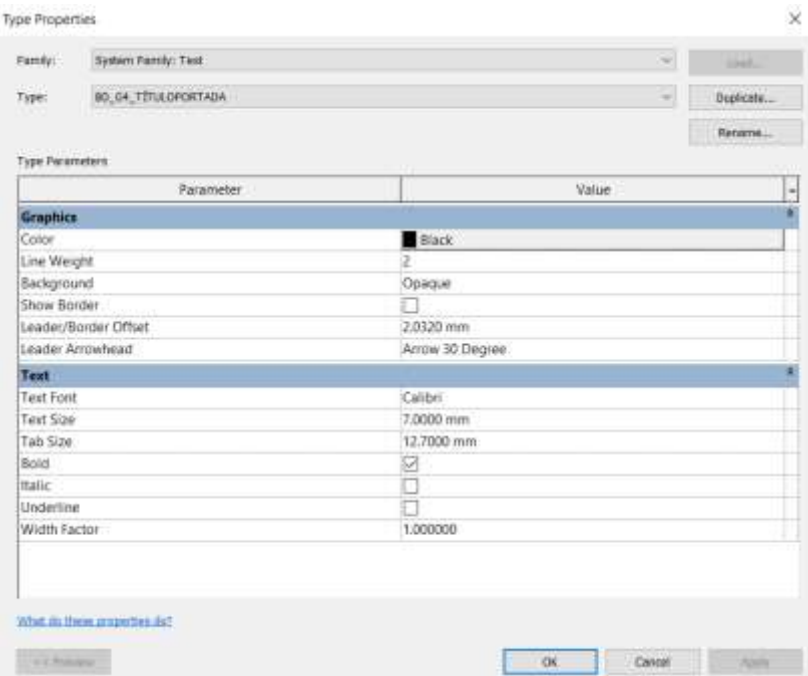

*Figura 7. Estilos de Título de Portada Elaboración Propia*

| Femily):                     | System Family: Text | m)                           | <b>LEBEL</b> |
|------------------------------|---------------------|------------------------------|--------------|
| Type:                        | <b>BD DA TÍTILO</b> | w                            | Duplicate    |
|                              |                     |                              | Rename       |
| Type Parameters<br>Parameter |                     | Value                        | t            |
| Graphics                     |                     |                              | ¥            |
| Color                        |                     | $10 - 11$<br>RGB 088-088-088 |              |
| Line Weight                  |                     | t                            |              |
| Background                   |                     | Opaque                       |              |
| Show Border                  |                     |                              |              |
| Leader/Border Offset         |                     | 2.0320 mm                    |              |
| Leader Arrowhead             |                     | Arrow 30 Degree              |              |
| Text                         |                     |                              |              |
| <b>Text Font</b>             |                     | Calibri                      |              |
| Test Size                    |                     | 5.0000 mm                    |              |
| Tab Size                     |                     | 12,7000 mm                   |              |
| Boid                         |                     | Ø                            |              |
| Italic                       |                     | 3                            |              |
| Underline                    |                     |                              |              |
| Width Factor                 |                     | 1,000000                     |              |

*Figura 8. Estilos de Título Elaboración Propia*

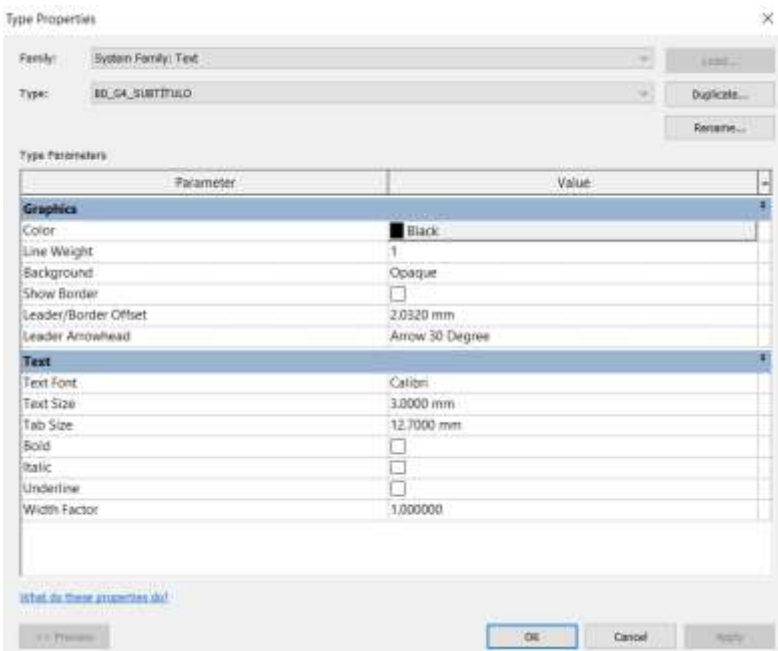

*Figura 9. Estilos de Subtítulo Elaboración Propia*

## **Niveles del Proyecto**

Los niveles estructurales y arquitectura se indican en la siguiente figura, teniendo

una altura de entrepiso de 3.23 m.

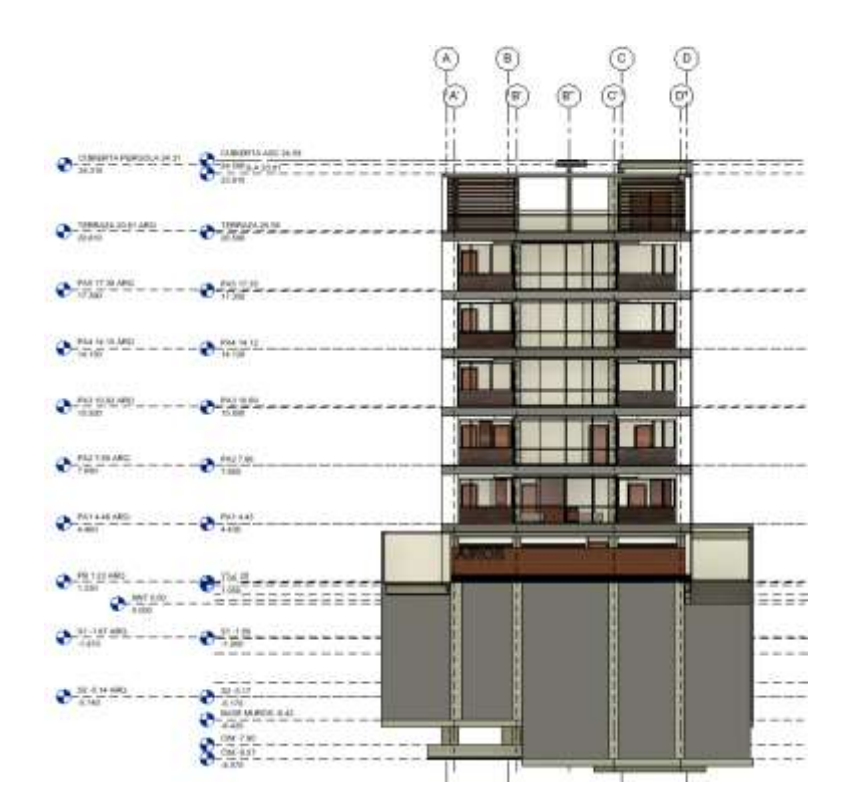

*Figura 10. Niveles Arquitectónico Elaboración Propia*

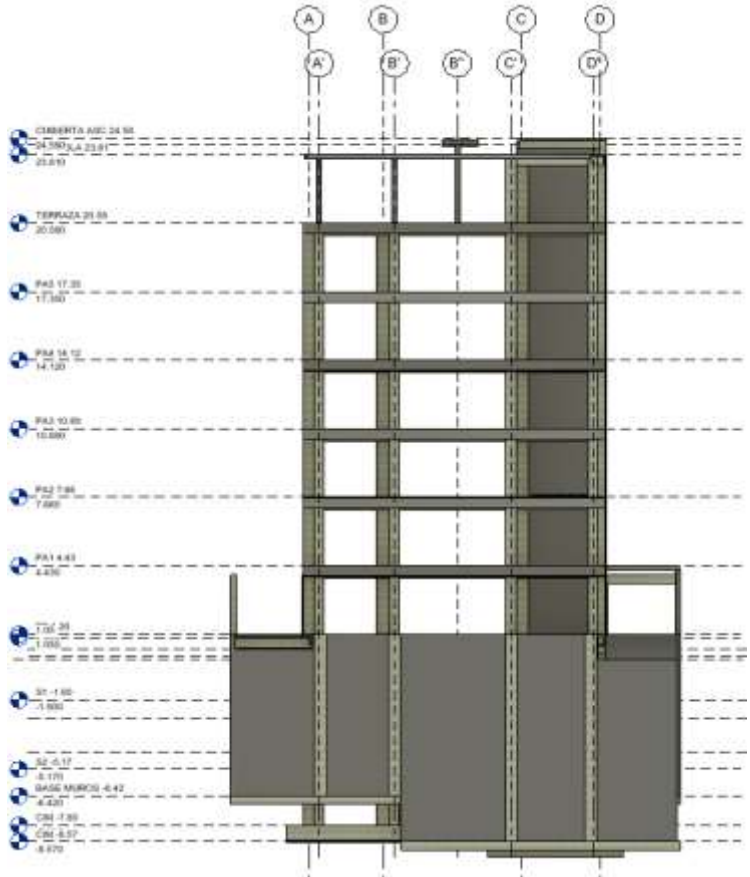

*Figura 11. Niveles Estructurales Elaboración Propia*

#### **Biblioteca de Materiales**

Determinará qué tipo de materiales, textura, bloque y, material se utilizará en el proyecto, como mampostería, puertas de madera, muros cortina, tipos de pisos y tipos de ventanas de aluminio, etc.

### **Estilos de Líneas**

Las líneas continuas se utilizan en todo el proyecto y las líneas entrecortadas se utilizan para indicar las proyecciones de ubicación y elevación donde se ejecutan las secciones y los ejes.

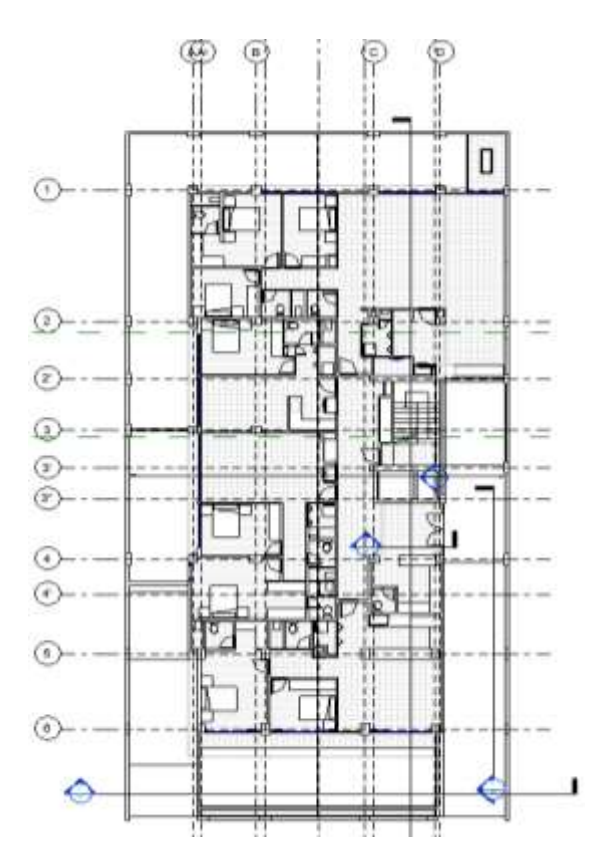

*Figura 12. Estilo de Líneas Elaboración Propia* **Grosor de Línea**

Dependiendo de la escala de la vista desplegada, el grosor de las líneas en el

proyecto varía.

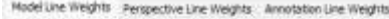

Model line weights control line will this for objects like walls and windows in orthographic views. They depend on view scale.

There are of modelline weights. Each can be given a size for each view scale. Click on a cell to change line width.

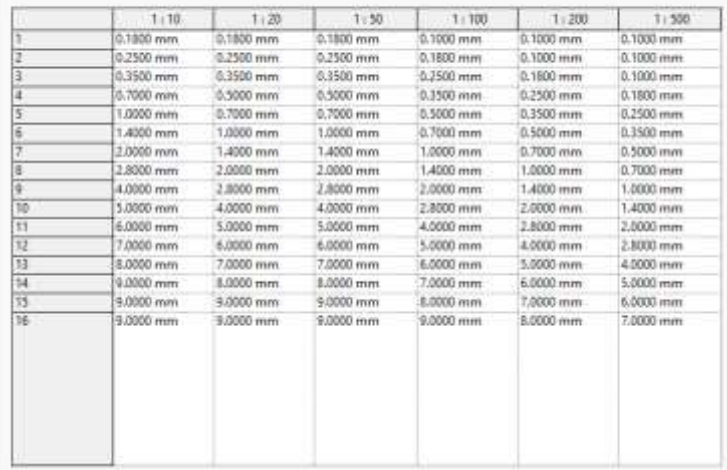

*Figura 13. Grosor de Línea Elaboración Propia* **Patrones de Línea**

La mayoría de los elementos BIM en las disciplinas de arquitectura, estructura y

MEP utilizarán la línea continua, con la excepción de algunos elementos, como, por ejemplo:

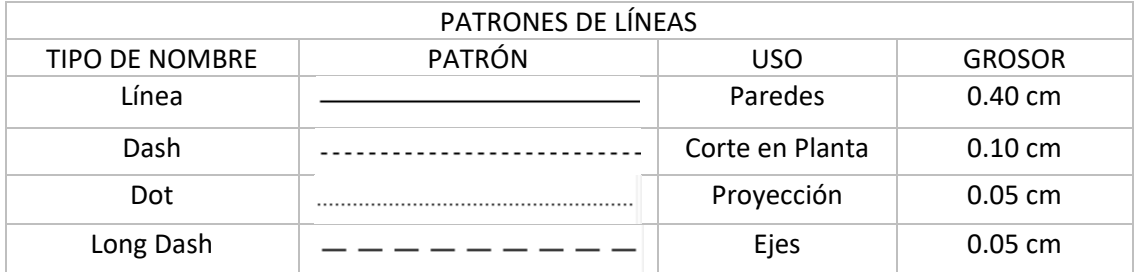

*Tabla 28 Patrones de Líneas Elaboración Propia*

#### **Dimensiones**

Las dimensiones internas y externas se separarán por elementos, planos o detalles utilizando la siguiente notación según corresponda. Los tipos de dimensión se especifican en la plantilla.

### **Etiqueta de Elevación**

Se define la etiqueta para representación de los niveles de elevación de la siguiente manera.

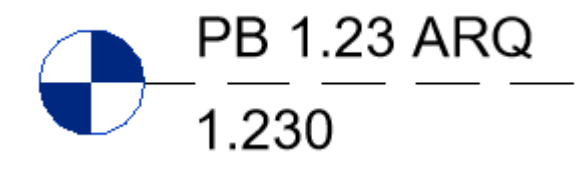

*Figura 14. Etiqueta de Elevación Elaboración Propia*

## **Sección**

Se representa en planta de la siguiente manera:

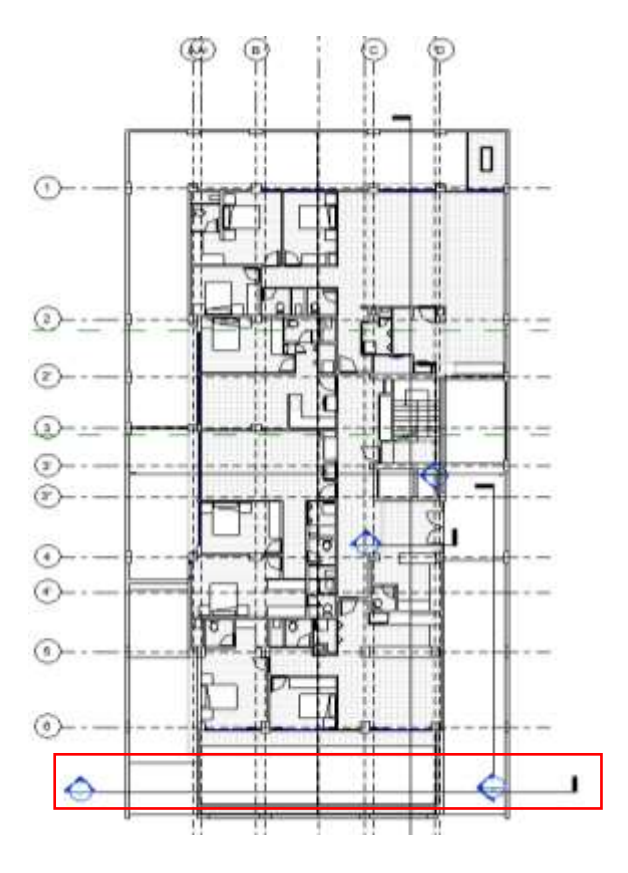

*Figura 15. Secciones Elaboración Propia* **Bibliografía** 

- ⮚ [https://bim2vr.es/wp-content/uploads/2017/11/GuiaEstilo\\_Bim2Vr\\_Final.pdf](https://bim2vr.es/wp-content/uploads/2017/11/GuiaEstilo_Bim2Vr_Final.pdf)
- $\triangleright$  <https://www.espaciobim.com/libro-estilo>
- ⮚ https://ecuador.masisa.com/producto/mdf/
- ⮚ https://bimlearning.es/GuiaBIM/Manual%20de%20nomenclatura%20de%20ele

mentos%20bim%20con%20revit.pdf

## 7.4 Anexo D: Renders

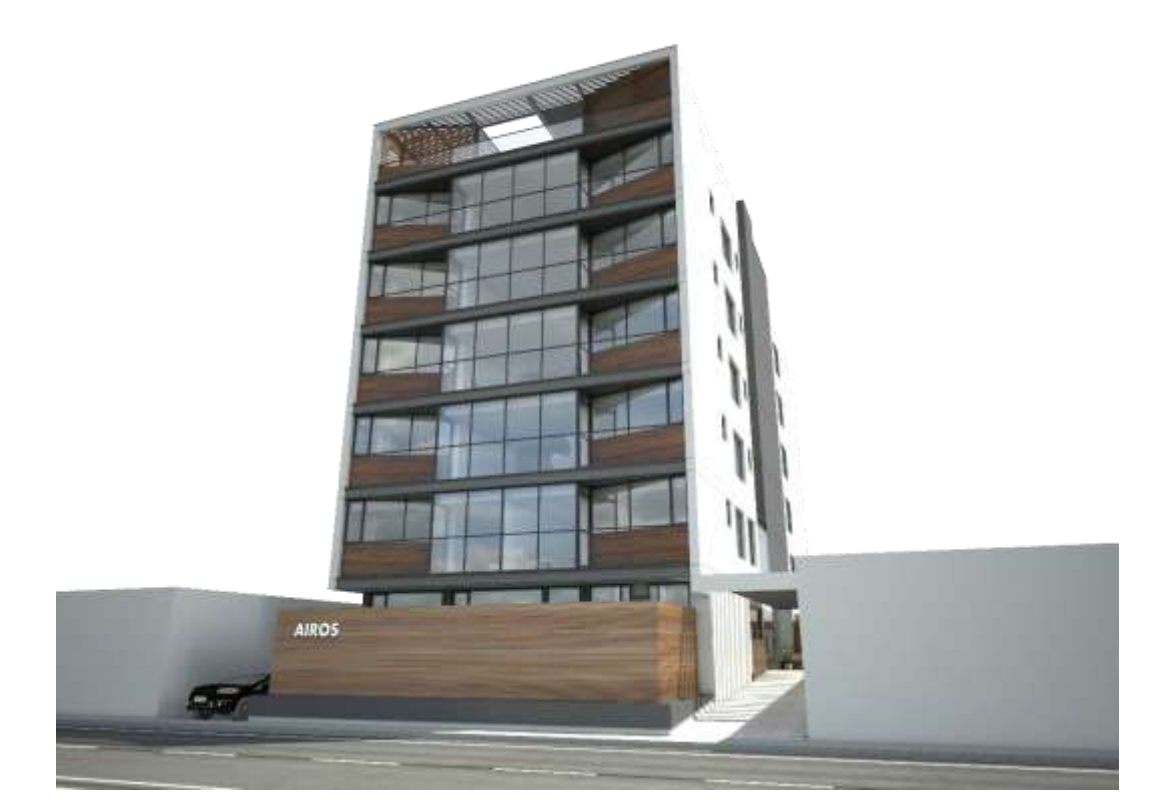

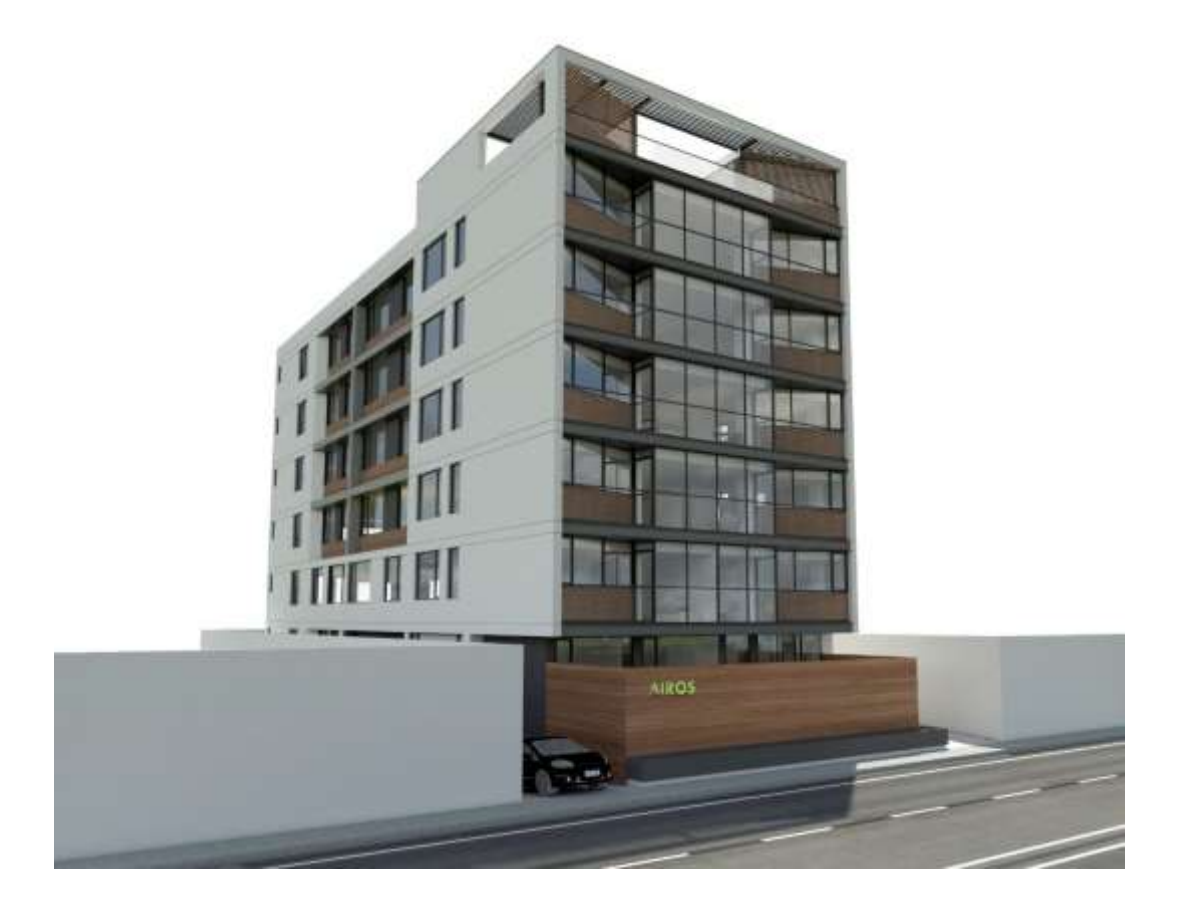

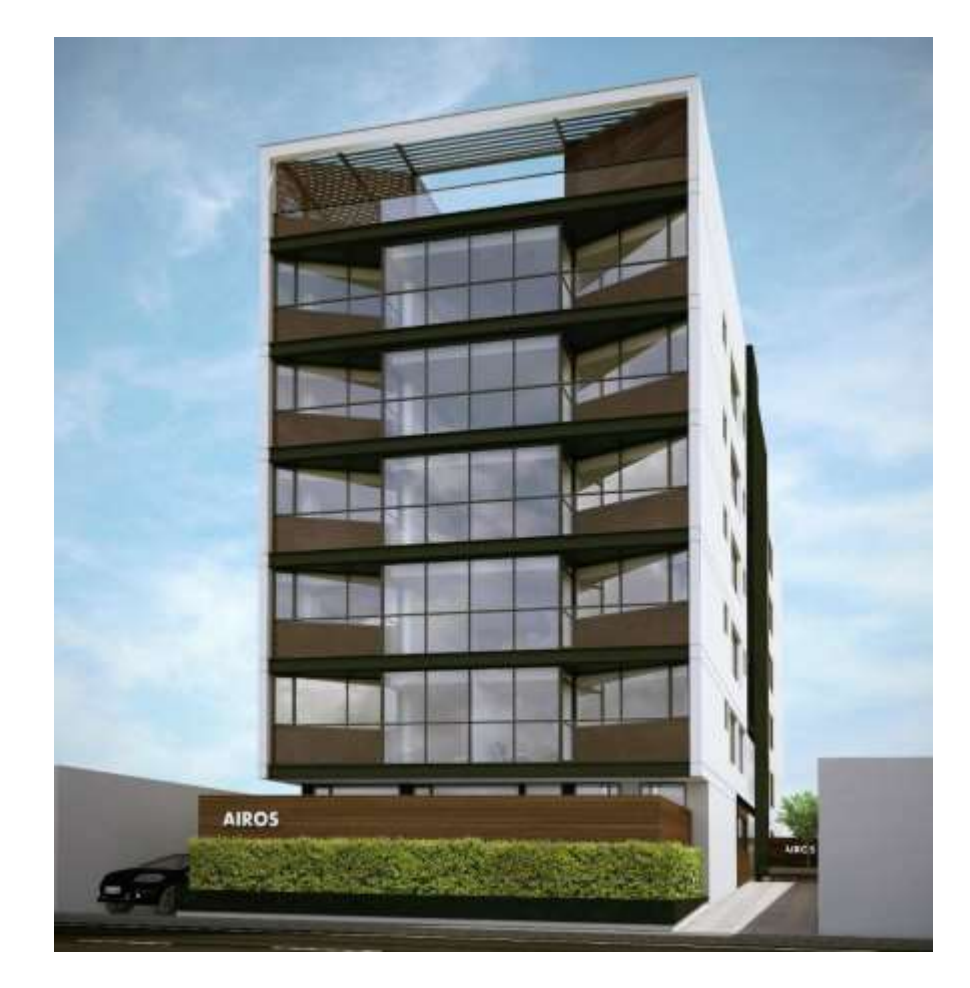

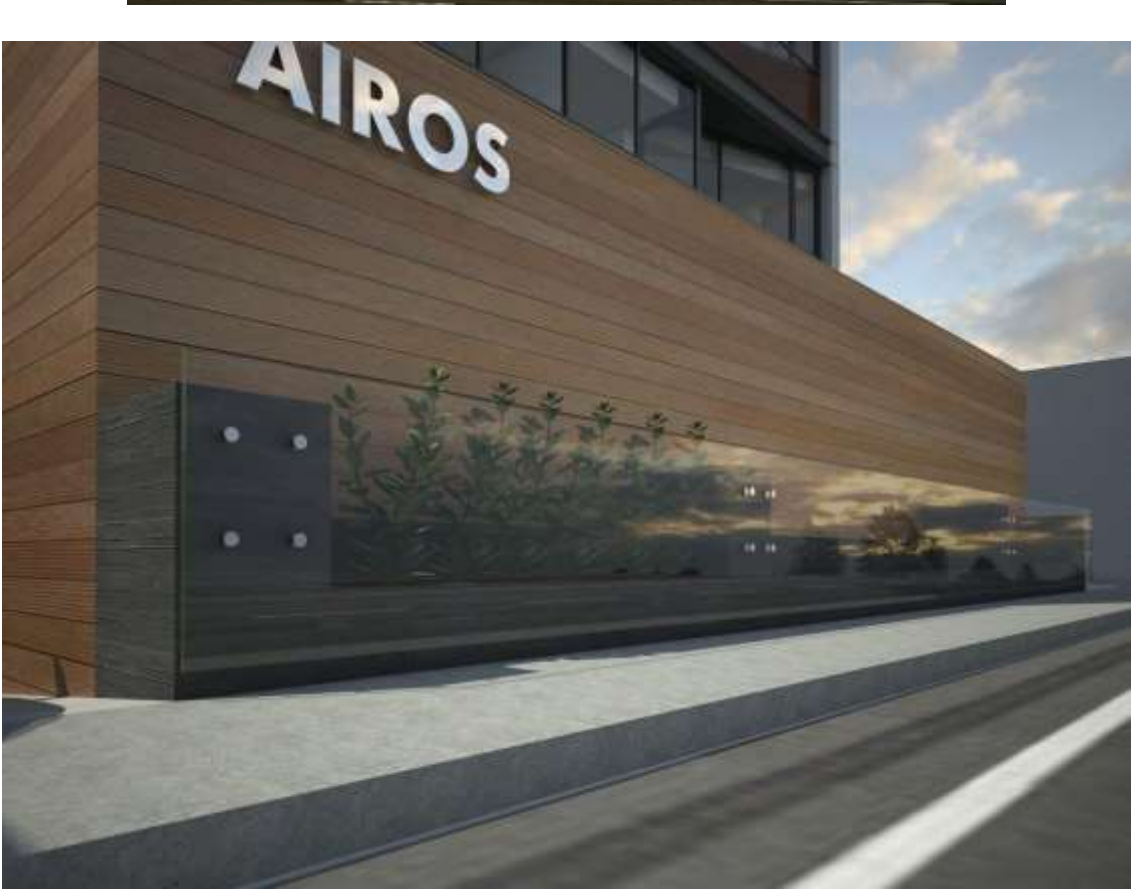

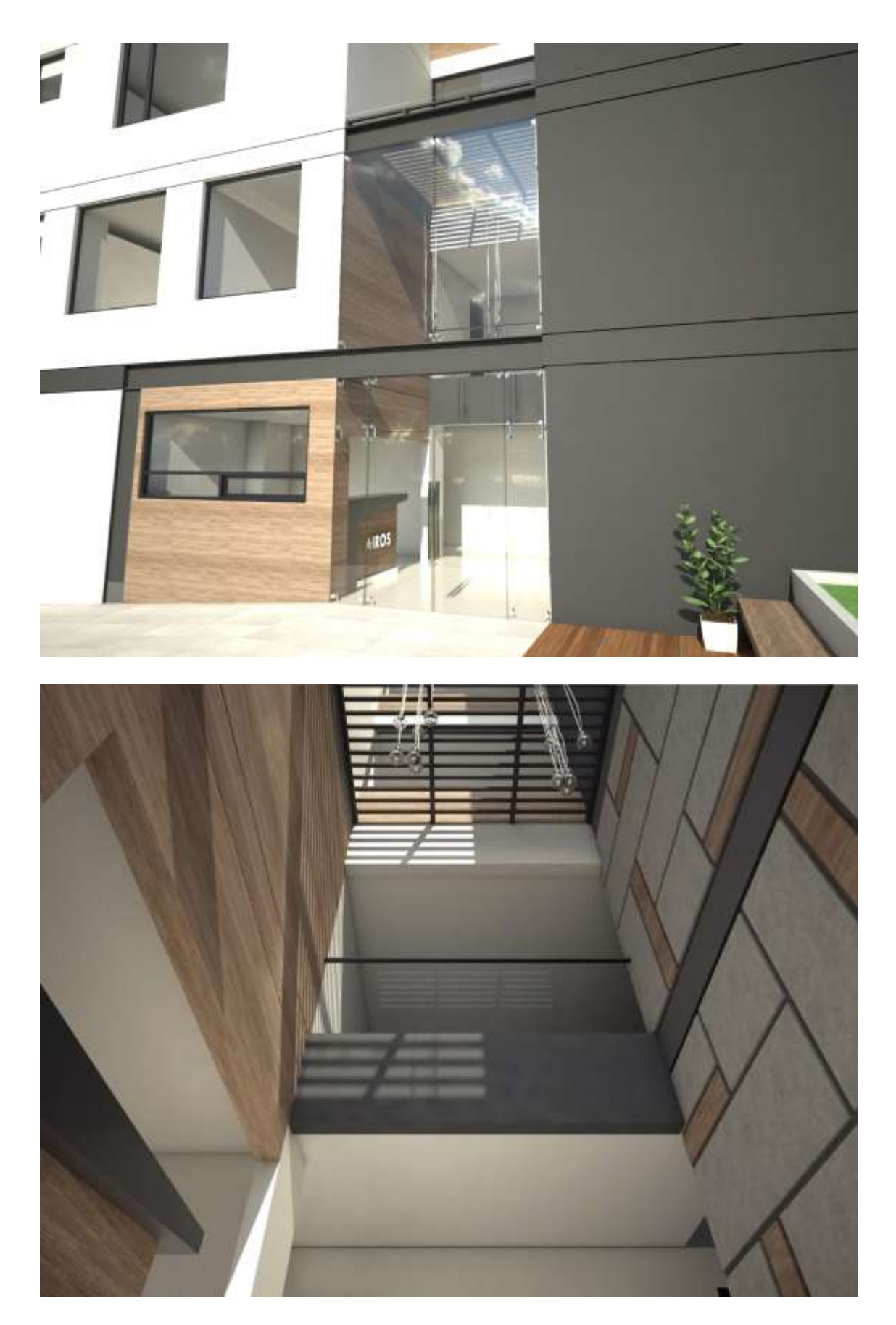

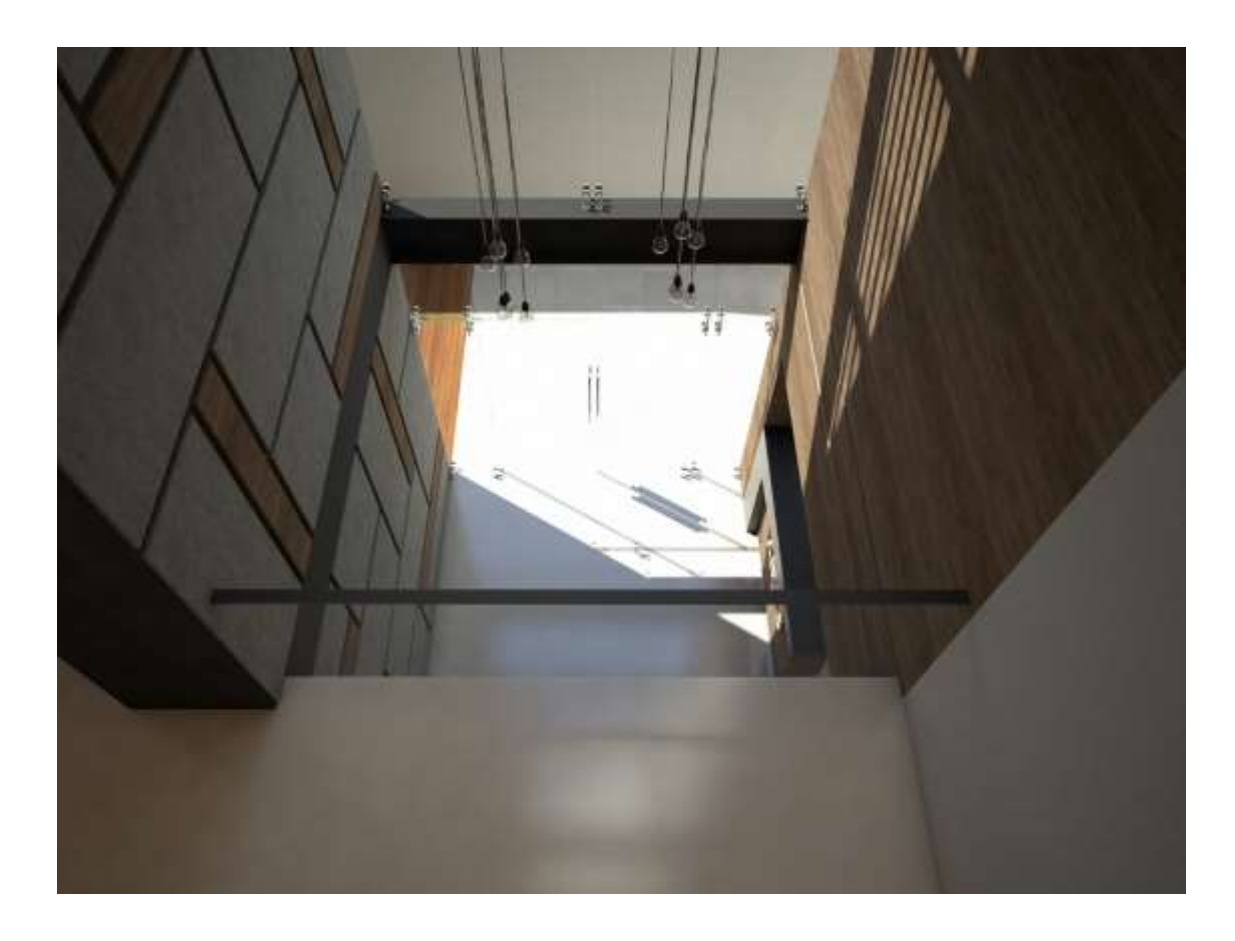

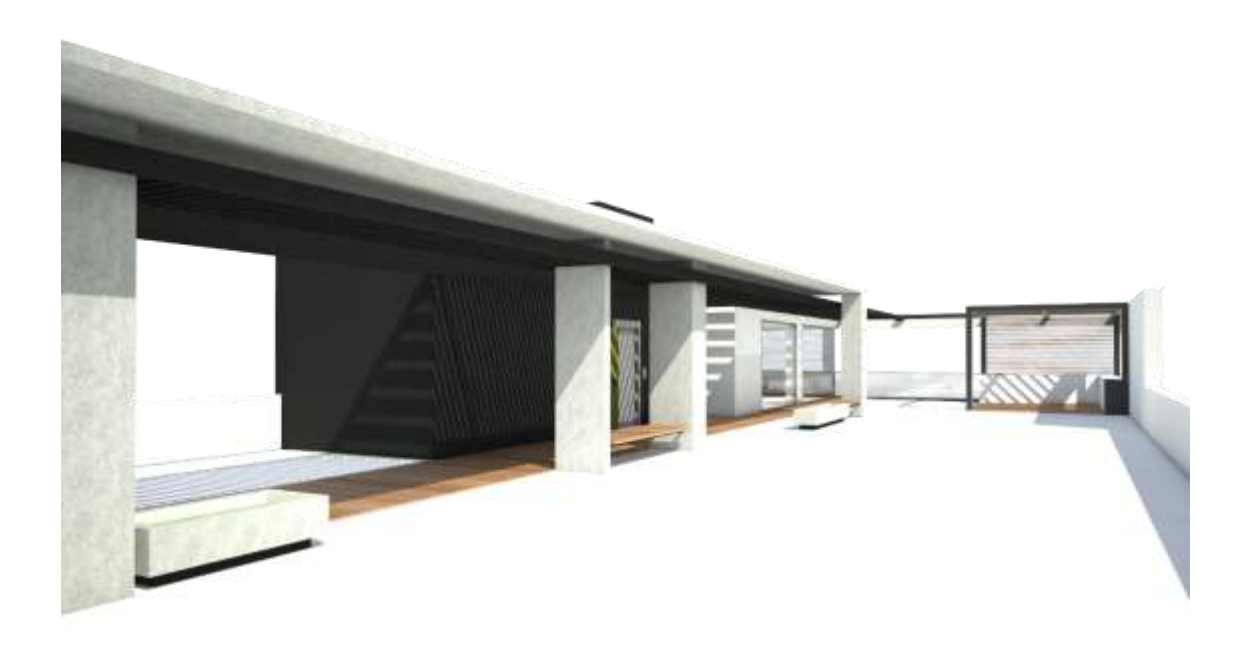

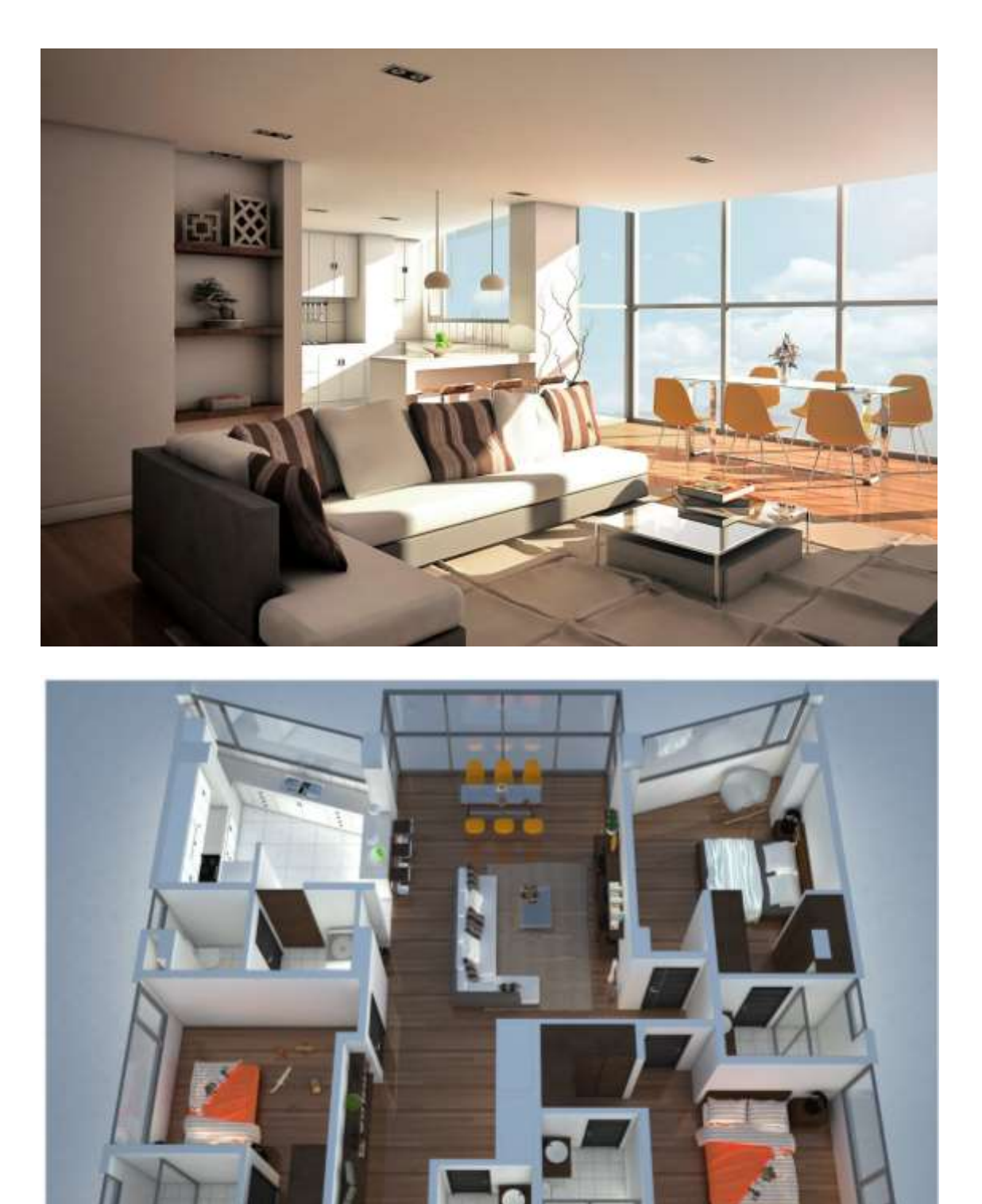

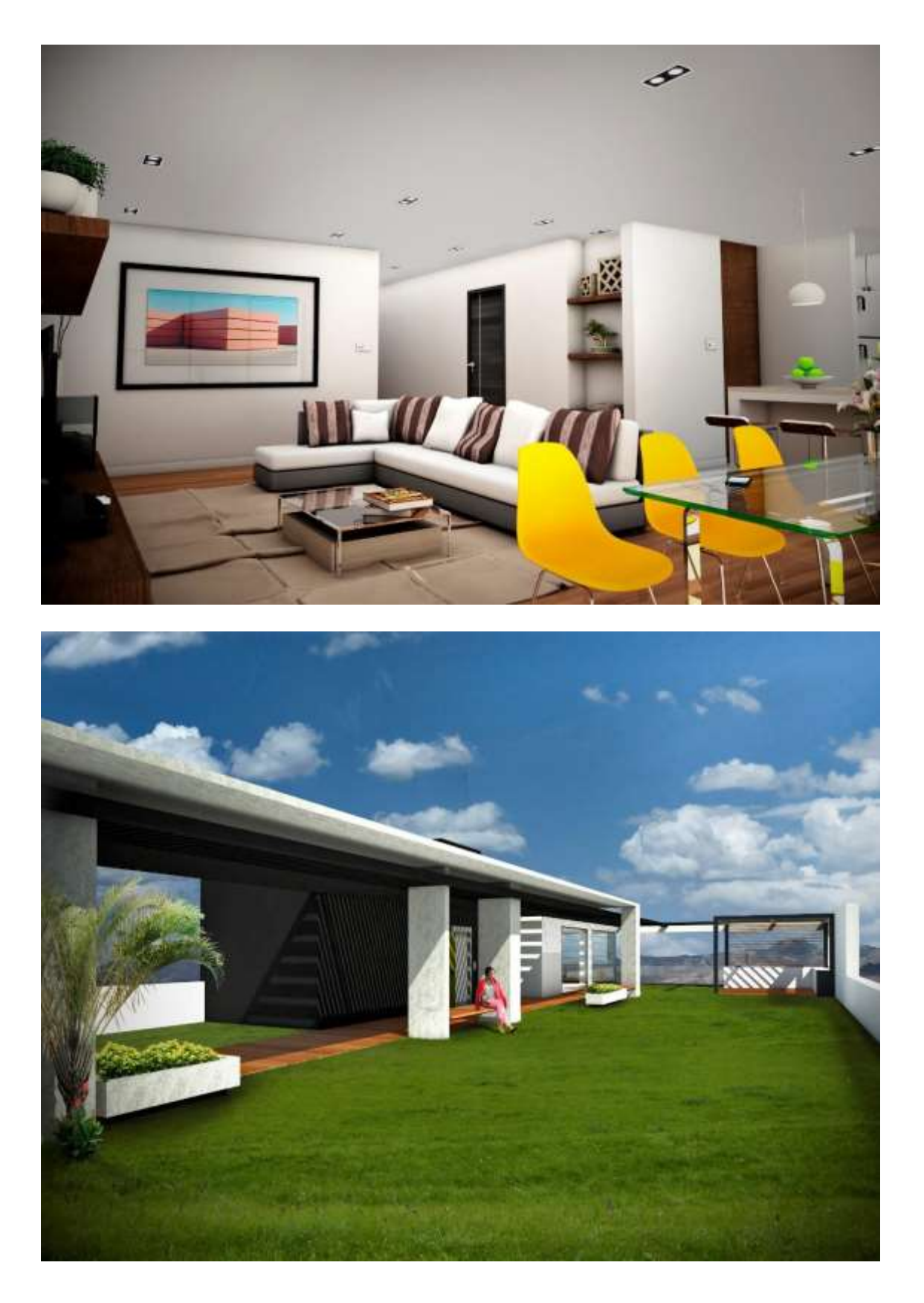

## 7.5 Anexo E: Presupuesto

## **PRESUPUESTO Y MEDICIONES**

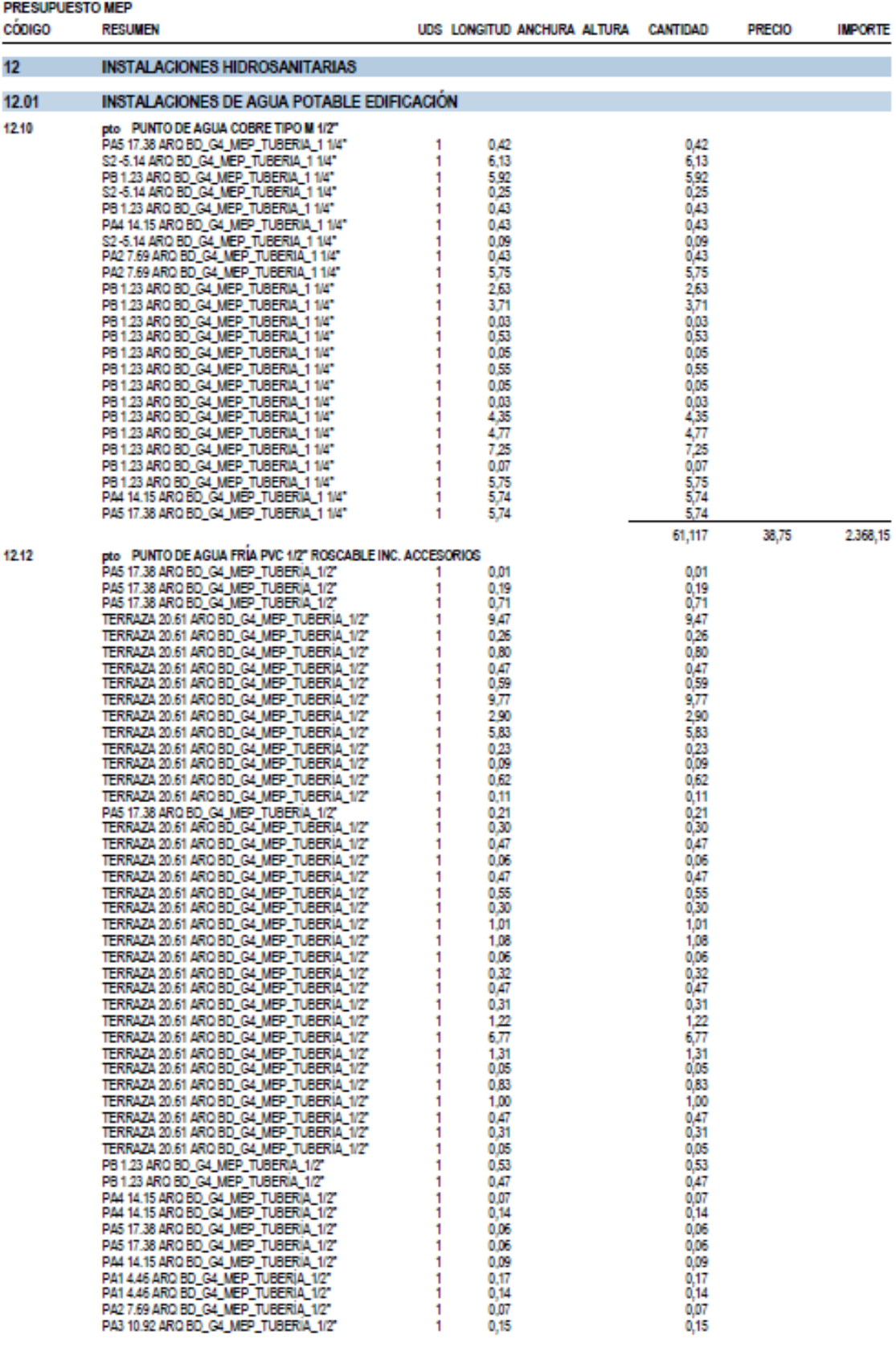

PRESUPUESTO MEP

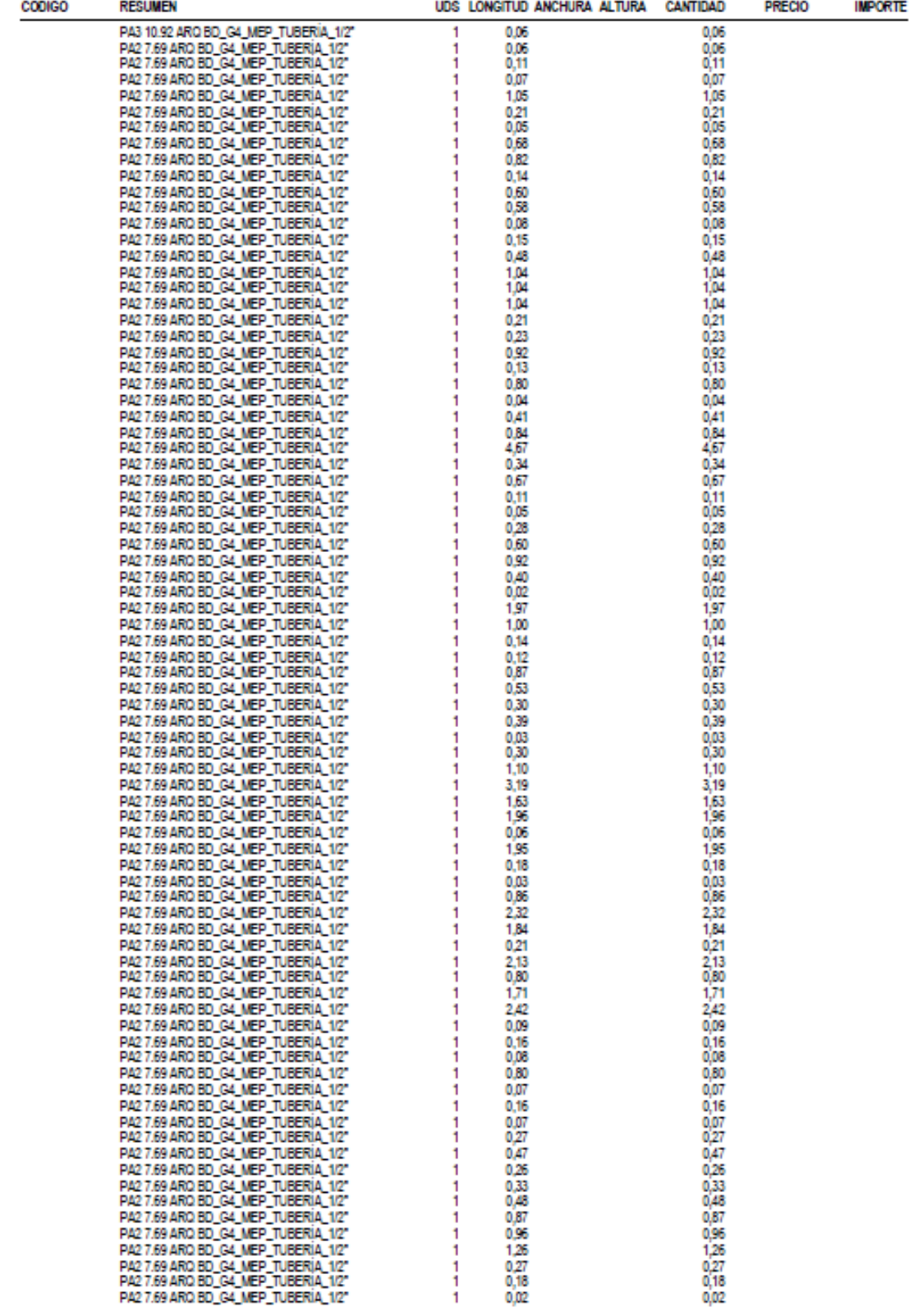

#### **PRESUPUESTO MEP**

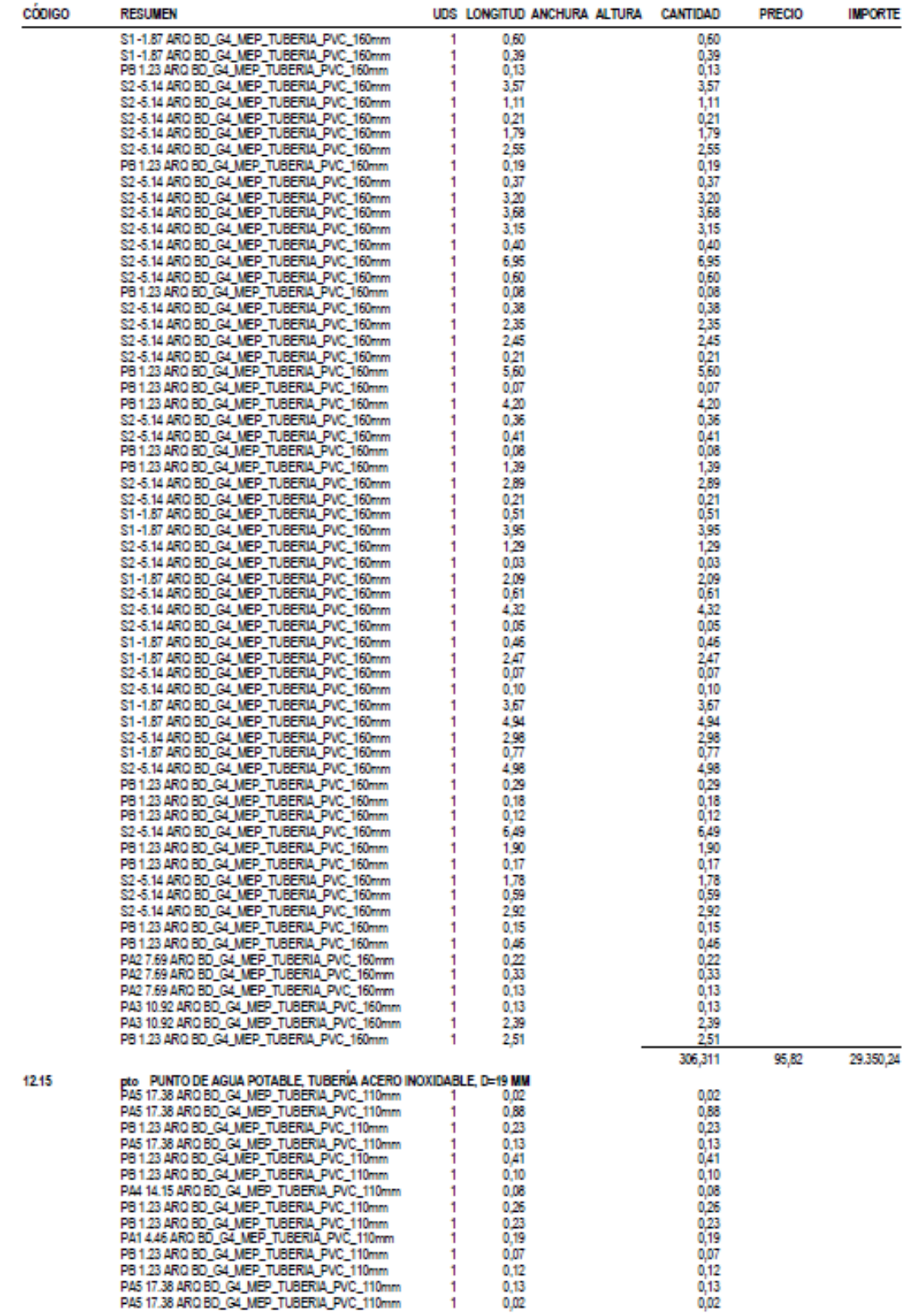

**PRESUPUESTO MEP** 

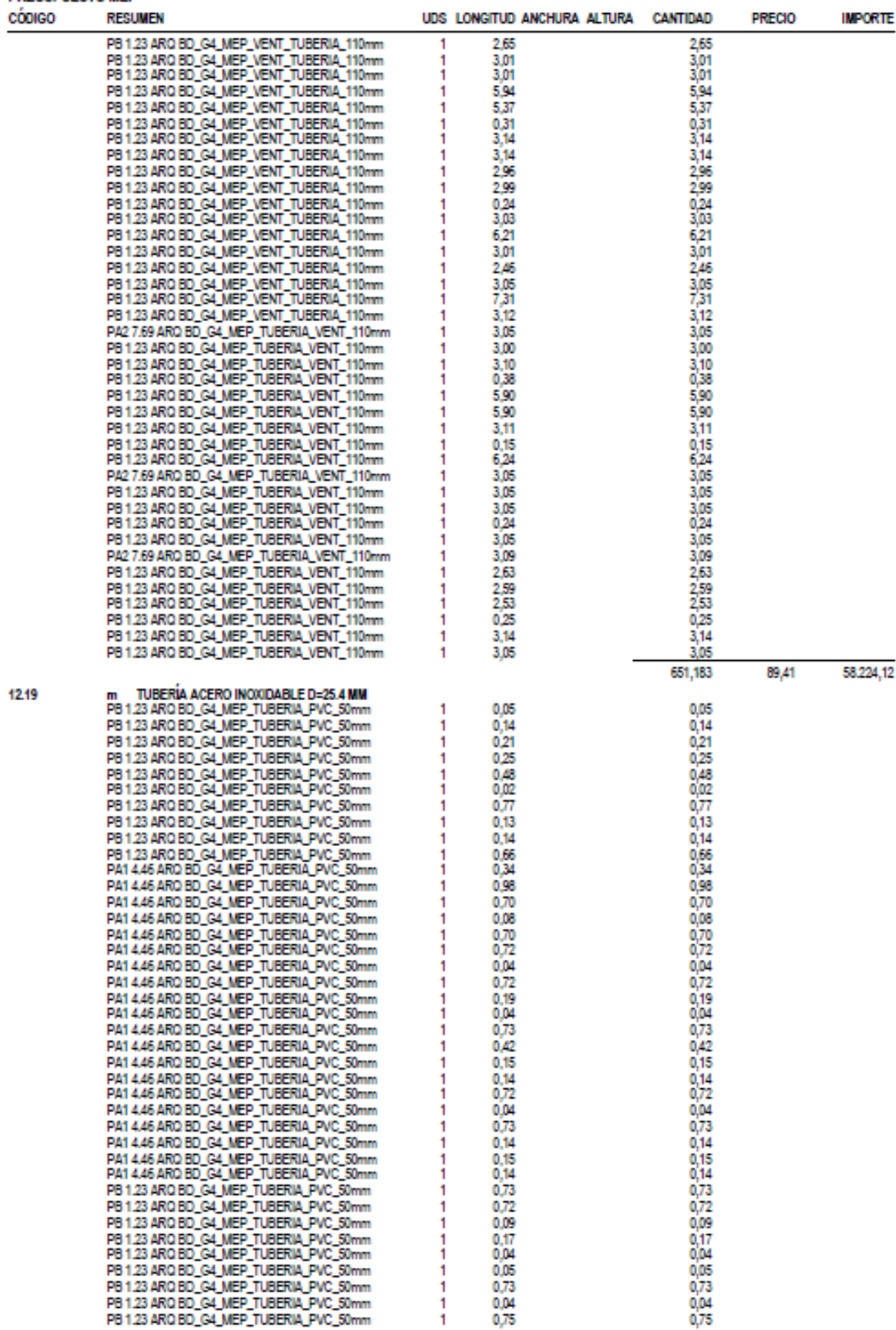

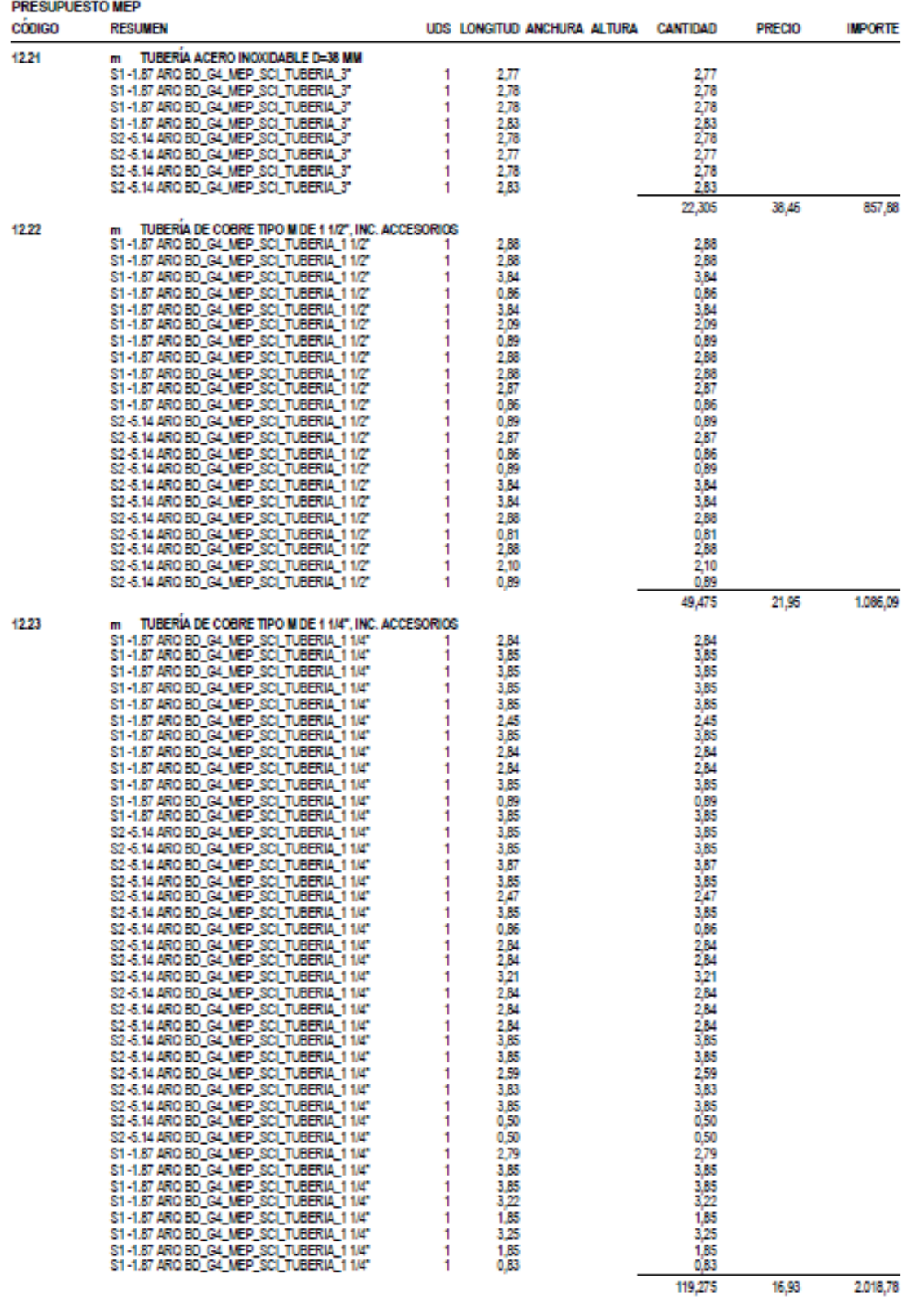

#### **RESUMEN DE PRESUPUESTO**

#### **PRESUPUESTO MEP**

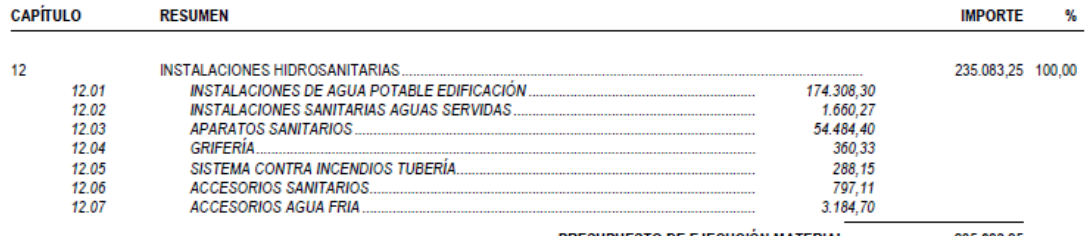

PRESUPUESTO DE EJECUCIÓN MATERIAL 235.083,25

Asciende el presupuesto a la expresada cantidad de DOSCIENTOS TREINTA Y CINCO MIL OCHENTA Y TRES US<br>DOLLAR con VEINTICUATRO CÉNTIMOS

## 7.6 Anexo F: Planificación

# Diagrama de barras<br>PRESUPUESTO MEP

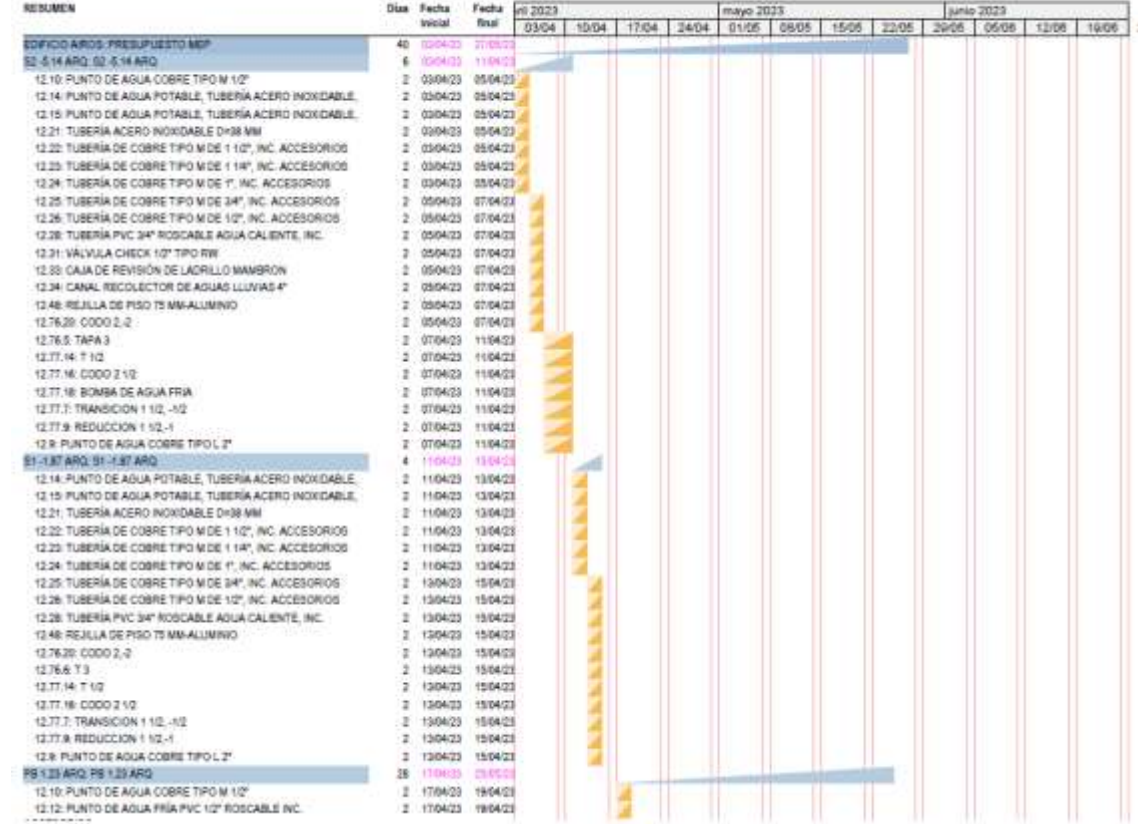

## Diagrama de barras<br>PRESUPUESTO MEP

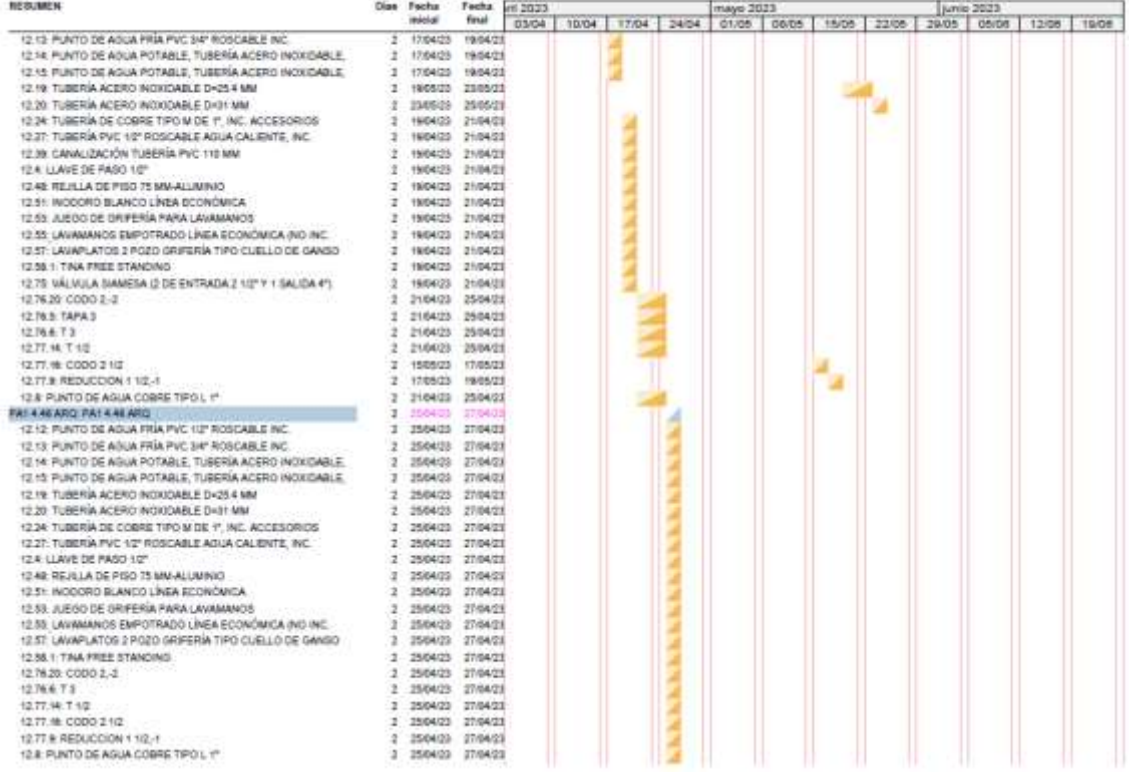

# Diagrama de barras<br>PRESUPUESTO MEP

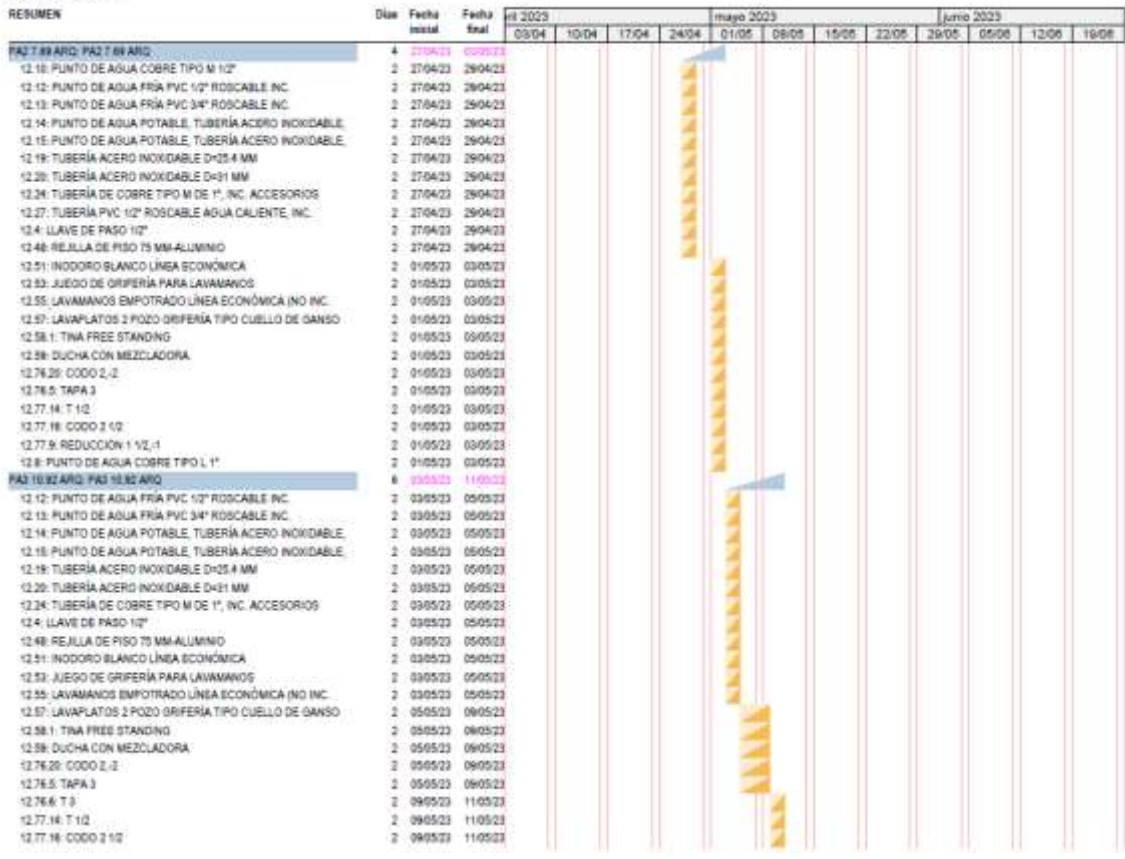

# Diagrama de barras<br>PRESUPUESTO MEP

### RESUMEN

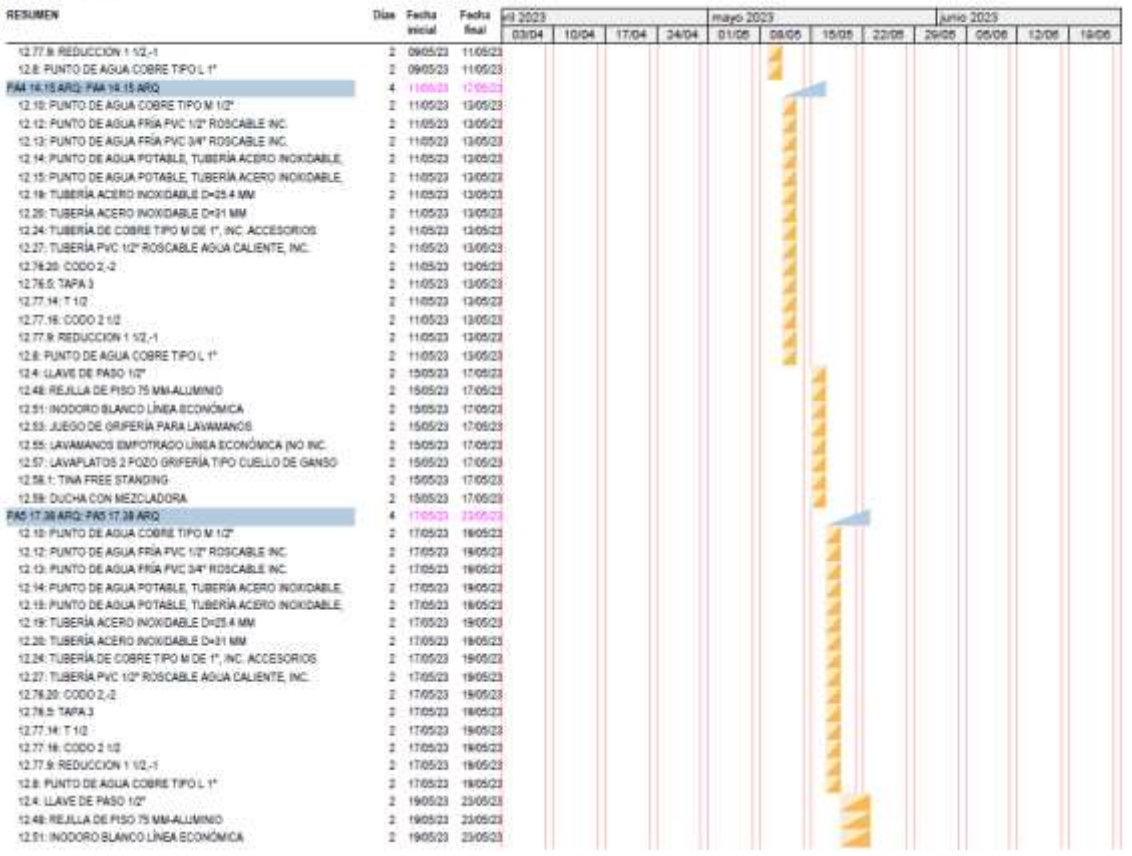

mayo 2023

junio 2023

U,

## Diagrama de barras<br>PRESUPUESTO MEP

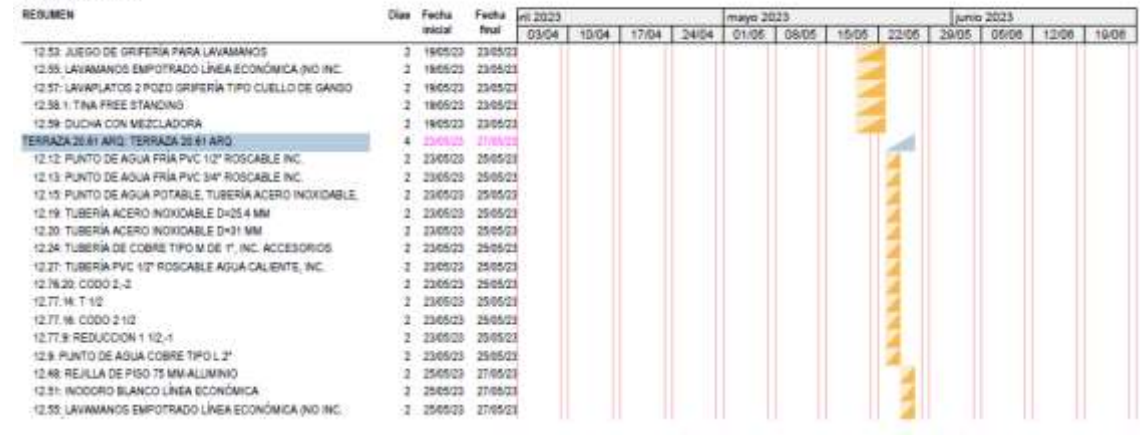